5.5

# IBM OMEGAMON for Storage on z/OS Troubleshooting Guide

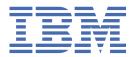

# Note Before using this information and the product it supports, read the information in "Notices" on page 275.

#### **Edition notice**

#### 2023-07-27

This edition applies to Version 5.5 of OMEGAMON for Storage on z/OS and to all subsequent releases and modifications until otherwise indicated in new editions.

#### © Copyright International Business Machines Corporation 2000, 2023.

US Government Users Restricted Rights – Use, duplication or disclosure restricted by GSA ADP Schedule Contract with IBM Corp.

# **Contents**

| CI  | napter 1. General troubleshooting for OMEGAMON XE Monitoring Agent on                                                        | _          |
|-----|----------------------------------------------------------------------------------------------------|------------|
|     | z/0S                                                                                                    |            |
|     | Troubleshooting flow for OMEGAMON XE Monitoring Agent on z/OS                                                                |            |
|     | Determining if a specific OMEGAMON XE Monitoring Agent on z/OS caused a problem                                              |            |
|     | Reproducible problems reported as Tivoli Enterprise Portal client problems                                                   |            |
|     | Unreproducible problems reported as Tivoli Enterprise Portal client problems                                                 |            |
|     | Problems reported as Tivoli Enterprise Portal Server problems                                                                |            |
|     | Problems affecting an OMEGAMON XE Monitoring Agent on z/OS                                                                   |            |
|     | Setting up a trace for an OMEGAMON XE Monitoring Agent on z/OS                                                               |            |
|     | Using the KDC_DEBUG environment variable                                                                                     |            |
|     | Setting up RAS1 tracing                                                                                                    |            |
|     | Understanding and using RAS1 logs                                                                                            |            |
|     | Determining which product or component generated a message                                                                   |            |
|     | Format of messages in a RAS1 log                                                                                             |            |
|     | Using IBM Support Assistant                                                                                                  |            |
|     | Using the Log Analyzer                                                                                                    |            |
|     | Capturing z/OS logs to send to IBM Software Support                                                                          |            |
|     | Saving the contents of a z/OS log such as RKLVLOG                                                                            |            |
|     | Ending one RKLVLOG and starting another                                                                                      |            |
|     | Submitting problems to IBM Software Support                                                                                  | 32         |
| C I | hanter 2. Troublesheating product specific issues                                                                            | 22         |
| CI  | hapter 2. Troubleshooting product-specific issues<br>Overview                                                                |            |
|     | How to troubleshoot problems in OMEGAMON for Storage                                                                         |            |
|     | 1. Does the problem seem to be caused by or related to the monitoring agent?                                                 |            |
|     | Has required maintenance been applied                                                                                        |            |
|     | 3. When does the problem occur, or how does the problem occur?                                                               |            |
|     | 4. Can trace logs reveal details about the problem?                                                                          | 35         |
|     | 5. Can more focused trace logs reveal more details about the problem?                                                        | 3 <i>6</i> |
|     | 6. Is there documentation for the problem that the logs reveal?                                                              |            |
|     | 7. Is the problem solved?                                                                                                    |            |
|     | Sources of troubleshooting data for OMEGAMON for Storage                                                                     | 37         |
|     | Collecting diagnostic data                                                                                                   | 37         |
|     | Dump Creation                                                                                                    | 40         |
|     | Traces                                                                                                    | 41         |
|     | Dumping SMF Records                                                                                                    | 41         |
|     | Creating a BVIR data set                                                                                                    | 42         |
|     | Running LISTDATA                                                                                                    | 42         |
|     | CINFO Output                                                                                                    |            |
|     | TEPS database export                                                                                                    | 43         |
|     | RKS3DATA Dump                                                                                                    |            |
|     | Tips regarding the collection of diagnostic data                                                                             |            |
|     | About log files for product components                                                                                       | 45         |
| ر.  | hantor 2. Troublesheating installation and configuration                                                                     | AC         |
| U   | hapter 3. Troubleshooting installation and configuration  Take Action commands show return code 0, but might be unsuccessful |            |
|     | Historical workspaces contain no data                                                                                        |            |
|     | Tivoli Enterprise Monitoring Server on z/OS starts normally in a system without the Integrated                               | 43         |
|     | Cryptographic Service Facility but does not connect to the Tivoli Enterprise Portal Server                                   | 49         |
|     | , , , , , , , , , , , , , , , , , , ,                                                                                        |            |

| Chapter 4. Troubleshooting data collection                                                                      | 51       |
|----------------------------------------------------------------------------------------------------|----------|
| Collection of monitoring data                                                                                   |          |
| DFSMShsm space-size values exceeded                                                                             |          |
| Workspace displays no data or does not show all the data you expected                                           |          |
| Tape collection off, no VTS data occurs                                                                         | 51       |
| The timing of tape refreshes is in minutes, but data only changes hourly                                        |          |
| Monitoring agent is running out of storage                                                                      |          |
| Generation of data reports                                                                                      |          |
| Long-term historical data reports                                                                               | 54       |
| Chapter 5. Troubleshooting performance issues                                                                   |          |
| Data set I/O collection tuning                                                                                  | 57       |
| Performance of Tivoli Data Warehouse database degraded or gaps where historical data                            | <b>-</b> |
| unavailable for specified collection period                                                                     | 58       |
| Long response times or no results returned when specifying historical collection time spans for some workspaces |          |
| Chapter 6. Troubleshooting error conditions                                                                     | 61       |
| KS3T830E SERVICE CHECKPOINT DATA SET STORAGE EXHAUSTED                                                          |          |
| Understanding abend U0001                                                                                       |          |
| Determining which volume is being processed                                                                     |          |
| Monitoring agent receives remote procedure call errors during warehousing, with some requests                   |          |
| timing out and failing                                                                                          |          |
| Other Errors                                                                                                    | 64       |
| Chapter 7. Troubleshooting specific product features                                                            | 65       |
| Troubleshooting for the Dataset Attribute Database                                                              |          |
| Performance degrades while this feature runs                                                                    |          |
| Data for the feature is not displayed                                                                           |          |
| Data collection for the feature runs too long                                                                   |          |
| Data for the feature is not sent to the Tivoli Data Warehouse                                                   |          |
| Data for the feature is displayed incorrectly in the workspace                                                  |          |
| Troubleshooting for cross-product linking                                                                       |          |
| Cross-product links missing from link list                                                                      | 67       |
| Problems when linking from an OMEGAMON XE V4.2 workspace to an OMEGAMON XE V4.1 workspace                       | 67       |
| Troubleshooting for the Storage Toolkit                                                                         |          |
| Unable to revise settings in the Print dialog box of the Storage Toolkit                                        |          |
| Unable to make additional changes in the Options tab                                                            |          |
| Action request from the Add VRS dialog box of the Storage Toolkit fails                                         |          |
| Create Batch Job dialog box of the Storage Toolkit does not refresh variable substitutions in                   |          |
| some cases                                                                                                    | 68       |
| Edit JCL dialog box in the Storage Toolkit does not save statistics for members of partitioned data sets        |          |
| Troubleshooting for event forwarding                                                                            | 69       |
| Incomplete event data from a situation is forwarded to Tivoli Enterprise Portal Server                          |          |
| Chapter 8. Overview regarding messages                                                                          | 71       |
| Locations of message logs                                                                                       |          |
| Generating and viewing log files                                                                                |          |
| Message format                                                                                                  |          |
| Messages not requiring user action                                                                              |          |
| Chapter 9. KDF and KDFA Messages                                                                                | 75       |

| Chapter 10. KDFC Messages                 | 97                |
|-------------------------------------------|-------------------|
| Chapter 11. KDFD Messages                 | 101               |
| Chapter 12. KDFH, KDFL, and KDFM Messages | 133               |
| Chapter 13. KDFS and KDFV Messages        | 143               |
| Chapter 14. KS3 Messages                  | 159               |
| Index                                     | 271               |
| Accessibility                             | 273               |
| Notices Trademarks                        | <b>275</b><br>276 |

# Chapter 1. General troubleshooting for OMEGAMON XE Monitoring Agent on z/OS

To troubleshoot issues in OMEGAMON XE Monitoring Agent on z/OS, you must set traces and collect logs for your reference or to forward to IBM Software Support.

**Note:** For service information about the distributed components of Tivoli Management Services and the service tasks common to the distributed and z/OS environment, see the *IBM Tivoli Monitoring Troubleshooting Guide*. The *IBM Tivoli Monitoring Troubleshooting Guide* also provides information about the diagnostic tools and the process to set up tracing for the various distributed Tivoli® Management Services components.

# Troubleshooting flow for OMEGAMON XE Monitoring Agent on z/OS

Logging and tracing are the initial steps to troubleshoot any problem in OMEGAMON XE Monitoring Agent on z/OS.

Logging refers to the writing of text messages and trace data that the software generates to an output destination, such as a console screen or a file. OMEGAMON XE Monitoring Agent on z/OS does not display messages at the Tivoli Enterprise Portal. Instead, messages are sent to more typical z/OS output locations, such as sysout data sets or spool files or, more rarely, to the z/OS system console. Logging is enabled on all monitoring agents by default.

Tracing, on the other hand, creates a record of the processing of a computer program or transaction. Trace logs capture information about the operating environment when component software fails to operate as intended to help you diagnose problems. The principal log type is the reliability, availability, and serviceability (RAS1) trace log. When the Tivoli Management Services z/OS components are initialized, RAS1 service initialization is one of the first processes started. RAS logs are in the English language only. The RAS trace log mechanism is available on the Tivoli Enterprise Monitoring Server, the Tivoli Enterprise Portal Server, and the monitoring agents. Most logs are located in a logs subdirectory on the host computer.

By default, an OMEGAMON XE Monitoring Agent on z/OS has minimal tracing enabled. The setting RAS1=ERROR means that only error messages are captured. When you report a problem, IBM Software Support might ask you to enable a more in-depth and detailed form of tracing, such as one of those discussed under Syntax for RAS1 traces.

IBM Software Support uses the information captured by trace logging to trace a problem to its source or to determine why an error occurred. The default configuration for trace logging, such as the level of trace logging, depends on the source of the trace logging. Trace logging is always enabled.

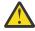

**Attention:** There is CPU and I/O overhead associated with detailed RAS1 tracing that might degrade performance of the monitoring agent. You must restore RAS1 tracing to the minimal KBB\_RAS1=ERROR after problem diagnosis is completed.

The specific process for troubleshooting the OMEGAMON® XE for Storage on z/OS monitoring agent is described in How to troubleshoot problems in OMEGAMON for Storage.

# Determining if a specific OMEGAMON XE Monitoring Agent on z/OS caused a problem

You can avoid common errors if you can find the specific product that is causing a problem. For example, sometimes Tivoli Enterprise Portal client displays the problem, but the client is facing a problem with Tivoli Enterprise Monitoring Server.

In any problem scenario, gather all documentation at the time of the error. What appears to be a client problem could very well be a server problem, especially in the scenario where data is not showing up

at the client. The following guidelines are for collecting the correct documentation for any problems reported.

As you collect logs, create an exact description of the problem. For reproducible problems, document the exact navigation path that produced the error. Screen prints might also help in the problem determination.

In your problem report, try to use the correct terminology when describing the problem (for example, workspaces, views, navigators, events, and links). Consistent use of the terminology helps IBM Software Support to understand the problem quickly.

The sections that follow discuss types of problems that you might see and how to capture information needed to diagnose those problems.

# Reproducible problems reported as Tivoli Enterprise Portal client problems

If the problem is reproducible and is reported as a Tivoli Enterprise Portal client problem, send the client log. The location of the log depends on the client type and operating system the client is running on. You may be asked to set a trace in the client and then collect the log. This is a very likely scenario in the case where a problem is reproducible.

**Note:** Additional information about logs for distributed components is found in the *IBM Tivoli Monitoring Troubleshooting Guide* .

# **Tivoli Enterprise Portal**

If a Tivoli Enterprise Portal client is being used, collect the logs shown in the following table:

# **About this task**

| Table 1. Log locations for the Tivoli Enterprise Portal |                                                                                                    |                    |
|---------------------------------------------------------|----------------------------------------------------------------------------------------------------|--------------------|
| Component                                               | Windows                                                                                                    | UNIX-based systems |
| Tivoli Enterprise Portal client                         | By default, the log is located in the following sample path: C:\Documents and Settings\Administrator\Ap plication Data\IBM\Java\Deployment\log\plugin150.trace                                                                                                    | None.              |
|                                                         | where Administrator is the user account that is currently in use. The plugin150.trace file contains the RAS1 tracing for the Tivoli Enterprise Portal browser client and any Java™ exceptions. (The sample path indicates that OMEGAMON 1.5.0 of the Java software is currently installed.) The Tivoli Enterprise Portal client logs contain environmental information, such as the version and build level of the Tivoli Enterprise Portal client. The log also contains the host and port of the Tivoli Enterprise Monitoring Server that the client is connecting to. |                    |
|                                                         | <b>Note:</b> See the information that follows this table to learn how to locate the Tivoli Enterprise Portal client log on a Windows computer.                                                                                                    |                    |

| Component                                  | Windows                                                                                                    | UNIX-based systems                                                                                                    |
|--------------------------------------------|----------------------------------------------------------------------------------------------------|----------------------------------------------------------------------------------------------------|
| Tivoli Enterprise Portal desktop<br>client | <pre>install_dir\CNP\kcjerror. log</pre>                                                                                                    | install_dir/logs/<br>hostname_PC_                                                                                                    |
|                                            | <pre>install_dir\CNP\kcjras1.l</pre>                                                                                                    | timestamp.log                                                                                                    |
|                                            | og                                                                                                    | where:                                                                                                    |
|                                            | When launched via Java Web<br>Start:                                                                                                    | install_dir                                                                                                    |
|                                            | %USERPROFILE%\Application Data\IBM\Java\Deployment\ log\javawsnnnnn.trace                                                                                                    | Specifies the directory where Tivoli Enterprise Portal Server was installed.                                                                                                    |
|                                            | where <i>nnnnn</i> is a unique,                                                                                                    | hostname                                                                                                    |
|                                            | randomly generated numeric suffix to support generational                                                                                                    | Specifies the name of the system hosting the product.                                                                                                    |
|                                            | logs (in other words, the last                                                                                                    | PC                                                                                                    |
|                                            | generated log will not be overlayed by the most current execution of Tivoli Enterprise Portal using Java Web Start). This is in contrast to the Tivoli Enterprise Portal Browser client, which has a fixed name and is overlayed with each execution cycle. | Specifies the product code. cq<br>for the Tivoli Enterprise Portal<br>Server.                                                                                                    |
|                                            |                                                                                                    | timestamp                                                                                                    |
|                                            |                                                                                                    | A decimal representation of the time at which the process was started.                                                                                                    |
|                                            |                                                                                                    | When launched via Java Web<br>Start:                                                                                                    |
|                                            |                                                                                                    | \${user.home}/.java/ deployment/log/ javawsnnnnn.trace                                                                                                    |
|                                            |                                                                                                    | where nnnnn is a unique, randomly generated numeric suffix to support generational logs (in other words, the last generated log is not overlayed by the most current execution of Tivoli Enterprise Portal using Java Web Start). This is in contrast to the Tivoli Enterprise Portal Browser client, which has a fixed name and is overlayed with each execution cycle. |

You can locate the Tivoli Enterprise Portal client log on a Windows computer as follows:

## **Procedure**

- 1. Access a Windows command prompt.
- 2. Enter the following command to identify the location of the application data for the currently active user account:

#### echo %APPDATA%

If you log on with the **UserXYZ** user account, the path for this data directory might be

- C:\Documents and Settings\UserXYZ\Application Data
- 3. Use the **cd** (change directory) command to navigate to the client log in the following path:
  - cd %APPDATA%\IBM\Java\Deployment\log

For example, if Version 1.5.0 of the Java software is installed, the log file is named plugin150.trace.

# **Tivoli Enterprise Portal Server**

The Tivoli Enterprise Portal Server logs might also be useful, found in one of the locations in the following table:

| Table 2. Log locations for Tivoli Enterprise Portal Server |                  |                                                                               |
|------------------------------------------------------------|------------------|-------------------------------------------------------------------------------|
| Component                                                  | Windows          | UNIX-based                                                                    |
| Tivoli Enterprise Portal Server                            | install_dir\logs | install_dir/logs/<br>hostname_PC_                                             |
|                                                            |                  | timestamp.log                                                                 |
|                                                            |                  | where:                                                                        |
|                                                            |                  | install_dir                                                                   |
|                                                            |                  | Specifies the directory where Tivoli Enterprise Portal Server was installed.  |
|                                                            |                  | hostname                                                                      |
|                                                            |                  | Specifies the name of the system hosting the product.                         |
|                                                            |                  | PC                                                                            |
|                                                            |                  | Specifies the product code. cq<br>for the Tivoli Enterprise Portal<br>Server. |
|                                                            |                  | timestamp                                                                     |
|                                                            |                  | A decimal representation of the time at which the process was started.        |

In addition to the client logs, collect the Tivoli Enterprise Monitoring Server and Tivoli Enterprise Portal Server logs. While this problem may be reported as a Tivoli Enterprise Portal client problem, the client might be having difficulties because of a server failure.

# **Tivoli Enterprise Monitoring Server**

For the location of logs for a Tivoli Enterprise Monitoring Server on z/OS, see <u>Problems reported as Tivoli</u> Enterprise Portal Server problems.

The following table shows the location of logs for a Tivoli Enterprise Monitoring Server logs on distributed platforms:

| Table 3. Log locations for Tivoli Enterprise Monitoring Server on distributed platforms                                                                                                    |                                                                                                    |                                                                                                    |  |
|----------------------------------------------------------------------------------------------------|----------------------------------------------------------------------------------------------------|----------------------------------------------------------------------------------------------------|--|
| Component                                                                                                    | Windows                                                                                                    | UNIX-based                                                                                                    |  |
| Tivoli Enterprise Monitoring<br>Server                                                                                                    | <pre>install_dir\logs\hostname _PC_</pre>                                                                                                    | install_dir/logs/<br>hostname_PC_                                                                                        |  |
|                                                                                                    | HEXtimestamp-nn.log                                                                                                    | timestamp.log                                                                                                    |  |
|                                                                                                    | where:                                                                                                    | where:                                                                                                    |  |
|                                                                                                    | install_dir                                                                                                    | install_dir                                                                                                    |  |
|                                                                                                    | Specifies the directory where Tivoli Enterprise Monitoring Server was installed.                                                                                                    | Specifies the directory where Tivoli Enterprise Portal Server was installed.                                             |  |
|                                                                                                    | PC                                                                                                    | hostname                                                                                                    |  |
|                                                                                                    | Specifies the product code. ms for Tivoli Enterprise Monitoring                                                                                                    | Specifies the name of the system hosting the product.                                                                    |  |
|                                                                                                    | Server.                                                                                                    | PC                                                                                                    |  |
|                                                                                                    | HEXtimestamp                                                                                                    | Specifies the product code. cq                                                                                           |  |
|                                                                                                    | A hexadecimal representation of the time at which the process                                                                                                    | for the Tivoli Enterprise Portal<br>Server.                                                                              |  |
|                                                                                                    | was started.                                                                                                    | timestamp                                                                                                    |  |
|                                                                                                    | nn  Represents the circular sequence in which logs are rotated. Ranges from 1-5, by default, though the first is always retained, since it includes configuration parameters.                                                                                                    | A decimal representation of the time at which the process was started.                                                   |  |
| Tivoli Enterprise Monitoring Server operations logs  Use the operations logs to determine the cause of II Tivoli Monitoring problems. IBM Tivoli Monitoring or logging replaces MSG2 logging. The new optional lo replace the Tivoli Enterprise Monitoring Server log fi \install_dir\cms\kdsmain.msg on Windows s install_dir/logs/hostname_ms_timestamp based systems. |                                                                                                    | ivoli Monitoring operations<br>le new optional logs<br>coring Server log files<br>nsg on Windows systems and             |  |
|                                                                                                    | To use the new logging facility for the Tivoli Enterprise Monitoring Server, modify the \install_dir\cms\KBBENV file on Windows systems or the install_dir/config/hostname_ms_TEMS ID.config file and install_dir/config/kbbenv.ini file on UNIX-based systems. Add the following line to the file: |                                                                                                    |  |
|                                                                                                    | MSG_MODE=kms                                                                                                    |                                                                                                    |  |
|                                                                                                    |                                                                                                    | To disable the new logging facility and return to original logging, either remove this line in the file or change it to: |  |
|                                                                                                    | MSG_MODE=MSG2                                                                                                    |                                                                                                    |  |
|                                                                                                    | For more information, refer to the                                                                                                    | Monitoring Troubleshooting Guide.                                                                                        |  |

# Unreproducible problems reported as Tivoli Enterprise Portal client problems

If the problem is not reproducible and is reported as a Tivoli Enterprise Portal client problem, collect both the client and server logs. The logs may be the only indication of the real problem. Always try to get the logs at the time of the error. The Tivoli Enterprise Portal client has dynamic logging. Restarting the processes before collecting the logs results in a rewrite of the log, which means that any previous error messages might be lost.

# Problems reported as Tivoli Enterprise Portal Server problems

If the problem is reported as a Tivoli Enterprise Portal Server problem, collect the server logs. The Tivoli Enterprise Portal Server is comprised of two processes, so there is a reliability, availability, and serviceability (RAS) (referred to in this document as a "RAS1 log") for each process. If this is a reproducible problem, you might be asked to set unit traces for the Tivoli Enterprise Portal Server and then asked to gather the logs. The location for Tivoli Enterprise Portal Server logs is found in Reproducible problems reported as Tivoli Enterprise Portal client problems. Both logs contain the Tivoli® RAS1 trace information. Also, collect the client log at the time of the error if it is available.

# Problems affecting an OMEGAMON XE Monitoring Agent on z/OS

After you have ruled out problems with Tivoli Management Services components and the functionality for which you installed an OMEGAMON XE Monitoring Agent on z/OS is not available, then treat the problem as a monitoring agent problem. As noted earlier, the fact that problems appear in the Tivoli Enterprise Portal does not mean that this component is the source of the failure. Most monitoring agent problem determination guides include chapters for these types of problems:

- Installation and configuration
- Data collection
- Performance
- Usage

A data collection problem with a monitoring agent manifests itself as the display of no data or incorrect data in the Tivoli Enterprise Portal.

Log files and trace information are provided in a common way across all OMEGAMON XE Monitoring Agents on z/OS and the z/OS components of the Tivoli Management Services. Table 4 explains the location of log and trace files for an OMEGAMON XE Monitoring Agent on z/OS and Tivoli Management Services z/OS components.

| Table 4. Locations of log and trace information for z/OS components |                                                                                                    |  |
|---------------------------------------------------------------------|----------------------------------------------------------------------------------------------------|--|
| Component                                                           | Description                                                                                                    |  |
| An OMEGAMON XE Monitoring Agent on z/OS                             | RKLVLOG for the monitoring agent started task is the single most helpful piece of service information for an OMEGAMON XE Monitoring Agent on z/OS. The RKLVLOG (R = runtime, KLV = the prefix associated with IBM® Tivoli Monitoring Services:Engine or TMS: Engine) is the sysout data set or spool file that contains log and trace messages. Instructions on how to save the contents of this log to a data set are provided under Capturing z/OS logs to send to IBM Software Support. |  |
|                                                                     | These additional zSeries log files (if available) are also useful:                                                                                                    |  |
|                                                                     | <ul> <li>The RKLVSNAP sysout data set or spool file contains formatted dump output.</li> <li>The RKPDLOG sysout data set or spool file contains the information and error messages related to the handling of persistent data stores.</li> </ul>                                                                                                    |  |
|                                                                     | Refer to your started procedures for the locations of these serviceability log files.                                                                                                    |  |
| Tivoli Enterprise Monitoring Server on z/OS                         | Because the Tivoli Enterprise Monitoring Server on z/OS runs under TMS: Engine just as an OMEGAMON XE Monitoring Agent on z/OS does, all logging under TMS: Engine is handled the same way, that is log and trace data are written to RKLVLOGs and RKPDLOGs.                                                                                                    |  |

| Table 4. Locations of log and trace information for z/OS components (continued) |                                                                                                    |  |
|---------------------------------------------------------------------------------|----------------------------------------------------------------------------------------------------|--|
| Component                                                                       | Description                                                                                                    |  |
| IBM Tivoli Management Services:Engine (TMS:<br>Engine)                          | TMS: Engine is a collection of basic operating system and communication service routines built specifically for z/OS. All address spaces used by OMEGAMON XE Monitoring Agent on z/OS load and use the services of TMS: Engine.                                                                                               |  |
|                                                                                 | Successful initialization of TMS: Engine is noted by this message:                                                                                                    |  |
|                                                                                 | KLVIN408 IBM OMEGAMON PLATFORM ENGINE VERSION 400 READY                                                                                                    |  |
|                                                                                 | For troubleshooting information about TMS: Engine problems, refer to the z/OS initialization section of the <i>IBM Tivoli Monitoring Troubleshooting Guide</i> . Explanations for messages generated by TMS: Engine can be found in <i>IBM Tivoli Monitoring: z/OS Messages</i> .                                             |  |
|                                                                                 | TMS: Engine writes messages to the same RKLVLOG as the product it is running. If you search the RKLVLOG for a OMEGAMON XE Monitoring Agent on z/OS, product-specific messages start with the product code (for example, KS3 for OMEGAMON for Storage) but messages for the TMS: Engine start with that component prefix, KLV. |  |
| OMEGAMON subsystem                                                              | The OMEGAMON subsystem does not allocate an RKLVLOG. This component issues messages directly to the z/OS system console (or SYSLOG).                                                                                                    |  |
| Persistent data store                                                           | The RKPDLOG sysout data set or spool file contains the information and error messages related to the handling of persistent data stores. To dump this log, follow the procedures described for RKLVLOG in the sections that follow.                                                                                           |  |

For locations of log files for all the components of Tivoli Management Services and information about enabling tracing for distributed components, refer to the *IBM Tivoli Monitoring Troubleshooting Guide*.

# Setting up a trace for an OMEGAMON XE Monitoring Agent on z/OS

The following two important debug variables can be set to debug problems with an OMEGAMON XE Monitoring Agent on z/OS:

- The KDC\_DEBUG environment variable (see Using the KDC\_DEBUG environment variable)
- · RAS1 tracing

# Using the KDC\_DEBUG environment variable

Communications tracing during TCP/IP initialization is controlled by the *KDC\_DEBUG* environment variable.

To obtain the level of tracing required to have these TCP/IP initialization messages echoed to RKLVLOG, the string KDC\_DEBUG=Y must be added to member KDSENV of RKANPARU (or the appropriate

initialization member named KppENV, where pp is the two-letter prefix associated with the monitoring agent, such as S3 for OMEGAMON for Storage).

Possible values for KDC\_DEBUG are:

| Value                                                                                                    | Description                                                                                                    |
|----------------------------------------------------------------------------------------------------|----------------------------------------------------------------------------------------------------|
| When this variable is set to <b>Y</b> , then the data flow between the magent and Tivoli Management Services components (such as Tiv Enterprise Monitoring Server and Tivoli Enterprise Portal Server) TCP/IP initialization is recorded, including data packages send a When KDC_DEBUG=Y is active in the environment during initializ TCP/IP services for this address space and any of the following rare present, then TCP/IP initialization was successful. If KDC_DE to <b>Y</b> and none of these messages appear in RKLVLOG, then initial the TCP/IP service failed: |                                                                                                    |
|                                                                                                    | "KDE1I_OpenTransportProvider") Transport opened: socket/ip.tcp                                                                                                    |
|                                                                                                    | "KDE1I_OpenTransportProvider") Transport opened: socket/ip.pipe                                                                                                    |
|                                                                                                    | <pre>"KDE1I_OpenTransportProvider") Transport opened: socket/ ip.udp</pre>                                                                                                    |
| N                                                                                                    | The data flow between the monitoring agent and Tivoli Management Services components during TCP/IP initialization is not recorded. This is the default and the recommended setting for normal operation. |

For OMEGAMON monitoring agents on z/OS, this environment variable can be used during TCP/IP service initialization to diagnose connectivity problems with application layers such as telnet and FTP, and with the Tivoli Monitoring Server, Tivoli Enterprise Portal Server, and the Tivoli Enterprise Monitoring Agent or Agents.

The KDC\_DEBUG environment variable controls all DCS communications tracing. Use the **KDC\_DEBUG** parameter to track DCS errors or activity between the agent and the Tivoli Enterprise Monitoring Server. These usage notes apply:

- You cannot dynamically alter KDC DEBUG tracing.
- Place the KDC\_DEBUG environment variable statement immediately after the KDC\_FAMILIES environment variable.

# Setting up RAS1 tracing

RAS1 is the OMEGAMON component that provides trace and dump routines. RAS1 tracing provides runtime filtering of product messages and is the primary diagnostic tool for OMEGAMON. It is provided by the kbb library service and is set using either the IBM Tivoli Monitoring Service Console interface or some more direct method of manually modifying the **KBB\_RAS1** parameter. RAS1 messages are sent to stdout, so that one of the components in the configurator programs redirects that output to the files shown in Table 4.

Not all OMEGAMON products or functions support RAS1 tracing, and not all OMEGAMON products or functions use the filters and classes in the same way. For example, two monitoring agents might use the filters and classes specified in RAS1 tracing differently and with different frequencies.

Again, be aware that RAS1 tracing log files can grow very large with the wrong amount of filtering. There is no log management function or feature, so be careful with the levels of tracing that you specify. You may want to run error tracing for all components and then any additional levels depending on diagnostic needs.

# **Syntax for RAS1 traces**

This syntax is used to specify an RAS1 trace in the KppENV file. After you add this command to the KppENV file, you must stop and restart the address space for it to take effect. After that, it remains in effect for the life of the address space. To end this RAS1 trace, you must edit the KppENV file again and reset the trace level and stop and start the address space.

The basic syntax of the RAS1 trace commands for error tracing is as summarized below:

| Parameter      | Description                                                                                                    |
|----------------|----------------------------------------------------------------------------------------------------|
| global_class   | Messages that display the data collected by the <b>TakeSample</b> method can be viewed by adding the RAS1 trace (UNIT: KRA OUTPUT) or (UNIT: KRA ALL) to the agent trace statement.                                                                                                    |
|                | • ERROR (ER): returns severe error messages only (this is the default for most applications).                                                                                                    |
|                | <ul> <li>STATE (ST): records the condition or current setting of flags and variables<br/>within the process. If state tracing is enabled, you can see the current state<br/>of particular variables or flags as the process is running.</li> </ul>                                                                                                    |
|                | <ul> <li>FLOW (FL): causes a message to be generated at an entry or exit point of a<br/>function.</li> </ul>                                                                                                    |
|                | DETAIL (DE): produces a detailed, verbose level of tracing.                                                                                                    |
|                | • INPUT (IN): records data that is created in the execution of a particular API, function, or process.                                                                                                    |
|                | <ul> <li>ALL: causes all available messages to be recorded, a combination of all the<br/>other forms of tracing.</li> </ul>                                                                                                    |
| COMP           | The keyword that indicates this trace will include a component type. The COMP keyword is used to trace groups of routines related by function (or component). Do not use this parameter unless requested to do so by IBM Software Support.                                                                                                    |
| component_type | The identifier for a component type. If an IBM Software Support representative instructs you to perform a component trace, you are provided with a code for that component. Do not use this parameter unless requested to do so by IBM Software Support.                                                                                                    |
| ENTRY          | The keyword used to narrow a filtering routine to a specific ENTRY POINT. Since multiple entry points for a single routine are not common, this keyword is not commonly used and should only be used at the explicit request of an IBM Software Support representative.                                                                                                    |
| entry_point    | A variable representing the name of the entry point. If you are asked to specify a value for the ENTRY keyword, an IBM Software Support representative will tell you what value to specify for <i>entry_point</i> .                                                                                                    |
| UNIT           | The keyword that indicates this trace will include collecting information using the compilation unit, fully qualified or partially qualified. A match is performed between the compilation unit dispatched and the compilation unit specified on the RAS1 statement. A match results in a trace entry.                                                                                                    |
| unit_name      | A variable representing the name of the compilation unit. This name can be anything that is related to the object file name or unit compilation name. In most instances, this name defines the component that is being traced. This value might be one of the components in <a href="Table 5">Table 5</a> , but in practice will most likely be the three-character component identifier for the monitoring agent (for example, ks3 for OMEGAMON for Storage). |

| Parameter | Description                                                                                                    |
|-----------|----------------------------------------------------------------------------------------------------|
| class     | One of the same values specified for Global Class but, because of its position inside the parentheses, the class is narrowed in scope to apply only to the unit_name specified. The following are possible values. Valid abbreviations are in parentheses. |
|           | ERROR (ER): returns severe error messages only (this is the default for most applications.                                                                                                    |
|           | STATE (ST): records the condition or current setting of flags and variables within the process. If state tracing is enabled, you can see the current state of particular variables or flags as the process is running.                                     |
|           | FLOW (FL): causes a message to be generated at an entry or exit point of a function.                                                                                                    |
|           | DETAIL (DE): produces a detailed, verbose level of tracing.                                                                                                    |
|           | • INPUT (IN): records data that is created in the execution of a particular API, function, or process.                                                                                                    |
|           | ALL: causes all available messages to be recorded, a combination of all the other forms of tracing.                                                                                                    |

#### Note:

- The default setting for all components is KBB\_RAS1=ERROR, meaning that only error tracing is enabled.
- You can specify any combination of UNIT, COMP, and ENTRY keywords. None of these keyword is required. However, the RAS1 value you set with the global class applies to all components.

Some examples of RAS1 trace syntax follow.

# Example 1: Tracing requests to and answers from the Tivoli Enterprise Monitoring Server:

To show requests to and answers from the Tivoli Enterprise Monitoring Server, specify this trace:

KBB\_RAS1=ERROR (UNIT:KRA ST ERR)

The unit values ST and ERR indicate that you are collecting state and error information for the agent framework component (KRA).

This type of agent trace is used only if you are trying to debug a specific problem, because it greatly increases the number of messages generated by agent. With this type of trace, messages include a detailed dump of all rows of agent data that have passed filtering, which includes attribute names and values, request names, table names, and collection interval. Remember to disable this resource-intensive form of tracing immediately after you have completed your trace.

## **Example 2: Tracing proxy controller and distributed agent issues:**

From the Tivoli Enterprise Monitoring Server, to trace proxy controller and Tivoli Enterprise Monitoring Server distributed agent issues, issue this command:

KBB\_RAS1=ERROR (COMP:KUX ST ER) (UNIT:KRA ALL) (UNIT:KDS FL)

In this example:

- KUX is a component identifier provided to you by a representative of IBM Software Support so that you can collect state and error information about this subcomponent.
- KRA is the unit name for the agent framework component. All trace information about this component is being captured.
- KDS is the Tivoli Enterprise Monitoring Server component and the flow (FL) of entry or exit points through this component are documented with records written to RKLVLOG.

Messages that display the data collected by the **TakeSample** method can be viewed by adding the RAS1 trace (UNIT: KRA OUTPUT) or (UNIT: KRA ALL) to the agent trace statement.

# Setting RAS1 trace levels for an OMEGAMON XE Monitoring Agent on z/OS

For most OMEGAMON monitoring agents on z/OS, the trace level KBB\_RAS1=ERROR is set by default. You can change this trace level a number of ways. Three of those ways are explained in the sections that follow.

## Setting trace levels by editing RKANPARU:

One of the simplest ways to set trace levels for an OMEGAMON XE Monitoring Agent on z/OS is to edit the RKANPARU(KppENV) member, where pp is the product code.

The text in bold is an example of what an IBM service representative might ask you to add to this member.

```
File Edit Edit_Settings Menu Utilities Compilers Test Help
EDIT KAN. V4R1. RKANPARU (KS3ENV) - Columns 00001 00072
Command ===> Scroll ===> CSR
***** ****************** Top of Data ****************
==MSG> -Warning- The UNDO command is not available until you change
==MSG> your edit profile using the command RECOVERY ON. 000001 KDE TRANSPORT=\
000002 SNA.PIPE PORT:135 USE:N\
000003 IP6.PIPE PORT:19184 USE:N\
000004 IP6.UDP PORT:19184 USE:N\
000005 IP.SPIPE PORT:3660 USE:N\
000006 IP6.SPIPE PORT:3660 USE:N\
000007 IP.PIPE PORT:1918 EPHEMERAL:Y\
000008 IP.UDP PORT:1918
000009 KBB RAS1=ERROR (UNIT:KS3TN ALL) (UNIT:KS3IRAFT ALL)
000010 CT_CMSLIST=\
000011 IP.PIPE:x.xx.xxx.xx;\
000012 IP.UDP:x.xx.xxx.xx;
000013 CTIRA_STANDALONE=N
000014 CTIRA IP PORT=0
000015 LANG=en US.ibm-037
***** ****************** Bottom of Data ***************
```

## Setting RAS1 trace levels dynamically from the IBM Tivoli Monitoring Service Console:

You can use the IBM Tivoli Monitoring Service Console to set trace levels for monitoring agents on z/OS, as well as for a Tivoli Enterprise Monitoring Server on z/OS or for distributed components. Using the service console, you can read logs and turn on traces for remote product diagnostics and configuration. If you use the Service Console, you can change trace levels without recycling the monitoring server.

The service console is uniquely identified by its service point name. All service consoles for a host are linked and presented on the IBM Tivoli Monitoring Service Index for that host. You can perform operations on a specific component process by selecting the service console associated with the service point name of the component.

**Note:** Enabling tracing may cause large amounts of trace data and degrade performance, so only turn on tracing for the minimal amount of time as required to do problem determination.

## Starting the service console

Use the following procedure to start the service console:

#### **Procedure**

- 1. Start Internet Explorer (version 5 or higher) or Mozilla Firefox.
- 2. In the Address field, type the URL for the Tivoli Enterprise Portal Browser client:

http://hostname:1920

where *hostname* specifies the system where the process (monitoring server, portal server, Warehouse Proxy Agent, Tivoli Data Warehouse, or Tivoli Enterprise Monitoring Agent) is installed. If the service

console is not displayed, a system administrator might have blocked access to it. Refer to the *IBM Tivoli Monitoring Troubleshooting Guide* for information about blocking access to the service console.

- 3. On the IBM Tivoli Monitoring Service Console window, select the component process (service point name) you want.
- 4. Click OK.

#### What to do next

You need a valid user ID and password to proceed.

The IBM Tivoli Monitoring Service Console performs user authentication using the native OS security facility. If you use the IBM Tivoli Monitoring Service Console on z/OS systems, your user ID and password are checked by the z/OS security facility (RACF/SAF). If you use the IBM Tivoli Monitoring Service Console on Windows systems, then you must pass the Windows workstation user ID and password prompt. This is the rule except for instances of a NULL or BLANK password. The IBM Tivoli Monitoring Service Console never accepts a NULL or BLANK password.

A password is always required to access the service console. Blank passwords, even if correct, cannot access the service console. Even if a user ID is allowed to login to the operating system without a password, access to the service console is denied. Create a password for the user ID that is being used to login to the service console.

You can issue service console commands in the command input area. For a list of available commands, type a question mark (?) and click **Submit**.

## Service Console commands for troubleshooting: ras1 and bss1

The Service Console supports the following commands for troubleshooting: ras1 and bss1.

#### ras1

The **ras1** command is useful for troubleshooting and is paired with one of the following subcommands:

| Subcommand      | Description                                 |
|-----------------|---------------------------------------------|
| log             | Display RAS1 log capture buffer.            |
| list            | List the RAS1 filters in effect.            |
| ctbld           | Display the resident CTBLD data.            |
| set serviceunit | Control traces and filters for serviceunit. |
| units           | Display the registered compilation units.   |

The **ras1** command is especially useful for dynamically enabling and disabling RAS1 traces. The documentation requests from IBM Software Support may conflict with your availability requirements. The **ras1** command can be used to alter **KBB\_RAS1** tracing parameters dynamically without the need to recycle the product. For example, to enable the kpx trace, you can issue the following service console command:

#### ras1 set (UNIT:kpx ALL)

After you capture this trace, you can disable it with the following service console command:

## ras1 set (UNIT:kpx ANY)

To see what tracing is already in effect, submit the following command:

#### ras1 list

#### Note:

• The information inside the parentheses may be case-sensitive. Use the values provided by IBM Software Support.

• The settings set by Service Console commands remain in effect for the current activation of the product. After the product is recycled, the original trace settings are restored.

## bss1

The **bss1** command manages BSS1 (Basic System Services) and is paired with one of the following subcommands:

| Subcommand      | Description                                                                                                    |
|-----------------|----------------------------------------------------------------------------------------------------|
| listenv         | Display the resident TMS: Engine variables.                                                                                                    |
| getenv envvar   | Display environment variable, where <i>envvar</i> is any variable that can be returned from <b>listenv</b> .                                                                                                    |
| setenv envvar   | Assign an environment variable where <i>envvar</i> is any variable that can be returned from <b>listenv</b> .                                                                                                    |
| info            | Display BSS2_Info() data.                                                                                                    |
| config debugenv | Modifies the settings of the TMS: Engine debug environment variables: RES1_DEBUG, KDH_DEBUG, KDC_DEBUG, and KDE_DEBUG. The possible values, from most to least tracing messages, are: <b>M</b> (Max), <b>D</b> (Detail), <b>Y</b> (Yes) and <b>N</b> (Nominal). For example, the following <b>config</b> command alters the setting of KDC_DEBUG: |
|                 | BSS1 CONFIG KDC_DEBUG=Y                                                                                                    |

# Setting trace levels dynamically from the IBM Tivoli Monitoring Service Console command line

Dynamic RAS1 agent tracing allows the you to send commands to the monitoring agent to alter its RAS1 tracing dynamically while a process is running. This type of tracing tracks particular types of problems as they occur.

You cannot issue this command if RAS1 agent tracing is not enabled. Enable the RAS1 agent tracing first before attempting to dynamically alter RAS1 agent tracing with these commands documented here.

You can send these commands using the Tivoli Enterprise Portal Take Action facility.

Dynamic RAS1 agent tracing uses syntax similar to RAS1 agent tracing, but with several differences to keep in mind.

| Keyword   | Description                                                                                                    |
|-----------|----------------------------------------------------------------------------------------------------|
| action    | Can be one of the following:                                                                                                    |
|           | • ADD: Enables a specific filter.                                                                                                    |
|           | REMOVE: Disables a specific filter.                                                                                                    |
|           | • ENABLE: Enables a global class.                                                                                                    |
|           | • DISABLE: Disables a global class.                                                                                                    |
| FILTER ID | Is the keyword that identifies the filter. Signifies that the trace program should add, remove, enable, or disable a filter or class.                                                                           |
| id        | Is a unique key for each filter specified that commands act upon. The ID is usually a three-letter component identifier for the component to which the add, remove, enable, or disable action is being applied. |
| UNIT      | Is the keyword that indicates this trace will include collecting information for a certain component. Units IDs are specific to a product or component.                                                         |

# Redirecting input of the RAS1 tracing parameters member

Nearly all diagnostic information for the Tivoli Management Services z/OS components is delivered using the RAS1 (trace) component. This component is configured in member KBBENV of RKANPARU using the KBB\_RAS1 environment variable.

Often, Tivoli users redirect the initialization member using the TMS: Engine INITLIST processing. INITLIST processing is always echoed to the RKLVLOG with the KLVIN411 message.

The following shows an example of a typical KBBENV override to a different member, KDSENV:

```
KLVIN410 INITLIST MEMBER KDSINIT BEING PROCESSED
KLVIN411 KLVINNAM=KDSINNAM
KLVIN411 KLVINTB=KDSINTB
KLVIN411 KLVINVLG=KDSINVLG
KLVIN411 KLVINNAF=KDSINNAF
KLVIN411 KLVINVPO=KDSINVPO
KLVIN411 KLVINSTG=KDSINSTG
KLVIN411 KLVINVAM=KDSINVAM
KLVIN411 KBBENV=KDSENV
```

In this instance, configuration of KBB\_RAS1 is displayed in member KDSENV of RKANPARU.

# **Understanding and using RAS1 logs**

When you open a z/OS log such as RKLVLOG, you find a mix of status lines and numbered product messages.

Most messages with IDs are documented in the problem determination guides for each monitoring agent. You can also determine the meaning of a message by entering the message number into an Internet search engine such as Google. The information that follows help you interpret the messages and status lines in a z/OS log.

# Determining which product or component generated a message

All components of Tivoli Management Service write messages to various log files for the components. All instances of OMEGAMON XE Monitoring Agent also generate messages that are captured in message and trace files.

It is not always apparent what component has generated a message. To help you understand the messages, Table 5 shows the prefixes for the components of all Tivoli Management Services components and OMEGAMON XE Monitoring Agents that might be displayed in a log and trace file. The message begins with one of the three-letter prefixes documented in the following table.

| Table 5. Prefixes that might be displayed in message and trace files. |                                                    |  |
|-----------------------------------------------------------------------|----------------------------------------------------|--|
| Prefix                                                                | Component                                          |  |
| AMX                                                                   | Distributed Tivoli Enterprise Monitoring Server    |  |
| AOP                                                                   | AF/OPERATOR, OMEGACENTER Gateway for MVS™          |  |
| ATF                                                                   | OMEGAMON II for IMS                                |  |
| BG                                                                    | OMEGAMON II for CICS®                              |  |
| ВРО                                                                   | IBM Tivoli OMEGAMON XE for DB2® Performance Expert |  |
| Cl                                                                    | OMEGAMON Base                                      |  |
| CNDL                                                                  | OMEGAMON Base                                      |  |
| CSAA                                                                  | Classic OMEGAMON                                   |  |
| CV                                                                    | OMEGAMON for VM                                    |  |
| DGO                                                                   | IBM Tivoli OMEGAMON XE for DB2 Performance Expert  |  |

| Prefix | Component                                                                                         |
|--------|---------------------------------------------------------------------------------------------------|
| DSM    | OMEGAMON II for IMS                                                                               |
| DX     | DEXAN                                                                                             |
| EA     | OMEGAMON II for MVS                                                                               |
| EB     | EPILOG                                                                                            |
| EC     | EPILOG                                                                                            |
| ECO    | Distributed directory server                                                                      |
| ED     | EPILOG                                                                                            |
| EI     | EPILOG                                                                                            |
| EO     | EPILOG                                                                                            |
| EP     | EPILOG                                                                                            |
| ETE    | End to End                                                                                        |
| ETX    | OMEGAMON II for IMS                                                                               |
| EU     | OMEGAMON for VM                                                                                   |
| EV     | OMEGAMON for VM                                                                                   |
| EVS    | OMEGAMON II for IMS                                                                               |
| EX     | OMEGAMON II for Mainframe Networks                                                                |
| FPE    | IBM Tivoli OMEGAMON XE for DB2 Performance Expert                                                 |
| H2C    | OMEGAMON II for DB2                                                                               |
| IA®    | Classic OMEGAMON                                                                                  |
| ICF    | OMEGAMON II for IMS                                                                               |
| IN     | Classic OMEGAMON                                                                                  |
| K3Z    | IBM Tivoli Monitoring: Active Directory Agent                                                     |
| KA2    | IBM Tivoli Alert Adapter for AF/REMOTE                                                            |
| KA4    | IBM Tivoli Monitoring: i5/OS Agent                                                                |
| KAB    | OMEGACENTER Gateway for MVS                                                                       |
| KAG    | PARMGEN, Tivoli Enterprise Monitoring Server                                                      |
| KAM    | IBM Tivoli Alert Adapter for OMEGACenter Gateway for MVS                                          |
| KAO    | AF/OPERATOR, OMEGACENTER Gateway for MVS                                                          |
| KAT    | AF/OPERATOR, OMEGACENTER Gateway for MVS, OMEGACENTER Status Manager for MVS                      |
| KAU    | AF/Integrated Resource Manager, OMEGACENTER Gateway for MVS                                       |
| КВВ    | TMS:Engine or Tivoli Management Service: Engine (TMS:Engine), Tivoli Enterprise Monitoring Server |
| KBF    | CASP Native Connector                                                                             |
| KBL    | OMEGAMON XE for CASP                                                                              |

| Prefix | Component                                                                                                    |
|--------|----------------------------------------------------------------------------------------------------|
| KBR    | OMEGAMON XE for CASP                                                                                                    |
| KBX    | OMEGAMON XE for CASP, PARMGEN                                                                                                    |
| KC2    | OMEGAMON II for CICS, PARMGEN                                                                                                    |
| КС3    | PARMGEN, IBM Tivoli OMEGAMON XE for CICS on z/OS®                                                                                                    |
| KC5    | IBM Tivoli OMEGAMON XE for CICS on z/OS                                                                                                    |
| KCA    | OMNIMON Base                                                                                                    |
| KCC    | OMNIMON Base                                                                                                    |
| KCF    | Candle Command Center for MQSeries® Configuration, IBM Tivoli<br>OMEGAMON XE for WebSphere® MQ, Generic Configuration, PARMGEN,<br>IBM Tivoli Configuration Manager      |
| KCG    | OMEGAMON XE for IBM Cryptographic Coprocessors                                                                                                    |
| KCI    | IBM Tivoli OMEGAMON XE for CICS on z/OS, PARMGEN                                                                                                    |
| КСЈ    | Tivoli Enterprise Portal desktop client                                                                                                    |
| KCN    | PARMGEN, OMNIMON Base, Candle Subsystem                                                                                                    |
| КСО    | Tivoli Enterprise Monitoring Server                                                                                                    |
| KCP    | PARMGEN, IBM Tivoli OMEGAMON XE for CICS on z/OS, Candle Command Center for CICSPlex®                                                                                    |
| KCS    | OMEGAMON II for MVS                                                                                                    |
| KCQ    | Tivoli Enterprise Portal Server                                                                                                    |
| KCW    | Tivoli Enterprise Portal browser client                                                                                                    |
| KD2    | OMEGAMON II for DB2, PARMGEN, IBM Tivoli OMEGAMON XE for DB2<br>Performance Expert                                                                                       |
| KD3    | PARMGEN, OMEGAMON XE for DB2, OMEGAMON XE for DB2 on z/OS                                                                                                    |
| KD4    | IBM Tivoli Composite Application Manager for SOA                                                                                                    |
| KD5    | PARMGEN, OMEGAMON XE for DB2 on z/OS, IBM Tivoli OMEGAMON XE for DB2 Performance Expert                                                                                  |
| KDB    | PARMGEN, OMEGAMON II for DB2, IBM Tivoli OMEGAMON XE for DB2<br>Performance Expert                                                                                       |
| KDC    | TMS:Engine or Tivoli Management Service: Engine (TMS:Engine)                                                                                                    |
| KDE    | TMS:Engine or Tivoli Management Service: Engine (TMS:Engine)                                                                                                    |
| KDF    | OMEGAMON II for SMS, PARMGEN, OMEGAMON II for IMS, Shared Probes                                                                                                    |
| KDH    | TMS:Engine or Tivoli Management Service: Engine (TMS:Engine)                                                                                                    |
| KDP    | PARMGEN, OMEGAMON XE for DB2, OMEGAMON XE for DB2 on z/OS, IBM Tivoli OMEGAMON XE for DB2 Performance Expert, OMEGAMON XE for DB2plex, Candle Command Center for DB2plex |
| KDS    | Tivoli Enterprise Monitoring Server PARMGEN                                                                                                    |
| KDY    | Universal Agent                                                                                                    |

| Prefix | Component                                                                                                    |
|--------|----------------------------------------------------------------------------------------------------|
| KDZ    | PARMGEN, Candle Dump Analysis Tool for OS/390                                                                                         |
| KEB    | OMNIMON Base                                                                                                    |
| KED    | OMEGAMON II for MVS                                                                                                    |
| KEF    | Tivoli Enterprise Monitoring Server                                                                                                   |
| KEI    | OMEGAMON II for IMS                                                                                                    |
| KEP    | OMEGAMON II for MVS                                                                                                    |
| KET    | PARMGEN, End to End, OMEGAMON II for Mainframe Networks                                                                               |
| KEX    | IBM Tivoli Monitoring for Messaging and Collaboration: Microsoft Exchange Server Agent                                                |
| KEZ    | IBM Tivoli OMEGAMON Monitoring Agent for eBA Solutions                                                                                |
| KFA    | Tivoli Enterprise Monitoring Server                                                                                                   |
| KFAA   | Tivoli Enterprise Monitoring Server                                                                                                   |
| KFW    | Tivoli Enterprise Monitoring Server and Tivoli Enterprise Portal Server                                                               |
| KFX    | PARMGEN, CASP File Transfer, CandleNEt eBP File Transfer for OS390                                                                    |
| KGL    | Tivoli Enterprise Monitoring Server                                                                                                   |
| KGC    | IBM Tivoli OMEGAMON XE for Microsoft .NET: Commerce Server                                                                            |
| KHI    | IBM Tivoli OMEGAMON Alert Manager for HP OpenView IT/Operations                                                                       |
| KHD    | Warehouse Proxy Agent                                                                                                    |
| KHL    | IBM OMEGAMON z/OS Management Console                                                                                                  |
| КНО    | IBM Tivoli OMEGAMON Alert Manager for HP OpenView NNM                                                                                 |
| KI2    | PARMGEN, OMEGAMON II for IMS/DBCTL                                                                                                    |
| KI3    | PARMGEN, OMEGAMON XE for IMS, IBM Tivoli OMEGAMON XE for IMS on z/OS                                                                  |
| KI5    | IBM Tivoli OMEGAMON XE for IMS on z/OS                                                                                                |
| KIA    | OMNIMON Base                                                                                                    |
| KIB    | Tivoli Enterprise Monitoring Server                                                                                                   |
| KID    | PARMGEN, OMEGAMON II for IMS/DBCTL                                                                                                    |
| KIC    | IBM Tivoli OMEGAMON XE for WebSphere InterChange Server                                                                               |
| KIE    | IBM Tivoli OMEGAMON XE for WebSphere InterChange Server                                                                               |
| KIH    | Tivoli Enterprise Monitoring Server                                                                                                   |
| KIN    | PARMGEN                                                                                                    |
| KIP    | IBM Tivoli OMEGAMON XE for IMS on z/OS, PARMGEN, OMEGAMON XE for IMSplex, OMEGAMON XE for IMS, IBM Tivoli OMEGAMON XE for IMS on z/OS |
| KJI    | OMNIMON Base                                                                                                    |
| KIT    | IBM Tivoli Enterprise Console                                                                                                    |

| Prefix | Component                                                                                                    |
|--------|----------------------------------------------------------------------------------------------------|
| KJF    | Distribuited link wizard                                                                                                    |
| KKC    | PARMGEN                                                                                                    |
| KKI    | PARMGEN                                                                                                    |
| KLB    | TMS Engine or Tivoli Management Service: Engine (TMS:Engine)                                                                                         |
| KLC    | Tivoli Enterprise Monitoring Server, CL/CONFERENCE                                                                                                   |
| KLD    | TMS:Engine or Tivoli Management Service: Engine (TMS:Engine)                                                                                         |
| KLE    | TMS:Engine or Tivoli Management Service: Engine (TMS:Engine)                                                                                         |
| KLF    | TMS:Engine or Tivoli Management Service: Engine (TMS:Engine)                                                                                         |
| KLG    | Tivoli Enterprise Monitoring Server, CL/SUPERSESSION                                                                                                 |
| KLH    | CL/SUPERSESSION, TMS:Engine or Tivoli Management Service: Engine (TMS:Engine)                                                                        |
| KLI    | Tivoli Enterprise Monitoring Server, CL/SUPERSESSION                                                                                                 |
| KLS    | Tivoli Enterprise Monitoring Server, CL/SUPERSESSION                                                                                                 |
| KLT    | TMS:Engine or Tivoli Management Service: Engine (TMS:Engine)                                                                                         |
| KLU    | TMS:Engine or Tivoli Management Service: Engine (TMS:Engine)                                                                                         |
| KLV    | TMS:Engine or Tivoli Management Service: Engine (TMS:Engine)                                                                                         |
| KLX    | TMS:Engine or Tivoli Management Service: Engine (TMS:Engine)                                                                                         |
| KLZ    | IBM Tivoli Monitoring: Linux® OS Agent                                                                                                    |
| KM2    | OMEGAMON II for MVS, PARMGEN                                                                                                    |
| КМ3    | IBM Tivoli OMEGAMON XE on z/OS, PARMGEN, OMEGAMON XE for OS/390°, IBM Tivoli OMEGAMON XE on z/OS                                                     |
| KM5    | IBM Tivoli OMEGAMON XE on z/OS                                                                                                    |
| KMA    | Tivoli Enterprise Monitoring Server                                                                                                    |
| KMC    | Candle Command Center for MQSeries Configuration, IBM Tivoli<br>OMEGAMON XE for WebSphere MQ, PARMGEN, OMEGAMON XE for<br>WebSphere MQ Configuration |
| КМН    | OMEGAMON II for MVS                                                                                                    |
| KMQ    | Candle Command Center for MQSeries, PARMGEN, OMEGAMON XE for WebSphere MQ Monitoring                                                                 |
| KMR    | OMEGAMON II for MVS                                                                                                    |
| KMS    | Tivoli Enterprise Monitoring Server                                                                                                    |
| KMV    | OMEGAMON, PARMGEN                                                                                                    |
| KN3    | IBM Tivoli OMEGAMON XE for Mainframe Networks, PARMGEN                                                                                               |
| KNA    | IBM Tivoli NetView® for z/OS                                                                                                    |
| KNS    | Tivoli Enterprise Monitoring Server                                                                                                    |
| KNT    | IBM Tivoli Monitoring: Windows OS Agent                                                                                                    |

| Prefix | Component                                                                                                    |
|--------|----------------------------------------------------------------------------------------------------|
| KNV    | Tivoli Enterprise Monitoring Server                                                                                                    |
| KNW    | IBM Tivolie OMEGAMON XE for NetWare (UA)                                                                                                    |
| KO2    | PARMGEN, OMEGAMON II for DB2, IBM Tivoli OMEGAMON XE for DB2 Performance Expert                                                                                                    |
| KO4    | Tivoli Enterprise Monitoring Server                                                                                                    |
| КОВ    | PARMGEN, OMNIMON Base                                                                                                    |
| KOC    | PARMGEN, OMEGAMON II for CICS                                                                                                    |
| KOCJ   | OMEGAMON II for CICS                                                                                                    |
| KOE    | OMEGAMON XE for OS/390 UNIX System Services, Candle Command<br>Center for OS/390 UNIX System Services                                                                                    |
| KOG    | AF/OPERATOR, OMEGACENTER Gateway for MVS                                                                                                    |
| KOI    | PARMGEN, OMEGAMON II for IMS                                                                                                    |
| KOM    | OMEGAMON II for MVS                                                                                                    |
| KON    | OMEGAMON II for Mainframe Networks                                                                                                    |
| KOQ    | IBM Tivoli Monitoring for Databases: Microsoft SQL Server Agent                                                                                                    |
| KOR    | IBM Tivoli Monitoring for Databases: Oracle Agent                                                                                                    |
| KOS    | Candle Command Center for Sysplex, IBM Tivoli OMEGAMON XE on z/OS, PARMGEN, OMEGAMON II for MVS, IBM Tivoli OMEGAMON XE on z/OS, OMEGAMON XE for Sysplex                                 |
| KOX    | Tivoli Enterprise Monitoring Server                                                                                                    |
| KOU    | Tivoli Enterprise Monitoring Server                                                                                                    |
| KOY    | IBM Tivoli Monitoring for Databases: Sybase Server Agent                                                                                                    |
| KPD    | PARMGEN, Tivoli Enterprise Monitoring Server                                                                                                    |
| KPM    | OMEGAMON II for MVS                                                                                                    |
| KPS    | Tivoli Enterprise Monitoring Server                                                                                                    |
| KPT    | Tivoli Enterprise Monitoring Server                                                                                                    |
| KPZ    | PARMGEN, Candle Performance Analysis Tool for OS/390                                                                                                    |
| KQB    | IBM Tivoli OMEGAMON XE for Microsoft .NET: BizTalk Server                                                                                                    |
| KQ4    | IBM Tivoli OMEGAMON XE for Microsoft .NET: Internet Security and Acceleration Server 2004                                                                                                |
| KQA    | IBM Tivoli OMEGAMON XE for Microsoft .NET: Internet Security and Acceleration Server 2000                                                                                                |
| KQI    | CCC for MQSeries Integrator, IBM Tivoli OMEGAMON XE for WebSphere Integration Brokers, PARMGEN, Tivoli Enterprise Monitoring Server, OMEGAMON XE for WebSphere Message Broker Monitoring |
| KQH    | IBM Tivoli OMEGAMON XE for Microsoft .NET: Host Integration Server                                                                                                    |
| KQM    | Tivoli Enterprise Monitoring Server                                                                                                    |

| Prefix | Component                                                                                                    |
|--------|----------------------------------------------------------------------------------------------------|
| KQT    | IBM Tivoli OMEGAMON XE for Microsoft .NET: Content Manager Server                                                                    |
| KQP    | IBM Tivoli OMEGAMON XE for Microsoft .NET: Sharepoint Portal Server                                                                  |
| KRA    | IBM Tivoli OMEGAMON XE on z/OS, PARMGEN, Tivoli Enterprise Monitoring Server, OMEGAMON XE for OS/390, IBM Tivoli OMEGAMON XE on z/OS |
| KQU    | IBM Tivoli OMEGAMON XE for Microsoft .NET: UDDI                                                                                      |
| KRC    | OMEGAMON II for SMS                                                                                                    |
| KRI    | OMEGAMON II for IMS                                                                                                    |
| KRR    | CASP Conversion with XML                                                                                                    |
| KRT    | PARMGEN                                                                                                    |
| KRU    | CASP Analyze and Gather, CASP Conversion with XML                                                                                    |
| KS3    | IBM Tivoli OMEGAMON XE for Storage on z/OS,PARMGEN                                                                                   |
| KSA    | IBM Tivoli OMEGAMON XE for SAP R/3                                                                                                   |
| KSB    | Shared Probes                                                                                                    |
| KSD    | OMEGAVIEW                                                                                                    |
| KSH    | Tivoli Enterprise Monitoring Server                                                                                                  |
| KSJ    | OMEGAMON XE for WebSphere Application Server                                                                                         |
| KSL    | OMEGACENTER Gateway for MVS                                                                                                    |
| KSM    | Tivoli Enterprise Monitoring Server                                                                                                  |
| KSS    | Tivoli Enterprise Monitoring Server                                                                                                  |
| KT2    | IBMTivoli Composite Application Manager for Trasaction Tracking                                                                      |
| KSY    | Summarization and Pruning Agent                                                                                                    |
| KTN    | Tivoli Enterprise Monitoring Server                                                                                                  |
| KTM    | Endpoint monitoring agent                                                                                                    |
| KTR    | Tivoli Enterprise Monitoring Server                                                                                                  |
| KTV    | IBM Tivoli OMEGAMON Alert Manager for Tivoli/Enterprise Console                                                                      |
| KTX    | IBM Tivoli OMEGAMON XE for Tuxedo                                                                                                    |
| KUC    | CASP Universal Connector                                                                                                    |
| KUD    | IBM Tivoli Monitoring for Databases: DB2 Agent                                                                                       |
| KUI    | Tivoli Enterprise Monitoring Server                                                                                                  |
| KUL    | IBM Tivoli Monitoring: UNIX Log Agent                                                                                                |
| KUM    | IBM Tivoli Universal Agent                                                                                                    |
| KUT    | Tivoli Enterprise Monitoring Server                                                                                                  |
| KUX    | IBM Tivoli Monitoring: UNIX OS Agent                                                                                                 |
| KVI    | Tivoli Enterprise Monitoring Server                                                                                                  |

| Prefix | Component                                                                                             |
|--------|----------------------------------------------------------------------------------------------------|
| KVL    | OMEGAMON XE on z/VM® and Linux monitoring agent, IBM Tivoli OMEGAMON XE on z/VM Linux                 |
| KVT    | IBM Tivoli OMEGAMON Alert Emitter for Tivoli/Enterprise Console                                       |
| KVW    | IBM Tivoli NetView for z/OS                                                                           |
| KWD    | PARMGEN, OMEGAMON XE for OS/390                                                                       |
| KWE    | OMEGAMON XE for WebSphere Application Server, IBM Tivoli OMEGAMON XE for WebSphere Application Server |
| KWL    | IBM Tivoli OMEGAMON XE for BEA WebLogic Server                                                        |
| KWO    | OMEGAVIEW II® for the Enterprise                                                                      |
| KWW    | OMEGAMON XE for WebSphere Application Server on OS/390                                                |
| KXC    | CASP Analyze and Gather, CASP eBusiness Platform                                                      |
| KXD    | OMEGAMON II for MVS, IBM Tivoli OMEGAMON XE on z/OS                                                   |
| KXDF   | OMEGAMON II for MVS                                                                                   |
| KXM    | PARMGEN, CASP Conversion with XML, CandleNet eBusiness Platform Conversion with XML                   |
| KXO    | IBM Tivoli OMEGAMON XE on z/OS, CASP Access for WebSphere                                             |
| KXS    | CASP eBusiness Platform, CASP Directory Services                                                      |
| KYN    | ITCAM for WebSphere, IBM Tivoli Composite Application Manager for J2EE                                |
| KZ2    | PARMGEN                                                                                               |
| LAT    | OMEGAMON II for IMS                                                                                   |
| LSCX   | Classic OMEGAMON                                                                                      |
| ML     | OMEGAMON II for IMS                                                                                   |
| MRG    | OMEGAMON II for IMS                                                                                   |
| 02     | OMEGAMON II for DB2                                                                                   |
| ОВ     | OMEGAMON Base                                                                                         |
| OBV    | OMEGAMON Base                                                                                         |
| OC     | OMEGAMON II for CICS                                                                                  |
| OGN    | OMEGAMON for VM                                                                                       |
| ОМ     | Classic OMEGAMON                                                                                      |
| OM2    | OMEGAMON II for MVS                                                                                   |
| OMV    | OMEGAMON Base                                                                                         |
| OM0    | Classic OMEGAMON                                                                                      |
| OMG    | AF/OPERATOR, OMEGACENTER Gateway for MVS                                                              |
| OR     | OMEGAMON II for IMS                                                                                   |
| OS     | OMEGAMON II for IMS                                                                                   |

| Table 5. Prefixes that might be displayed in message and trace files. (continued) |                     |  |
|-----------------------------------------------------------------------------------|---------------------|--|
| Prefix                                                                            | Component           |  |
| OTR                                                                               | OMEGAMON II for IMS |  |
| OV                                                                                | OMEGAMON for VM     |  |
| PWA                                                                               | OMEGAMON II for IMS |  |
| REG                                                                               | OMEGAMON II for IMS |  |
| TRF                                                                               | OMEGAMON II for IMS |  |
| VEB                                                                               | OMEGAMON II for MVS |  |

# Format of messages in a RAS1 log

A RAS1 log for a monitoring agent on z/OS includes the following information:

- Environmental information
  - Operating system and CPU data. This information is prefaced with the following string:

**PPPxxmmm** 

Where:

| Variable | Description                                                                    |
|----------|--------------------------------------------------------------------------------|
| ррр      | Is the component prefix (See <u>Table 5</u> for a list of component prefixes). |
| xx       | The component code (for example, NS Node Status).                              |
| mmm      | The module name (for example mdg/mgr for Model/Manager).                       |

- Initial command line settings
- Component summary, including the following:
  - The name of the module.
  - Information about where the library was loaded from.
  - The date and time the module was compiled.
  - The version (if this detail was specified).
- Formatted output, including entry and exit points and text strings. Entry and exit points show flow into and out of a given function. The exit shows the return code, if applicable. The text depends on the kind of trace specified. The following is an example:

```
(00D41 F9C-1{99%}:KV4MAIN.CPP,953,"MainWnd::MainWnd") Entry
(00D41 FD3-1{99%}:KV4MAIN.CPP,959,"MainWnd::MainWnd") Exit
Time,Thread,{%stack avail},pgm_name,Line#,function,text
```

As noted earlier, not all functions are RAS1 enabled, and trace level may exclude some paths. Be aware of issues involved with the granularity of this statement.

# **Using IBM Support Assistant**

The IBM Support Assistant is a free, stand-alone application that you can install on any workstation. The OMEGAMON XE Monitoring Agent or Agents on z/OS have provided product-specific plug-in modules to the Support Assistant.

For more information about downloading and using this tool, refer to Using IBM Support Assistant.

# **Using the Log Analyzer**

The Log Analyzer is available to help view, analyze and correlate log files. With the Log Analyzer, you can evaluate multiple event and error logs with time synchronization. This tool makes it easier and faster to debug and resolve problems within multi-tier systems by consuming data in the Common Base Event format and providing specialized visualization and analysis of the data.

With the Log Analyzer, you can gather system and performance data from local and remote systems and the various IBM Tivoli Management Services components and create resource sets, groups of definitions that contain the path locations of the logs that you need to examine and the levels of information that they contain. You can keep these customized definitions and reuse them. The definitions provide the same set of instructions about where to find a log, and what kind of information to gather from the log, saving time during subsequent log imports.

The Log Analyzer for your monitoring agent includes a symptom catalog, a knowledge database that enables the Log Analyzer tool to recognize known problems. IBM provides symptom catalogs of known problems many products, including some OMEGAMON XE Monitoring Agents on z/OS. It also provides a way for you to capture and define your own symptom information.

In addition to the Log Analyzer, specialized OMEGAMON adapters have been provided to aid in problem determination for some of the more common problems that you might experience when using Tivoli Management Services (Tivoli Enterprise Portal, Tivoli Enterprise Portal Server, and Tivoli Enterprise Monitoring Server). The OMEGAMON adapters uses the Generic Log Adapter (GLA) to process application log files and transform their contents into a common format for logging, management, and problem determination and to facilitate communication between tools in a consistent way.

The OMEGAMON adapters process application log files and transform their contents into a common format for logging, management, and problem determination. You can use the tool to view and correlate logs from the Tivoli Enterprise Portal Server or Tivoli Enterprise Monitoring Server on a distributed system, or the RKLVLOG from a monitoring agent or monitoring server on z/OS system.

The Log Analyzer tool is launched from the Tivoli Enterprise Portal Event Tools view, which is displayed as part of the Event Details workspace or by way of a link off the situation event console view in the Enterprise Status workspace.

The Log Analyzer tool can be used to view logs from Tivoli Enterprise Portal Server, Tivoli Enterprise Monitoring Server, or the RKLVLOG from an OMEGAMON XE monitoring agent on z/OS.

Additional information related to the Log Analyzer and the Generic Log Adapter is available at <a href="http://www.ibm.com/developerworks/">http://www.ibm.com/developerworks/</a>. OMEGAMON adapters and associated documentation are available for download from <a href="http://www-01.ibm.com/software/tivoli/products/omegamonxeproductline/">http://www-01.ibm.com/software/tivoli/products/omegamonxeproductline/</a> as they are developed.

# Starting the Log Analyzer

The Log Analyzer is a part of IBM Support Assistant, a free, standalone application that you can install on any workstation. Follow these steps to download and start the Log Analyzer.

# Before you begin

If you do not have the IBM Support Assistant installed, go to the ISA Web site at <a href="https://www.ibm.com/software/support/isa/">www.ibm.com/software/support/isa/</a> to download the software. Instructions for downloading and installing the support assistant are on the support assistant web site.

#### **Procedure**

- Using the support assistant built-in **Update** component, download and install the ISA product add-on for your OMEGAMON monitoring agent. This download also includes the associated Log Analyzer tool symptom catalog.
  - a. From the **Update** menu, select **Find New Product** > **Add-ons** and select the add-on for your OMEGAMON monitoring agent from the list of Tivoli product add-ons. Click **Next** to continue.

- b. Select the Log Analyzer tool add-on from the list of JVM-based tools and click Next.
- c. Review and indicate that you accept the associated license agreements and click **Next**.
- d. Review the list of add-ons to be downloaded and installed and select Finish.
- 2. After installation of the OMEGAMON monitoring agent product add-on and the Log Analyzer is complete, start the IBM Support Assistant. Then do the following:
  - a. Select Analyze Problem.
  - b. Select the **Tools** tab.
  - c. Select the Log Analyzer from the list of tools in the Tools Catalog.
  - d. Select **Launch**. The Log Analyzer should start. If it does not, stop the support assistant and try the procedure again.

#### **Results**

The information required to analyze logs for your monitoring agent was downloaded with the monitoring agent add-on. You are now ready to import and analyze logs.

#### Note:

- The jar file that runs with this tool must be found in the system where the Tivoli Enterprise Portal client that is invoking it exists. It cannot be run remotely.
- Once ISA is installed, launch the Log Analyzer tool from the Tivoli Enterprise Portal Event Tools view.
   You can then use the tool to view logs from the Tivoli Enterprise Portal Server or Tivoli Enterprise
   Monitoring Server on a distributed system, or the RKLVLOG from a monitoring agent or monitoring server on z/OS system.

# Importing OMEGAMON XE Monitoring Agent on z/OS log files to the Log Analyzer

To import an OMEGAMON XE Monitoring Agent log file (such as the RKLVLOG) into the Log Analyzer, complete the following steps:

#### **Procedure**

- 1. Copy the relevant log files from the IBM Tivoli Monitoring component servers to the system where you installed the IBM Support Assistant workbench. Put the log files for each server in a unique directory (for example, c:\ITM\logs\serverXXX).
- 2. Import the OMEGAMON log files. The Log Analyzer organizes related log files into log sets. Log sets can be used to import and analyze a set of related log files. This facility is used to organize and import your OMEGAMON log files. Log set definitions provide information to the Log Analyzer specifying where log and trace data reside and what kind of data to gather from local and remote systems. The Log Analyzer allows you to import predefined log sets that contain the necessary path information required for retrieving log files on demand.
- 3. Use one of the procedures described in the following sections, depending on whether you are creating a new log set or editing an existing log set.

#### **Results**

**Note:** You can create and reuse as many log sets as you need. For example, when importing log files from multiple servers, you need more than one log set.

#### Creating the initial OMEGAMON log set

To create a new initial OMEGAMON log set, do the following:

#### **Procedure**

1. From the Log Analyzer main panel, click **File** > **Import Log File**.

- 2. Create a new log set.
- 3. Type the name for the log set. For example, you could type the following text:

  OMEGAMON monitoring agents on z/OS Log files for server xxxx
- 4. Click Add.
- 5. Complete the Add dialog by doing the following
  - a. To limit the list of log files to the OMEGAMON log files, in the Name Filter window, type Discovery.
  - b. Select the type of log file you are adding to the log set.
  - c. Enter the name of the log file on your local system. Ensure the type of log file matches the log file you specified.
  - d. Enter the correct version of the OMEGAMON product that corresponds to the log file. Refer to the Log Analyzer online help for additional options.
  - e. To add the log file to the log set, click **OK**.
- 6. For every log file you want to include in the log set, repeat Step 5.

#### **Results**

The first time you create the log set, include every log file that you want to include in the log set.

# Reusing an existing OMEGAMON log set

To reuse an existing log set, do the following:

#### **Procedure**

- 1. Select **File > Import Log File**.
- 2. Select an existing Log Set Definition from the drop-down list of defined log sets.
- 3. If necessary, change the contents of the log set definition. You can add, edit, or remove from the list of log files in the log set.
- 4. To indicate the file should be imported to the log set, select the checkbox next to the log file.
- 5. To import the log files, click Finish.

# Correlating and analyzing OMEGAMON log files with the Log Analyzer

The correlation function lets you bring together logs from multiple servers organized by timestamp for environment-wide analysis. Your OMEGAMON log files can be combined in a single view, ordered by time stamp, to correlate the operation of the IBM Tivoli Management Services components.

When you are trying to correlate log files from multiple servers, the time clocks on those servers can be out-of-sync. This synchronization problem could be something simple, such as different time zones, or more subtle, such as a clock being a few milliseconds off from another server's clock. The Log Analyzer imbeds a function to synchronize the time between multiple log files by allowing you to adjust the time stamps in a log file. For more information, refer to the topic titled "Synchronizing time of log records for distributed applications" in the Log Analyzer online help.

There are two ways to correlate log files: simple correlation and advanced correlation.

## Performing simple correlation

To correlate all imported log files, do the following:

#### **Procedure**

- 1. In the Log Analyzer navigation tree view, right-click on Logs.
- 2. Click View All Logs.

# Performing advanced correlation

To correlate a set of log files by creating a custom correlation, complete the following steps:

#### **Procedure**

- 1. In the Log Analyzer navigation tree view, right-click on **Correlations**.
- 2. Select New > Log Correlation.
- 3. In the resulting window, type a descriptive name for the correlation you are creating.
- 4. Select the log files that you want to include for the correlation from the list of available logs.
- 5. Click Finish.
- 6. Refresh the navigation tree view.
- 7. In the navigation tree view, right-click the correlation name you typed and select **Open With > Log View**.

## Organizing log data

After you create a view of the logs, you can organize the log data to isolate problems. The following list identifies some of the ways that you can organize the data:

- Sort log records: For example, you can sort by time, component, and server name.
- **Highlight log records**: For example, you can highlight all error events in red or show all events from a specific component in blue. Highlighting is similar to filtering, but instead of eliminating data from a view, you can highlight the relevant information within the full list of events.
- **Filter log records**: You can narrow the scope of a problem and the data shown based on filter criteria. Examples of filter criteria include time stamps, severity, component, and server.
- **Find log records**: You can search for specific information in a log file. For example, you can search to see events related to interaction with a specific server or user.

For more information about how to organize the data, search the Log Analyzer online help for the "Analyzing log files" topic.

# Capturing z/OS logs to send to IBM Software Support

To save a log to a file rather than viewing it online, you need to know how to do the following tasks:

- Saving the contents of a z/OS log such as RKLVLOG
- Ending one RKLVLOG and starting another
- Submitting problems to IBM Software Support

# Saving the contents of a z/OS log such as RKLVLOG

To save the information in your z/OS logs (such as RKLVLOG), use the System Display and Search Facility (SDSF) facility that is part of TSO. Follow these instructions to use SDSF to capture (in this example) the RKLVLOG associated with any running task in your z/OS monitoring agent.

#### **Procedure**

- 1. From ISPF, select the SDSF option.
- 2. Enter the following on the command line:

#### st taskname

Where **taskname** is the name of the procedure whose log you are trying to display and capture. For example, entering **st cansdsst** on the command line enables you to see the OMEGAMON for Storage agent job.

3. FLUSH the message buffer to force any cached messages to be sent to the log using this command:

#### f taskname, FLUSH

**Note:** Be aware that your address space may be running with the option WTO(N) enabled, which limits the number of messages the product can issue. If you are using this option, you may be asked to recreate the problem without this message-suppression parameter.

4. From the SDSF screen, enter? next to the name of the started task to display a list of the output files like the following. For example, the output files for the sample **cansdsst** task noted previously looks like this:

```
JESMSGLG JES2
JESJCL JES2
JESYSMSG JES2
SYSTSPRT CANSDSST
SYSPRINT CANSDSST
RKLVLOG CANSDSST
RKLVSNAP CANSDSST
RKPDLOG CANSDSST
KS3ANMON CANSDSST
KS3ACTCS CANSDSST
```

5. To print the RKLVLOG for this job to a dataset, type an s next to the RKLVLOG output file. Then, on the command line of SDSF, type:

print d

Press Enter. The d means that the file is printed to a dataset.

6. This action causes a panel similar to the one in the following figure to be displayed:

```
Data set name ===> 'USER1.NMP181.D26033.CANSON.SYSLOG'
Member to use ===>
Disposition ===> NEW (OLD, NEW, SHR, MOD)
If the data set is to be created, specify the following.
Volume serial will be used to locate existing data sets if specified.
Management class ===> (Blank for default management class)
Storage class ==> (Blank for default storage class)
Volume serial ===> (Blank for authorized default volume) *
Device type ===> (Generic unit or device address) *
Data class ===> (Blank for default data class)
Space units ===> TRKS (BLKS, TRKS, CYLS, BY, KB, or MB)
Primary quantity ===> 5 (In above units)
Secondary quantity ===> 5 (In above units)
Directory blocks ===> 0 (Zero for sequential data set)
Record format ===> VBA
Record length ===> 240
Block size ==> 3120
* Only one of these fields may be specified
```

Figure 1. Figure 1. SDSF print to database panel

On this panel, type the dataset name and characteristics for the file you are printing and press Enter.

7. You are returned to the RKLVLOG output file. On the command line, specify the number of lines you want to print by entering a range that would include the entire file, such as:

#### print 1 99999999

Then press Enter. A message in the upper right corner of the panel tells you how many lines have been printed.

8. Type print close on the SDSF command line to close the file. The log is now saved in the dataset that was specified in Step 6.

#### Results

For more information about SDSF commands, see z/OS SDSF Operation and Customization (SA22-7670).

# Ending one RKLVLOG and starting another

When you re-create a problem to send it to IBM Software Support, you may use a z/OS **MODIFY** command to close the current RKLVLOG spool data set and open a new one. This command is issued from a z/OS console. The **TLVLOG** command manages the recording of information to RKLVLOG.

| Description                                                                                                    |
|----------------------------------------------------------------------------------------------------|
| Is the keyword that dynamically allocates a new RKLVLOG file using the current values, begins recording on the new file, and closes the current RKLVLOG file, releasing it for processing by JES.                                                                                                    |
| Is the one-character JES SYSOUT class. CLASS=A is the TMS: Engine startup value.                                                                                                    |
| Is the copy count. The valid range is 1-254. COPIES=1 is the startup value.                                                                                                    |
| Note: JES2 allows 255, but JES3 allows only 254.                                                                                                    |
| Is the 1-8 character JES SYSOUT destination. DEST=() is the startup value.                                                                                                    |
| Is the 1-4 character FCB name to be used. FCB=() is the startup value.                                                                                                    |
| Is the 1-4 character form name to be used. FORM=() is the startup value.                                                                                                    |
| Determines whether the SYSOUT is to be placed in a JES operator hold when spun off. Specify <b>YES</b> (operator hold is requested) or <b>NO</b> . HOLD=NO is the startup value.                                                                                                    |
| <b>Note:</b> If HOLD=YES is specified, you must issue the appropriate JES release command for the SYSOUT data set to be processed by JES.                                                                                                    |
| Is the maximum number of lines to be written to RKLVLOG, in thousands (for example, MAXLINES=2 means a maximum of 2000 lines). The valid range is <b>0</b> through <b>16000</b> (16 million lines). When this number is reached, an automatic TLVLOG SWITCH is performed, closing the current RKLVLOG and allocating a new one If the specified value is <b>0</b> , there is no maximum; you must manually enter TLVLOG SWITCH to switch log files. MAXLINES=0 is the startup value. |
| <b>Note:</b> Unlike the other values, MAXLINES takes effect immediately. If the new MAXLINES value is less than the number of lines that have already been written to the current RKLVLOG, a switch is immediately performed.                                                                                                    |
| Specifies the 1 to 4 character UCS name to be used. UCS=() is the startup value.                                                                                                    |
| Is the 1-8 character user ID to which the SYSOUT is to be spooled. Ignored if DEST is blanks. USER=() is the startup value.                                                                                                    |
| Is the 1-8 character external writer name to be used. WTRNAME=() is the startup value.                                                                                                    |
|                                                                                                    |

# **Usage Notes**®:

- The **TLVLOG** command performs up to three functions, depending on the keywords that are specified. Assuming that you selected all three functions, they are performed in the following order:
  - 1. Updates the dynamic allocation values. With the exception of **MAXLINES**, these values are used when the next dynamic allocation is performed. Values are updated whenever they are coded on the command.
  - 2. Lists the current dynamic allocation values. This is always done.
  - 3. Switches RKLVLOGs. This is done only when **SWITCH** is specified on the command.

**Note:** You may update values and request a switch with the same command; the values are updated first, then the switch is performed.

- RKLVLOGs may be automatically closed after a certain number of records have been written to them, similar to the MVS SYSLOG processing. Refer to the MAXLINES keyword for more information.
- To set up an automatic RKLVLOG switch whenever the TMS: Engine address space is started, add the following command to your RKANCMD startup CLIST:

#### TLVLOG MAXLINES=nnn

This command causes RKLVLOG to be automatically closed and released to JES whenever *nnn* thousands of lines have been written. If needed, you can add other installation-dependent values (for example, **CLASS**) to this command.

- Many diagnostic messages are recorded in RKLVLOG. If you set RKLVLOG to spin off automatically, or if you explicitly switch RKLVLOG, you must ensure that the SYSOUT files are kept at least for the life of the TMS: Engine run, in case they are required for problem solving.
- You might want to issue a **TLVLOG SWITCH** command after a problem occurs. This spins off the RKLVLOG data relating to the problem into a separate spool data set, which can be included as part of the TMS: Engine standard problem documentation. Be sure to include all previously spun-off RKLVLOG files.
- Because RKLVLOG is managed with standard IBM data management routines, records are buffered
  before being written. If you are viewing the currently active RKLVLOG with a product such as SDSF,
  you do not see the latest messages. Issue the command FLUSH TLVLOG to force the current data
  management buffer to be written. Do not use the TLVLOG SWITCH to spin off the current RKLVLOG for
  this purpose, as it unnecessarily fragments the messages recorded in RKLVLOG.
- Unless you explicitly set a non-zero **MAXLINES** value, RKLVLOG never automatically switches.
- If any error occurs when writing to RKLVLOG, TMS: Engine issues a message and disables RKLVLOG recording. However, messages continue to be written to **VIEWLOG** and to all active operator interfaces. Depending on the error, you may be able to restart RKLVLOG by issuing a switch request.

Here are some examples of ways to use this command:

- To list the current RKLVLOG destination and values: tlvlog
- To establish class X and destination SYSPROG as default SYSOUT attributes, and the maximum number of lines as 20,000: tlvlog class=x dest=sysprog maxlines=20
- To switch to a new RKLVLOG: tlvlog switch

#### Flushing the log buffers

After a TLVLOG is switched, issuing an echo command can flush the log buffers and ensure that new messages are written to the new RKLVLOG. The **ECHO** command echos any text entered back to the screen. The syntax of the **ECHO** [string] command is as follows:

where *string* is a character string to be echoed back to the operator screen where the **ECHO** command was entered.

#### **Usage notes:**

- Use **ECHO** to verify that the TMS: Engine operator facility is functioning properly and to force all buffered messages to the log.
- Even after an **ECHO**, log output may not be visible in JES3 systems. This is apparently a result of the way JES3 manages spool buffers.
- Enclosing string in single quotes is not necessary unless you want to preserve leading blanks.

**Submitting problems to IBM Software Support** For information about submitting problems to IBM Software Support, refer to the support appendix found in every IBM book.

## Chapter 2. Troubleshooting product-specific issues

Troubleshooting OMEGAMON for Storage issues requires background knowledge of its functions and the ability to understand the logs that provide the essential information.

#### **Overview**

In troubleshooting for OMEGAMON for Storage, you start with a symptom, or set of symptoms, and trace them back to their cause. Troubleshooting is not the same as problem solving. However, during the process of troubleshooting you might obtain sufficient information to enable you to solve a problem. In some cases, you cannot solve a problem after determining its cause. For example, a performance problem might be caused by a limitation of your hardware. However, in the following situations, troubleshooting can lead to problem solving:

- · End-user errors
- Application programming errors
- System programming errors, such as in resource definitions

#### **Troubleshooting overview**

This chapter describes the troubleshooting process and provides summary descriptions of the logs that provide essential troubleshooting information:

- · How to troubleshoot problems in OMEGAMON for Storage
- · Sources of troubleshooting data for OMEGAMON for Storage

**Note:** Chapter 1, General troubleshooting for the OMEGAMON XE Monitoring Agent on z/OS, provides information that is valid for all instances of OMEGAMON XE Monitoring Agent, including specific locations of log files.

#### **Troubleshooting tips**

These chapters describe common problems that can occur with OMEGAMON for Storage and available workarounds. These problems are grouped into the following categories:

- · Chapter 3, Troubleshooting installation and configuration
- Chapter 4, Troubleshooting data collection
  - Tips regarding the collection of diagnostic data
  - Collection of monitoring data
  - Generation of data reports
- Chapter 5, Troubleshooting performance issues
- · Chapter 6, Troubleshooting error conditions
- Chapter 7, Troubleshooting specific product features

**Note:** The *Monitoring Troubleshooting Guide*, GC32-9458 provides information about problems and workarounds for the basic components of IBM Tivoli Monitoring.

#### Other sources of troubleshooting information

Consult the following resources for additional help with troubleshooting:

• Product Support Web page for OMEGAMON for Storage: <a href="http://www-306.ibm.com/software/sysmgmt/products/support/">http://www-306.ibm.com/software/sysmgmt/products/support/</a> IBMTivoliOMEGAMONXEforStorage.html. This Web page provides links to Technotes, PSP Buckets, and Shop zSeries information, among many other topics.

• IBM Tivoli Open Process Automation Library at the following Web site: <a href="http://catalog.lotus.com/wps/">http://catalog.lotus.com/wps/</a> portal/tm.

#### How to troubleshoot problems in OMEGAMON for Storage

Use this sequential list of questions to troubleshoot issues with OMEGAMON for Storage. These questions can help you determine the source of the issues and identify the required solutions.

- 1. Does the problem seem to be caused by or related to the monitoring agent?
- 2. Has required maintenance been applied?
- 3. When does the problem occur, or how does the problem occur?
- 4. Can trace logs reveal details about the problem?
- 5. Can more focused trace logs reveal more details about the problem?
- 6. Is there documentation for the problem that the logs reveal?
- 7. Is the problem solved?

Pursue answers to the following questions as described here:

# 1. Does the problem seem to be caused by or related to the monitoring agent?

**Note:** Avoid a basic problem with OMEGAMON for Storage by understanding the basic product architecture, as described here. The OMEGAMON for Storage monitoring agent must report to a local Tivoli Enterprise Monitoring Server that is installed and configured in the same z/OS address space. The local server for each agent must report to a hub server. The hub server can be running on any supported system. (If located in a z/OS system, the hub server can also act as the local server for a specific monitoring agent.)

| Your answer: | Do this next:                                                                                                    |
|--------------|----------------------------------------------------------------------------------------------------|
| No           | Refer to IBM Tivoli Monitoring Troubleshooting Guide. This document helps you resolve problems beyond a specific monitoring agent, such as problems with the Tivoli Enterprise Portal and problems with historical reporting. |
| Yes          | Go to Step 2. Has required maintenance been applied?.                                                                                                    |

Do not worry if you cannot answer this question with certainty at this stage. Later in this process, you generate trace logs that can pinpoint the source of a problem.

#### 2. Has required maintenance been applied

To answer this question for the monitoring agent, consult the Program Directory to confirm that all required PTFs have been installed.

#### **About this task**

Also check the PSP bucket for updated requirements, as follows:

#### **Procedure**

- 1. Access the "Technical help database page for mainframe Preventive Service Planning (PSP) buckets" Web page: http://www14.software.ibm.com/webapp/set2/psp/srchBroker
- 2. Find relevant PSP Buckets. Search for PSP Buckets that have the OMEGAMON for Storage, V4.2.0 prefix: OMXES4200.
- 3. Consult each PSP Bucket to learn what PTFs are required.

4. Access the Shop z-Series Web site to obtain the PTFs: <a href="https://www14.software.ibm.com/webapp/">https://www14.software.ibm.com/webapp/</a> ShopzSeries/ShopzSeries.jsp

#### For the Tivoli Management Services Component

#### **Procedure**

- Consult IBM Software Support Technotes, if any.
- Determine whether fix packs are available for any components that run on distributed computers. For example, a fix pack might be available for a Tivoli Enterprise Portal that is running on a Windows computer.
- · See IBM Support Assistant for updates.

#### What to do next

| Your answer: | Do this next:                                                              |  |  |  |
|--------------|----------------------------------------------------------------------------|--|--|--|
| No           | Apply maintenance and see whether the problem persists.                    |  |  |  |
| Yes          | Go to Step 3. When does the problem occur, or how does the problem occur?. |  |  |  |

#### 3. When does the problem occur, or how does the problem occur?

**Note:** During this step, you might review the cross-referenced documentation and fail to recognize a solution to your problem. The remaining steps of this process help you understand the problem better and find documented solutions that are not obvious at first.

| Problem area:             | Refer to: *                                                 |  |  |  |
|---------------------------|-------------------------------------------------------------|--|--|--|
| Install, configure agent  | Chapter 3, Troubleshooting installation and configuration * |  |  |  |
| Data collection           | Chapter 4, Troubleshooting data collection *                |  |  |  |
|                           | Tips regarding the collection of diagnostic data            |  |  |  |
|                           | Collection of monitoring data                               |  |  |  |
|                           | Generation of data reports                                  |  |  |  |
|                           | – Long-term historical data reports                         |  |  |  |
| Performance issues        | Chapter 5, <u>Troubleshooting performance issues</u> *      |  |  |  |
| Error conditions          | Chapter 6, Troubleshooting error conditions                 |  |  |  |
| Specific product features | Chapter 7, Troubleshooting specific product features *      |  |  |  |
|                           | Product features include Dataset Attribute Database.        |  |  |  |

<sup>\*</sup> If the cross-references in this step do not provide solutions to your problem, go to Step  $\underline{4}$ . Can trace logs reveal details about the problem?.

#### 4. Can trace logs reveal details about the problem?

| Your answer: | r answer: Do this next:                                                                                                    |  |  |  |  |
|--------------|----------------------------------------------------------------------------------------------------|--|--|--|--|
|              | Trace logs frequently reveal the source of a problem. However, if you are certain that trace logs cannot help you, go to Step 7. Is the problem solved?. |  |  |  |  |

| Your answer: | Do this next:                                                                                                    |
|--------------|----------------------------------------------------------------------------------------------------|
| Yes          | Read about logging in Sources of troubleshooting data for OMEGAMON for Storage. Set up trace logs for the affected component. Also see Chapter 1, General troubleshooting for the OMEGAMON XE Monitoring Agent on z/OS, for information on these topics:              |
|              | Locations of IBM Tivoli Monitoring trace logs.                                                                                                    |
|              | Locations of trace logs for a specific monitoring agent.                                                                                                    |
|              | <ul> <li>Setting up RAS1 tracing, interpreting those logs, and sending logs to IBM<br/>Software Support.</li> </ul>                                                                                                    |
|              | <ul> <li>Setting up OMEGAMON for Storage debugging logs, interpreting those logs, and<br/>sending logs to IBM Software Support.</li> </ul>                                                                                                    |
|              | <b>Note:</b> The unique utilities in OMEGAMON for Storage, such as the Storage Toolkit and Dataset Attribute Database, log their messages to the Tivoli Enterprise Portal log. Consult the Tivoli Enterprise Portal log when you are troubleshooting these utilities. |

**Note:** There is CPU and I/O overhead associated with detailed RAS1 tracing that might degrade performance of the monitoring agent. You must restore RAS1 tracing to the minimal KBB\_RAS1=ERROR setting after problem diagnosis is completed.

#### 5. Can more focused trace logs reveal more details about the problem?

| Your answer: | Do this next:                                                                                                    |
|--------------|----------------------------------------------------------------------------------------------------|
| No           | Go to Step 7. Is the problem solved?                                                                                                    |
| Yes          | Define a different type of trace logging, using the methods that are referenced in Step 4. Can trace logs reveal details about the problem?                        |
|              | <b>Note:</b> See the troubleshooting tips in <u>Tips regarding the collection of diagnostic data</u> , as needed, to ensure successful capture of diagnostic data. |

**Note:** There is CPU and I/O overhead associated with detailed RAS1 tracing that might degrade performance of the monitoring agent. You must restore RAS1 tracing to the minimal KBB\_RAS1=ERROR setting after problem diagnosis is completed.

#### 6. Is there documentation for the problem that the logs reveal?

The trace logs might provide helpful key words regarding your problem, including unique message numbers.

Use key words regarding your problem to search in the following sources:

- Troubleshooting Guide for the monitoring agent
- IBM Tivoli Monitoring Troubleshooting Guide, GC32-9458
- RETAIN database

| Your answer: | Do this next:                                                                                          |
|--------------|----------------------------------------------------------------------------------------------------|
| No           | Go to Step 7. Is the problem solved?                                                                   |
| Yes          | Follow the instructions that are documented for the problem. Then go to Step 7. Is the problem solved? |

#### 7. Is the problem solved?

| Your answer: | Do this next:                                                                                                    |  |  |  |
|--------------|----------------------------------------------------------------------------------------------------|--|--|--|
| No.          | Compile information about the problem and contact IBM Software Support. See Capturing z/OS logs to send to IBM Software Support. |  |  |  |
| Yes.         | (No further action is required.)                                                                                                 |  |  |  |

#### Sources of troubleshooting data for OMEGAMON for Storage

The primary troubleshooting feature is logging. Logging refers to the text messages and trace data generated by the software. Messages and trace data are sent to an output destination, such as a console screen or a file.

Typically, text messages relay information about the state and performance of a system or application. Messages also alert the system administrator to exceptional conditions when they occur. Consult the explanation and operator response associated with the displayed messages to determine the cause of the failure.

Trace data captures information about the current operating environment when a component or application fails to operate as designed. IBM Software Support personnel use trace information to determine the source of an error or unexpected condition. Refer to the chapter on diagnostic tools in the *Monitoring Troubleshooting Guide* for more information about trace tools.

#### **Collecting diagnostic data**

If you have a problem that you are unable to solve using the information in this guide, gather the following information that relates to the problem and contact IBM Software Support for further assistance.

- Description of the operation scenario that led to the problem.
- Operating system version and release level.
- Version, release and fix level of the following members of the monitoring environment:
  - IBM Tivoli Monitoring Server
  - Tivoli Enterprise Portal Server
  - Monitoring agent
- If the Windows operating system crashes, collect the drwtsn32.log and user.dmp files, if available. The files are located in the following path:

\Documents and Settings\All Users\Documents\DrWatson

- Enter the following command at the command prompt to enable the Dr. Watson<sup>™</sup> tool as default debugger: drwtsn32 -i 2
- Enter the following command at the command prompt to open the configuration window of the Dr.
   Watson tool: drwtsn32
- Include such other documentation as is recommended in Table 6.
- If possible, try to classify your problem according to a component area listed in <u>Table 7</u> and collect documentation as listed there.

| Table 6. Recommended documentation               |   |   |   |   |   |  |
|--------------------------------------------------|---|---|---|---|---|--|
| Abend Incorrect Performance Function Connectivit |   |   |   |   |   |  |
| LOG                                              | Х | Х | Х | Х | Х |  |
| Dump                                             | Х | Х | X |   |   |  |
| Screen shots                                     |   | Х |   | Х |   |  |

| Table 6. Recommended documentation (continued) |       |                  |             |          |              |  |
|------------------------------------------------|-------|------------------|-------------|----------|--------------|--|
|                                                | Abend | Incorrect output | Performance | Function | Connectivity |  |
| Traces                                         |       |                  | X           |          |              |  |
| cinfo output                                   |       |                  |             | Х        |              |  |
| TEPS database export                           |       |                  |             | Х        |              |  |
| LISTDATA output                                |       | Х                |             | Х        |              |  |
| SMF record dump                                |       | Х                |             |          |              |  |
| BVIR dump                                      | Х     | Х                |             |          |              |  |
| RKS3DATA dump                                  | Х     | Х                |             |          |              |  |

| Table 7. Require  | ment matrix based | d on problem type         | and product com     | ponent        |              |
|-------------------|-------------------|---------------------------|---------------------|---------------|--------------|
| Component<br>area | Abend             | Incorrect output          | Performance         | Function loss | Connectivity |
| Application       | RKLVLOG           | RKLVLOG                   | N/A                 | RKLVLOG       | N/A          |
| monitoring        | Dump              | Dump                      |                     | Screen Shots  |              |
|                   |                   | Screen Shots <sup>1</sup> |                     | cinfo output  |              |
|                   |                   |                           |                     | TEPS Db       |              |
|                   |                   |                           |                     | Export        |              |
| Cache CU stats    | RKLVLOG           | RKLVLOG                   | RKLVLOG             | RKLVLOG       | N/A          |
|                   | Dump              | Dump                      | Dump                | Screen Shots  |              |
|                   |                   | Screen Shots              | Traces <sup>2</sup> | cinfo output  |              |
|                   |                   | LISTDATA6                 |                     | LISTDATA6     |              |
| Tape & VTS        | RKLVLOG           | RKLVLOG                   | N/A                 | RKLVLOG       | N/A          |
|                   | Dump              | Dump                      |                     | Screen Shots  |              |
|                   | SMF Record        | Screen Shots              |                     | cinfo output  |              |
|                   | Dump <sup>4</sup> | SMF Record                |                     |               |              |
|                   | BVIR Dump4        | Dump <sup>4</sup>         |                     |               |              |
|                   |                   | BVIR Dump <sup>4</sup>    |                     |               |              |
| DASD              | RKLVLOG           | RKLVLOG                   | N/A                 | RKLVLOG       | N/A          |
| performance       | Dump              | Dump                      |                     | Screen Shots  |              |
|                   |                   | Screen Shots              |                     | cinfo output  |              |
| DASD Space        | RKLVLOG           | RKLVLOG                   | RKLVLOG             | RKLVLOG       | N/A          |
|                   | Dump              | Dump                      | Dump                | Screen Shots  |              |
|                   |                   | Screen Shots              | Traces <sup>2</sup> | TEPS Db       |              |
|                   |                   |                           |                     | Export        |              |

| Table 7. Require | Table 7. Requirement matrix based on problem type and product component (continued) |                                                      |                                                            |                                                              |                      |  |  |
|------------------|-------------------------------------------------------------------------------------|------------------------------------------------------|------------------------------------------------------------|--------------------------------------------------------------|----------------------|--|--|
| Component area   | Abend                                                                               | Incorrect output                                     | Performance                                                | Function loss                                                | Connectivity         |  |  |
| DADb             | RKLVLOG<br>Dump <sup>3</sup>                                                        | RKLVLOG  Dump <sup>3</sup> Screen Shots <sup>1</sup> | RKLVLOG<br>Dump <sup>3</sup><br>Traces <sup>2</sup>        | RKLVLOG<br>Screen Shots<br>TEPS Db<br>Export                 | N/A                  |  |  |
| Data Set group   | RKLVLOG<br>Dump <sup>3</sup>                                                        | RKLVLOG  Dump <sup>3</sup> Screen Shots <sup>1</sup> | RKLVLOG<br>Dump <sup>3</sup><br>Traces <sup>2</sup>        | RKLVLOG<br>Screen Shots<br>cinfo output<br>TEPS Db<br>Export | N/A                  |  |  |
| SMS              | RKLVLOG<br>Dump                                                                     | RKLVLOG Dump Screen Shots                            | N/A                                                        | RKLVLOG<br>Screen Shots                                      | N/A                  |  |  |
| HSM              | RKLVLOG<br>Dump                                                                     | RKLVLOG<br>Dump<br>Screen Shots                      | N/A                                                        | RKLVLOG<br>Screen Shots                                      | N/A                  |  |  |
| RMM              | RKLVLOG<br>Dump <sup>3</sup>                                                        | RKLVLOG  Dump <sup>3</sup> Screen Shots <sup>1</sup> | RKLVLOG Dump <sup>3</sup> Traces <sup>2</sup>              | RKLVLOG<br>Screen Shots<br>cinfo output<br>TEPS Db<br>Export | N/A                  |  |  |
| Toolkit          | RKLVLOG<br>Dump<br>RKS3DATA<br>Dump                                                 | RKLVLOG Dump Screen Shots <sup>1</sup> RKS3DATA Dump | N/A                                                        | RKLVLOG<br>Screen Shots<br>cinfo output<br>TEPS Db<br>Export | N/A                  |  |  |
| OM II Interface  | RKLVLOG<br>Dump                                                                     | RKLVLOG <sup>5</sup> Dump Screen Shots               | RKLVLOG <sup>5</sup> Dump <sup>3</sup> Traces <sup>2</sup> | RKLVLOG<br>Screen Shots                                      | RKLVLOG <sup>5</sup> |  |  |
| Historical       | RKLVLOG<br>Dump                                                                     | RKLVLOG<br>Dump<br>Screen Shots <sup>1</sup>         | RKLVLOG<br>Dump <sup>3</sup><br>Traces <sup>2</sup>        | RKLVLOG<br>Screen Shots                                      | N/A                  |  |  |

Note:

- 1. Should include screen shots of relevant definition dialogs, as well as the errant workspaces. For instance, documentation for incorrect output in the Data Set Group Summary should contain screen shots of the dialog where the groups are defined, as well as the workspace showing the incorrect values.
- 2. See the section on Traces for information about setting traces for specific component areas.
- 3. Some components store data in data spaces and the dump created for the abend may not contain the data space, therefore you may need to create a separate console dump to capture the data space and send it together with the abend dump. See the section on Dump Creation for more information.
- 4. If your problem involves an IBM VTS that pre-dates the TS7700 series, statistics are extracted from SMF Type 94 records. Please use IFASMFDP to dump all Type 94 records from one of your MAN data sets and submit it with your other documentation. See the section on <u>Dumping SMF Records</u> for more information.

If your problem involves an IBM TS7700 series VTS, statistics are extracted by a BVIR data set which is created every interval. Please use a batch job to mimic this collection process and submit the output BVIR data set to support along with your other documentation. See the section on <a href="Creating a BVIR">Creating a BVIR</a> data set in batch mode for more information.

- 5. In some cases involving problems with the OMEGAMON for Storage interface you will need to send the RKLVLOG from the OMEGAMON for Storage started task and the RKLVLOG from the TEMS to which it is connecting.
- 6. OMEGAMON for Storage gathers cache information using IBM IDCSS01 service. A good way to determine whether a problem in collecting cache statistics is due to an OMEGAMON bug is to use another utility that relies on IDCSS01. IDCAMS LISTDATA command does this. See the section on Running LISTDATA for information on setting up a job to test statistics collection on a controller.

#### **Dump Creation**

The z/OS MVS System Commands reference (SA22-7627-xx) contains the most up-to-date information about using the **DUMP** command and this should ultimately be your source of information for taking dumps of z/OS address spaces.

For convenience however, here are the proper commands and format for capturing a dump of an OMEGAMON address space at the time of this writing:

```
DUMP COMM='...arbitrary dump title...'
```

The system will respond with a WTOR message like this:

\*8297 IEE094D SPECIFY OPERAND(S) FOR DUMP COMMAND

You should reply:

R 8297, JOBNAME=stc\_name, SDATA=(ALLNUC, CSA, LPA, PSA, RGN, SQA, SUM, TRT), END

Where stc name is the name of the started task you are attempting to dump.

Some product components use data spaces as repositories for collected data. If your problem involves one of these components that you should use dump parameters that will cause the data space(s) to be included in the dump. The syntax for including the data space looks like the following:

```
R 8297, JOBNAME=stc_name, SDATA=(ALLNUC, CSA, LPA, PSA, RGN, SQA, SUM, TRT), DSPNAME=('stc_name'.dspname,...), END
```

Use the following table to find the value for dspname:

| Table 8. DSPNAME value                  |                                                                  |  |
|-----------------------------------------|------------------------------------------------------------------|--|
| Component                               | Where to find it in the RKLVLOG                                  |  |
| Data Set-level I/O statistics collector | The names are not in the log but they are 00001CND and 00002CND. |  |
| HSM Log Analyzer                        | Obtain from RKLVLOG msg KDFS210I                                 |  |

| Table 8. DSPNAME value (continued) |                                  |  |  |  |
|------------------------------------|----------------------------------|--|--|--|
| Component                          | Where to find it in the RKLVLOG  |  |  |  |
| SMS MCDS Analyzer                  | Obtain from RKLVLOG msg KDFS208I |  |  |  |
| Data Set Groups                    | Obtain from RKLVLOG msg KS3G031I |  |  |  |
| RMM collector                      | Obtain from RKLVLOG msg KS3R204I |  |  |  |
| Data Set Attributes Database       | Obtain from RKLVLOG msg KS3A000D |  |  |  |

#### **Traces**

Many components of the OMEGAMON for Storage product contain dynamic tracing capability. For these components you can start and stop traces while the agent is running and those traces will display information specific to that one component in the RKLVLOG. Whenever possible, you should use these component-specific traces instead of the DEBUG(ON) switch mentioned in Chapter 1 under the section Tips regarding the collection of diagnostic data. The DEBUG(ON) switch will flood the RKLVLOG with information about all components in the product, making it difficult to find information pertinent to the problem you are reporting.

Here are the components which support dynamic tracing:

| Table 9. Components which support dynamic tracing |                  |  |  |  |
|---------------------------------------------------|------------------|--|--|--|
| Component                                         | Trace Identifier |  |  |  |
| Application Monitoring                            | APLM             |  |  |  |
| Command Intercept                                 | CMIN             |  |  |  |
| Data Set Attributes Database                      | DADB             |  |  |  |
| Data Set Groups                                   | DSNG             |  |  |  |
| HSM Common Recall Queue                           | HCRQ             |  |  |  |
| Storage Toolkit                                   | SGTK             |  |  |  |
| DASD Space Monitoring                             | SPAC             |  |  |  |
| STK VTS Monitoring                                | STKT             |  |  |  |
| User DASD Groups                                  | UDGR             |  |  |  |

Dynamic tracing can easily be started and stopped by issuing modify commands to the TEMS started task.

Here is the command format:

F stc\_name, S3DB START, trace\_identifier

F stc\_name, S3DB STOP, trace\_identifier

#### **Dumping SMF Records**

Older model IBMVTS controllers (pre-TS7700) write statistical data to SMF Type 94 records and this is source for all data displayed for these devices in OMEGAMON for Storage. If you are reporting a problem with this component of the product and the matrix instructs you to collect SMF records as part of the documentation you submit, you can do so by first switching the SMF data sets and then running a job to extract the Type 94 records from the most current copy of the MAN data set.

Before you issue the **SWITCH** command, you should issue **DISPLAY SMF** to be sure you have an alternate data set available. You will also want to issue the **DISPLAY** to verify the name of the active data set.

D SMF

The system will respond similar to this:

In this case, the active data set is the one named RS22.MAN2. After the switch is issued, the system will close that data set and begin writing to another (probably RS22.MAN3). At that point, you may run your extract job against the previously active MAN data set (RS22.MAN2 in this case). Here's a sample of the JCL you should use to extract the data.

Make appropriate changes to the data set names. The data set created by SMFOUT is the one you should TERSE and send to IBM support.

#### **Creating a BVIR data set**

The TS7700 series VTS controllers from IBM write statistical data to virtual tape volumes in response to a request written first on that same volume. This is referred to a Bulk Volume Information Retrieval or BVIR. The OMEGAMON for Storage product writes a BVIR request and collects and analyzes the response data at every VTS collection interval.

If you are experiencing a problem with VTS reporting on TS7700 series devices and the matrix says you should submit a BVIR data set, you can do this very easily by submitting JCL similar to this:

```
//STEP1 EXEC PGM=IEBGENER
//SYSPRINT DD SYSOUT=*
//SYSTN
           DD DUMMY
//SYSUT2 DD DSN=bvir_virtual_tape,
    DISP=(NEW, CATLG, DELETE), UNIT=ts7700_unit,
    DCB=(RECFM=F, LRECL=80, BLKSIZE=80, TRTCH=NOCOMP)
//SYSUT1 DD *
VTS BULK VOLUME DATA REQUEST
HISTORICAL STATISTICS FOR 297
//STEP2 EXEC PGM=IEBGENER
//SYSPRINT DD SYSOUT=*
//SYSIN DD DUMMY
//SYSUT1 DD DISP=bvir_virtual_tape,
    VOLUME=(,,REF=*.STEP1.SYSUT2),
    DCB=(RECFM=U,BLKSIZE=24000)
//SYSUT2 DD DSN=bvir_dataset_to_support,
// DISP=(,CATLG,DELETE),SPACE=(CYL,(5,5)),
    UNIT=SYSDA, DCB=(RECFM=U, BLKSIZE=24000)
```

The first step writes the request to a virtual tape. Name the tape appropriately and specify a UNIT parameter which assures the data will be written to the TS7700 device. The controller will immediately write the response data and it will be read in STEP2 and written back out to a data set on disk that you can TERSE and submit to IBM support.

#### **Running LISTDATA**

The IDCAMS **LISTDATA** command makes use of the IDCSS01 API which is the same service used by OMEGAMON for Storage to acquire statistics on cache controllers. If your cache status shows TIMEOUT, for instance, it may indicate a problem in OMEGAMON or it may be that there is a problem getting cache information from the controller.

A good way to make this determination is to run JCL similar to the following:

```
//STEP1 EXEC PGM=IDCAMS
//SYSPRINT DD SYSOUT=*
//STATREPT DD SYSOUT=*
//SYSIN DD *
LISTDATA COUNTS UNIT(3390) VOLUME(vvvvvv) ALL
/*
```

Where *vvvvvv* = is the volser of a volume on the cache controller in question. Run this job when the problem determination chart calls for it and submit the entire job log to IBM support with your other documentation.

#### **CINFO Output**

The only way to tell the exact maintenance levels of all the applications installed in a Tivoli Enterprise Portal Server environment is to run the **CINFO** command. This command must be run with administrator authority from the command line. It has a different name in Windows than in Linux/UNIX/AIX environments.

The format is as follows:

Windows

kincinfo -i Or, to pipe it into a file: cinfo.txt

Linux/UNIX/AIX®

cinfo -i Or, to pipe it into a file: cinfo -i > cinfo.txt

Send the output to IBM support with your other problem documentation.

#### **TEPS** database export

Workspace definitions, queries, and the like are kept in the TEPS database that resides on the server with your Tivoli Enterprise Portal Server. Support may ask for an export of this data or it might be suggested in the problem determination matrix. To get an exported copy of the data:

Windows systems

Navigate to the CNPS subdirectory and enter this command: **migrate-export**. This script generates a file named saveexport.sql in the c:\ibm\itm\cnps\sqllib subdirectory. It contains all the Tivoli Enterprise Portal Server data.

**UNIX or Linux systems** 

Navigate to /opt/IBM/ITM/bin and run the following command: ./itmcmd execute cq "runscript.sh migrate-export"

This script generates a file named saveexport.sql in the /opt/IBM/ITM/\$platform/cq/sqllib subdirectory. It contains all the Tivoli Enterprise Portal Server data, where \$platform is one of the following:

- li6243 or li6263 for Intel(R) Linux
- ls3263 for zSeries(R) Linux
- aix533 for AIX

#### **RKS3DATA Dump**

The Storage Toolkit stores scheduling information, action definitions, and the like in a data set with the low-level qualifier of RKS3DATA. In case the support engineer or the problem diagnostic matrix request a dump of this data set, you can create one using standard DFDSS JCL like this:

```
/BACKUP EXEC PGM=ADRDSSU, REGION=4096K
//SYSPRINT DD SYSOUT=X
//DISKO DD DSN=TSJEP.RKS3DATA.BKUP,
```

```
// DISP=(NEW,CATLG,KEEP),
// SPACE=(CYL,(5,10),RLSE),
// UNIT=3390 -
    INC(TDSMST.LSTEST.S3420M9.S3TMS06H.RKS3DATA) -
    ODD(DISK0) -
    TOL(ENQF) WAIT(0,0)
/*
```

You must substitute your hi-level qualifier in the control card. You must also TERSE the output before sending to IBM.

#### Tips regarding the collection of diagnostic data

This section describes problems that might arise when you collect diagnostic data, such as debugging logs.

#### **KDFDEVIN DEBUG**

#### Request:

You might experience a problem in OMEGAMON for Storage and IBM Software Support requests that you turn on debugging.

#### **Response:**

Add the **DEBUG (ON)** parameter to the RKANPAR member KDFDEVIN. The parameter enables debugging messages in the OMEGAMON for Storage product only. These messages come from a wide variety of modules and components within the OMEGAMON for Storage product and substantially increase output to the RKLVLOG. For this reason, enable debugging only when you are working with IBM Software Support. And run debugging only until you have collected sufficient data, as defined by your IBM Software Support contact. To turn off debugging, remove the **DEBUG (ON)** parameter from the KDFDEVIN member.

#### !Trace in VTAMDATA

#### **Request:**

You might experience a problem with the OMEGAMON for Storage interface to OMEGAMON for Storage, and IBM Software Support requests that you turn on tracing in the OMEGAMON for Storage address space.

#### **Response:**

Tracing in the OMEGAMON for Storage interface is performed on a per-session basis. To enable this type of tracing, you must be able to pass **VTAM**° **USER** parameters in your logon command string. Some types of session managers give you this capability. If you are not using a session manager, the VTAM° USS screen that your support staff provides can give you this capability.

The parameter to pass in your logon command string is **!Trace**. The generated trace messages substantially increase output to the RKLVLOG. For this reason, enable tracing only when you are working with IBM Software Support. And run tracing only until you have collected sufficient data, as defined by your IBM Software Support contact.

#### STGDEBUG(X)

#### Request:

You might notice signs of a storage overlay or storage creep and contact IBM Software Support. Your IBM contact person might request that you **set storage debugging** to **X**, which is the setting that

generates the highest level of detail. (The other possible settings are  $\mathbf{N}$ , no debugging, and  $\mathbf{Y}$ , minimal debugging.)

#### **Response:**

IBM Software Support might instruct you to add this parameter to the RKANPAR member KDFSYSIN as part of the debugging process. Depending on the state that IBM Software Support asks you to set, you may also need to modify the **MINIMUM** parameter in the same member. STGDEBUG(Y) adds a small amount (32 bytes) to each block of storage allocated from our internal storage manager. Normally, this does not cause problems because most systems have sufficient extra space in their engine storage allocation to allow for this. STGDEBUG(X) however, adds a total of 96 bytes to each allocated block of storage, which can quickly exceed your storage allocation. In most cases, double the value specified in the **MINIMUM** parameter whenever you specify STGDEBUG(X). Also, ensure that you run this type of debugging with the region set to 0M (REGION=0M).

#### **Preferred dump options**

#### **Request:**

You might experience a problem with OMEGAMON for Storage and IBM Software Support requests that you set a SLIP to generate a console dump of the OMEGAMON address space. However, you might be uncertain as to what SDATA options to used.

#### **Response:**

Use the following SDATA parameters for all memory or console dumps taken for the OMEGAMON for Storage product, unless IBM Software Support instructs you otherwise.

SDATA=(ALLNUC, CSA, LPA, PSA, RGN, SQA, SUM, TRT)

#### **About log files for product components**

The Tivoli Enterprise Monitoring Agent generates log files that contain messages and trace information. The log files contain message and trace information about the events and processing being performed. Log files provide a complete record of system activity, not just of problems. The log files are created when you start the IBM Tivoli Monitoring components.

When you encounter a problem, check the messages in the log files to determine if the source is a problem in your environment or with an IBM Tivoli Monitoring product. If you determine that the problem is caused by a product defect, contact IBM Software Support. See Reproducible problems reported as Tivoli Enterprise Portal client problems for the locations of log files. The location of the log depends on the client type and operating system the client is running on. The following sections provide locations of the fundamental types of logs:

- Logs for components on distributed systems:
  - Table 1
  - Table 2
  - Table 3
- Logs for components on z/OS systems: Problems affecting an OMEGAMON XE Monitoring Agent on z/OS

IBM Software Support might request some or all of these files while investigating a problem you have reported. Also, you might be asked to set a trace in the client and then collect the log. Trace logging is a fundamental tool for troubleshooting in cases where a problem is reproducible.

**Note:** Some of the tracing options produce large amounts of trace information. Therefore, monitor the disk or spool space when activating tracing to prevent your disk or spool from reaching capacity. Return the trace settings to the default settings after the trace information you want has been collected.

Log files for each of the components are explained in the following sections.

#### **Tivoli Enterprise Monitoring Server on z/OS**

The log files for Tivoli Enterprise Monitoring Server on z/OS are created as defined in the started procedure when you start the Tivoli Enterprise Monitoring Server. View the log files with any text editor.

When you investigate problems with Tivoli Enterprise Monitoring Server, view the sysout data sets or spool files in the job output and view the z/OS system log for any messages that might pertain to the problem.

#### **Tivoli Enterprise Monitoring Server on Windows or UNIX**

The log files are created automatically when you start Tivoli Enterprise Monitoring Server on Windows or UNIX. View the log files with any text editor.

When you investigate problems with Tivoli Enterprise Monitoring Server, use the Windows Event Viewer to check that the Tivoli Enterprise Monitoring Server started correctly and to look for errors.

#### **Tivoli Enterprise Portal**

The log files are created automatically when you start Tivoli Enterprise Portal. View the log files with any text editor. Whenever you start a new work session, the log files are purged and written again for the current work session. To preserve the log file from the last work session, rename it or copy it to another directory before starting the Tivoli Enterprise Portal.

In desktop mode, the log files are named kcjras1.log and KCJ.log. KCJ.log contains any errors that might have been written by the Java libraries that are used by the Tivoli Enterprise Portal desktop client. In browser mode, the log file is named javalog.txt or is viewed in Java Console of Internet Explorer. You might need to edit your Internet Explorer browser options to enable the error log file on your local system. Refer to the Tivoli Enterprise Portal online help for information on enabling the log file. You can change the level of tracing by using the **File** > **Trace Options...** window.

In addition, logon prompts and progress messages are displayed in the Logon window status bar. This area is also used to display error messages.

When you investigate problems with Tivoli Enterprise Portal, use the Windows Event Viewer to check that the Tivoli Enterprise Portal Server started correctly and to look for errors.

#### **Tivoli Enterprise Portal Server**

The log files are created automatically when you start Tivoli Enterprise Portal Server. The log file is named in Table 2. View the log files with any text editor.

#### **About this task**

When the log file reaches a 5 MB size limit, it is closed. A new file is created, with the sequential number added to make the file name unique. By default, five files are saved over the life of the Tivoli Enterprise Portal Server, up to a total of 32 files maximum. When the maximum number of files (5) have been created for a session, the files are overwritten, starting with second of five files. The first file is preserved.

You can change these values through the Manage Tivoli Monitoring Services application as follows:

#### **Procedure**

- 1. Right-click the Tivoli Enterprise Portal Server row.
- 2. Select **Advanced** in the pop-up menu.
- 3. Select **Edit Trace Parms** to access the dialog box where you can configure logging behavior.

#### What to do next

When you investigate problems with Tivoli Enterprise Portal Server, use the Windows Event Viewer to check that the Tivoli Enterprise Portal Server started correctly and to look for errors.

You can change trace settings using the Manage Tivoli Enterprise Monitoring Services **Action** > **Advanced** > **Edit Trace Parms...** window. You can also use the Service Console, accessible from the Tivoli Enterprise Portal Server using an Internet Explorer browser, to read logs and turn on traces for remote product diagnostics and configuration.

For more information about troubleshooting problems on Tivoli Enterprise Portal Server, refer to *Monitoring Troubleshooting Guide*.

#### IBM Tivoli Data Warehouse and the Warehouse Proxy Agent

To view the Application Event Log for IBM Tivoli Data Warehouse, start the Event Viewer by clicking **Start** > **Programs** > **Administrative Tools** > **Event Viewer**. Select **Application** from the **Log** pull-down menu.

In the Warehouse Proxy Agent, you can set error tracing on to capture additional error messages that can be helpful in detecting problems. Refer to the *Installation and Setup Guide* for more information.

# Chapter 3. Troubleshooting installation and configuration

While installing and configuring OMEGAMON for Storage, you might face some issues depening on your environment. Use the workarounds to troubleshoot these issues.

# Take Action commands show return code 0, but might be unsuccessful

**Take Action** commands are a standard feature of the Tivoli Enterprise Portal in IBM Tivoli Monitoring and are described in the user's guide. In general, **Take Action** commands display a zero (0) return code in the Tivoli Enterprise Portal (which is always located on a distributed system). This code indicates successful submission of the command. The portal does not display the actual result of the command being executed. For information on the result of command execution refer to the command output in the z/OS SYSLOG for the specific system that is the target of the **Take Action** command.

#### Historical workspaces contain no data

If historical collection is not enabled and the historical workspace does not contain data, operators see message KFWITM220E Request failed during execution. displayed in the Tivoli Enterprise Portal message area.

Use the information found in the *Installation and Setup Guide* to configure historical data collection and try the operation again.

# Tivoli Enterprise Monitoring Server on z/OS starts normally in a system without the Integrated Cryptographic Service Facility but does not connect to the Tivoli Enterprise Portal Server

Although Integrated Cryptographic Service Facility (ICSF) provides robust password encryption, you are not required to use it because the ICSF can affect compatibility with the z/OS OMEGAMON monitoring products.

#### Before you begin

The following messages are displayed when the portal server cannot connect to the monitoring server:

Call to KLE\_CryptoGetFP failed with exit code 8. Cannot get CSNBXAE function pointer Logon validation did not complete - system error. User:username keyfile:key ip:ip\_address

#### About this task

If you see these failed connection messages, perform the following steps so that the Tivoli Enterprise Portal Server can connect to the Tivoli Enterprise Monitoring Server.

#### **Procedure**

- 1. Using PARMGEN to configure the TEMS, ensure that the value **N** is specified for the **Integrated Cryptographic Service Facility (ICSF) installed?** field.
- 2. After the Tivoli Enterprise Monitoring Server configuration is complete and the server is running, you must modify the portal server configuration to use an older, less robust encoding algorithm by performing the following steps:

- a. Edit the kfwenv file in install\_dir\CNPS (where install\_dir is C:\IBM\ITM by default) using a text editor.
- b. On a separate line, enter the following text:

- c. Save the file and exit.
- d. Restart the Tivoli Enterprise Portal Server, if it is running.

## **Chapter 4. Troubleshooting data collection**

Collecting data is crucial for monitoring OMEGAMON for Storage performance. Use the workarounds to troubleshoot issues that you might face during data collection.

- · Collection of monitoring data
- · Generation of data reports

#### **Collection of monitoring data**

This section describes general data collection problems.

#### **DFSMShsm space-size values exceeded**

In a system where the size of the DFSMShsm LOGY data set or the MCDS data are large, default values that OMEGAMON for Storage assigns for these data sets might be too low. To increase the capacity for MCDS information, adjust the value of the MCDSDSPACESIZE parameter in RKANPARU member KDFDHSIN. To increase the capacity for HSM LOGY data, adjust the value of the LOGYDSPACESIZE parameter in the same member. These parameters may not currently exist in your KDFDHSIN member, in which case you need to add them to the bottom of the member. The values indicate the number of blocks to be allocated when the dataspace is created. Valid values for either parameter can be an integer from 0 to 2097152. If a parameter is omitted or the value is coded as zero, the installation default size is used. Consult your system programmer to find out the default size for a dataspace in your production environment.

#### Workspace displays no data or does not show all the data you expected

You have clicked on a navigation item or you have clicked on a link and the workspace either displays no data or does not show all the data that you are expecting.

Many of the workspaces that are provided in the OMEGAMON for Storage product are defined with filters. Each view in the workspace may have filters defined. These filters restrict the data that is displayed to the rows that may be interesting to the user. To view the filters that are defined to a workspace, right-click in the view and select **Properties**. Click the **Filters** tab to view or change the filters that are defined for the view. Adjust the filters to meet the needs of your enterprise. The data displayed on a workspace view is dependent on the Query supplying that data.

In some cases, the Query itself does not return the data you want. To view the Query that is returning data to the workspace view, right-click in the view and select **Properties**. Click the **Click here to assign a query** button, and examine the columns and any selection criteria.

**Note:** Do not modify product-provided Queries. (In many cases, modification of these queries is blocked.) If you need to change a query, make a copy of the query with a new name.

#### Tape collection off, no VTS data occurs

Limitation:

You have configured data collection on Virtual Tape Servers (VTS), but no data is present in the VTS workspace in the Tivoli Enterprise Portal.

Workaround:

This problem can occur when you are not collecting related data; the following items are prerequisites for enabling the collection of VTS data:

- Tape device collection, which you enable when you configure OMEGAMON for Storage.
- Collection of SMF record type 94.

Be sure to add the IEFU84 SMF exit to the SMFPRMnn member of SYS1.PARMLIB.

#### The timing of tape refreshes is in minutes, but data only changes hourly

Limitation:

You have specified a tape collection interval, but data for 3494 VTS devices changes only every hour.

Workaround:

No workaround is available. This information is extracted from SMF data written by the tape controllers. 3494 VTS controllers only write SMF records hourly. For example, you can specify a tape interval of 900 seconds (15 minutes), and a refresh operation takes place every 15 minutes. However, during a given one-hour period, only data from the previous interval is available for the refresh operation. New data is available only after the one-hour interval.

#### Monitoring agent is running out of storage

If response time is slow on the monitoring agent, check the RKLVLOG for messages about a possible storage problem. A storage usage event is generated every hour and written to the RKLVLOG. This behavior is driven by a scheduling command in RKANCMDU member KDSSTART.

The KDSSTART member of RKANCMD has the following line by default.

EVERY 00:60:00 STORAGE D \* LOG STORAGE USE

#### Where

| Value    | Description                                                                                                    |  |  |
|----------|----------------------------------------------------------------------------------------------------|--|--|
| EVERY    | Is a command that is used to schedule another command for periodic execution.                                                                                 |  |  |
| 00:60:00 | Shows the hours, minutes, and second. For example, a value of 00:60:00 says run this command every 60 minutes.                                                |  |  |
| Storage  | Displays statistics of ITMS:Engine storage usage.                                                                                                    |  |  |
| D        | Stands for Detail. <b>STORAGE</b> provides both primary and extended storage statistics. This information is helpful in tuning ITMS:Engine memory management. |  |  |

The default entry causes the **STORAGE D** command to be issued every 60 minutes. The interval at which the command is automatically issued is defined during the Tivoli Enterprise Monitoring Server configuration with the **Enable storage detail logging** parameter on the **Specify Advanced Configuration Options** panel, where the values are **Y** or **N**. There are two other settings associated with the **Enable storage detail logging** parameter:

- Set the **Storage detail logging** interval to monitor storage. The interval values are written as part of the second **EVERY** command in &rhilev.&midlev.RKANCMDU(KDSSTART). The default is **60** minutes.
- Set the **Flush VSAM buffers** interval to force all deferred VSAM writes to DASD. The interval values are written as part of the third **EVERY** command in &rhilev.&midlev.RKANCMDU(KDSSTART). The default is **30 minutes**.
- To disable storage detail logging, set this parameter to **N**, which then generates the second **EVERY** command as a comment.

To control storage detail logging dynamically, you can issue the following command from the z/OS console to the monitoring server started task to enable storage detail logging:

MODIFY procname, STORAGE D

Where:

| Value    | Description                                                                                                    |  |  |
|----------|----------------------------------------------------------------------------------------------------|--|--|
| Modify   | Is the z/OS operator command.                                                                                                    |  |  |
| procname | Is the name of the monitoring server started task. The default name of monitoring server started task in CANSDSST.                                            |  |  |
| STORAGE  | Displays statistics of ITMS:Engine storage usage.                                                                                                    |  |  |
| D        | Stands for Detail. <b>STORAGE</b> provides both primary and extended storage statistics. This information is helpful in tuning ITMS:Engine memory management. |  |  |

After you issue this command, look in the RKLVLOG for the output. See the following sample output of this command. Explanations are provided after the sample output.

```
01 KLVSD002 EXTENDED MAIN STORAGE INFORMATION:
   KLVSD003
                 ALLOCATION DETAIL:
03 KLVSD004
                     SIZE(1-16) USE(414) TOTAL(4582) ACCESSED(5162)
                                  USE(799) TOTAL(800) ACCESSED(1428)
USE(226) TOTAL(1606) ACCESSED(2061)
04 KLVSD004
                     SIZE(17-32)
05 KLVSD004
                     SIZE(33-48)
                                  USE(21) TOTAL(22) ACCESSED(44)
06 KLVSD004
                     SIZE(49-64)
07
   KLVSD004
                     SIZE(65-80)
                                  USE(9) TOTAL(10) ACCESSED(30)
08 KLVSD004
                     SIZE(81-96) USE(16) TOTAL(16) ACCESSED(16)
                    SIZE(97-112) USE(197) TOTAL(197) ACCESSED(197) SIZE(113-128) USE(40) TOTAL(40) ACCESSED(240) SIZE(129-144) USE(0) TOTAL(1) ACCESSED(2)
09 KLVSD004
10 KLVSD004
11 KLVSD004
12 KLVSD004
                     SIZE(145-160)
                                     USE(1)
                                             TOTAL(1) ACCESSED(1)
13 KLVSD004
                     SIZE(161-176)
                                     USE(1)
                                             TOTAL(1) ACCESSED(2)
                     SIZE(177-192)
14 KLVSD004
                                             TOTAL(1) ACCESSED(1)
                                     USE(1)
15 KLVSD004
                     SIZE(193-208)
                                     USE(0)
                                             TOTAL(0) ACCESSED(0)
16 KLVSD004
                     SIZE(209-224)
                                     USE(0)
                                             TOTAL(5) ACCESSED(5)
   KLVSD004
                     SIZE(225-240)
                                     USE(0) TOTAL(6) ACCESSED(7
17
18 KLVSD004
                     SIZE(241-256)
                                     USE(10) TOTAL(13) ACCESSED(126)
                     SIZE(257-288)
                                     USE(2) TOTAL(6) ACCESSED(9)
19 KLVSD004
20 KLVSD004
                     SIZE(289-320)
                                     USE(0)
                                             TOTAL(1) ACCESSED(1)
21 KLVSD004
                     SIZE(321-352)
                                     USE(1)
                                             TOTAL(1) ACCESSED(1)
22 KLVSD004
                     SIZE (353-384)
                                     USE(2)
                                             TOTAL(2)
                                                       ACCESSED(2)
                     SIZE(385-416)
                                                        ACCESSED(1)
                                             TOTAL(1)
23 KLVSD004
                                     USE(1)
                     SIZE (417-448)
24 KLVSD004
                                     USE(0)
                                             TOTAL(0) ACCESSED(0)
25 KLVSD004
                                             TOTAL(2)
                                                        ACCESSED(2)
                     SIZE(449-480)
                                     USE(0)
26 KLVSD004
                     SIZE (481-512)
                                             TOTAL(7)
                                                       ACCESSED(7)
                                     USE(5)
27
   KLVSD004
                     SIZE (513-576)
                                     USE(0)
                                             TOTAL(0)
                                                       ACCESSED(0)
                     SIZE (577-640)
                                             TOTAL(4)
28 KLVSD004
                                     USE(1)
                                                       ACCESSED(4)
29 KLVSD004
                     SIZE(641-704)
                                     USE(1)
                                             TOTAL(2)
                                                       ACCESSED(3)
30 KLVSD004
                     SIZE(705-768)
                                     USE(0)
                                             TOTAL(2) ACCESSED(2)
31 KLVSD004
                     SIZE(769-896) USE(1) TOTAL(1) ACCESSED(1)
                     SIZE(897-1024) USE(1) TOTAL(4) ACCESSED(8)
32 KLVSD004
                     SIZE(1025-1280) USE(41) TOTAL(41) ACCESSED(1042)
33 KLVSD004
                                       USE(0) TOTAL(1) ACCESSED(11)
USE(3) TOTAL(4) ACCESSED(5)
34 KLVSD004
                     SIZE(1281-1536)
35 KLVSD004
                     SIZE (1537-2048)
36 KLVSD004
                     SIZE(2049-4096)
                                       USE(9) TOTAL(10) ACCESSED(14)
                     SIZE(4097-8192) USE(7) TOTAL(10) ACCESSED(357) SIZE(8193-16384) USE(7) TOTAL(7) ACCESSED(151)
37 KLVSD004
38 KLVSD004
39 KLVSD004
                     SIZE(16385-32768) USE(0) TOTAL(1) ACCESSED(1)
40 KLVSD004
                     SIZE(32769-65536) USE(5) TOTAL(5) ACCESSED(7)
                     SIZE(65537-131072) USE(1) TOTAL(1) ACCESSED(1)
41 KLVSD004
                     SIZE(131073-262144) USE(0) TOTAL(0) ACCESSED(0) SIZE(262145-524288) USE(1) TOTAL(1) ACCESSED(1)
42 KLVSD004
43 KLVSD004
44 KLVSD004
                     SIZE(524289-1048576) USE(1) TOTAL(1) ACCESSED(1
45 KLVSD004
                     SIZE(1048577-2097152) USE(0) TOTAL(0) ACCESSED(0)
                     SIZE(2097153-4194304) USE(0) TOTAL(0) ACCESSED(0)
46 KLVSD004
47
   KLVSD004
                     SIZE(4194305-8388608) USE(0) TOTAL(0) ACCESSED(0)
48 KLVSD005
                   LIMIT(8388608) SLOPE(15) SIZES(45) TOTAL(403319K)
49 KLVSD006
                  FREE (400928K) CARVED (2598K) OVERHEAD (59640)
50 KLVSD007
                1% IS ÎN USE; 90% ALLOWED
                1% HAS BEEN CARVED; 95% ALLOWED
51 KLVSD008
   KLVSD021
              TMS(0) PREFIX(8) CUSHION(8)
52
             BUFFER POOL INFORMATION
53 KLVSD031
   KLVSD032
                POOL BUFSIZE(3564) SEGSIZE(65536) MASK(3FFFF) SIDEQ(0)
55
   KLVSD033
                   BUFFERS INÙSE(0) MAX(0) GETS(0) FREES(0)
                  SEGMENTS INUSE(0) MAX(0) GETS(0) FREES(0) Q(0) QMAX(0)
56 KLVSD034
                POOL BUFSIZE(3440) SEGSIZE(65536) MASK(7FFFF) SIDEQ(0)
BUFFERS INUSE(0) MAX(0) GETS(0) FREES(0)
57
   KLVSD032
58 KLVSD033
                SEGMENTS INUSE(0) MAX(0) GETS(0) FREES(0) Q(0) QMAX(0) POOL BUFSIZE(2560) SEGSIZE(65536) MASK(1FFFFFF) SIDEQ(0) BUFFERS INUSE(0) MAX(0) GETS(0) FREES(0)
   KLVSD034
60 KLVSD032
61 KLVSD033
```

```
62 KLVSD034 SEGMENTS INUSE(0) MAX(0) GETS(0) FREES(0) Q(0) QMAX(0)
63 KLVSD032 POOL BUFSIZE(1920) SEGSIZE(65536) MASK(FFFFFFFF) SIDEQ(0)
64 KLVSD033 BUFFERS INUSE(0) MAX(0) GETS(0) FREES(0)
65 KLVSD034 SEGMENTS INUSE(0) MAX(0) GETS(0) FREES(0) Q(0) QMAX(0)
66 KLVSD039 END OF BUFFER POOL INFORMATION
```

#### Where:

- 01 is an ITMS:Engine header message.
- 02 is an ITMS:Engine header message.
- 03 to 47 is an ITMS:Engine message specifying the following values:
  - SIZE: The range (m-n, in bytes) of the sizes of data blocks in the storage area. For example,
     SIZE(1-16) indicates that this area contains all of the blocks that are from 1 to 16 bytes long.
  - USE: The number of blocks in use.
  - TOTAL: The total number of storage blocks allocated.
  - ACCESSED: The total number of times storage blocks in this range were accessed.

Note: If the values of both USE and TOTAL are zero, the message is not displayed.

- 48 is an ITMS:Engine message specifying the following values:
  - LIMIT: The size (in bytes) of the largest block that can be allocated.
  - SLOPE: An IBM-internal parameter.
  - SIZES: Specifies the number of storage areas.
  - TOTAL: Specifies (in kilobytes) the total amount of storage.
  - FREE: Specifies (in kilobytes) the amount of storage available.
  - CARVED: Specifies the amount of storage that has been carved into specific blocks for allocation.
  - OVERHEAD: The amount of storage (in bytes) used for storage control.
- 50 is an ITMS:Engine message specifying the following values:
  - x% IS IN USE: Indicates that percentage of allocated storage that is currently in use.
  - x% ALLOWED: When the previous percentage listed reaches this value, storage allocation quiesces
    nuntil enough storage is freed to bring the IN USE percentage below this value.
- 51 is an ITMS:Engine message specifying the following values:
  - x% HAS BEEN CARVED: Indicates the percentage of allocated storage that is currently carved into blocks for allocation.
  - x% ALLOWED: The maximum amount of allocated storage which can be carved into allocatable blocks.

#### **Generation of data reports**

This section provides troubleshooting information regarding the generation of Long-term historical data reports.

To troubleshoot problems with long-term data reports, also consult the following documentation for information about data warehousing, Warehouse Proxy Agent configuration, and summarization and pruning of data.

#### Long-term historical data reports

This section provides troubleshooting information regarding the generation of historical (long-term) data reports.

Always consult the following base documents for IBM Tivoli Monitoring for general information about data warehousing, the Warehouse Proxy Agent, and the Summarization and Pruning Agent:

Installation and Setup Guide

Problem Determination Guide

#### Unable to warehouse all history data

#### Limitation:

Some of the historical tables for OMEGAMON for Storage are not displayed in the Historical Configuration dialog box of the Tivoli Enterprise Portal and therefore cannot be configured for data warehouse storage.

#### Workaround:

No workaround is available. Not all historical tables for OMEGAMON for Storage are eligible for data warehousing. For a list of tables whose data can be warehoused, see the *Planning and Configuration* Guide.

#### **SQL** queries to IBM Tivoli Data Warehouse fail because of invalid column name

When you are writing a Structured Query Language (SQL) query against IBM Tivoli Data Warehouse (without using the Tivoli Enterprise Portal) where your database manager is DB2 or Oracle, the query sometimes fails, indicating that the column name is invalid.

The cause of this problem might be that your column name is greater than 30 characters in length, and DB2 and Oracle do not support column names greater than 30 characters.

The Warehouse Proxy Agent creates the table with the abbreviated column names. These abbreviations are shown in the WAREHOUSEID database table.

Additionally, column names that seem to meet the fewer than 30 characters rule might also fail when the Summarization and Pruning Agent is used because this agent adds a four-character prefix to the column name (for example, AVG ).

To avoid this problem, revise your SQL queries to match the abbreviated column names in the WAREHOUSEID table.

#### History Collection Configuration settings are lost after an upgrade

#### Context:

You enabled historical reporting for an earlier release of OMEGAMON for Storage. You upgrade the agent to V4.2.0 and the ITM V6.2.1 monitoring environment.

#### Limitation:

History collection customizations are lost after the upgrade and the history collection for OMEGAMON for Storage resets to the default of no attribute groups being enabled for history.

#### Workaround:

Navigate to the History Collection Configuration dialog box in the Tivoli Enterprise Portal. Select OMEGAMON XE for Storage on z/OS V4.2.0 in the drop-down list. Begin customizing your history collection preferences.

#### **Inaccurate data set counts in Data Set Attribute Database workspaces**

#### Context:

VSAM data sets are typically reported under their cluster name in the Data Set Attribute Database workspaces. Although the data sets contain a cluster component, a data component and an index component, these components are counted as a single data set in the Data Set Attribute Database workspaces. In addition, only the cluster component name displays in the table views to represent the data set. In counters displaying the "Total Data Sets" in a group, a single VSAM data set is counted only once.

#### Limitation:

After a VSAM data set has been migrated, the cluster, data and index components are treated as individual data sets by the Data Set Attribute Database workspaces. Each component appears on a separate line in table views. In counters displaying the "Total Data Sets" in a group, each component is counted separately, increasing the data set count (in contrast to the count prior to migration).

#### Workaround:

No workaround is available. This discrepancy occurs because the catalog entry for a VSAM data set is changed after the data set is migrated. The catalog entry change causes an inaccurate count. In fact, the Catalog Search Index reports these component names as type 'A' (Non-VSAM data sets).

## **Chapter 5. Troubleshooting performance issues**

Performance issues in OMEGAMON for Storage range from high CPU usage and maintenance issues to long response time. Use the following workarounds to troubleshoot these issues. For general tuning guidelines, see the *Tuning Guide*.

#### Data set I/O collection tuning

High CPU usage can be an issue in the OMEGAMON subsystem address space, specifically with the KDFSCOL and KDFSMIG modules.

Excessive CPU usage is likely when both the following conditions exist:

The KDF\_FM01\_VOL parameter is set to \*

and

• The KDF\_FM01\_SAM\_CNT and KDF\_MSR\_TRIP\_CNT parameters have been set to a very small value

You can reduce CPU usage by tuning data set I/O collection, which allows you to get millisecond response time information at the data set level. Use one or both of the following methods:

- Enable or disable data set I/O collection at the volume level. In general, you should monitor only volumes for which data set response time is a critical issue or volumes that are known to have problems.
- You can regulate data set I/O collection by using parameters that specify when data set level I/O
  monitoring starts for a volume. Apply these parameters whenever you need to monitor a large number
  of volumes.

You can collect data set level I/O statistics for a device, using PARMGEN to set parameters to values that will help reduce CPU usage. The way to do this is by limiting the scope of data set I/O monitoring.

Limiting the scope of data set I/O monitoring

You can reduce CPU usage by limiting your dataset I/O monitoring to specific critical volumes or jobs or by setting up monitoring to trigger only when response time is poor on a particular volume.

You can limit the volumes by specifying a volser (or volser mask) for parameter *KDF\_FM01\_VOL*, or a range of addresses using *KDF\_FM01\_FIRST\_DEV* and *KDF\_FM01\_LAST\_DEV*. You can even specify multiple rows of definitions if your volumes do not fit in under a volser mask or device range, as in the following example:

```
      KDF_FM
      BEGIN

      KDF_FM01_ROW
      01

      KDF_FM01_VOL
      "TSO*"

      KDF_FM01_SAM_CNT
      1

      KDF_FM02_ROW
      02

      KDF_FM02_VOL
      "DVP101"

      KDF_FM03_ROW
      03

      KDF_FM03_SAM_CNT
      1

      KDF_FM03_SAM_CNT
      1

      KDF_FM SAM_CNT
      1

      KDF_FM END
      1
```

To establish a triggering response time threshold that will cause monitoring to begin on any volume that exceeds it, you must use a combination of the MSR parameter (to specify the threshold millisecond response time) and MSRTARG (the number of times a volume must exceed the MSR value in 100 consecutive samples for monitoring to be turned on). Once monitoring begins for a volume, it will continue until 100 consecutive samples are taken in which the volume does not exceed the threshold.

The following example will cause monitoring to begin on a volume when its response time exceeds 20 milliseconds 51 times in 100 consecutive samples:

```
      KDF_FM
      BEGIN

      KDF_FM01_ROW
      01

      KDF_FM01_VOL
      "*"

      KDF_FM01_MON_STAT
      MSR

      KDF_FM01_SAM_CNT
      20

      KDF_MSR_TRIP_CNT
      51

      KDF_FM
      END
```

To specify dataset I/O monitoring only for specific jobs, you should define these jobs in the "Application Summary" workspace in the TEP and specify "I/O Monitor Status" = "Start" in the definition dialog. This will save resources by monitoring only the data sets used by this job (or jobs if the definition uses a job name mask).

# Performance of Tivoli Data Warehouse database degraded or gaps where historical data unavailable for specified collection period

A number of symptoms indicate that your database or persistent datastore is in need of maintenance. You might, for example, note that your DB2 transaction logs are filling up. You might see gaps in the data in the middle or at the end where no historical data is available for a specified collection period. This problem also manifests itself as degraded performance, such that database inserts require an unusually long period of time. Inserts must be completed between display intervals. Operations need to completed before the next collection interval to prevent the persistent data store from wrapping.

Adhere to the following guidelines to prevent these problems:

- Practice good database maintenance. Schedule regular maintenance outages and reorganize your IBM Tivoli Data Warehouse tables, including the summarization and pruning tables, using a command to reorganize table storage, such as (in DB2) the REORG command.
- Review the appendix "Relational database design and performance tuning for DB2 database servers" appendix in the IBM Tivoli Monitoring: Administrator's Guide to learn about DB2 tuning considerations.
- Change your **Send to warehouse** setting from daily to hourly.
- Increase the size of your database transaction log.
- To eliminate gaps in displays of historical data less than 24 hours old, increase the size of the persistent data store on the mainframe.

# Long response times or no results returned when specifying historical collection time spans for some workspaces

For historical data collection in large data sets, the intervals set can affect performance dramatically. For example, when you select a long time span with a lot of data, the resulting query can take 60 seconds or longer to complete and use a lot of CPU.

#### About this task

Apply one or more of the following solutions to mitigate this problem:

#### **Procedure**

- 1. Select **Refresh Every** in the **View** menu to access the submenu.
- 2. Select **On Demand** in the submenu.

If you set a short interval instead (60 or fewer seconds) the monitoring agent processing required might not complete within the refresh interval, causing subsequent requests to be queued. The monitoring agent then works continuously to process the query. High CPU utilization continues until the user navigates to another workspace or closes the Tivoli Enterprise Portal.

#### What to do next

- Specify longer historical collection intervals of 30 minutes or 1 hour, instead of the 15-minute defaults, for the attribute groups that generate this problem. Longer historical collection intervals reduce the number of rows per hour stored in the persistent data store.
- Consider not collecting historical data for attribute groups that you are experiencing this problem with. Collect other data that provides the perspective on system performance or activity that you require.
- Modify the KFW\_REPORT\_TERM\_BREAK\_POINT parameter in the KFWENV file of the Tivoli Enterprise Portal Server, which is located in the \$CandleHome\$\CNPS path. This parameter controls how many hours of historical data (counting back from the present time) are to be retrieved from the persistent data store (short-term history) data sets. The default is 86400 seconds (24 hours). A shorter time setting creates smaller sets of data to be searched in the persistent data store by the Tivoli Enterprise Portal. Older data (data excluded by changing this parameter) can be accessed if you are populating historical data in the IBM Tivoli Data Warehouse. Be aware that modifying the KFW\_REPORT\_TERM\_BREAK\_POINT parameter affects all applications that are using the Tivoli Enterprise Portal Server.

The Tivoli Enterprise Portal queries the IBM Tivoli Data Warehouse for data older than the value of **KFW\_REPORT\_TERM\_BREAK\_POINT**. Configure a one-hour warehousing interval to ensure that data is available in the IBM Tivoli Data Warehouse. A one-hour warehousing interval also improves performance of situations and real-time queries.

## Chapter 6. Troubleshooting error conditions

Understanding the system-generated error messages are vital to troubleshooting various issues in your product. You can use these messages to troubleshoot the issues on your own without IBM Software Support for faster turnaround.

# KS3T830E SERVICE CHECKPOINT DATA SET STORAGE EXHAUSTED

#### Limitation:

The KS3T830E message is displayed, indicating that the VSAM checkpoint database has run out of space.

#### Workaround:

This condition can arise when you are using the Storage Toolkit, which is described in the *User's Guide*. You use the toolkit in the Tivoli Enterprise Portal to issue action requests (commands or batch jobs) in the mainframe environment. When you issue action requests, you must manage the buildup of old results and unused requests. Otherwise, this data can build up and cause the VSAM checkpoint database to run out of space. The dialog boxes of the Storage Toolkit include a General tab that has several options to help you manage the buildup of requests and results:

- **Delete request and results after one run**: Select this option to cause deletion of this action request and any results, after the action request completes.
- **Delete after (days)**: This value determines the number of days after which the results of a toolkit action request are deleted.
- **Maximum output lines**: This value determines the number of lines that are saved from the execution of the command or batch job.

See the description of the General tab in the "Storage Toolkit" chapter of the *IBM OMEGAMON for Storage* on z/OS: User's Guide for detailed information. If you choose not to use these options, you can manually delete old results and unused requests before they build up.

#### **Understanding abend U0001**

#### Limitation:

The U0001 abend itself generates an unnecessary memory dump. If the memory dumps occur frequently, system performance might be affected.

The U0001 abend (abnormal end of task) is forced any time that OMEGAMON for Storage detects that an attempt to collect space information for a volume has taken more that 15 seconds to complete. Typically, this operation completes in less that a second. The abend exists so that LSPACE tasks that run too long are terminated before they affect system performance. Otherwise, the task can affect system performance because it holds an exclusive enqueue on the volume while collecting space and fragmentation data.

#### Workaround:

Avoid this problem by adding a **SLIP** command to the SYS1.PARMLIB to bypass memory dumps for U0001 abends in the address space of the Tivoli Enterprise Monitoring Server. An example of the **SLIP** command to add to the IEASLPxx member in your parmlib is as follows:

SLIP SET, C=U0001, JOBNAME=tems\_taskname, A=NOSVCD, ID=xxxx, END

OMEGAMON for Storage is the only OMEGAMON product that uses the U0001 abend.

#### **Determining which volume is being processed**

#### Before you begin

**Note:** The following points apply to this procedure:

- This procedure is relevant when you do not add the SLIP command that is described in the preceding workaround.
- This procedure is necessary because in this situation a Hang Detected message is not generated for this
  volser.

#### **About this task**

When OMEGAMON for Storage abends the space collection subtask with U0001, the negative effect on response time on a volume is transient. This effect is caused by DASD maintenance tasks or high contention rates on the control unit. At times, you might want to know which volume encountered the problem, so that you can take further action, if needed. Perform the following steps to analyze the memory dump that the U0001 produces to obtain the volume serial number (VOLSER) for the affected volume:

#### **Procedure**

- 1. Select option 6 from the IPCS main menu.
- 2. Type SUMMARY REGS on the command line.
- 3. Scroll down to the KDFSPDEV program request block entry:

```
EP..... KDFSPDEV
```

Notice that the interrupt code for the bottom request block is 0x4E, (WLIC..... 0002004E). This code represents the **LSPACE** macro.

- 4. A service request block (SVRB) exists above that line. This SVRB contains the registers that were generated when the LSPACE macro was issued.
- Inspect the contents of the R1 register.
- 6. Look up the address from the R1 register in the memory dump.
  - Notice the LSPA eye catcher shown in bold in the following example. This eye catcher marks the dummy control section (DSECT) for the **LSPACE** request.
  - Notice the *offset +C* in LSPA, shown in bold in the next line. This value is the UCB (unit control block) address.

7. Look up the UCB address in the dump. Notice the bolded details in the following example:

```
020FF190 00A8FF8C 196F0800 00000000 08E4C3C2 | .y...?....UCB
020FF1A0 3030200F 000FF169 00010100 505249F3 | .....1....PRI3
020FF1B0 F0F01002 00A00001 020FEF90 02101FA8 | 00.......y
020FF1C0 6F800101 00000000 38688072 1EB55840 | ?................
020FF1D0 1D4CF8F0 10A7B910 D8002724 274D3232 | .<80.x..Q...(..
```

8. The VOLSER of the offending device is at *offset +1C* in the UCB.

**Note:** Instead of referring to the contents of the R1 register in Step 6, you can inspect the contents of the R8 register. This register points directly to the device entry in the OMEGAMON device table, as shown in the bolded parts in this example. The VOLSER is displayed at *offset +6*.

| 296D59E0 | 0000009C | 00000189 | 00000000 | 0000003  | ii |
|----------|----------|----------|----------|----------|----|
| 296D59F0 | 00000128 | 0000005C | 00000090 | 0000012F | *  |

### Monitoring agent receives remote procedure call errors during warehousing, with some requests timing out and failing

While the monitoring agent is performing a warehousing operation, the agent might receive multiple remote procedure call (RPC) errors, upload failures, and specific requests that time out, while others succeed.

#### Before you begin

You might see messages similar to this one in the warehousing log:

[IBM][CLI Driver][DB2/NT] SOL0911N

The current transaction has been rolled back because of a deadlock or timeout.

Reason code "2".

SOLSTATE=40001

These RPC calls may indicate that the Warehouse Proxy Agent locks up temporarily and cannot respond to new requests. Eventually, the proxy clears and continues processing. These kinds of problems are symptoms of insufficient database tuning.

#### About this task

If you plan to install your Tivoli Data Warehouse on DB2, you must update the DB2 configuration to reduce the likelihood of database deadlocks when large amounts of monitor data are transferred to the warehouse. Use the following examples as a guide to making the configuration changes. It is best to make these changes before installing the Warehouse Proxy Agent and Summarization and Pruning agent and creating the warehouse database. To ensure that tablespaces are created correctly, use the database creation support provided during installation (or reinstallation) of the Tivoli Data Warehouse agent from the Manage Tivoli Enterprise Services window.

To relieve database deadlock, perform the following steps:

#### **Procedure**

- 1. Stop the Warehouse Proxy Agent and Summarization and Pruning Agent, and drop and re-create the existing warehouse database.
- 2. Review the appendix "Relational database design and performance tuning for DB2 database servers" appendix in the IBM Tivoli Monitoring: Administrator's Guide to learn about DB2 tuning considerations. Then issue the following command from the DB2 command window:

#### db2 update db cfg for WAREHOUS using parameter value

Use the following data configuration parameters:

DFT\_DEGREE

**LOGBUFSZ** 

LOCKLIST

**SORTHEAP** 

**NUM\_IOCLEANERS** 

NUM\_IOSERVERS

**LOGFILSIZ** 

**LOGPRIMARY** 

3. Restart the Warehouse Proxy Agent and Summarization and Pruning Agent.

4. Configure historical collection at the Tivoli Enterprise Portal.

#### **Other Errors**

The base components of IBM Tivoli Monitoring can generate other errors in the RKLVLOG. See the *Monitoring Guide* for information and messages to assist with troubleshooting framework problems.

## **Chapter 7. Troubleshooting specific product features**

Sometimes, the origin of an issue might relate to a feature or the user interface(UI) of the product. You can use the workarounds to troubleshoot such issues.

- Troubleshooting for the Dataset Attribute Database
- · Troubleshooting for cross-product linking
- Troubleshooting for the Storage Toolkit
- · Troubleshooting for event forwarding

See also to the section on Tivoli Enterprise Portal.

**Note:** The unique utilities in OMEGAMON for Storage, such as the Storage Toolkit and the Dataset Attribute Database, log their messages to RKLVLOG on the Tivoli Enterprise Monitoring Server. When you are troubleshooting these utilities you must consult RKLVLOG.

#### **Troubleshooting for the Dataset Attribute Database**

This section provides problem determination information regarding the Dataset Attribute Database.

#### Performance degrades while this feature runs

Be aware that there is a difference between the data obtained by IDCAMS DCOLLECT and by the Data Set Attribute Database feature. See the *IBM OMEGAMON for Storage on z/OS: User's Guide* for more information.

Limitation:

Performance issues occur during the Data Set Attribute data collection cycle.

Workaround:

Data collection runs as set of subtasks within the address space of the Tivoli Enterprise Monitoring Server. Consider the following options when a new collection cycle is started:

- Clear the **Collect Catalog** data option. This setting greatly reduces the resource consumption and elapsed time of the collection cycle, but any attributes that might have been obtained from the catalog are unavailable.
- Exclude any unneeded volumes or storage groups from collection, specifying them explicitly and/or using masks.
- Schedule the collection to run only as often as necessary to rebuild the memory-resident database, and at a time when impact on the overall system will be minimal.

#### Data for the feature is not displayed

Limitation:

No Data Set Attribute data is displayed.

Workaround:

You cannot see Data Set Attribute data until a collection cycle has elapsed. The data is displayed after the collection cycle is completed. Also, data for this feature is stored in memory, not on the hard disk. Data might not be displayed for the following reasons:

• A collection cycle has not run. For example, collection is scheduled to begin at 2:00 AM and the Tivoli Enterprise Monitoring Server was stopped and started at 6:00 AM. No data is displayed until a collection cycle is completed.

- You restart the monitoring agent. Any data that was displayed is cleared from memory. No new data is displayed until the collection cycle is completed.
- A task from another application has exclusive control. Because the Data Set Attribute Database feature
  accesses every online volume, there is the potential for contention with other applications that use
  those resources simultaneously. If another task has exclusive control of a volume and Data Set Attribute
  Database is unable to gain access, the volume is bypassed and a message is issued to RKLVLOG.

#### Data collection for the feature runs too long

Limitation:

Data collection is not ending within a reasonable time frame.

Workaround:

Issue the **S3DA STATUS** command twice over the course of approximately 1 minute to see if the number of volumes processed is increasing. (The *IBM OMEGAMON for Storage on z/OS: User's Guide* provides information on commands in the "Command-line option" section of "Appendix D. Data Set Attributes Database"). If the remaining volumes are not being processed, issue the **S3DA STOP** command to halt the collection cycle. If data collection still does not stop normally, or you suspect the process is in a loop (in other words, very high CPU consumption within the TEMS address space), issue the **S3DA TERM** command to terminate all Data Set Attribute processing.

#### Data for the feature is not sent to the Tivoli Data Warehouse

Limitation:

Data Set Attributes tables are not being sent to the Tivoli Data Warehouse as expected.

Workaround:

Ensure that both the History Collection and Warehouse intervals are set to 1 hour in the TEP Historical Configuration dialog box. Because the Data Set Attribute tables normally only change once per day when the collection cycle occurs, the Warehouse Proxy Agent does not send tables to the warehouse if it detects they have not been updated frequently enough to satisfy the historical collection interval.

#### Data for the feature is displayed incorrectly in the workspace

Limitation:

Values displayed in Data Set Attribute workspaces seem to be in error.

Workaround:

Examine the appropriate attribute from a different source program (for example, ISPF, IDCAMS) to determine whether the values are being displayed incorrectly. For example, a data set that is displayed as having negative Free space may, in fact, show a larger amount of space Used than Allocated in its VTOC entry. This indicates that the VTOC had been incorrectly updated in the past (for example, a program reaches an ABEND (abnormal end) condition before correctly setting the values).

If the attribute displayed is incorrect, contact IBM Software Support.

#### **Troubleshooting for cross-product linking**

This OMEGAMON product dynamically creates links to other OMEGAMON products when these products are installed in the z/OS monitoring environment. You can use the guidelines to troubleshoot issues related to cross-product linking.

# **Cross-product links missing from link list**

Cross-product workspace links are displayed in the link list if the product workspace you are linking to has been installed and your Tivoli Enterprise Portal user ID is authorized to access the target product.

If a cross-product link is missing from the link list, contact your system administrator to verify the following information:

- Your user ID is authorized to access the target product.
- The target workspaces of the product are installed. OMEGAMON help files, workspaces, and situations are installed using the *OMEGAMON Data Files for z/OS* CD.

# An attempt to link to the workspace of another product fails and Message KFWITM081E 'The link target cannot be found' is displayed

Many of the OMEGAMON products include predefined links to workspaces that are provided by other products. Message KFWITM081E is displayed whenever you try to link to a workspace that does not exist. You receive this message when the target workspaces of the product have been installed, but the monitoring agent responsible for retrieving data for the target workspace is not running.

Product workspaces are installed using the *Data Files for z/OS* CD. After the workspaces are installed, all predefined links to the workspaces become enabled, and links to the target workspaces are included in the link list when an operator right-clicks a link icon.

If you installed the workspaces for products that you have not installed in your environment, links to these products are displayed as valid destinations for dynamic cross-product links. To prevent the inclusion of misleading links, install only the help files, workspaces, and situations for products that you have installed.

# Problems when linking from an OMEGAMON XE V4.2 workspace to an OMEGAMON XE V4.1 workspace

If you are migrating from OMEGAMON XE V4.1 products to OMEGAMON XE V4.2 products, you might have a combination of V4.1 and V4.2 monitoring agents installed in your environment. For example, you might have a OMEGAMON for Storage monitoring agent and an OMEGAMON XE on z/OS V4.1 monitoring agent running on the same z/OS system during the migration period.

In this migration scenario, using dynamic workspace linking to link from an OMEGAMON XE V4.2 workspace to the workspace of another OMEGAMON XE V4.1 product works correctly, as long as the target workspace exists in the V4.1 product. If the target workspace does not exist, you receive the KFWITM081E message.

# **Troubleshooting for the Storage Toolkit**

This section provides problem determination information regarding the Storage Toolkit.

# Unable to revise settings in the Print dialog box of the Storage Toolkit

Limitation:

When you are working in the Print dialog box of the Storage Toolkit and you select the **From/To** or **Skip/Count** radio buttons, the radio buttons remain selected. If you decide to deselect one of the radio buttons, you cannot.

Workaround:

Click **Cancel** to dismiss the dialog box. Access the dialog box again and make the revised selections that you want.

# Unable to make additional changes in the Options tab

Limitation:

When you enter changes in the **Command** tab, you are unable to make further modifications in the **Options** tab.

Workaround:

If you want to enter command settings in the **Options** tab again, click **Cancel** to dismiss the dialog box, and begin constructing a new command in a new invocation of the dialog box.

# Action request from the Add VRS dialog box of the Storage Toolkit fails

Context:

You use the Add VRS dialog box of the Storage Toolkit to issue the DFSMSrmm **ADDVRS** command from RMM VRS-oriented workspaces.

Limitation:

An action request that adds a NAME VRS and also specifies NEXT VRS fails with the following message:

EDG3297I STORENUMBER MUST BE SPECIFIED FOR A NAME VRS WHEN NEXTVRS OPERAND IS SPECIFIED

This message arises when the **STORENUMBER** parameter is not specified.

Workaround:

Specify the **STORENUMBER** parameter in raw text form in the **Command** tab of this dialog box.

# Create Batch Job dialog box of the Storage Toolkit does not refresh variable substitutions in some cases

Context:

When you specify a JCL data set (or PDS member) on the **Create Batch Job** dialog box, the substitution table in the dialog box is refreshed with the variables that exist in the JCL.

Limitation:

If you specify a nonexistent data set (or nonexistent PDS member), and then use the Edit JCL dialog to create it, the substitution table is not refreshed to display the variables that are in the new JCL. If you change the data set name, the substitution table might not be refreshed to display the variables in this data set. If the data set (or PDS member) is modified after you initially specify it on the Create Batch Job dialog box, the substitution table might not be refreshed to display the variables in the updated data set.

Workaround:

Manually enter the substitution variables in the substitution table or use one of the following methods to automatically refresh the table:

- Move the cursor into the data set name field, and then press Enter.
- Move the cursor into the data set name field, and then press Tab.
- Move the cursor into the data set name field, and then click any other field in the Create Batch Job dialog.

# Edit JCL dialog box in the Storage Toolkit does not save statistics for members of partitioned data sets

Context:

While using the Create Batch Job dialog box, you can create and edit JCL by accessing the Edit JCL dialog box. You might want to create or update JCL in a member of a partitioned data set (PDS).

#### Limitation:

The Edit JCL dialog box does not apply statistics to PDS members that it saves, such as date created, date and time changed, user ID, size, and so on. Furthermore, when the Edit JCL dialog box updates a member, existing statistics are deleted.

#### Workaround:

You can log on to your z/OS system and use the Reset ISPF Statistics utility to set the statistics. However, be aware that the statistics will be deleted the next time you use the Edit JCL dialog box to update the member.

# **Troubleshooting for event forwarding**

With the event forwarding feature you can forward events to IBM Tivoli Enterprise Console (TEC) or IBM Tivoli Netcool/Omnibus, which specialize in management of events across an enterprise. You can use the guidelines to troubleshoot issues related to event forwarding.

# Incomplete event data from a situation is forwarded to Tivoli Enterprise Portal Server

#### Context:

The typical situation for monitoring agents in IBM Tivoli Monitoring targets a specific resource and generates a limited amount of monitoring data. In some cases, a OMEGAMON for Storage situation can generate larger amounts of information.

For example, a situation might generate a large amount of information if it monitors multiple sub-objects on a managed system, such as a situation that monitors multiple channels. As a result, relatively large amounts of monitoring data might be generated every time that the thresholds of the situation are triggered.

### Limitation:

When TEC integration is enabled for the OMEGAMON for Storage, the Tivoli Enterprise Portal Server receives a buffer of monitoring data that cannot exceed 4K bytes in size. In most cases, this buffer size is sufficient. However, some situations in OMEGAMON for Storage can generate more than 4K bytes of data. When the data generated for the situation exceeds this limit, the excess data is truncated and is not presented at the Tivoli Enterprise Portal Server.

### Workaround:

None. For situations that can generate large amounts of data, be aware that Tivoli Enterprise Portal Server is retrieving only the first 4K bytes of data.

# **Chapter 8. Overview regarding messages**

The OMEGAMON for Storage, Tivoli Enterprise Monitoring Agent, and OMEGAMON II for SMS components generate various error messages to inform the user about any errors. Most messages require user action to rectify the error. You must know how to locate and read these messages for troubleshooting.

# **Locations of message logs**

The Tivoli Enterprise Monitoring Agent generates log files that contain messages and trace information. The log files contain message and trace information about the events and processing being performed. Log files provide a complete record of system activity, not just of problems. The log files are created when you start the IBM Tivoli Monitoring components.

When you encounter a problem, check the messages in the log files to determine if the source is a problem in your environment or with an IBM Tivoli Monitoring product. If you determine that the problem is caused by a product defect, follow the instructions for contacting IBM Software Support in the Support information section.

Chapter 1. General troubleshooting for the OMEGAMON XE Monitoring Agent on z/OS describes the locations of log files. The location of the log depends on the client type and operating system the client is running on. IBM Software Support might request some or all of these files while investigating a problem you have reported. Also, you might be asked to set a trace in the client and then collect the log. Trace logging is a fundamental tool for troubleshooting in cases where a problem is reproducible.

**Note:** Some of the tracing options produce large amounts of trace information. Therefore, monitor the disk or spool space when activating tracing to prevent your disk or spool from reaching capacity. Return the trace settings to the default settings after the trace information you want has been collected.

# Generating and viewing log files

The log files for the OMEGAMON for Storage monitoring agent are created as defined in the started procedure when you start the Tivoli Enterprise Monitoring Agent. You can view the log files with any text editor.

When you investigate problems with the OMEGAMON for Storage monitoring agent, view the sysout data sets or spool files in the job output and view the z/OS system log file for any messages that might pertain to the problem.

# **Message format**

The messages for this product are in the following format:

xxxyyyyyz

where:

| Message | Description                                                                                       |
|---------|---------------------------------------------------------------------------------------------------|
| xxx     | Alpha-numeric product or component identifier. This product supports three component identifiers: |
|         | KS3 for OMEGAMON for Storage.                                                                     |
|         | KDF for OMEGAMON for Storage.                                                                     |
|         | KRC for OMEGAMON II for SMS.                                                                      |
| уууу    | Alpha-numeric message ID with three or more alpha-numeric characters.                             |

| Message | Description                                                                                                    |
|---------|----------------------------------------------------------------------------------------------------|
| Z       | One-letter message type. Most, but not all, messages have z, the message type indicator:                            |
|         | - $\it{I}$ for informational messages, which typically do not require administrator or operator actions.            |
|         | • W for warning messages, which typically require actions.                                                          |
|         | • <i>E</i> for error messages, which indicate a problem that you must resolve before normal operation can continue. |

This book provides the following additional information about these messages, including:

- Message text that is displayed on the same line as the message number.
- A description of the system conditions that generated the message.
- Suggested responses to the message.

# Messages not requiring user action

Some information messages do not require any user action; these are sometimes useful for diagnostic purposes but can normally be ignored.

These messages are informational or diagnostic only and do not require user action:

Logger created with identical component name to pre-existing logger. Messages overlap may occur. zluxServer main starting current path: <path> ../deploy/xxx -> <path> Starting ZLUX Server express-session deprecated undefined resave option; provide resave option ..\..\zlux-proxy-server\js\webapp.js:xxx:xx express-session deprecated undefined saveUninitialized option; provide saveUninitialized option ..\..\zlux-proxy-server\js\webapp.js:xxx:xx Reading plugins dir <path> Processing plugin reference xxx... Auth plugin com.rs.auth.zssAuth: loading auth handler module ..\..\zssauth\lib\zssAuth.js Plugin xxx at path=<path> loaded com.rs.configjs: found router 'data' xxx: "xxx" plugins not yet implemented plugin xxx will serve static files from xxx Invalid NG2 module: xxx: 'ng2ModuleName' or 'ng2ModuleLocation' missing xxx: installing static file handlers... xxx: serving static files at <path> xxx: installing legacy service router at <path> calling <host:port>//path

xxx: installing proxy at <path> xxx: installing import xxx at <path> installed plugin: xxx Loaded Router from factory for plugin=com.rs.configjs, service=data. Factory=configRouter, Router=function router(req, res, next) { xxx: installing node router at <path> Authentication plugin com.rs.auth.zssAuth added to category zss ZLUX Server starts with dirname=<path> Closing http server (HTTP) about to start listening on <host:port> (HTTP) listening on <host:port> installing root service proxy at /xxx xxx: found external service 'xxx' xxx: found legacy node service 'xxx' xxx: importing service 'xxx' from com.rs.rasui as 'xxx' Server shutting down, received signal=<SIGNAL>  $configJSON = \{xxx\}$ startUpConfig = {xxx}

# **Chapter 9. KDF and KDFA Messages**

You can use the following Tivoli OMEGAMON for storage on z/OS messages with prefixes ranging from KDF to KDFA to understand and troubleshoot these issues.

KDF0116E

ERROR DURING KDFSHSML SDUMPX PROCESSING, RC= [xxx], REASON= [xxx]

### **Explanation:**

An SDUMPX macro, issued during abnormal termination of HSM log analysis, has failed. The destination is the MVS system console.

# **System action:**

Abnormal termination continues.

# **User response:**

This error should not occur. Contact IBM Software Support.

# KDFAAE00

UNABLE TO OPEN FORM AUTHORIZATION TABLE

### **Explanation:**

An update of the form authorization table failed. The destination is the Tivoli Enterprise Monitoring Server Engine log file, RKLVLOG.

#### **System action:**

The form authorization record is not stored.

## **User response:**

Ensure that the Tivoli Enterprise Monitoring Server Engine table database cluster was defined according to product installation instructions. Contact IBM Software Support.

### KDFAAE01

UNABLE TO OPEN FORM AUTHORIZATION TABLE

# **Explanation:**

An update of the form authorization table failed. The destination is the Tivoli Enterprise Monitoring Server Engine log file, RKLVLOG.

# **System action:**

The form authorization record is not stored.

# **User response:**

Make sure that the Tivoli Enterprise Monitoring Server Engine table database cluster has enough space and extents. If the data set has sufficient space, contact IBM Software Support.

# KDFAP0000I

SERVICE PROBES
INITIALIZATION HAS BEGUN

# **Explanation:**

Initialization of the service probes has begun. The destination is the Tivoli Enterprise Monitoring Server Engine log file, RKLVLOG.

# **System action:**

The service probes continue initialization.

# User response:

None.

# KDFAP0001I

SERVICE PROBES ANCHOR BLOCK HAS BEEN CREATED

# **Explanation:**

The service probes anchor block has been created. The destination is the Tivoli Enterprise Monitoring Server Engine log file, RKLVLOG.

# System action:

The service probes initialization continues.

# **User response:**

None.

#### KDFAP0019S

SERVICE PROBES ANCHOR BLOCK CREATE ERROR STATUS CODE [status\_code] REASON CODE [reason\_code]

### **Explanation:**

The service probes anchor block cannot be created. The destination is the Tivoli Enterprise Monitoring Server Engine log file, RKLVLOG.

# **System action:**

The service probes terminate.

#### **User response:**

This message indicates that an internal error has occurred. Contact IBM Software Support and provide the message contents.

# KDFAP0020S

SERVICE PROBES NOT INITIALIZED

# **Explanation:**

An attempt was made to use the OMEGAMON II for SMS action services before they were made available.

#### System action:

OMEGAMON II continues to run, however the action service probes cannot be executed. The destination is the RKLVLOG from the Tivoli Enterprise Monitoring Server address space.

# User response

In order to run the action service probes, the Tivoli Enterprise Monitoring Server component must be fully initialized. If it is not, initialize Tivoli Enterprise Monitoring Server and retry the probes. If the Tivoli Enterprise Monitoring Server component was initialized and already issued the message **KLVIN408 CANDLE ENGINE VERSION 170 READY**, then check the Tivoli Enterprise Monitoring Server RKLVLOG for these informational messages:

KDFAP0000I SERVICE PROBES INITIALIZATION HAS COMMENCED KDFAP0001I SERVICE PROBES ANCHOR BLOCK HAS BEEN CREATED

If these messages are found, the service probes should be initialized. Contact IBM Software Support for further information. If these messages are not found, then the action services probes have not been initialized. To investigate further:

- Search the RKLVLOG of Tivoli Enterprise Monitoring Server for any related error messages.
- Ensure that the RKANPAR data sets for Tivoli Enterprise Monitoring Server are correct.
- Ensure that the RKANPAR data set members have not been inadvertently modified. Correct any errors and restart Tivoli Enterprise Monitoring Server.

If further assistance is necessary, contact IBM Software Support.

# KDFAP0021S

# SERVICE PROBES RUNTIME PARAMETER MEMBER KDFACTIN NOT FOUND

# **Explanation:**

An error occurred when an attempt was made to open the service probes runtime parameters member KDFACTIN. Member KDFACTIN cannot be found in the RKANPARS data set. The destination is the Tivoli Enterprise Monitoring Server Engine log file, RKLVLOG.

## **System action:**

Message KDFAP0029 is issued and the service probes terminate.

# **User response:**

Verify that member KDFACTIN exists in the RKANPARS data set.

# KDFAP0022S

SERVICE PROBES RUNTIME
PARAMETER MEMBER KDFACTIN
OPEN ERROR RETURN CODE
[return\_code]

#### **Explanation:**

An error occurred when an attempt was made to open the service probes configuration parameter member KDFACTIN. The destination is the Tivoli Enterprise Monitoring Server Engine log file, RKLVLOG.

# **System action:**

Message KDFAP0029 is issued and the service probes terminate.

# **User response:**

If the problem persists, contact IBM Software Support and provide the return code.

# KDFAP0023S

SERVICE PROBES RUNTIME
PARAMETER MEMBER KDFACTIN
READ ERROR RETURN CODE
[return\_code]

# **Explanation:**

An error occurred when an attempt was made to read the service probes runtime parameters member KDFACTIN. The destination is the Tivoli Enterprise Monitoring Server Engine log file, RKLVLOG.

#### **System action:**

Message KDFAP0029S is issued and the service probes terminate.

# **User response:**

If the problem persists, contact IBM Software Support and provide the return code.

# KDFAP0024W

KDFACTIN RUNTIME PARAMETER [parameter\_name] NOT RECOGNIZED

# **Explanation:**

An unrecognized parameter was specified in the service probes runtime parameters member KDFACTIN. The destination is the Tivoli Enterprise Monitoring Server Engine log file, RKLVLOG.

# **System action:**

The parameter is ignored. The service probes continue to read the runtime parameters from the member KDFACTIN.

#### **User response:**

Correct the runtime parameters member KDFACTIN.

# KDFAP0025E

SERVICE PROBES RUNTIME
PARAMETER MEMBER KDFACTIN
CLOSE ERRORRETURN CODE
[return code]

# **Explanation:**

A error occurred when closing the runtime parameters member KDFACTIN. The destination is the Tivoli Enterprise Monitoring Server Engine log file, RKLVLOG.

# System action:

The service probes terminate.

#### **User response:**

This message indicates that an internal error has occurred. Contact IBM Software Support.

# KDFAP0028I

SERVICE PROBES RUNTIME
PARAMETER MEMBER KDFACTIN
WAS READ SUCCESSFULLY

# **Explanation:**

The runtime parameters for OMEGAMON II for SMS service requests were read successfully. The

destination is the Tivoli Enterprise Monitoring Server Engine log file, RKLVLOG.

# **System action:**

The service probes initialization continues.

#### **User response:**

None.

# KDFAP0029S

# SERVICE PROBES RUNTIME PARAMETER COULD NOT BE READ

### **Explanation:**

The runtime parameters for OMEGAMON II for SMS services requests cannot be read. The destination is the Tivoli Enterprise Monitoring Server Engine log file, RKLVLOG.

# **System action:**

The service probes terminate.

# **User response:**

Review any error messages that precede this one. Contact IBM Software Support if further assistance is required.

# KDFAP0030I

PARAMETER [parameter\_name]
HAS BEEN ASSIGNED THE VALUE
[parameter\_value]

# **Explanation:**

This message confirms the value assigned to the specified parameter by the runtime parameters member KDFACTIN. The destination is the Tivoli Enterprise Monitoring Server Engine log file, RKLVLOG.

# **System action:**

The service probes continue to read the configuration parameters member KDFACTIN.

# **User response:**

If the value is unsatisfactory, change the appropriate line in the runtime parameters member KDFACTIN.

# KDFAP0031W

PARAMETER [parameter\_name]
WAS SPECIFIED PREVIOUSLY

### **Explanation:**

The value assigned to the specified parameter has already been assigned. The destination is the Tivoli Enterprise Monitoring Server Engine log file, RKLVLOG.

# **System action:**

The duplicate value is ignored and the service probes continue initializing.

#### **User response:**

Check the runtime parameters member KDFACTIN and remove the duplicate specification of this parameter value.

# KDFAP0033W

PARAMETER [parameter\_name]
VALUE [ parameter\_value] IS TOO
LONG. MAXIMUM LENGTH IS
[maximum\_length].

# **Explanation:**

The value assigned to the specified parameter is too long. The destination is the Tivoli Enterprise Monitoring Server Engine log file, RKLVLOG.

# **System action:**

The parameter assignment is ignored. The service probes continue initializing.

# **User response:**

Correct or remove the specified runtime parameter.

### KDFAP0034W

PARAMETER [parameter\_name]
VALUE [ parameter\_value] IS TOO
LARGE. MAXIMUM VALUE IS
[maximum\_value].

# **Explanation:**

The value assigned to the specified parameter is too large. The destination is the Tivoli Enterprise Monitoring Server Engine log file, RKLVLOG.

# **System action:**

The parameter specification is ignored. The service probes continue initializing.

# **User response:**

Correct or remove the specified runtime parameter.

# KDFAP0035W

PARAMETER [parameter\_name]
VALUE [ parameter\_value] IS TOO
SMALL. MINIMUM VALUE IS
[minimum\_value]

# **Explanation:**

The value assigned to the specified parameter is too small. The destination is the Tivoli Enterprise Monitoring Server Engine log file, RKLVLOG.

### **System action:**

The parameter specification is ignored. The service probes continue initializing.

# **User response:**

Correct or remove the specified runtime parameter.

# KDFAP0036W

PARAMETER [parmname] VALUE [parmvalue] IS NOT NUMERIC

#### **Explanation:**

A non-numeric value was specified for the numeric parameter. The destination is the Tivoli Enterprise Monitoring Server Engine log file, RKLVLOG.

# **System action:**

The incorrectly specified value is ignored. Service probes continue initializing.

### **User response:**

Correct or remove the specified runtime parameter.

# KDFAP0039E

RUNTIME PARAMETER
[parameter\_name] HAS NOT BEEN
SPECIFIED AND WILL NOT BE
DEFAULTED

# **Explanation:**

A valid assignment for the specified parameter cannot be found in the runtime parameters member KDFACTIN. The parameter cannot be defaulted.

# **System action:**

The service probes terminate.

# **User response:**

Add an assignment for the specified parameter to the runtime parameters member KDFACTIN and restart the service probes.

#### KDFAP0040S

# SERVICE PROBES ADMINISTRATION RECORD READ ERROR

## **Explanation:**

An attempt to read the administration record from the checkpoint data set failed. The administration record contains information associated with service requests issued during previous executions of the data collection (Tivoli Enterprise Monitoring Server) address space. The destination is the Tivoli Enterprise Monitoring Server Engine log file, RKLVLOG.

# **System action:**

The service probes initialization terminates and service requests are not accepted for the remainder of the data collection (Tivoli Enterprise Monitoring Server) address space execution.

# **User response**

Determine why the administration record cannot be read. If the service request checkpoint data set has been corrupted, restore the data set from a backup or delete and recreate the data set.

**Note:** Previously issued service requests status and response information can be lost by restoring or recreating the checkpoint data set.

# KDFAP0042W SERVICE PROBES CHECKPOINT DATASET OPEN

#### **Explanation:**

An attempt to open the checkpoint data set for service requests failed. The service probes assume that this is the first time the checkpoint data set has been utilized. The destination is the Tivoli Enterprise Monitoring Server Engine log file, RKLVLOG.

# **System action:**

The service probes perform a cold start and write an administration record to the checkpoint data set.

### **User response:**

None, unless the checkpoint data set has been utilized by the service probes previously. If it has been utilized previously, attempt to determine why an administration record cannot be found. If necessary, contact IBM Software Support.

### KDFAP0043S

# SERVICE PROBES ADMINISTRATION RECORD NOT RECOGNIZED

# **Explanation:**

An administration record that is not valid was found in the service checkpoint data set. The destination is the Tivoli Enterprise Monitoring Server Engine log file, RKLVLOG.

# **System action:**

The service probes terminate.

### **User response:**

Investigate why the administration record is not valid. To permit the service probes to initialize, restore the service checkpoint data set (to restore any completed requests and responses), or redefine the service checkpoint data set (to reinitialize the service probes). If necessary, contact IBM Software Support for assistance.

# KDFAP0044I

# SERVICE PROBES ARE BEING COLD STARTED

# **Explanation:**

The service probes are being cold started. The destination is the Tivoli Enterprise Monitoring Server Engine log file, RKLVLOG.

# System action:

Service probes initialization continues. A new administration record is written to the service checkpoint data set and the initialization continues.

# **User response:**

None.

### KDFAP0045I

# SERVICE PROBES ADMINISTRATION RECORD FOUND

#### **Explanation:**

A valid administration record was found in the service checkpoint data set. The destination is the Tivoli Enterprise Monitoring Server Engine log file, RKLVLOG.

# System action:

The service probes are warm started.

### **User response:**

None.

# KDFAP0046I

# SERVICE PROBES ARE BEING WARM STARTED

# **Explanation:**

The checkpoint data set for service requests has been successfully opened and checkpoint information is used to restore service request information. The destination is the Tivoli Enterprise Monitoring Server Engine log file, RKLVLOG.

# **System action:**

Service probes initialization continues. Any completed requests and responses at the time of the previous termination are restored.

# **User response:**

None.

KDFAP0047W SERVICE REQUEST RECORD FOR REQUEST [nnn] IS NOT RECOGNIZED

### **Explanation:**

A service request record that is not valid, request ID *nnn*, was found in the service checkpoint data set when attempting to restore service requests from the checkpoint data set. The destination is the Tivoli Enterprise Monitoring Server Engine log file, RKLVLOG.

#### **System action:**

The invalid request record is deleted. The request restoration processing continues.

# **User response:**

Investigate why the record was not valid. If the problem cannot be determined, contact IBM Software Support.

# KDFAP0050I [number\_of\_requests] SERVICE REQUESTS HAVE BEEN RESTORED

# **Explanation:**

The specified number of service requests have been restored from the service checkpoint data set. The destination is the Tivoli Enterprise Monitoring Server Engine log file, RKLVLOG.

## **System action:**

The service probes continue initialization.

### **User response:**

None.

# KDFAP0090I SERVICE PROBES INITIALIZATION HAS COMPLETED

# **Explanation:**

The initialization of the service probes has completed. The destination is the Tivoli Enterprise Monitoring Server Engine log file, RKLVLOG.

# **System action:**

The service probes await service requests.

# **User response:**

None.

# KDFAP0091S SERVICE PROBES INITIALIZATION HAS FAILED

# **Explanation:**

The initialization of the service probes failed. The destination is the Tivoli Enterprise Monitoring Server Engine log file, RKLVLOG.

# **System action:**

The service probes indicate they are unable to process service requests.

# User response:

See the previous messages for the cause of the failure.

# KDFAP0100I SERVICE PROBES TERMINATION HAS BEGUN

# **Explanation:**

The termination of the service probes began. The destination is the Tivoli Enterprise Monitoring Server Engine log file, RKLVLOG.

# **System action:**

The service probes termination continues.

# **User response:**

None.

# KDFAP0101I SERVICE PROBES TERMINATION HAS COMPLETED

#### **Explanation:**

The termination of the service probes completed. The destination is the Tivoli Enterprise Monitoring Server Engine log file, RKLVLOG.

# **System action:**

The service probes terminate.

# User response:

None.

# KDFAP0110A OMEGAMON II for SMS SERVICES IN PROGRESS. DELAY SHUTDOWN(Y/N)?

#### **Explanation:**

Service requests on DASD volumes or data sets are currently in progress. The console operator must reply Y to delay the shutdown of the data collection (Tivoli Enterprise Monitoring Server) address space, or N to continue with immediate shutdown.

# System action:

The address space shutdown is suspended until the console operator replies to the message.

# User response

- Reply Y or YES to delay the shutdown of the data collection (Tivoli Enterprise Monitoring Server) address space until active service requests are completed.
- Reply N or NO to proceed with an immediate shutdown of the data collection (Tivoli Enterprise Monitoring Server) address space.
- Any other reply causes the WTOR message to be reissued.

**Note:** Proceeding with the shutdown can cause damage to DASD volumes and data sets currently

being processed by the address space. If a NO reply is issued, use the data logged in the MSG System Log and the RKLVLOG of the data collection (Tivoli Enterprise Monitoring Server) address space to review the service requests in progress at the time of shutdown. Refer to messages KDFAP120I and KDFAP130I.

# KDFAP0111I ADDRESS SPACE WILL BE SHUTDOWN IMMEDIATELY

### **Explanation:**

This message is issued when the reply to message KDFAP0110A was N or NO. The destination is the Tivoli Enterprise Monitoring Server Engine log file, RKLVLOG, and the MVS system console.

# **System action:**

The data collection address space terminates immediately, abnormally terminating (ABEND SA03) the current services in progress.

# **User response:**

None.

# KDFAP0112I SHUTDOWN IS DELAYED UNTIL SERVICES COMPLETE

### **Explanation:**

This message is issued when the user replies Y or YES to message KDFAP0110A. The destination is the Tivoli Enterprise Monitoring Server Engine log file, RKLVLOG, and the MVS system console.

# **System action:**

The data collection (Tivoli Enterprise Monitoring Server) address space shutdown is delayed until all services requests in execution are completed. Normal termination is resumed after service requests have completed.

### **User response:**

None.

# KDFAP0113I INVALID REPLY. Y=DELAY SHUTDOWN N=IMMEDIATE SHUTDOWN

# **Explanation:**

This message is issued when a reply that is not valid is received for message KDFAP0110A. The destination is the Tivoli Enterprise Monitoring Server Engine log file, RKLVLOG, and the MVS system console.

### **System action:**

The console operator is prompted again for a decision to delay the data collection (Tivoli Enterprise Monitoring Server) address space shutdown by reissuing message KDFAP0110A.

#### **User response:**

Reply Y or N to message KDFAP0110A.

# KDFAP0114W SERVICE REQUEST [reqid] COULD NOT BE CANCELED

#### **Explanation:**

The service probes attempted to cancel an action request when preparing for termination; however, the attempt failed. This should not have any significant impact on the service probes. The destination is the Tivoli Enterprise Monitoring Server Engine log file, RKLVLOG, and the MVS system console.

# System action:

The service probes continue to terminate.

# **User response:**

None.

# KDFAP0115I OMEGAMON II SMS SERVICES COMPLETED

# **Explanation:**

This message follows message KDFAP0112I and indicates that the outstanding service requests causing the data collection (Tivoli Enterprise Monitoring Server) address space shutdown delay have completed. The destination is the Tivoli Enterprise Monitoring Server Engine log file, RKLVLOG, and the MVS system console.

# System action:

The service probes termination completes and the data collection (Tivoli Enterprise Monitoring Server) address space continues with shutdown processing.

# **User response:**

None.

# KDFAP0120I SERVICE IN PROGRESS AT SHUTDOWN

### **Explanation:**

This message precedes the list of active services requests at data collection (Tivoli Enterprise Monitoring Server) address space shutdown. Message KDFS0130S follows this message and lists the service requests in progress. The destination is the Tivoli Enterprise Monitoring Server Engine log file, RKLVLOG, and the MVS system console.

#### **System action:**

See message KDFAP0130I.

#### User response:

See message KDFAP0130I.

# KDFAP0121W SERVICE PROBES ANCHOR BLOCK DESTROY ERROR STATUS CODE [ status\_code] REASON CODE [reason\_code]

### **Explanation:**

The service probes anchor block cannot be destroyed. This message should not have any significant impact on the service probes. The destination is the Tivoli Enterprise Monitoring Server Engine log file, RKLVLOG.

# **System action:**

Message KDFAP0100 is issued and the service probes terminate.

# **User response:**

None.

#### KDFAP0130I

[service\_request] ON [volser\_or\_dataset] name STARTED AT [yy/mm/dd] [ hh:mm:ss]

# **Explanation:**

This message follows message KDFAP0120I and is issued for each service request in progress at the time of data collection (Tivoli Enterprise Monitoring Server) address space shutdown.

# **System action:**

Termination processing for the address space is suspended. WTOR message KDFS0110A is issued to prompt the console operator to delay the shutdown until service requests on DASD volumes and data sets complete.

# **User response**

If an immediate shutdown is requested, or the address space is cancelled while the service requests were in progress, integrity of the DASD volume or data sets should be reviewed. If necessary, manual recovery processing should be taken to restore the DASD volume or data sets. The recovery processing depends on the service in progress:

### Any HSM service requests

No recovery processing required.

# **DFDSS Compress Dataset**

If the data set is damaged, recover the data set from the HSM BACKDS taken immediately before compress processing was initiated.

### **DFDSS Defragment Volume**

DADSM message IEC602 is issued if a data set is accessed on a volume where DFDSS DEFRAG did not complete. Data set SYS.DFDSS.DEFRAG.xxxxxx.volser.DUMMY is allocated on the volume by DFDSS and remains on the volume if the defragmentation was interrupted. Resubmit a DFDSS DEFRAG request on the volume to correct the problem.

**Note:** OMEGAMON II also issues an HSM incremental backup before initiating defragment volume processing. If the IEC602 message is not corrected by resubmitting the defragmentation request, or if immediate access to data sets on the volume are required, an HSM recovery request can be used to restore individual data sets on the volume, or a HSM dump restore and incremental

forward recovery can be used to restore the entire volume.

# All other DFDSS service requests

No recovery processing required.

#### KDFAP1010W

FREE FAILED FOR
DDNAME=[ddname]. RC=[retcode]
ERROR=[errcode] INFO=[infocode]

### **Explanation:**

An attempt to deallocate the dynamically allocated [ddname] failed with the indicated SVC99 [errcode] and [infocode].

# System action:

Processing continues.

# User response:

Examine the Tivoli Enterprise Monitoring Server SYSMSG DD to determine if any other system or product messages appear that more fully explain the nature of the error. If the problem persists, contact IBM Software Support.

# KDFAP1020W

DELETE FAILED FOR RESPONSE DATASET [data\_set\_name]

# **Explanation:**

An attempt to delete the service response data set named [data\_set\_name], created for a toolkit request, failed

# System action:

Completion of toolkit processing continues.

# **User response:**

Examine the Tivoli Enterprise Monitoring Server SYSMSG DD to determine if any other system or product messages appear that more fully explain the nature of the error. If the problem persists with subsequent service response data sets, contact IBM Software Support.

# KDFAP1110E

UNABLE TO ALLOCATE SERVICE RESPONSE DATASET. RC= [ p0]

# **Explanation:**

The routine called to satisfy a service request cannot allocate the service response data set to save service response text. Data set allocation cannot be satisfied for the address space, or installation exits prevent the allocation of the data set. The most likely cause of the problem is that the response data set was deleted or is currently allocated by another address space.

## **System action:**

The service request fails and a -3000 is set for the return code of the request.

# **User response**

Determine why the data set cannot be allocated. If the problem cannot be determined, contact IBM Software Support for assistance. Review the appropriate destination:

### **OMEGAMON II for SMS**

The Tivoli Enterprise Monitoring Server address space log file, RKLVLOG.

# All other products

The data collection (Tivoli Enterprise Monitoring Server) address space SYSTSPRT output file.

# KDFAP1120E UNABLE TO WRITE TO SERVICE RESPONSE DATASET. RC= [ p0]

# **Explanation:**

An attempt to write response text to a service response data set failed. The most likely cause of this error is that the data collection (Tivoli Enterprise Monitoring Server) address space does not write security access to the response data set, or an I/O error occurred on the volume in which the data set is located.

# **System action:**

The current request for service fails and -4000 is set for the return code of the request.

# **User response**

Determine why the write operation failed. If the problem cannot be determined, contact IBM Software Support for assistance. Review the appropriate destination:

#### **OMEGAMON II for SMS**

The Tivoli Enterprise Monitoring Server address space log file, RKLVLOG.

### All other products

The data collection (Tivoli Enterprise Monitoring Server) address space SYSTSPRT output file.

# KDFAP1130E UNABLE TO ALLOCATE INPUT VIO DATASET. RC= [p0].

# **Explanation:**

The routine called to satisfy a service request cannot allocate a temporary VIO data set for control statements read by utility programs. VIO data set allocation cannot be satisfied for the address space, or installation exits prevent the allocation of the VIO data set.

# **System action:**

The service request fails and a -5000 is set for the return code of the request.

# User response

Ensure that the data collection (Tivoli Enterprise Monitoring Server) address space is allowed to

allocate temporary data sets to UNIT (VIO). Also ensure that VIO data set allocation is configured properly for the system. Review the appropriate destination:

#### **OMEGAMON II for SMS**

The Tivoli Enterprise Monitoring Server address space log file, RKLVLOG.

## All other products

The data collection (Tivoli Enterprise Monitoring Server) address space SYSTSPRT output file.

# KDFAP1140I NO ADDITIONAL INFORMATION IS AVAILABLE

#### **Explanation:**

The routine called to satisfy a service request did not receive any response text for the request.

# System action:

The service request completes normally.

# User response

Review the appropriate destination:

# **OMEGAMON II for SMS**

The Tivoli Enterprise Monitoring Server address space log file, RKLVLOG.

# All other products

The data collection (Tivoli Enterprise Monitoring Server) address space SYSTSPRT output file.

# KDFAP1220E REXX ERROR EXECUTING EXEC [exec\_name]. REXX RETURN CODE [retcode]

## **Explanation:**

A REXX error, indicated by [retcode], occurred when invoking the specified REXX exec.

# System action:

The attempt to perform the associated service request is terminated. See TSO/E REXX Programming Services IRXEXEC return codes for a description of the actions taken by REXX.

#### User response:

See the REXX messages issued prior to this message for more information regarding the error.

# KDFAP1230E NULL RESULT FROM REXX EXEC [exec name]

### **Explanation:**

A null result was returned by the specified REXX exec. The exec should provide a numeric result.

# System action:

None.

# **User response:**

This error could have been caused by an error in the stated REXX exec. Unless you have changed the exec,

contact IBM Software Support providing this message with the REXX exec name. If this problem has not been reported previously, you must determine why the REXX exec did not return a result. You might have to place additional problem determination aids in the REXX exec.

#### KDFAP1231E **NON-NUMERIC RESULT FROM REXX EXEC [exec\_name]**

#### **Explanation:**

A non-numeric result was returned by the specified REXX exec. The exec should provide a numeric result.

# **System action:**

None.

# **User response:**

This error could have been caused by an error in the stated REXX exec. Unless you have changed the exec, contact IBM Software Support providing this message with the REXX exec name. If this problem has not been reported previously, you must determine why the REXX exec did not return a numeric result. The routine calling REXX, KDFIRACT, could have failed to indicate that the REXX exec was being called as a command, or a REXX error could have occurred. REXX should detect an error (and issue message IRX0026) if a nonnumeric result is being returned by an exec called as a command.

#### KDFAP1291E **UNABLE TO ISSUE [p0]**

# **Explanation:**

An attempt to issue the specified message using the TSO/E PUTLINE service failed. The destination is the MVS control console (WTO).

### **System action:**

An abend U0910 occurs after this message is issued and a dump is taken.

# **User response:**

See the description of the message that cannot be issued. To determine why the TSO/E PUTLINE service failed, contact IBM Software Support providing this message and the message that cannot be issued. Also, have the abend U0910 dump available. This message should never be issued. It is issued only if the TSO/E PUTLINE service responds with a return code other than 0, 12, or 16. No other return codes should be applicable in the KDFIRACT environment.

#### KDFAP1292E **UNABLE TO ISSUE [p0] - INVALID PARAMETERS**

## **Explanation:**

An attempt to issue the specified message using the TSO/E PUTLINE service failed. TSO/E indicated the associated parameters were not valid. The destination is the MVS control console (WTO).

# **System action:**

An abend U0920 occurs after this message is issued and a dump is taken.

# **User response:**

See the description of the message that cannot be issued. To determine why the TSO/E PUTLINE service failed, contact IBM Software Support providing this message and the message that cannot be issued. Also, have the abend U0920 dump available. This message is issued when the TSO/E PUTLINE service provides return code 12. The dump should be examined to determine why the parameter list was not valid.

#### **UNABLE TO ISSUE [p0]** -KDFAP1293E **INSUFFICIENT STORAGE**

#### **Explanation:**

An attempt to issue the specified message failed. TSO/E indicated that there was insufficient storage to issue the message. The destination is the MVS control console (WTO).

#### **System action:**

The system action depends on the text of the message that cannot be issued. Refer to the system action of the message.

# **User response:**

See the description of the message that cannot be issued. If this message is issued often, determine why storage was insufficient to issue the message.

### KDFAP1310E **INCOMPATIBLE LEVEL OF TSO/E. VERSION 2.3.0 OR ABOVE** REQUIRED. VERSION=[version] **RELEASE=[release]**

### **Explanation:**

The action services could not be initialized because an unsupported version of TSO/E (indicated by [version] and [release]) was found. Action services requires TSO/E VERSION 2.3.0 or above to satisfy action requests.

# **System action:**

The action request processing is disabled for the remainder of the data collection (Tivoli Enterprise Monitoring Server) address space execution.

# **User response:**

Install the required version of TSO/E before attempting to issue any action requests.

# KDFAP1410E **LOAD FAILED FOR** MODULE[module name] ABEND=[abend\_code] REASON CODE=[reason]

# **Explanation:**

An attempt to load [module\_name] failed with the indicated ABEND and Reason codes.

# **System action:**

Processing continues or terminates according to the information contained subsequent messages.

# **User response:**

Verify that [module\_name] is in the Tivoli Enterprise Monitoring Server RKANMOD or RKANMODL load library concatenations and is executable. If it is available and executable, contact IBM Software Support.

KDFAP1420E

TSO/E ENVIRONMENT
INITIALIZATION FAILED. RETURN
CODE [ rc] REASON CODE [reason]
ABEND CODE [ abend].

### **Explanation:**

An attempt to initialize the TSO/E environment for processing of OMEGAMON II for SMS service requests failed.

# **System action:**

Service request processing is disabled for the remainder of the Tivoli Enterprise Monitoring Server (data collection) address space execution, and OMEGAMON II for SMS service requests are not accepted.

# **User response:**

Using the return code, reason code, and abend code displayed, determine why the TSO/E environment cannot be initialized. Correct the error and restart the Tivoli Enterprise Monitoring Server address space to enable service request processing. If the cause of the initialization failure cannot be determined, contact IBM Software Support for assistance. The destination is the Tivoli Enterprise Monitoring Server Engine log file, RKLVLOG.

# KDFAP1420I

KDFAP1420I WAITING x SECONDS FOR SYSZTIOT...

## **Explanation:**

In attempting to initialize a TSO environment for use by the service probes, IKJTSOEV finished with a return code indicating that the allocation of SYSTSIN failed because another task is holding the lock for SYSZTIOT. A retry is in progress after having waited for x seconds since the last try.

# **System action:**

The monitoring server retries this initialization four more times, doubling the wait interval each time. If the initialization is not successful after the fourth retry, message KDFAP1420E is issued and the service probes are be available until the monitoring server is restarted.

#### **User response:**

None. This message is informational.

KDFAP1430E

CONDITION VARIABLE INITIALIZATION FAILED. ERROR NUMBER [ nnn].

# **Explanation:**

An attempt to initialize a POSIX condition variable used for service requests completion notification has failed.

### **System action:**

Service request processing is disabled for the remainder of the Tivoli Enterprise Monitoring Server (data collection) address space execution, and OMEGAMON II for SMS service requests are not accepted.

#### **User response:**

Contact IBM Software Support for assistance. The destination is the Tivoli Enterprise Monitoring Server Engine log file, RKLVLOG.

KDFAP1440E

MUTEX VARIABLE
INITIALIZATION FAILED. ERROR
NUMBER nnn.

# **Explanation:**

An attempt to initialize a POSIX mutual exclusion variable used for service request serialization locks has failed.

# System action:

Service request processing is disabled for the remainder of the Tivoli Enterprise Monitoring Server (data collection) address space execution, and OMEGAMON II for SMS service requests are not accepted.

# **User response:**

Contact IBM Software Support for assistance. The destination is the Tivoli Enterprise Monitoring Server Engine log file, RKLVLOG.

# KDFAP1450E

UNABLE TO VERIFY PROPER FORMAT FOR MODULE KDFCRAET

# **Explanation:**

Module KDFCRAET was loaded but the data found in the module was not in the format expected by the service probes.

#### **System action:**

Service request initialization fails, and OMEGAMON II for SMS service requests are not accepted for the remainder of the Tivoli Enterprise Monitoring Server (data collection) address space execution.

# User response:

This message indicates that an internal error has occurred. Verify that the KDFCRAET module was installed correctly and placed in an APF-authorized library. Contact IBM Software Support for further assistance. The destination is the Tivoli Enterprise Monitoring Server Engine log file, RKLVLOG.

KDFAP1510E

SERVICE PROBES COULD LOCATE ANCHOR BLOCK. STATUS=[ status] REASON=[reason].

# **Explanation:**

This message indicates that the service probes which attempt to locate the anchor block containing administrative control data have failed.

# **System action:**

The service probes request fails and returns an error status to the application program making the request.

# **User response:**

This message indicates that an internal error has occurred. Contact IBM Software Support and provide the message. The destination is the Tivoli Enterprise Monitoring Server Engine log file, RKLVLOG.

# KDFAP1520E

UNABLE TO CREATE RESPONSE DATASET [dsname] FOR REQUEST [regid]

### **Explanation:**

The service probes cannot create and catalog the specified service response data set for service request reqid.

# **System action:**

The service probes request fails and returns an error status to the application program making the request.

#### **User response:**

Ensure that the OMEGAMON II service request parameters specified in the KDFACTIN member of the runtime parameters data set has been configured properly. Also verify that the security access rights have been granted to the data collection (Tivoli Enterprise Monitoring Server) address space to allow data set create, delete, read, and write access to service response data sets. The destination is the Tivoli Enterprise Monitoring Server Engine log file, RKLVLOG.

# KDFAP1530E

# NEW REQUEST HAS DUPLICATE KEY OF [regid]

# **Explanation:**

The service probes cannot accept a new a service request because a previously issued request uses the same internal request identifier.

#### **System action:**

The service probes request fails and returns an error status to the application program making the request.

# **User response:**

Ensure that the OMEGAMON II checkpoint data set has not been overwritten. If the checkpoint data set is damaged, the data set can be restored to its original state from a data set backup of the VSAM cluster, or it can be deleted and recreated. Restoration or recreation can cause the loss of service requests that have checkpointed. This problem can occur because a large number of service requests were issued and never deleted. If a large number of unwanted service requests are retained in the checkpoint data set, issue

delete requests to clear the unwanted requests and allow request identifiers to be reused. The destination is the Tivoli Enterprise Monitoring Server Engine log file, RKLVLOG.

# KDFAP1550S

# SERVICE REQUESTS DISABLED DUE TO CHECKPOINT FAILURE

# **Explanation:**

This message is issued after a fatal checkpoint failure has been detected. Refer to messages issued prior to this message to determine the exact cause of the failure.

# **System action:**

The service request being processed fails and an error return code is set for the request. Additionally, service request processing is disabled and no new service requests are accepted.

## **User response:**

Ensure that the OMEGAMON II checkpoint data set has not been overwritten and free space has not been exhausted. If the checkpoint data set is damaged, the data set can be restored to its original state from a data set backup of the VSAM cluster, or it can be deleted and recreated. Restoration can cause the loss of service requests that were checkpointed after the backup was taken. This problem can occur because a large number of service requests were issued and never deleted. If a large number of unwanted service requests are retained in the checkpoint data set, issue delete requests to allow storage in the checkpoint data set to be reused.

#### KDFAP1560E

# UNABLE TO CANCEL REQUEST [reqid] STATUS= [status]

### **Explanation:**

This message is issued when an attempt to cancel a service request that is awaiting execution or is currently executing, fails. This message is normally issued during the shutdown of the data collection (Tivoli Enterprise Monitoring Server) address space when service requests are either awaiting execution or executing. Service requests awaiting execution are restored upon restart of the data collection (Tivoli Enterprise Monitoring Server) address space, if possible. This message can also be issued in response to a delete operation on service requests that are awaiting execution.

## **System action:**

An error code is returned if the cancellation failure occurred as a result of a delete operation. Otherwise data collection (Tivoli Enterprise Monitoring Server) address space termination processing continues.

## **User response:**

If this message is issued in response to a delete action against a service request awaiting execution, contact IBM Software Support for assistance. The destination

is the Tivoli Enterprise Monitoring Server Engine log file, RKLVLOG.

# KDFAP1600I

SERVICE REQUEST [reqid]
STARTED. [ action] ON [objclass]
[object ].

# **Explanation:**

This message indicates that a service request has begun execution.

# **System action:**

The service request completes normally but the cataloged data set containing the response text is kept until the text can be successfully copied to the checkpoint data set. The service probes attempt to copy the response text upon the next restart of the data collection (Tivoli Enterprise Monitoring Server) address space.

# **User response:**

If the checkpoint data set is full, issue delete operations on unwanted service requests to allow storage in the checkpoint data set to be reused. The destination is the Tivoli Enterprise Monitoring Server Engine log file, RKLVLOG.

# KDFAP1610E

UNABLE TO READ CHECKPOINT DATASET FOR UPDATE FOR REQUEST [regid]

# **Explanation:**

This message indicates that the service probes cannot recall the existing service request *reqid* from the checkpoint data set.

# **System action:**

The service request fails with a nonzero return code. The time of the failure is noted, and a negative return code value for the request is set.

# **User response:**

This message indicates that an internal error has occurred. If the cause of the error cannot be determined, contact IBM Software Support. The destination is the Tivoli Enterprise Monitoring Server Engine log file, RKLVLOG.

# KDFAP1620E UNABLE TO UPDATE CHECKPOINT DATASET FOR REQUEST [regid]

# **Explanation:**

This message indicates that the service probes cannot update the existing service request *reqid* in the checkpoint data set.

### **System action:**

The service request fails with a nonzero return code; the time of the failure is noted, and a negative return code value for the request is set.

# **User response:**

This message indicates that an internal error has occurred. If the cause of the error cannot be

determined, contact IBM Software Support. The destination is the Tivoli Enterprise Monitoring Server Engine log file, RKLVLOG.

# KDFAP1630W UNABLE TO CONSOLIDATE RESPONSES FOR REQUEST reqid

# **Explanation**

This message indicates that the service probes cannot copy text from a response data set into the checkpoint data set. Text temporarily stored in response data sets is copied to the checkpoint data set following completion of each request. Response data sets are only deleted if the text is successfully copied to the checkpoint data set. The most likely causes of the failure are:

- Data collection address space shutdown was in progress during an attempt to consolidate the response text.
- Lack of sufficient free storage in the checkpoint data set to receive the response text.

# System action:

The service request completes normally but the cataloged data set containing the response text is kept until the text can be successfully copied to the checkpoint data set. The service probes attempt to copy the response text upon the next restart of the data collection (Tivoli Enterprise Monitoring Server) address space.

# User response:

If the checkpoint data set is full, issue delete operations on unwanted service requests to allow storage in the checkpoint data set to be reused. The destination is the Tivoli Enterprise Monitoring Server Engine log file, RKLVLOG.

# KDFAP1640E UNABLE TO DELETE CHECKPOINT RECORD FOR REQUEST [ reqid]

# **Explanation:**

The service probes cannot delete the existing service request reqid in the checkpoint data set.

### **System action:**

The deletion of the request fails and a return code is issued indicating that the delete failure is returned to the application program issuing the delete.

# **User response:**

This message indicates that an internal error has occurred. Contact IBM Software Support. The destination is the Tivoli Enterprise Monitoring Server Engine log file, RKLVLOG.

# KDFAP1645E

TIMED-OUT WAITING FOR CHECKPOINT DATASET LOCK (KDFRRAQD)

# **Explanation:**

The service probes cannot obtain the checkpoint data set lock.

# **System action:**

The request fails. A return code is issued to the application making the request.

# **User response:**

This message indicates that an internal error has occurred. Contact IBM Software Support. The destination is the Tivoli Enterprise Monitoring Server Engine log file, RKLVLOG.

# KDFAP1650E UNABLE TO READ

ADMINISTRATION RECORD FROM CHECKPOINT DATASET.

# **Explanation:**

This message indicates that the service probes cannot recall the administration record from the checkpoint data set.

# **System action:**

The service request fails with a nonzero return code time of the failure is noted, and a negative return code value for the request is set.

# **User response:**

This message indicates that an internal error has occurred. If the cause of the error cannot be determined, contact IBM Software Support. The destination is the Tivoli Enterprise Monitoring Server Engine log file, RKLVLOG.

# KDFAP1660E

UNABLE TO UPDATE
ADMINSTRATION RECORD IN
CHECKPOINT DATASET.

### **Explanation:**

The service probes cannot update the administration record in the checkpoint data set.

## **System action:**

The service request fails with a nonzero return code. The time of the failure is noted, and a negative return code value for the request is set.

#### **User response:**

This message indicates that an internal error has occurred. If the cause of the error cannot be determined, contact IBM Software Support. The destination is the Tivoli Enterprise Monitoring Server Engine log file, RKLVLOG.

# KDFAP1670E

UNABLE TO ADD NEW CHECKPOINT RECORD FOR REQUEST [ regid]

## **Explanation:**

The service probes cannot add a record to the checkpoint data set for a new service request. The most likely cause of the failure is lack of sufficient free storage in the checkpoint data set to receive the request record.

## **System action:**

The service request fails with a nonzero return code. The time of the failure is noted, and a negative return code value for the request is set.

# User response:

Determine why the checkpoint data set cannot be updated. If the checkpoint data set is full, issue delete operations on unwanted service requests to allow storage in the checkpoint data set to be reused. If the cause of the error cannot be determined, contact IBM Software Support for further assistance. The destination is the Tivoli Enterprise Monitoring Server Engine log file, RKLVLOG.

# KDFAP1690I

SERVICE REQUEST [reqid]
COMPLETED. RC=[ rc]

#### **Explanation:**

This message indicates that service request reqid has completed execution.

# **System action:**

The next service request in queue (if any) is executed.

# **User response:**

The service request status and detail panels can be used to review the success or failure of the completed service request. If the record of the service request is no longer needed, a delete operation should be issued on the service request to allow storage in the checkpoint data set to be reused. The destination is the Tivoli Enterprise Monitoring Server Engine log file, RKLVLOG.

# KDFAP1701E

UNABLE TO ALLOCATE
SERVICE RESPONSE DATASET
[dataset\_name ] RETURN CODE
[return\_code] REASON CODE
[ reason\_code] INFO CODE
[info\_code]

# **Explanation:**

An attempt to dynamically allocate the specified service response data set failed. The service probes are unable to copy a service response from a service response data set. The return code, reason code, info code, and message text provide detailed information regarding the error.

# System action:

The service probes do not attempt to copy the service response again during this execution of the service probes.

### **User response:**

Determine why the dynamic allocation failed. The return code, reason code, and info code are documented in the MVS/ESA Authorized Assembler Programming Guide. If necessary, contact IBM Software Support and provide the message contents.

The destination is the Tivoli Enterprise Monitoring Server Engine log file, RKLVLOG.

KDFAP1701I

UNABLE TO ALLOCATE
SERVICE RESPONSE DATASET
[dataset\_name ] RETURN CODE
[return\_code] REASON CODE
[ reason\_code] INFO CODE
[info\_code]

#### **Explanation:**

An attempt to dynamically allocate the specified service response data set failed. The service probes are unable to copy a service response from a service response data set. The return code, reason code, info code, and message text provide detailed information regarding the error.

# **System action:**

The service probes do not attempt to copy the service response again during this execution of the service probes.

### **User response:**

Determine why the dynamic allocation failed. The return code, reason code, and info code are documented in the MVS/ESA Authorized Assembler Programming Guide. If necessary, contact IBM Software Support and provide the message contents. The destination is the Tivoli Enterprise Monitoring Server Engine log file, RKLVLOG.

# KDFAP1702E

SERVICE RESPONSE DATASET OPEN ERROR [dataset\_name] [reason]

### **Explanation:**

An attempt to open the specified service response data set failed.

# **System action:**

Unpredictable, as the system action is dependent upon the action that failed.

# **User response:**

Investigate the problem. See the following message. If appropriate, contact the IBM Software Support and provide the message. The destination is the Tivoli Enterprise Monitoring Server Engine log file, RKLVLOG.

# KDFAP1703E SERVICE RESPONSE DATASET GET ERROR [dataset\_name] [reason]

# **Explanation:**

An attempt to get a record from the specified service response data set failed.

### **System action:**

Unpredictable, as the system action is dependent upon the action that failed.

# **User response:**

Investigate the problem. See the following message. If appropriate, contact IBM Software Support and

provide the message. The destination is the Tivoli Enterprise Monitoring Server Engine log file, RKLVLOG.

# KDFAP1704E IN

INVALID VALUES FOR SPACE [space] FOR ACTION [action]

# **Explanation:**

An invalid action effector table entry for the SPACEAE column was found.

# **System action:**

The action request is not accepted and an INSERT return code is set for the request.

# **User response:**

This is an internal processing error. Contact IBM Software Support and provide the message. The destination is the Tivoli Enterprise Monitoring Server Engine log file, RKLVLOG.

# KDFAP1801S

SERVICE CHECKPOINT DATASET OWNERSHIP ACQUIRE FAILED. DSN=[ dsn].

### **Explanation:**

The service probes claimed ownership of the service checkpoint data set but the request failed. This message indicates another Tivoli Enterprise Monitoring Server address space, perhaps on another system in a shared DASD environment, owns the service checkpoint data set, thus preventing this address space from having exclusive control.

# System action:

The service probes terminate.

# User response:

Identify the other Tivoli Enterprise Monitoring Server address space that owns the checkpoint data set specified in the KDFACTIN runtime parameter member. Ensure that no two Tivoli Enterprise Monitoring Server address spaces use the same checkpoint data set. The destination is the Tivoli Enterprise Monitoring Server Engine log file, RKLVLOG.

# KDFAP1802W

SERVICE CHECKPOINT DATASET OWNERSHIP RELEASE ERROR.

#### **Explanation:**

A request to release the service checkpoint data set ownership failed.

# System action:

The service probes continue execution. This error should not have any significant impact on the service probes.

### **User response:**

The destination is the Tivoli Enterprise Monitoring Server Engine log file, RKLVLOG.

# KDFAP1811S

SERVICE CHECKPOINT DATASET OPEN ERROR RETURN CODE

# [return\_code] REASON CODE [reason\_code].

# **Explanation:**

The request to open the service checkpoint data set failed.

# **System action:**

The service probes terminate.

#### **User response:**

Determine why the open request failed. The return code and reason code are from a VSAM OPEN request and are documented in MVS/DFP Macro Instructions for Data Sets. If necessary, contact IBM Software Support. The destination is the Tivoli Enterprise Monitoring Server Engine log file, RKLVLOG.

# KDFAP1812W

SERVICE CHECKPOINT DATASET CLOSE ERROR INVALID HANDLE

# **Explanation:**

The request to close the service checkpoint data set failed.

#### **System action:**

The service probes continue execution. The most likely cause of this error is a failure to open the checkpoint data set. This error should not have any significant impact on the service probes.

# **User response:**

Refer to previously issued messages associated with possible open or dynamic data set allocation errors. The destination is the Tivoli Enterprise Monitoring Server Engine log file, RKLVLOG.

### KDFAP1821E

SERVICE CHECKPOINT DATASET [reqtype] REQUEST ERROR INVALID HANDLE

# **Explanation:**

A service checkpoint data set request failed because an invalid buffer was used. This message indicates that an internal error has occurred.

### **System action:**

Unpredictable, as the system action is dependent upon the action that failed.

# **User response:**

This message indicates that an internal error has occurred. Contact IBM Software Support and provide the message contents. The destination is the Tivoli Enterprise Monitoring Server Engine log file, RKLVLOG.

# KDFAP1822E

SERVICE CHECKPOINT DATASET [reqtype] REQUEST ERROR VSAM RETURN CODE [return code] VSAM REASON CODE [reason code]

# **Explanation:**

A service checkpoint data set request failed. VSAM provided a return code and a reason code.

# **System action:**

Unpredictable, as the system action is dependent upon the action that failed.

#### **User response:**

Investigate the cause of the error. The return code and reason code are from the VSAM request and are documented in MVS/DFP Macro Instructions for Data Sets. The destination is the Tivoli Enterprise Monitoring Server Engine log file, RKLVLOG.

### KDFAP1823E

SERVICE CHECKPOINT DATASET [reqtype] REQUEST ERROR BUFFER TOO SMALL

# **Explanation:**

The request to get a service checkpoint data set record failed because the buffer provided to receive the record was too small. This is an internal logic error.

# System action:

Unpredictable, as the system action is dependent upon the type of record being read. The service probes continue processing, if possible. Other messages issued with this message can provide further details.

# **User response:**

This message indicates that an internal error has occurred. Contact IBM Software Support and provide the message. The destination is the Tivoli Enterprise Monitoring Server Engine log file, RKLVLOG.

# KDFAP1824E

SERVICE CHECKPOINT DATASET [reqtype] REQUEST ERROR RETURN CODE [rc] NOT RECOGNIZED

### **Explanation:**

An I/O request to the service checkpoint data set failed. This is an internal logic error.

# System action:

Unpredictable, as the system action is dependent upon the type of record being read. The service probes continue processing, if possible. Other messages issued with this message can provide further details.

### **User response:**

This message indicates that an internal error has occurred. Contact IBM Software Support and provide the message. The destination is the Tivoli Enterprise Monitoring Server Engine log file, RKLVLOG.

#### KDFAP1830E

SERVICE CHECKPOINT DATASET STORAGE EXHAUSTED. PUT REQUEST ERROR. VSAM RETURN CODE [return code] VSAM REASON CODE [reason code].

# **Explanation:**

A PUT I/O request to the service checkpoint data set failed. A secondary allocation cannot be acquired for

the checkpoint data set and no free storage can be found in the VSAM cluster.

# **System action:**

The service probes continue processing, if possible. Other messages issued with this message can provide further details.

#### **User response:**

Ensure that the OMEGAMON II checkpoint data set has not been overwritten and free space has not been exhausted. If the checkpoint data set is damaged, the data set can be restored to its original state from a data set backup of the VSAM cluster, or it can be deleted and recreated. Restoration can cause the loss of service requests that were checkpointed after the backup was taken. This problem can also be caused by the unlikely event that a large number of service requests have been issued and never deleted. If a large number of unwanted service requests are retained in the checkpoint data set, issue delete requests to allow storage in the checkpoint data set to be reused. The TSO LISTC command, the IDCAMS LISTC command, or OMEGAMON II can be used to review the checkpoint data set disk utilization. If more storage is required, the checkpoint data set should be reallocated using larger primary and secondary allocation parameters. Contact IBM Software Support for further assistance. The destination is the Tivoli Enterprise Monitoring Server Engine log file, RKLVLOG.

KDFAP2010E SHOWCB

FIELDS=(ACBLEN,RPLLEN), ERROR: R15([return\_code]) R0([reason\_code])

### **Explanation:**

An attempt to determine the length of a VSAM access control block and a request parameter list failed. The SHOWCB is issued to recover from a previously detected VSAM OPEN failure.

# **System action:**

Open processing fails, and service probes initialization completes unsuccessfully.

#### **User response:**

Ensure that the VSAM KSDS has been properly created for the services checkpoint data set of IBM OMEGAMON for storage on z/OS.

KDFAP2020E GENCB BLK=ACB

ERROR: R15([return\_code])
R0([reason\_code])

#### **Explanation:**

An attempt to create and initialize a VSAM access control block has failed. The GENCB is issued to recover from a previously detected VSAM OPEN failure.

# **System action:**

Open processing fails, and service probes initialization completes unsuccessfully.

### **User response:**

Ensure that the VSAM KSDS has been properly created for the services checkpoint data set of IBM OMEGAMON for storage on z/OS.

KDFAP2030E GENCB BLK=RPL

ERROR: R15([return\_code])
R0([reason\_code])

#### **Explanation:**

An attempt to create and initialize a VSAM access control block has failed. The GENCB is issued to recover from a previously detected VSAM OPEN failure.

# **System action:**

Open processing fails, and service probes initialization completes unsuccessfully.

#### **User response:**

Ensure that the VSAM KSDS has been properly created for the services checkpoint data set of IBM OMEGAMON for storage on z/OS.

KDFAP2040E UNABLE TO

OPEN DDNAME([ddname]) R15([return\_code]) ACBERFLG([err\_code])

### **Explanation:**

An attempt to reopen a VSAM data set for load processing has failed. The OPEN is issued to recover from a previously detected VSAM OPEN failure.

### **System action:**

Open processing fails, and service probes initialization completes unsuccessfully.

# **User response:**

Ensure that the VSAM KSDS has been properly created for the services checkpoint data set of IBM OMEGAMON for storage on z/OS.

KDFAP2050E UNABLE TO

INITIALIZE DDNAME([ddname]) R15([return\_code]) RPLERRCD([err\_code])

# **Explanation:**

An attempt to load a new record into a VSAM data set for load processing has failed. A PUT is issued to initialize the contents of a VSAM data set that previously failed to OPEN.

#### **System action:**

Open processing fails, and service probes initialization completes unsuccessfully.

# **User response:**

Ensure that the VSAM KSDS has been properly created for the services checkpoint data set of IBM OMEGAMON for storage on z/OS.

KDFAP2060E UNABLE TO

CLOSE DDNAME([ddname]) R15([return\_code]) ACBERFLG([err\_code])

# **Explanation:**

An attempt to close a VSAM data set for load processing has failed. The CLOSE is issued to initialize the contents of a VSAM data set that previously failed to OPEN.

### **System action:**

Open processing fails, and service probes initialization completes unsuccessfully.

# **User response:**

Ensure that the VSAM KSDS has been properly created for the services checkpoint data set of IBM OMEGAMON for storage on z/OS.

KDFAP3000E

MUST BE RUN FROM AN APF AUTHORIZED LIBRARY, TERMINATING...

# **Explanation:**

The DFDSS Slave Address Space load module KDFSRACT detected that it was not running authorized.

# **System action:**

The DFDSS request is terminated.

## **User response:**

Verify that module KDFSRACT is in the Tivoli Enterprise Monitoring Server RKANMOD load library concatenation and that both the module and the load library are marked APF authorized. Also ensure that there are no non-APF authorized libraries in the concatenation. If the module is available, executable and authorized, contact IBM Software Support.

# KDFAP3006E SLAVE ADDRESS SPACE POSSIBLE JCL ERROR

#### **Explanation:**

The DFDSS slave address space ended without returning a condition code.

# **System action:**

The DFDSS master task and the DFDSS request are terminated.

### **User response:**

A JCL error might have occurred in the DFDSS Slave Address Space JCL. Check for any SYSLOG messages or for a dump in the DFDSS slave address space. Examine the DFDSS Slave Address Space JCL proc to ensure it is correct.

# KDFAP3008E ERROR OCCURRED IN SLAVE A.S., CHECK FOR POSSIBLE DUMP

# **Explanation:**

The DFDSS slave address space returned a non-zero condition code to the master address space.

# **System action:**

The DFDSS master task terminates.

# **User response:**

Contact IBM Software Support.

# KDFAP3009E ERROR DURING ENQUE, CODE= [code], TERMINATING

#### **Explanation:**

An error occurred during an enqueue. The condition code from the error is included.

# **System action:**

The DFDSS master task terminates.

# **User response:**

Contact IBM Software Support.

# KDFAP3010E ERROR DURING DEQUE, CODE= [code], TERMINATING

# **Explanation:**

An error occurred during a dequeue. The condition code from the error is included.

### **System action:**

The DFDSS master task terminates.

#### **User response:**

Contact IBM Software Support.

# KDFAP3012E ERROR INITIATING DFDSS STC, RC= rcrc, REASON= reason

#### **Explanation:**

An error occurred starting the DFDSS slave address space. The ASCRE macro provides the rcrc and reason values.

# **System action:**

The DFDSS master task terminates.

# User response:

Contact IBM Software Support.

# KDFAP3013E ERROR DURING SLAVE A.S. INITIALIZATION, RETURN CODE= rcrc

# **Explanation:**

During initialization, the DFDSS slave address space returned a non-zero condition code to the master address space.

#### System action:

The DFDSS master task terminates.

# **User response:**

Contact IBM Software Support.

KDFAP3014E ERROR ENCOUNTERED IN

IKJTSOEV, RETURN CODE= rcrc, REASON CODE= reason

## **Explanation:**

A non-zero code was returned from the TSO/E environmental initialization.

# **System action:**

The DFDSS slave and master tasks terminate.

#### **User response:**

Contact IBM Software Support.

KDFAP3015E

LOAD FAILED FOR MODULE
IKJTSOEV, RETURN CODE= rcrc,
REASON CODE= reason

#### **Explanation:**

A non-zero code was returned from LOAD while attempting to load the module.

# System action:

The DFDSS slave and master tasks terminate.

# **User response:**

Contact IBM Software Support.

KDFAP3016E

ERROR DURING DYNAMIC ALLOCATION, ERROR= eeee, INFO= iiii

# **Explanation:**

A non-zero code was returned while attempting to dynamically allocate a resource.

# System action:

The DFDSS slave and master tasks terminate.

# **User response:**

Contact IBM Software Support.

KDFAP3017E

ERROR DURING VSAM
OPERATION ON ACTION
RESPONSE CHECKPOINT DATA,
ERROR CODE= eeee

# **Explanation:**

The DFDSS slave address space attempted to open, read, update, or close the Response Checkpoint Dataset. VSAM returned a non-zero condition code. Additional action messages indicate the exact operation. One of the following messages follows this message: KDFAP3035E, KDFAP3036E, KDFAP3037E, or KDFAP3038E.

# **System action:**

The DFDSS slave and master tasks terminate.

#### **User response:**

Check the DFDSS slave address space for additional messages.

KDFAP3018E

LOAD FAILED FOR MODULE
IKJTSOEV, RETURN CODE= rcrc,
REASON CODE= reason

## **Explanation:**

A non-zero code was returned from LOAD while attempting to load the module.

# System action:

The DFDSS slave and master tasks terminate.

#### **User response:**

Contact IBM Software Support.

KDFAP3030E

ERROR OBTAINING SLAVE A.S. ENQ, RETURN CODE= rcrc, TERMINATING

# **Explanation:**

A non-zero code was returned while attempting to obtain an ENQUE.

# System action:

The DFDSS slave and master tasks terminate.

# **User response:**

Contact IBM Software Support.

KDFAP3031E

ERROR ALLOCATING ACTION RESPONSE DATASET, TERMINATING

# **Explanation:**

An error was encountered dynamically allocating the action response data set. Message KDFAP3016E should precede this message and provide the exact error and resolution.

# System action:

The DFDSS slave and master tasks terminate.

#### User response:

Contact IBM Software Support.

KDFAP3032E

ERROR OBTAINING CMS ENQ, TERMINATING

# **Explanation:**

A non-zero code was returned attempting to obtain an ENQUE.

### **System action:**

The DFDSS slave and master tasks terminate.

#### User response:

Contact IBM Software Support.

KDFAP3033E

ERROR DURING ATTACH OF KDFIRACT, RETURN CODE= rcrc, TERMINATING

#### **Explanation:**

A non-zero code was returned from ATTACH while attempting to run the request REXX exec.

# **System action:**

The DFDSS slave and master tasks terminate.

## **User response:**

Contact IBM Software Support.

KDFAP3034E ERROR ALLOCATING ACTION RESPONSE CHECKPOINT DATASET, TERMINATING

# **Explanation:**

An error was encountered dynamically allocating the action response checkpoint data set. Message KDFAP3016E should precede this message and provide the exact error and information codes for resolution.

# **System action:**

The DFDSS slave and master tasks terminate.

## **User response:**

Contact IBM Software Support.

KDFAP3035E ERROR OPENING ACTION RESPONSE CHECKPOINT DATASET, TERMINATING

# **Explanation:**

An error was encountered opening the action response checkpoint data set. Message KDFAP3017E should precede this message and provide the exact error and information codes for resolution. The DFDSS slave and master tasks terminate.

# **System action:**

The DFDSS slave and master tasks terminate.

# **User response:**

Contact IBM Software Support.

KDFAP3036E ERROR READING ACTION RESPONSE CHECKPOINT DATASET, TERMINATING

# **Explanation:**

An error was encountered reading the action response checkpoint data set. Message KDFAP3017E should precede this message and provide the exact error and information codes for resolution.

### **System action:**

The DFDSS slave and master tasks terminate.

# **User response:**

Contact IBM Software Support.

KDFAP3037E ERROR UPDATING ACTION RESPONSE CHECKPOINT DATASET, TERMINATING

### **Explanation:**

An error was encountered updating the action response checkpoint data set. Message KDFAP3017E should precede this message and provide the exact error and information codes for resolution.

# **System action:**

The DFDSS slave and master tasks terminate.

#### **User response:**

Contact IBM Software Support.

KDFAP3038E ERROR CLOSING ACTION RESPONSE CHECKPOINT DATASET, TERMINATING

# **Explanation:**

An error was encountered closing the action response checkpoint data set. Message KDFAP3017E should precede this message and provide the exact error and information codes for resolution.

# System action:

The DFDSS slave and master tasks terminate.

### **User response:**

Contact IBM Software Support.

# KDFAP3039E KDFSRACT POST EXIT CALLED...

#### **Explanation:**

An error was encountered attempting to post the Tivoli Enterprise Monitoring Server during DFDSS address space initialization.

# **System action:**

The DFDSS slave and master tasks terminate.

#### **User response:**

Contact IBM Software Support.

KDFAP3040E ERROR RETRIEVING PARMS, RC= rcrc, REASON= reason

#### **Explanation:**

A non-zero return code was received from ASEXT while attempting to move from the DFDSS master address space to the slave address space.

# System action:

The DFDSS slave and master tasks terminate.

# User response:

Contact IBM Software Support.

KDFAP3041E DFDSS SLAVE ADDRESS SPACE STARTED WITH INVALID JOB PARMS= [invalid\_job\_parms]

# **Explanation:**

Parameters that are not valid were specified on the EXEC statement in the slave address started task JCL.

# System action:

The DFDSS slave and master tasks terminate.

### **User response:**

Contact IBM Software Support.

KDFAP3048E TIMEOUT WAITING FOR CHECKPOINT DATASET LOCK

# **Explanation:**

This message indicates that an internal error has occurred. The lock for the checkpoint data set could not be obtained.

# **System action:**

IBM OMEGAMON for Storage on z/OS continues, but the operation triggering the error does not complete.

### **User response:**

Contact IBM Software Support.

# KDFAP3049E TIVOLI ENTERPRISE SERVER NOT ACTIVE, TERMINATING

### **Explanation:**

The DFDSS address space was unable to communicate with the Tivoli Enterprise Monitoring Server because it had terminated.

# **System action:**

The DFDSS slave and master tasks terminate.

# **User response:**

This message might be accompanied by a ODx ABEND and possibly a system dump. Appearance of this message does not necessarily indicate a problem, just that there was a DFDSS service request active when the Tivoli Enterprise Monitoring Server terminated, either abnormally or via operator action.

# KDFAP9999E C\$STIMER ROUTINE FAILED EYE-CATCHER TEST

# **Explanation:**

This message indicates that an internal error has occurred. The work area used during DFDSS slave address space initialization failed validity checking.

### **System action:**

DFDSS slave address space initialization is terminated.

#### **User response:**

Contact IBM Software Support.

# KDFAPP01 USER [user\_id] HAS LOGGED ON

# **Explanation:**

Logon processing for the specified user was completed. The destination is the Tivoli Enterprise Monitoring Server Engine log file, RKLVLOG.

# **System action:**

None.

# **User response:**

None. This message is informational.

# KDFAPP02 USER [user\_id] HAS LOGGED OFF

#### **Explanation:**

The specified user has logged off. The destination is the Tivoli Enterprise Monitoring Server Engine log file, RKLVLOG.

# **System action:**

None.

# User response:

None. This message is informational.

# KDFAPP03 DEBUG MESSAGES ARE SUPPRESSED

#### **Explanation:**

The generation of internal diagnostic messages was suppressed. The destination is the Tivoli Enterprise Monitoring Server Engine log file, RKLVLOG.

# System action:

None.

# **User response:**

None. This message is informational.

# KDFAPP04 FORM LOADS WILL BE FORCED

#### **Explanation:**

This message displays during a diagnostic routine. The destination is the Tivoli Enterprise Monitoring Server Engine log file, RKLVLOG.

# **System action:**

Product panels are reinitialized each time that they are executed by the product.

# **User response:**

None. This message is informational.

# KDFAPP05 AUTHORIZATION FAILURE FOR PANEL [panel\_id], USER IS [user\_id]

# **Explanation:**

A user tried to access a panel or product function, but lacked authorization. The destination is the Tivoli Enterprise Monitoring Server Engine log file, RKLVLOG.

### **System action:**

The user is not granted access to the panel or function.

# **User response:**

None. This message is informational.

# KDFAPT33 OMEGAMON II FOR SMS IS UNABLE TO CONNECT TO CT/DS

#### **Explanation:**

The OMEGAMON II for SMS address space is unable to communicate with the Tivoli Enterprise Monitoring Server address space.

# **System action:**

None.

#### **User response:**

Contact IBM Software Support.

# KDFAUT00 - SUPER USER HAS LOGGED ON

# **Explanation:**

The special user ID CANSUPER was used to gain access to the product.

# System action:

The user logging on with the CANSUPER ID gains access to all product functions.

# **User response:**

None. This message is informational. See the *OMEGAMON II for SMS User's Guide* for more information about CANSUPER. The destination is the Tivoli Enterprise Monitoring Server Engine log file, RKLVLOG.

KDFAUT01 ATTEMPT TO LOGON AS SUPER USER FAILED

**Explanation:** 

An attempt was made to log onto the product using the special administrative logon ID CANSUPER. An incorrect password was specified.

# System action:

Access to the product is not granted.

# **User response:**

Repeat the logon procedure, specifying the correct password. If you do not have the correct password, contact your product administrator. The destination is the Tivoli Enterprise Monitoring Server Engine log file, RKLVLOG.

# Chapter 10. KDFC Messages

You can use the following Tivoli OMEGAMON for storage on z/OS messages with the KDFC prefix to understand and troubleshoot these issues.

# KDFC101E KDFLCONS CANNOT GET WORKG STORAGE

# **Explanation:**

An attempt to allocate Engine storage for the KDFLCONS probe has failed.

# **System action:**

Console support in the OM II interface of Tivoli OMEGAMON for Storage is not available.

# **User response:**

Contact IBM Software Support.

# KDFC102E KDFLCONS PUT\_PARM FAILURE FOR WORKG

#### **Explanation:**

An internal error occurred in KDFLCONS.

# **System action:**

Console support in the OM II interface of Tivoli OMEGAMON for Storage is not available.

#### **User response:**

Contact IBM Software Support.

# KDFC103E KDFLCONS UNABLE TO ACQUIRE SM2 VECTOR ADDRESS

#### **Explanation:**

An internal error occurred in KDFLCONS.

# **System action:**

Console support in the OM II interface of Tivoli OMEGAMON for Storage is not available.

#### **User response:**

Contact IBM Software Support.

# KDFC104E KDFLCONS UNABLE TO ACQUIRE CONSOLE WORK AREA ADDRESS

# **Explanation:**

An internal error occurred in KDFLCONS.

## **System action:**

Console support in the OM II interface of Tivoli OMEGAMON for Storage is not available.

#### **User response:**

Contact IBM Software Support.

# KDFC105E KDFLCONS PUT PARM FOR JVAL FAILED

# **Explanation:**

An internal error occurred in KDFLCONS.

# **System action:**

Console support in the OM II interface of Tivoli OMEGAMON for Storage is not available.

#### **User response:**

Contact IBM Software Support.

# KDFC180I [list of values]

# **Explanation**

Gives status about OMEGAMON II console services function. The valid values are as follows:

KDFDCONS - CONSOLE SERVICES INITIALIZING KDFDCONS - CONSOLE xxxxxxxxx ACTIVATED KDFDCONS - CONSOLE COLLECTOR SHUTTING DOWN

The value *xxxxxxxx* is the extended console name. The default name is XESTGCNS. An alternate name might be specified in RKANPARU member in KDFDCNSI.

# **System action:**

Informational only.

# User response:

None required.

# KDFC180W KDFDCONS - OMEGAMON II CONSOLE SUPPORT NOT AVAILABLE

# **Explanation:**

An error occurred during console support initialization. Look for an accompanying message describing that error.

### **System action:**

Console support is not available in the OM II interface to the OMEGAMON for Storage product.

### **User response:**

As indicated in the accompanying message.

# KDFC181E KDFDCONS - NO CONSOLE WORK AREA; TERMINATING

### **Explanation:**

The console work area normally allocated in KDFDEVIN was not found.

# System action:

Console support is not available in the OM II interface to the OMEGAMON for Storage product.

#### **User response:**

Contact IBM Software Support.

# KDFC182E KDFDCONS - MCSOPER ERROR RC=(nn REASON=(nn

#### **Explanation:**

An internal error occurred while attempting to activate the extended MCS console.

#### **System action:**

Console support in the OM II interface of Tivoli OMEGAMON for Storage is not available.

# **User response:**

Contact IBM Software Support.

KDFC183E KDFDCONS - UNABLE TO OBTAIN STORAGE FOR CONSOLE BUFFER RC=nn

#### **Explanation:**

An attempt to allocate Engine storage for the console buffer failed. The return code from \$GMEM is nn.

# **System action:**

Console support is not available in the OM II interface to the OMEGAMON for Storage product.

# **User response:**

Contact IBM Software Support.

KDFC184W KDFDCONS - ERROR RETRIEVING CONSOLE MESSAGES, RC=xx, RSN=yy

### **Explanation:**

An error occurred in the call to MCSOPMSG. The return code and reason code are indicated in xx and yy, respectively.

# **System action:**

The message retrieval is retried 5 times. If the failure occurs five times in a row, console support is terminated in the OM II interface to the OMEGAMON for storage product.

### **User response:**

If console support is terminated, contact IBM Software Support.

KDFC185I KDFDCNSI INPUT PARMS: . . .

# **Explanation:**

Displays the contents of RKANPAR member KDFDCNSI.

### **System action:**

Informational only.

# **User response:**

None required.

KDFC186W KDFDCNSI CONSNAME
PARAMETER TOO LONG DEFAULTING TO XESTGCNS

**Explanation:** 

The value of CONSNAME specified in RKANPAR member KDFDCNSI is greater than eight characters in length.

# System action:

Console support in the OM II interface of the Tivoli OMEGAMON for Storage product is started using the default console name of XESTGCNS.

# **User response:**

If you want to specify another name for the console, modify the CONSNAME parameter in RKANPAR to a name containing no more than eight characters.

KDFC187W KDFDCNSI - STARTREQ FAILED

#### **Explanation:**

An error occurred trying to open the RKANPAR data set.

### **System action:**

Console support in the OM II interface of the Tivoli OMEGAMON for Storage product is started using the default console name of XESTGCNS.

#### **User response:**

Verify the integrity of the RKANPAR data set.

KDFC188W KDFDCNSI - FIND FAILED

#### **Explanation:**

Member KDFDCNSI was not found in the RKANPAR (or RKANPARU data set.

# System action:

Console support in the OM II interface of the Tivoli OMEGAMON for Storage product is started using the default console name of XESTGCNS.

#### **User response:**

Member KDFDCNSI is only required if you want to specify a console name other than the default (XESTGCNS. If you want to specify your own name, add member KDFDCNSI to RKANPARU and include a line specifying: CONSNAME=xxxxxxxx

KDFC189W KDFDCNSI - GET FAILED

#### **Explanation:**

An error occurred while trying to read the parameters from the RKANPARU member KDFDCNSI.

# System action:

Console support in the OM II interface of the Tivoli OMEGAMON for Storage product is started using the default console name of XESTGCNS.

### **User response:**

Verify the integrity of the RKANPAR data set.

KDFC190I KDFDCNSI - CONSOLE NAME XXXXXXXX WILL BE USED

# **Explanation:**

An informational message to indicate the name that is used to identify the extended MCS console that

was activated by the OMEGAMON for Storage console message collector.

# **System action:**

Informational only.

# **User response:**

None required.

#### KDFC191E **KDFDICONS NO COMMAND (IN COMMAND COLUMN FOUND**

### **Explanation:**

An attempt to run a z/OS console command from the OM II interface of the OMEGAMON for Storage product failed because no command was found by KDFICONS in the incoming SQL.

# **System action:**

No command is sent to the z/OS console.

# **User response:**

If this problem persists, contact IBM Software Support.

#### KDFC192E **KDFICONS GET PARM FOR INSERT COLUMN NAME FAILED**

# **Explanation:**

An internal error occurred while trying to process a z/OS command from the OM II interface of the Tivoli OMEGAMON for Storage.

### **System action:**

The command is ignored.

#### **User response:**

This error might arise because the user that is logged on does not have authority to issue commands to the

MVS console or might not have authority to issue the requested command. If this is not the case, contact IBM Software Support.

#### KDFC193E KDFICONS PRODUCE VALUE FOR **INSERT VALUE FAILED**

# **Explanation:**

An internal error occurred while trying to process a z/OS command from the OM II interface of Tivoli OMEGAMON for Storage.

# **System action:**

No command is sent to the z/OS console.

# **User response:**

Contact IBM Software Support.

#### KDFC194W KDFDCNSI - KLVSCnnn . . .

### **Explanation:**

An error occurred while parsing the input parameters supplied in RKANPAR (or RKANPARU) member KDFDCNSI. The KLVSCnnn message is the message generated by the \$SCAN message parser of the engine.

# **System action:**

The parameter is ignored and the default (if any) is taken.

# User response:

If you are having difficulty getting the system to accept parameters that you believe are valid, contact IBM Software Support.

# Chapter 11. KDFD Messages

You can use the following Tivoli OMEGAMON for storage on z/OS messages with the KDFD prefix to understand and troubleshoot these issues.

# KDFD001I KDFDEVIN INPUT PARMS: [parameters]

# **Explanation:**

This message displays the input parameters for data collection that are specified in the KDFDEVIN member of a data set pointed to by the RKANPAR DD statement for the Tivoli Enterprise Monitoring Server address space.

# **System action:**

None.

# **User response:**

None. This message is informational. The destination is the Tivoli Enterprise Monitoring Server Engine log file. RKLVLOG.

#### KDFD002W

KDFDEVIN: SMFDINTV VALUE=OFF; SMF DEVICE RECORDING DISABLED

# **Explanation:**

The KDFDEVIN member of a data set pointed to by the RKANPAR DD statement for the Tivoli Enterprise Monitoring Server address space contains the parameter SMFDINTV(OFF).

### **System action:**

SMF recording is disabled within the Tivoli Enterprise Monitoring Server.

# **User response**

None. This message is informational. To enable SMF recording within the Tivoli Enterprise Monitoring Server, specify a valid recording interval for the SMFDINTV parameter and a valid SMF user record number for the SMFRECN parameter. The SMFDINTV parameter accepts the following values:

#### **RMFSYNC**

Synchronizes with the RMF interval.

#### **SMFSYNC**

Synchronizes with the SMF interval.

# 1-1439

Specifies the recording interval in minutes.

Specify a user record number from 128 to 255 for the SMFRECN parameter. Restart the Tivoli Enterprise Monitoring Server address space. The destination is the Tivoli Enterprise Monitoring Server Engine log file, RKLVLOG.

# KDFD003W KDFDEVIN: INVALID SMFDINTV VALUE; SMF DEVICE RECORDING DISABLED

#### **Explanation:**

The KDFDEVIN member of a data set pointed to by the RKANPAR DD statement for the Tivoli Enterprise Monitoring Server address space contains an invalid value for the SMFDINTV parameter.

# System action:

SMF recording is disabled within the Tivoli Enterprise Monitoring Server.

# User response

None. This message is informational. To enable SMF recording within the Tivoli Enterprise Monitoring Server, specify a valid recording interval for the SMFDINTV parameter and a valid SMF user record number for the SMFRECN parameter. The SMFDINTV parameter accepts the following values:

#### **RMFSYNC**

Synchronizes with the RMF interval.

# **SMFSYNC**

Synchronizes with the SMF interval.

#### 1-1439

Specifies the recording interval in minutes.

Specify a user record number from 128 to 255 for the SMFRECN parameter. Restart the Tivoli Enterprise Monitoring Server address space. The destination is the Tivoli Enterprise Monitoring Server Engine log file, RKLVLOG.

# KDFD004W

KDFDEVIN: INVALID SMF RECORD ID SMF DEVICE RECORDING DISABLED

### **Explanation:**

The KDFDEVIN member of a data set pointed to by the RKANPAR DD statement for the Tivoli Enterprise Monitoring Server address space contains an invalid SMF user record number on the SMFRECN parameter.

# **System action:**

SMF recording is disabled within the Tivoli Enterprise Monitoring Server.

#### User response:

None. This message is informational. To enable SMF recording within the Tivoli Enterprise Monitoring Server, make sure that a valid SMF user record number (128-255) has been specified on the SMFRECN parameter. Then, restart the Tivoli Enterprise Monitoring Server address space. The destination is the Tivoli Enterprise Monitoring Server Engine log file, RKLVLOG.

# KDFD005E

# KDFDEVIN: APF AUTHORIZATION REQUIRED FOR DATA COLLECT

### **Explanation:**

All load libraries specified in the STEPLIB DD statement of the Tivoli Enterprise Monitoring Server address space are not APF authorized.

### **System action:**

The initialization of the Tivoli Enterprise Monitoring Server terminates.

# **User response:**

Make sure that all the Tivoli Enterprise Monitoring Server load libraries are APF-authorized prior to restarting the Tivoli Enterprise Monitoring Server address space. The destination is the Tivoli Enterprise Monitoring Server Engine log file, RKLVLOG.

# KDFD006I

# KDFDRMFL RETURNING: [rmf\_level]

#### **Explanation:**

The internal representation (in hexadecimal characters) of the RMF level currently running on the MVS system under which the Tivoli Enterprise Monitoring Server is running was displayed.

#### **System action:**

None.

#### **User response:**

None. This message is informational. The destination is the Tivoli Enterprise Monitoring Server Engine log file, RKLVLOG.

# KDFD007I

# KDFDSMF: SMF DEVICE RECORDING STARTED

# **Explanation:**

SMF DASD interval recording was started within the Tivoli Enterprise Monitoring Server address space.

### **System action:**

None.

# **User response:**

This is an informational message only. The destination is the Tivoli Enterprise Monitoring Server Engine log file, RKLVLOG.

# KDFD008I

# KDFDSMF: SMF DEVICE RECORDING COMPLETED

# **Explanation:**

SMF DASD interval recording was completed in the Tivoli Enterprise Monitoring Server address space.

# **System action:**

None.

# User response:

This is an informational message only. The destination is the Tivoli Enterprise Monitoring Server Engine log file, RKLVLOG.

# KDFD009I

KDFDSMF: RMF INTERVAL= [n] HSECS ELAPSED= [n] HSECS REMAINING= [n] HSECS

### **Explanation:**

SMF DASD interval recording is being synchronized with RMF interval recording within the Tivoli Enterprise Monitoring Server. The RMF interval length, elapsed time within the current RMF interval, and time remaining within the current interval are displayed in hundredths of a second (HSECS).

# **System action:**

None.

# **User response:**

This is an informational message only. The destination is the Tivoli Enterprise Monitoring Server Engine log file, RKLVLOG.

# KDFD010I

KDFDSMF: SMF RECORDING
INTERVAL FOR STC SUB-SYSTEM=
n HSECS

# **Explanation:**

SMF DASD interval recording was being done at the same interval as the STC subsystem under SMF. The STC subsystem recording interval within SMF is displayed in hundredths of a second (HSECS).

### **System action:**

None.

## **User response:**

This is an informational message only. The destination is the Tivoli Enterprise Monitoring Server Engine log file, RKLVLOG.

# KDFD011I

KDFDSMF: RECORDING INTERVAL DEFAULTING TO 15 MINUTES

#### **Explanation:**

SMF DASD interval recording is being done every 15 minutes within the Tivoli Enterprise Monitoring Server address space.

# **System action:**

None.

#### **User response:**

This is an informational message only. The destination is the Tivoli Enterprise Monitoring Server Engine log file, RKLVLOG.

# KDFD012E

KDFDEVIN: ALLOCATION FAILED FOR [work\_area] SIZE=[bytes]

# **Explanation:**

Data collection initialization failed during allocation of the required work area name indicated in the message. The size (in bytes) required for the work area is also displayed.

# **System action:**

The initialization of Tivoli Enterprise Monitoring Server terminates.

# **User response:**

Change the LIMIT parameter depending on the number of devices defined to your system. The LIMIT value is expressed as a power of 2, thus LIMIT (22,x) specifies 4 meg, LIMIT (23,x) specifies 8 meg, and so on. Each device table entry is 320 bytes, so LIMIT (23,x) allows allocation of a device table large enough to accommodate about 26,000 devices. LIMIT (24,x) accommodates twice that many. If the error still occurs, contact IBM Software Support. The destination is the Tivoli Enterprise Monitoring Server Engine log file, RKLVLOG.

# KDFD013E KDFDEVIN: LOAD FAILED FOR KDFD[cccc]

# **Explanation:**

Data collection initialization failed while attempting to load the module indicated.

# **System action:**

The initialization of the Tivoli Enterprise Monitoring Server terminates.

# **User response:**

Contact IBM Software Support. The destination is the Tivoli Enterprise Monitoring Server Engine log file, RKLVLOG.

**Note:** There are multiple instances of this message ID number.

# KDFD013E KDFDEVIN: ALLOCATION FAILED FOR \$CNSWRK; SIZE=nnn

# **Explanation:**

An error occurred while attempting to allocate nnn bytes of engine storage for the console work area.

# **System action:**

Console support in the OM II interface of OMEGAMON for Storage is not available.

# **User response:**

Contact IBM Software Support.

**Note:** There are multiple instances of this message ID number.

# KDFD013W [module\_name] LOAD FAILED FOR [loaded\_module\_name] - [result]

# **Explanation:**

An attempt to load [loaded\_module\_name] failed. The effect of this load failure on processing indicated by [result].

# **System action:**

Processing continues or terminates according to the information contained in [result].

# **User response:**

Verify that [loaded\_module\_name] is in the Tivoli Enterprise Monitoring Server RKANMODL load library concatenation and is executable. If it is available and executable, contact IBM Software Support.

# KDFD014E KDFDEVIN: NODATA PARM - DATA COLLECTION BYPASSED

# **Explanation:**

Member KDFDEVIN of the data set pointed to by the RKANPAR DD statement for the Tivoli Enterprise Monitoring Server address space was empty or not present.

# **System action:**

Data collection for OMEGAMON II is suppressed, but Tivoli Enterprise Monitoring Server initialization continues.

#### **User response:**

Verify that the KDFDEVIN member exists or is not empty. See the *IBM OMEGAMON II for SMS Program Directory* for information about creating a valid KDFDEVIN member. Then, restart the Tivoli Enterprise Monitoring Server address space with the corrected KDFDEVIN member of the data set pointed to by the RKANPAR DD statement. The destination is the Tivoli Enterprise Monitoring Server Engine log file, RKLVLOG.

# KDFD015I KDFDSCIN INPUT PARMS: [parameters]

# **Explanation:**

The input parameters for data set collection specified in the KDFDSCIN member of the RKANPAR DD statement for the Tivoli Enterprise Monitoring Server address space are displayed.

# **System action:**

None.

#### **User response:**

This is an informational message only. The destination is the Tivoli Enterprise Monitoring Server Engine log file, RKLVLOG.

# KDFD016W KDFDSCIN: PARM ERRORS DETECTED; DEVICES WILL BE SKIPPED

#### **Explanation:**

At least one hex device number is not valid in the input parameters for data set collection specified in the KDFDSCIN member of the data set pointed to by the RKANPAR DD statement for the Tivoli Enterprise Monitoring Server address space.

# System action:

The device or device range with the invalid number is ignored and data set collection does not occur for the devices.

# **User response:**

Correct the device (DEVICES) or device range (DEVRANGE) parameters in the KDFDSCIN member, then restart the Tivoli Enterprise Monitoring Server address space. The destination is the Tivoli Enterprise Monitoring Server Engine log file, RKLVLOG.

# KDFD017I KDFDSCIN: DATASET COLLECTOR INITIALIZED; RC= [ return\_code]

# **Explanation:**

The data set collector has been successfully initialized; the initialization return code is displayed. Valid return codes are zero (0) and 4.

# **User response:**

None. This is an informational message only. RC=4 indicates that I/O Dataset Collection has already been initialized successfully. The destination is the Tivoli Enterprise Monitoring Server Engine log file, RKLVLOG.

# KDFD018I

KDFDSCIN: DEVICES STARTED FOR COLLECTION; [container] SUCCESSFUL COUNT=[nnn]; FAILURE COUNT=[nnn]

# **Explanation:**

The data set collector has started collecting for devices as specified in the KDFDSCIN parameter member of the data set pointed to by the RKANPAR DD statement. The number of devices for which collection was successfully started is given, as well as the number for which it failed.

# **System action:**

None.

# **User response:**

If the failure count is not zero (0), make sure that all devices specified on the VOLSERS, DEVICES, and DEVRANGE parameters in the KDFDSCIN member are valid devices for the system on which the Tivoli Enterprise Monitoring Server is active. If changes are made, restart the Tivoli Enterprise Monitoring Server address space. The destination is the Tivoli Enterprise Monitoring Server Engine log file, RKLVLOG.

# KDFD019W KDFDSCIN: NO DEVICES SPECIFIED FOR COLLECTION

#### **Explanation:**

No devices were specified in the KDFDSCIN parameter member of the data set pointed to by the RKANPAR DD statement for data set collection.

# **System action:**

No devices are specified for data set collection.

# **User response:**

If data set collection is desired, specify devices using the VOLSERS, DEVICES, and DEVRANGE parameters in the KDFDSCIN member. Then restart the Tivoli Enterprise Monitoring Server address space. The destination is the Tivoli Enterprise Monitoring Server Engine log file, RKLVLOG.

# KDFD020E KDFDSCIN: CANDLE SUBSYSTEM INITIALIZATION FAILED; RC= [ return\_code]

# **Explanation:**

The Tivoli Enterprise Monitoring Server initialization call to the subsystem required for data set collection failed with the return code displayed.

# System action:

Data set collection does not occur.

# **User response:**

Make sure that the subsystem module KCNDLI is available to the Tivoli Enterprise Monitoring Server address space, then restart the Tivoli Enterprise Monitoring Server. Otherwise, record the return code and contact IBM Software Support. The destination is the Tivoli Enterprise Monitoring Server Engine log file, RKLVLOG.

# KDFD021E KDFDSCIN: DATASET COLLECTOR INITIALIZATION FAILED; SSRQ RC= [ return\_code] INIT RC= [return\_code]

# **Explanation:**

The Tivoli Enterprise Monitoring Server initialization call to the data set collector failed with the given return codes.

# **System action:**

Data set collection does not occur.

# **User response:**

Make sure that the subsystem address space has been started. Because a retry to initialize is automatically attempted when data set collector data is requested, a restart of the Tivoli Enterprise Monitoring Server address space should not be necessary. Otherwise, record the two return codes and contact IBM Software Support. The destination is the Tivoli Enterprise Monitoring Server Engine log file, RKLVLOG.

# KDFD022E KDFDSCIN: DATASET COLLECTOR DEVICE FAILED; SSRQ RC= return\_code RC= [return\_code]

# **Explanation:**

Data set collection was not successfully started for any devices specified in the KDFDSCIN member of the data set pointed to by the RKANPAR DD statement. The return codes are displayed.

# System action:

Data set collection does not occur.

# **User response:**

Make sure that the devices specified on the VOLSERS, DEVICES, and DEVRANGE parameters in the KDFDSCIN member are valid devices for the system on which the Tivoli Enterprise Monitoring Server is active, then restart the Tivoli Enterprise Monitoring Server address space. Otherwise, record the two return codes and contact IBM Software Support. The destination is the Tivoli Enterprise Monitoring Server Engine log file, RKLVLOG.

# KDFD023E

KDFDSCIN: ALLOCATION FAILED FOR START LISTS; SIZE= [ bytes]

# **Explanation:**

Data set collection initialization failed during allocation of the required area for device lists. The number of bytes required for the area is given in the message.

# **System action:**

Data set collection does not occur.

# **User response:**

Restart the Tivoli Enterprise Monitoring Server address space with a larger region size. If the error still occurs, contact IBM Software Support. The destination is the Tivoli Enterprise Monitoring Server Engine log file, RKLVLOG.

# KDFD024W

KDFDSCIN: DATASET COLLECTION PREVIOUSLY DISABLED; RETRY NOT ATTEMPTED

# **Explanation:**

Due to an incoming request to the Tivoli Enterprise Monitoring Server for data, data set collector initialization has been retried after an unsuccessful attempt during the Tivoli Enterprise Monitoring Server initialization. However, a prior attempt to initialize data set collection encountered a problem which caused data set collection to be completely disabled.

# **System action:**

Data set collection does not occur.

# **User response:**

Find previous messages in the RKLVLOG from the KDFDSCIN module to identify the original reason for data set collection being disabled and follow advice for the messages.

# KDFD025I

KDFDSCIN: DATASET COLLECTION DISABLED; NO KDFDSCIN PARM MEMBER

# **Explanation:**

Data set collection has been disabled because the KDFDSCIN parameter member of the data set pointed to by the RKANPAR DD statement was not found. The lack of the KDFDSCIN member is the normal way to disabling data set collection.

# **System action:**

Data set collection does not occur.

# User response:

This is an informational message only. If data set collection is desired, specify devices using the VOLSERS, DEVICES, and DEVRANGE parameters in the KDFDSCIN member, then restart the Tivoli Enterprise Monitoring Server address space. The destination is the Tivoli Enterprise Monitoring Server Engine log file, RKLVLOG.

# KDFD026E

KDFDSCIN: PARM MEMBER NOT FOUND IN PDS IN SECOND PASS; RC= [ return\_code]

# **Explanation:**

Data set collection initialization failed during the second pass of parsing the KDFDSCIN member of the data set pointed to by the RKANPAR DD statement. The member is no longer available, even though it was available during the first pass of parsing.

# System action:

Data set collection does not occur.

# User response:

Correct the problem with the KDFDSCIN member, then restart the Tivoli Enterprise Monitoring Server address space. If the error still occurs, contact IBM Software Support. The destination is the Tivoli Enterprise Monitoring Server Engine log file, RKLVLOG.

# KDFD027I

KDFDTERM: DATASET
COLLECTION STOPPED; container
SUCCESSFUL COUNT=[nnn];
FAILURE COUNT=[nnn]

# **Explanation:**

During termination of the Tivoli Enterprise Monitoring Server address space, the data set collector has stopped collecting for devices. The number of devices for which collection was successfully stopped is given, as well as the number for which it failed. A failure to stop collecting for some devices can be normal because they were not started during the Tivoli Enterprise Monitoring Server initialization.

#### System action:

None.

# **User response:**

None. This message is informational. The destination is the Tivoli Enterprise Monitoring Server Engine log file, RKLVLOG.

# KDFD028I

KDFDTERM: DATASET COLLECTOR
TERM NOT DONE; container
[reason]

# **Explanation:**

During termination of the Tivoli Enterprise Monitoring Server address space, the data set collector did not require termination for the reason specified.

# **System action:**

None.

# **User response:**

None. This message is informational. The destination is the Tivoli Enterprise Monitoring Server Engine log file, RKLVLOG.

# KDFD029E

KDFDTERM: DATASET COLLECTOR STOP DEVICE FAILED; container SSRQ RC=[return\_code] STOP RC=[return\_code]

# **Explanation:**

During termination of the Tivoli Enterprise Monitoring Server address space, the data set collector failed to stop collecting for devices specified in the KDFDSCIN member of the data set pointed to by the RKANPAR DD statement.

# **System action:**

Data set collection can continue for devices even though the Tivoli Enterprise Monitoring Server address space is not active.

# **User response:**

If you no longer want data set collection for devices, and previous messages issued during the Tivoli Enterprise Monitoring Server initialization indicate that it was successfully started, stop the subsystem address space, when convenient. If the data set collector is left operating, you can experience some overhead degradation. The destination is the Tivoli Enterprise Monitoring Server Engine log file, RKLVLOG.

#### KDFD030I

KDFDCISS: \$CACHENV
INITIALIZED SUCCESSFULLY

# **Explanation:**

The cache collection environment has been successfully initialized.

# **System action:**

None.

# **User response:**

None. This message is informational.

# KDFD031E

KDFDCISS: ERROR IN \$CACHENV INITIALIZE; container RC= [ return\_code] REASON= [reason\_code]

#### **Explanation:**

The cache collection environment failed to initialize for the return and reason codes displayed.

#### **System action:**

DASD and control unit cache data collection does not occur.

# **User response:**

Record the return code and reason code and contact IBM Software Support. The destination is the Tivoli Enterprise Monitoring Server Engine log file, RKLVLOG.

# KDFD032E

KDFDCISS: LOAD ERROR DURING \$CACHENV INITIALIZE

# **Explanation:**

The cache collection environment failed because of an error during an attempt to load the module KCCCOLL.

# **System action:**

DASD and control unit cache data collection does not occur.

# **User response:**

Make sure that the module KCCCOLL is available to the Tivoli Enterprise Monitoring Server address space, then restart the Tivoli Enterprise Monitoring Server. Otherwise, contact IBM Software Support. The destination is the Tivoli Enterprise Monitoring Server Engine log file, RKLVLOG.

KDFD033W

KDFDCISS: ERROR IN \$CACHRTR INITIAL CUSCAN; RC=[ return\_code] REASON=[reason\_code]

# **Explanation:**

An error occurred in initializing cache control unit information; the return and reason codes are displayed.

# **System action:**

Control unit cache data collection does not occur.

#### **User response:**

If no cache controllers are installed on the system, this message is normal and informational only. If cache controllers are installed, record the return code and reason code and contact IBM Software Support. The destination is the Tivoli Enterprise Monitoring Server Engine log file, RKLVLOG.

# KDFD034W

KDFDCISS: ALLOCATION FAILED FOR W#CCUWRK; SIZE=[ bytes]

#### **Explanation:**

Cache control unit collection initialization failed during the allocation of a required work area. The size required for the area is displayed.

# System action:

Control unit cache data collection does not occur.

#### **User response:**

Restart the Tivoli Enterprise Monitoring Server address space with a larger region size. If the error still occurs, contact IBM Software Support. The destination is the Tivoli Enterprise Monitoring Server Engine log file, RKLVLOG.

KDFD035W

KDFDCISS: EXTRA SPACE FOR CONTROL UNITS USED; DATA LOST FOR: [cache\_control\_unit]

# **Explanation:**

An attempt was made to add the cache control unit specified to the control unit work area after initialization and all extra space allocated for such additions was used. The Tivoli Enterprise Monitoring Server was not able to keep and report data about the specified control unit. The control unit is specified by the SSID (ssidFF00) or the SDID (FFFFcc00, where cc is the SDID).

#### **System action:**

None.

#### **User response:**

Although not immediately required, restart the Tivoli Enterprise Monitoring Server address space to remedy the situation. The destination is the Tivoli Enterprise Monitoring Server Engine log file, RKLVLOG.

KDFD036W

KDFDCISS: ERROR IN \$CACHRTR UPDATE CUSCAN; RC=[ return\_code] REASON=[reason\_code]

# **Explanation:**

An error occurred in retrieving cache control unit information for the return and reason codes displayed. All cache control unit status information might not be current.

# System action:

None.

# **User response:**

Record the return and reason codes and contact IBM Software Support. The destination is the Tivoli Enterprise Monitoring Server Engine log file, RKLVLOG.

KDFD037W

KDFDCISS: CU NOT FOUND
IN W#CCUWRK DURING
DEVICE ACCUMULATION PHASE:
[cache\_control\_unit]

# **Explanation:**

The specified cache control unit associated with a DASD device was not represented in the control unit work area. The control unit is specified by the SSID (ssidFF00) or the SDID (FFFFcc00, where cc is the SDID).

# **System action:**

Data pertaining to this DASD device is not included in cache control unit information.

#### **User response:**

One occurrence of this message does not indicate a problem. If the message persists, contact IBM Software Support. The destination is the Tivoli Enterprise Monitoring Server Engine log file, RKLVLOG. KDFD038W

KDFDCISS: CU UPDATED IN DEVICE ACCUM PHASE BUT NOT DURING CUSCAN PHASE: cache\_contro\_unit

# **Explanation:**

The specified cache control unit associated with a DASD device has not had its data updated during the current collection interval. The control unit is specified by the SSID (ssidFF00) or the SDID (FFFFcc00, where cc is the SDID).

# System action:

None. All data is still there; however, the control unit status information might not be current.

# **User response:**

One occurrence of this messages does not indicate a problem. If the message persists, contact IBM Software Support. The destination is the Tivoli Enterprise Monitoring Server Engine log file, RKLVLOG.

KDFD039W

KDFDCISS: ERROR IN \$CACHRTR DEVICE ACCUM. SCAN; RC=[ return\_code] REASON=[reason\_code]

#### **Explanation:**

An error occurred in retrieving DASD cache information, which was to be accumulated at the cache control unit level. The return and reason codes are given in the message. All cache control unit statistics might not be current.

# System action:

None.

# **User response:**

One occurrence of this message does not indicate a problem. If the message persists, record the return and reason codes and contact IBM Software Support. The destination is the Tivoli Enterprise Monitoring Server Engine log file, RKLVLOG.

KDFD040W

KDFDCISS: \$CACHTAB FUNCTION=REFRESH ([n]) FAILED; RC=[return\_code] REASON=[reason\_code]

#### **Explanation:**

An error occurred while refreshing current cache information; the return and reason codes are displayed. Cache information might not be as current as specified in the CACHINTV parameter in member KDFDEVIN.

# System action:

None.

#### User response:

One occurrence of this message does not indicate a problem. If the message persists, record the return and reason codes and contact IBM Software Support.

The destination is the Tivoli Enterprise Monitoring Server Engine log file, RKLVLOG.

KDFD041W KDFDCISS: \$CACHTAB FUNCTION=RESET

FAILED; RC=return\_code REASON=reason\_code

# **Explanation:**

An error occurred while resetting cache base statistics; the return and reason codes are given in the message. Cache information covers a longer period than specified in the CACHINTV parameter in the KDFDEVIN member.

# **System action:**

None.

# **User response:**

Record the return and reason codes and contact IBM Software Support. The destination is the Tivoli Enterprise Monitoring Server Engine log file, RKLVLOG.

# KDFD042W COLLECTION INTERVAL TABLE INQUIRY FAILED - reason

# **Explanation:**

The probe that collects data collection interval information failed because of the reason appended to the end of the message.

# **System action:**

Processing continues. A default collection interval is adopted.

# **User response:**

None. The destination is the Tivoli Enterprise Monitoring Server Engine log file, RKLVLOG.

# KDFD043W COLLECTION INTERVAL TABLE UPDATE REJECTED - UPDATE IN

**PROGRESS** 

# **Explanation:**

An attempt to update data collection interval information failed because of contention.

#### **System action:**

The update is rejected.

# **User response:**

Retry the request. If the problem persists contact IBM Software Support. The destination is the Tivoli Enterprise Monitoring Server Engine log file, RKLVLOG.

# KDFD044W COLLECTION INTERVAL TABLE UPDATE FAILED - \$DEVWRK NOT FOUND

# **Explanation:**

An attempt to update data collection interval information failed because an internal control block cannot be found.

# **System action:**

The update is rejected.

# User response:

Contact IBM Software Support. The destination is the Tivoli Enterprise Monitoring Server Engine log file, RKLVLOG.

# KDFD045I COLLECTION INTERVAL TABLE UPDATE SUCCESSFUL

#### **Explanation:**

An update of the data collection interval information successfully completed.

# System action:

Normal processing continues.

# **User response:**

None. The destination is the Tivoli Enterprise Monitoring Server Engine log file, RKLVLOG.

# KDFD046W DEVICE MONITOR TABLE INQUIRY FAILED - [reason]

# **Explanation:**

This message indicates that an internal error has occurred. An attempt to obtain device monitoring information from the table was unsuccessful for the specified [reason].

# **System action:**

The request for device monitoring data is terminated. Processing continues.

# **User response:**

If the [reason] specified indicates that storage was not available, increase the storage available to the Tivoli Enterprise Monitoring Server. If there appears to be sufficient storage in the Tivoli Enterprise Monitoring Server address space, and for all other reasons, contact IBM Software Support.

# KDFD047W DEVICE COLLECTION TABLE UPDATE FAILED - xxxxxxxxxxx

# **Explanation**

An attempt to update the device collection table failed. The reason for the failure is stated in the message. Possible reasons are:

- KDFX REQUEST FAILED
- STORAGE UNAVAILABLE
- MONITOR RESET FAILED

This message might be preceded by an additional KDFD047W message containing diagnostic information in the following format: KDFXcccc REQUEST ERROR - CN RC=9999 KDFX RC=9999

#### **System action:**

OMEGAMON II continues monitoring using the existing device collection table.

# **User response:**

Try the update again. If the problem persists, contact IBM Software Support. The destination is the Tivoli Enterprise Monitoring Server Engine log file, RKLVLOG.

# KDFD048I DEVICE COLLECTION TABLE UPDATE SUCCESSFUL

# **Explanation:**

An attempt to update the device collection table completed successfully.

# **System action:**

OMEGAMON II continues monitoring using the updated device collection table.

# **User response:**

This is an informational message only. The destination is the Tivoli Enterprise Monitoring Server Engine log file, RKLVLOG.

# KDFD049W DEVICE COLLECTION TABLE ADD FAILED - [XXXXXXXXXX ]

# **Explanation**

An attempt to add a device to the collection table failed. The reason for the failure is stated in the message. Possible reasons are:

- KDFX REQUEST FAILED
- MEMORY NOT AVAILABLE
- MONITOR RESET FAILED
- DUPLICATE ENTRY

This message might be preceded by an additional KDFD049W message containing diagnostic information in the following format: KDFX ccc REQUEST ERROR - CN RC=9999 KDFX RC=9999

# **System action:**

OMEGAMON II continues monitoring using the existing device collection table.

#### **User response:**

Try the update again. If the problem persists, contact IBM Software Support. The destination is the Tivoli Enterprise Monitoring Server Engine log file, RKLVLOG.

# KDFD051I DEVICE COLLECTION TABLE ADD SUCCESSFUL

#### **Explanation:**

An attempt to add a device to the device collection table completed successfully.

# **System action:**

Monitoring continues using the updated device collection table.

# **User response:**

This is an informational message only.

# KDFD052W DEVICE COLLECTION TABLE RESET FAILED - [reason]

# **Explanation:**

This message indicates that an internal error has occurred. An attempt to modify device monitoring information in the table was unsuccessful for the specified [reason].

# **System action:**

The request for device monitoring data is terminated. Processing continues.

# User response:

If the [reason] specified indicates that storage was not available, increase the storage available to the Tivoli Enterprise Monitoring Server. If there appears to be sufficient storage in the Tivoli Enterprise Monitoring Server address space, and for all other reasons, contact IBM Software Support.

# KDFD053I DEVICE COLLECTION TABLE RESET SUCCESSFUL

# **Explanation:**

An attempt to delete a device from the device collection table completed successfully.

# **System action:**

Monitoring continues using the updated device collection table.

# User response:

This is an informational message only.

# KDFD055W [parameter] KEYWORD SYNTAX INVALID

# **Explanation:**

An error was detected during the parsing of the KDFDEVSU member of the RKANPAR data set.

#### **System action:**

The DASD exclusion list is incomplete.

# User response:

Correct the keyword syntax. The destination is the Tivoli Enterprise Monitoring Server Engine log file, RKLVLOG.

# KDFD056W STORAGE SHORTAGE PROCESSING [parameter] KEYWORD

# **Explanation:**

A getmain failure occurred while processing the listed parameter of the KDFDEVSU member of the RKANPAR data set.

#### **System action:**

The DASD exclusion list is incomplete.

# User response:

Review the region size of the Tivoli Enterprise Monitoring Server Engine address space. The destination is the Tivoli Enterprise Monitoring Server Engine log file, RKLVLOG.

# KDFD057W [parameter] KEYWORD INVALID MONITOR STATUS SPECIFIED

#### **Explanation:**

A syntax error was discovered while processing KDFDEVSU. The monitor status specified on the listed parameter is not valid.

# **System action:**

The DASD exclusion list is incomplete.

# **User response:**

Correct the erroneous syntax.

# KDFD058W [parameter] KEYWORD INVALID DEVICE ADDRESS SPECIFIED

# **Explanation:**

A syntax error was discovered while processing the KDFDEVSU member of the RKANPAR data set. The range of addresses in the listed parameter was not valid.

# **System action:**

The DASD exclusion list is incomplete.

# **User response:**

Correct the erroneous syntax. The destination is the Tivoli Enterprise Monitoring Server Engine log file, RKLVLOG.

# KDFD059W KDFDSCIN PARM KEYWORD [keyword] INVALID

# **Explanation:**

The indicated [keyword], found in member KDFDSCIN, is not valid.

# **System action:**

Processing continues, possibly without some devices included. Message KDFD016W follows to indicate that some devices might have been skipped due to the incorrect keyword.

# **User response:**

Correct the erroneous syntax.

# KDFD060W [parameter] KEYWORD DUPLICATE ENTRY SPECIFIED

# **Explanation:**

A duplicate specification occurred while processing the KDFDEVSU member of the RKANPAR data set.

#### **System action:**

The DASD exclusion list is incomplete.

# **User response:**

Correct the erroneous duplicate syntax. The destination is the Tivoli Enterprise Monitoring Server Engine log file, RKLVLOG.

# KDFD061W KDFDEVIN: RMF API INITIALIZATION FAILURE, RC=[ nn]

# **Explanation:**

An attempt to initialize the RMF API failed with a return code of nn .

# **System action:**

The RMF API is not used to retrieve performance data.

# **User response:**

None. The destination is the Tivoli Enterprise Monitoring Server Engine log file, RKLVLOG.

# KDFD062W DUPLICATE [keyword] KEYWORD REJECTED

#### **Explanation:**

The indicated [keyword], found in member KDFDSCIN, was specified more than once.

# System action:

Processing continues, possibly without some devices included.

# **User response:**

Remove the duplicate keyword from member KDFDSCIN.

# KDFD063W [parameter] KEYWORD VALUE INVALID

# **Explanation:**

A syntax error was discovered while processing the KDFDEVSU member of the RKANPAR data set.

# System action:

The DASD exclusion list is incomplete.

# **User response:**

Correct the erroneous syntax. The destination is the Tivoli Enterprise Monitoring Server Engine log file, RKLVLOG.

# KDFD064I KDFDSCIN - HISTORICAL REPORTER ENABLED: SS RC=[retcode] DF RC= [reascode]

# **Explanation:**

This message indicates that an internal error has occurred. An attempt to start historical collection for data-set-level I/O failed with the indicated return and reason codes.

# System action:

Processing continues without data-set-level historical collection.

#### **User response:**

Contact IBM Software Support.

KDFD068W KDFDPDEV: RMF
SYNCHRONIZATION FAILED -

# RC=n - RECORDING INTERVAL DEFAULTING TO 15 MINUTES

# **Explanation**

Module KDFDPDEV has not been able to synchronize recording with the RMF interval. RC=*n* indicates the reason that the recording interval defaulted to 15 minutes. Return codes are:

- 0 OK
- 4 Interval=0 from API
- 8 NO STGST address
- 12 NO RMF routine address
- 16 Parm area address in R1=0 on entry
- 20 RMF Routine address is dummy
- 24 Interval = 0 from control blocks
- 28 Interval less than 1 minute
- 32 Load failed for KDFDRMFI
- 36 KDFDRMFI entry point not found

# **System action:**

Device statistics are collected at 15-minute intervals.

# **User response:**

The destination is the Tivoli Enterprise Monitoring Server Engine log file, RKLVLOG. If this message persists and RMF monitor 1 is active contact IBM Software Support with the return code information.

#### KDFD069E

KDFDPDEV: SETUP FAILED FOR DASD TABLE INSERTS: RC=rc

# **Explanation**

The setup request issued prior to inserting historical application information into the Persistent Data Store failed with return code rc. Possible return code values include the following:

# x'FF'

*Meaning:* The persistent data store did not initialize successfully and the control blocks do not exist.

Action: Re-initialize the data sets of the persistent data store. The CTPDSOUT and CTPDSLOG JES data sets can contain information concerning the problem. If this fails, contact IBM Software Support.

# x'FE'

*Meaning*: Control blocks for the persistent data store have not yet initialized.

Action: Retry. If problem persists, contact IBM Software Support.

# x'FD'

*Meaning:* An error occurred locating the PDSVECT control block.

Action: Contact IBM Software Support.

# x'FC'

Meaning: An error occurred locating the TCS for the table

Action: Contact IBM Software Support.

# x'FB'

*Meaning:* An attempt to allocate engine storage for a TCS copy failed.

Action: Check the storage utilization information displayed in messages KLVSD001 - KLVSD008 in the RKLVLOG. If necessary increase the value specified in the MINIMUM parm in KDSSYSIN. If the problem persists, contact IBM Software Support.

#### x'FA'

Meaning: The FINDTC address in PDSVECT is zero.

Action: Contact IBM Software Support.

#### x'F9'

*Meaning:* The addresses for the INSERTPR and/or LOCATEPR in the vector table are zero.

Action: Contact IBM Software Support.

# x'F8'-x'01'

Meaning: Indicate values returned by functions INSERTSR or LOCATESR.

Action: Contact IBM Software Support.

#### **System action:**

Historical information collection is bypassed for the current interval. Collection is retried next interval.

# **User response:**

Verify the persistent data store was allocated and initialized without error. If the problem persists, contact IBM Software Support. The destination is the Tivoli Enterprise Monitoring Server Engine log file, RKLVLOG.

# KDFD070E

KDFD070E KDFDPDEV: INSERT FAILED FOR DASD TABLE INSERT; RC=99 -- RECORDING TERMINATING FOR THIS INTERVAL

# **Explanation:**

A request to add historical DASD information to the Persistent Data Store failed with return code '99'.

# System action:

Historical DASD information collection is terminated. Collection is retried during the next collection interval.

# User response:

Verify the persistent data store was allocated and initialized without error. Check the Tivoli Enterprise Monitoring Server address space logs CTPDSOUT and CTPDSLOG for relevant messages. If the

problem persists, contact IBM Software Support. The destination is the Tivoli Enterprise Monitoring Server Engine log file, RKLVLOG.

KDFD071E

[module\_name] DASD PDS RECORDING DISABLED - [reason]

# **Explanation:**

The recording of DASD information to the persistent data store is disabled for the reason indicated in [reason].

# **System action:**

Normal processing continues, but historical DASD information is unavailable.

# **User response:**

Contact IBM Software Support. The destination is the Tivoli Enterprise Monitoring Server Engine log file, RKLVLOG.

KDFD072W

KDFDPDEV: DASD PDS
RECORDING SKIPPED THIS
INTERVAL - NO ENTRIES FOUND
IN DEVICE TABLE

# **Explanation:**

No DASD are currently being monitored and no historical information is recorded for this interval.

# **System action:**

Normal processing continues.

# **User response:**

None. The destination is the Tivoli Enterprise Monitoring Server Engine log file, RKLVLOG.

KDFD073W

KDFDPDEV: CACHE STATISTICS NOT RECORDED THIS INTERVAL -V#CISTOK IS ZERO

# **Explanation:**

No cache statistics can be recorded.

# **System action:**

Normal processing continues, but no historical cache information is available for this interval.

#### **User response:**

None. The destination is the Tivoli Enterprise Monitoring Server Engine log file, RKLVLOG.

KDFD074W

KDFDPDEV: \$CACHRTR ERROR; VOLSER=[volser] RC=[nn] REASON=[xx]

#### **Explanation:**

An error occurred attempting to retrieve cache statistics.

# **System action:**

Normal processing continues, but no historical cache information is available for this interval.

# **User response:**

None. The destination is the Tivoli Enterprise Monitoring Server Engine log file, RKLVLOG.

KDFD075E

KDFDTPIN: INPUT DATA NOT AVAILABLE - TAPE COLLECTION BYPASSED

# **Explanation:**

Module KDFDTPIN was unable to read member KDFDTPIN of the rhilev.TKDFPRMD data set.

# System action:

Tape information is not available. The collection of tape data is disabled.

# **User response:**

If the KDFDTPIN member of the rhilev.TKDFPRMD data set does not exist, define it using PARMGEN. If the member does exist, contact IBM Software Support. The destination is the Tivoli Enterprise Monitoring Server Engine log file, RKLVLOG.

KDFD076I

KDFDTPIN: INTERVAL OF OFF SPECIFIED - TAPE COLLECTION DISABLED

# **Explanation:**

The INTERVAL value in the KDFDTPIN member of the rhilev.TKDFPRMD data set was specified as OFF.

#### System action:

Tape information is not available. The collection of tape data is disabled.

# **User response:**

None, if no tape data is desired. If tape data is desired, define a collection interval using PARMGEN. The destination is the Tivoli Enterprise Monitoring Server Engine log file, RKLVLOG.

KDFD077I

KDFD076I KDFDTPIN: INTERVAL OF 0 SPECIFIED - TAPE COLLECTION DISABLED

# **Explanation:**

The INTERVAL value in the KDFDTPIN member of the rhilev.TKDFPRMD data set was specified as 0.

# System action:

Tape information is not available. The collection of tape data is disabled.

# **User response:**

None, if no tape data is desired. If tape data is desired, define a nonzero collection interval using PARMGEN. The destination is the Tivoli Enterprise Monitoring Server Engine log file, RKLVLOG.

KDFD078I

SUBSYSTEM ARCHIVE TASK FAILURE DETECTED

# **Explanation:**

An attempt failed in issuing a cross-memory POST to the OMEGAMON subsystem to obtain data-set-level statistics for historical recording. This error normally is accompanied by a S602 abend in the Tivoli Enterprise Monitoring Server address space.

# **System action:**

Processing continues without data-set-level historical data for the current interval. The system retries the request at the next data set collection interval.

# **User response:**

The most likely cause of this error is that the OMEGAMON subsystem address space had abnormally terminated. If that is the case, restart the OMEGAMON subsystem.

# KDFD079I

KDFDPDSN - [function] REQUEST ERROR SS RC=[retcode] DF RC= [reascode]

#### **Explanation:**

This message indicates that an internal error has occurred. An attempt to communicate with the OMEGAMON subsystem address space for the indicated [function] failed with the listed return and reason codes.

# **System action:**

Processing continues without data-set-level historical collection for this cycle. The system retries the request at the next data set collection interval.

#### **User response:**

Most causes of this message are transient in nature, and do not indicate a problem. If the message persists, contact IBM Software Support.

#### KDFD080I

KDFDPDSN [reqid] REQUEST ERROR RC= [rc]

# **Explanation**

DF request indicated by *reqid* cannot be completed for KDFDPDSN. The error return code *rc* indicates the type of problem. Possible return code values include the following:

# x'FF'

*Meaning:* The persistent data store did not initialize successfully and the control blocks do not exist.

Action: Re-initialize the data sets of the persistent data store. The CTPDSOUT and CTPDSLOG JES data sets can contain information concerning the problem. If this fails, contact IBM Software Support.

#### x'FE'

*Meaning*: Control blocks for the persistent data store have not yet initialized.

*Action:* Retry. If problem persists, contact IBM Software Support.

#### x'FD'

Meaning: An error occurred locating the PDSVECT control block.

Action: Contact IBM Software Support.

#### x'FC'

Meaning: An error occurred locating the TCS for the table.

Action: Contact IBM Software Support.

#### x'FB'

*Meaning:* An attempt to allocate engine storage for a TCS copy failed.

Action: Check the storage utilization information displayed in messages KLVSD001 - KLVSD008 in the RKLVLOG. If necessary increase the value specified in the MINIMUM parm in KDSSYSIN. If the problem persists, contact IBM Software Support.

# x'FA'

Meaning: The FINDTC address in PDSVECT is zero.

Action: Contact IBM Software Support.

# x'F9'

*Meaning:* The addresses for the INSERTPR and/or LOCATEPR in the vector table are zero.

Action: Contact IBM Software Support.

# x'F8'-x'01'

*Meaning:* Indicate values returned by functions INSERTSR or LOCATESR.

Action: Contact IBM Software Support.

# **System action:**

A system request cannot be completed.

# User response:

Most causes of this message are transient in nature, and do not indicate a problem. If the message persists, contact IBM Software Support.

# KDFD081E KDFDTAPE: INVALID WORK AREA

#### **Explanation:**

The tape collection work area did not pass validation.

# System action:

The collection of tape data is disabled.

#### **User response:**

Obtain a dump of the data collector address space and the RKLVLOG for the data collection address space. Then contact IBM Software Support. The destination is the Tivoli Enterprise Monitoring Server Engine log file, RKLVLOG.

# KDFD082W

KDFD082W KDFDTAPE: CATALOG READ ERROR, RC = [xx] - [yy]

# **Explanation:**

An error has occurred during the reading of a catalog.

# **System action:**

An attempt to extract data from the tape catalog failed with return code xx and reason code yy . The collection of tape data continues. However, data for installed tape libraries is not available.

# **User response:**

Contact IBM Software Support.

KDFD083E KDFDTAPE: SUBSYSTEM
FUNCTION DIOPUCBA: RC = [xx]
- [vv]

# **Explanation:**

An attempt to access the subsystem failed with return code xx and reason code yy.

# **System action:**

The collection of tape data is disabled. Tape data is not available.

# **User response:**

Verify that the subsystem was installed with the proper level of maintenance, and has been started. Gather the RKLVLOG for the data collection address space, and contact IBM Software Support. The destination is the Tivoli Enterprise Monitoring Server Engine log file, RKLVLOG.

KDFD084E KDFDTAPE: STORAGE
UNAVAILABLE, LENGTH =
[xxxxxxxxx]

#### **Explanation:**

An attempt to obtain xxxxxxxx bytes of storage failed.

# **System action:**

The collection of tape data is disabled. Tape data is not available.

# **User response:**

Keep the RKLVLOG for the data collection address space and contact IBM Software Support. The destination is the Tivoli Enterprise Monitoring Server Engine log file, RKLVLOG.

KDFD085E KDFDTAPE: LOAD FAILED FOR IEFEB4UV

# **Explanation:**

IBM load module IEFEB4UV was not available to be loaded.

# **System action:**

The collection of tape data is disabled. Tape data is not available.

# **User response:**

Load module IEFEB4UV should be in either SYS1.LINKLIB or SYS1.LPALIB. Contact your system programmer to determine the location of this IBM module. If it is located in either a linklisted data set or a data set in the LPALIB concatenation, contact

IBM Software Support. The destination is the Tivoli Enterprise Monitoring Server Engine log file, RKLVLOG.

KDFD086E KDFLDEV: REQUEST FOR
HISTORICAL DATA FAILED ERROR LOCATING DFPDSWKA

# **Explanation:**

An attempt to retrieve historical device data failed because an internal control block cannot be found.

# **System action:**

No data is returned.

# **User response:**

This error should not occur. Contact IBM Software Support. The destination is the Tivoli Enterprise Monitoring Server Engine log file, RKLVLOG.

KDFD087E [module\_name] FETCH FAILED
FOR DASD TABLE; RC=[retcode]
- DATA RETRIEVAL FROM PDS
TERMINATING

# **Explanation:**

This message indicates that an internal error has occurred. An attempt to retrieve historical data from the persistent data store failed with the indicated [retcode].

# System action:

The attempt to retrieve historical data for the request is terminated.

# **User response:**

Contact IBM Software Support.

KDFD089I KDFLDEV: HISTORICAL DATA
FETCHED IS PAST RANGE; DATE
REQUESTED = [mm/dd/yy], TIME
REQUESTED = [hhmmss], DATE
RETURNED = [mm/dd/yy], TIME
RETURNED = [hhmmss]

# **Explanation:**

No qualifying data can be found for the historical request.

# **System action:**

Normal processing continues, but no data is returned.

# User response:

None.

KDFD090E MODULE [module name] NOT AVAILABLE

# **Explanation:**

The historical module [module name] is not available.

# **System action:**

The module encountering the error will terminate. The historical data will be collected by using PDS v1.

# **User response:**

Contact IBM Software Support.

# KDFD093W

KDFDPAPL: RMF SYNCHRONIZATION FAILED -RC=n - RECORDING INTERVAL DEFAULTING TO 15 MINUTES

# **Explanation**

Module KDFDPAPL has not been able to synchronize historical recording with the RMF interval. RC=n indicates the reason that the recording interval defaulted to 15 minutes. Return codes are:

- 0 OK
- 4 Interval=0 from API
- 8 NO STGST address
- 12 NO RMF routine address
- 16 Parm area address in R1=0 on entry
- 20 RMF Routine address is dummy
- 24 Interval = 0 from control blocks
- 28 Interval less than 1 minute
- 32 Load failed for KDFDRMFI
- 36 KDFDRMFI entry point not found

# **System action:**

Application statistics is collected at 15 minute intervals.

# **User response:**

None. The destination is the Tivoli Enterprise Monitoring Server Engine log file, RKLVLOG. If this message persists and RMF monitor 1 is active, contact IBM Software Support with the return code information.

# KDFD094E

KDFDPAPL: SETUP FAILED FOR APPL TABLE INSERTS; RC=[ 99]

# **Explanation:**

The setup request issued prior to inserting historical application information into the Persistent Data Store failed with return code '99'.

# **System action:**

Historical information collection is bypassed for the current interval. Collection is retried next interval.

# **User response:**

Verify the persistent data store was allocated and initialized without error. If the problem persists, contact IBM Software Support. The destination is the Tivoli Enterprise Monitoring Server Engine log file, RKLVLOG.

# KDFD095E

KDFDPAPL: INSERT FAILED FOR APPL TABLE INSERT; RC=[ rc] --RECORDING TERMINATING FOR THIS INTERVAL, R5=[ r5]

# **Explanation:**

An attempt to insert historical application data into the Persistent Data Store (PDS) failed with return code specified as rc . r5 contains the length of the record being inserted.

# **System action:**

This historical record is bypassed and processing continues.

# **User response:**

Verify that the persistent data store is large enough, and that it was allocated and initialized without error. If the problem persists, contact IBM Software Support. The destination is the Tivoli Enterprise Monitoring Server Engine log file, RKLVLOG.

KDFD096E

KDFDPAPL: APPL PDS
RECORDING DISABLED - [reason]

# **Explanation**

An attempt to initialize historical application data recording in the Persistent Data Store failed because of *reason*. Possible values for reason include:

- \$DEVWRK ADDRESS ZERO ON ENTRY
- OM2SM VECTOR TABLE NOT FOUND
- \$APPLWRK WORK AREA NOT FOUND
- DFPDSWKA WORK AREA NOT FOUND
- INVALID DFPDSWKA DETECTED
- LOAD FAILED FOR KDFDRMFI

# **System action:**

Historical collection for application data is bypassed for the life of this Tivoli Enterprise Monitoring Server address space.

#### **User response:**

Contact IBM Software Support. The destination is the Tivoli Enterprise Monitoring Server Engine log file, RKLVLOG.

# KDFD101I

[parm] KEYWORD INVALID - SET TO DEFAULT

# **Explanation:**

The value specified for keyword parm in member KDFDSCIN of the RKANPAR data set is not valid.

#### **System action:**

The default value is taken for the keyword parameter and processing continues.

# **User response:**

Correct the value for the keyword and issue the DFREF command to refresh the KDFDSCIN parameters. The destination is the Tivoli Enterprise Monitoring Server Engine log file, RKLVLOG.

KDFD102W

MSR AND SAMPCT KEYWORDS MUTUALLY EXCLUSIVE

# **Explanation:**

Keywords MSR and SAMPCT were both specified for the same volume in member KDFDSCIN of the RKANPAR data set. These keywords are mutually exclusive.

# **System action:**

The volume in error is bypassed for data set level monitoring. Normal processing continues.

#### **User response:**

Correct the error in KDFDSCIN and issue the DFREF command to refresh the KDFDSCIN parameters. The destination is the Tivoli Enterprise Monitoring Server Engine log file, RKLVLOG.

# KDFD103W

[parm] KEYWORD - MSR KEYWORD REQUIRES MONITOR STATUS ON

# **Explanation**

OFF and MSR= were specified together on keyword parm in member KDFDSCIN of the RKANPAR data set. The specification of an MSR value requires monitoring status to be specified as (or allowed to default to) ON . Possible values for parm include:

- DEVICES
- DEVRANGE
- VOLSERS

#### **System action:**

The volume in error is bypassed for data set level monitoring. Normal processing continues.

# **User response:**

Correct the error in KDFDSCIN and issue the DFREF command to refresh the KDFDSCIN parameters. The destination is the Tivoli Enterprise Monitoring Server Engine log file, RKLVLOG.

# KDFD104W

KDFDEVSU PARM KEYWORD [parameter] INVALID

# **Explanation:**

A syntax error was discovered while parsing the contents of the KDFDEVSU member of the RKANPAR data set.

#### **System action:**

The DASD exclusion list is incomplete.

#### **User response:**

Correct the erroneous syntax. The destination is the Tivoli Enterprise Monitoring Server Engine log file, RKLVLOG.

#### KDFD105W

KDFDEVSU PARM ERRORS DETECTED; EXCLUDE LIST INCOMPLETE

# **Explanation:**

Errors have been detected while parsing the contents of the KDFDEVSU member of the RKANPAR data set. A preceding error message details the exact cause of the error.

## **System action:**

The DASD exclusion list only consists of those specifications successfully parsed prior to discovery of the error.

#### **User response:**

Correct the erroneous syntax. The destination is the Tivoli Enterprise Monitoring Server Engine log file, RKLVLOG.

# KDFD106I

KDFDEVSU PARM MEMBER NOT FOUND; EXCLUDE LIST WAS NOT BUILT

# **Explanation:**

There is no KDFDEVSU member in the RKANPAR data set.

# **System action:**

Normal processing continues, all devices are monitored.

# **User response:**

None. The destination is the Tivoli Enterprise Monitoring Server Engine log file, RKLVLOG.

#### KDFD108I

KDFDTPIN: DATA COLLECTION INTERVAL SET TO [int] SECONDS

# **Explanation:**

Tape device collection has been set to the value specified by [int], expressed as seconds.

# **System action:**

Processing continues.

#### User response:

None. Information message.

# KDFD109E

KDFDCHPS - RMF API NOT AVAILABLE

# **Explanation:**

IBM module ERBSMFI was not found in an available library.

# **System action:**

Processing continues but all data appears as zeros or "n/a" on the screen. This data is normally obtained through the RMF API.

#### **User response:**

Find the library containing the RMF interface module ERBSMFI and make sure it is available to the Tivoli Enterprise Monitoring Server started task. This can involve concatenating it as a STEPLIB. Be aware that your shop might be running a third-party RMF substitute such as CMF. In that case, the CMF LOADLIB should be concatenated to the STEPLOIB in your Tivoli Enterprise Monitoring Server startup proc. The

destination is the Tivoli Enterprise Monitoring Server Engine log file, RKLVLOG.

KDFD110E KDFDCHPS: RMF API FAILURE, RC= [xxxxxxxx]

#### **Explanation:**

An error code (xxxxxxxxx) was returned by the IBM RMF interface.

# **System action:**

The collector terminates using the RMF API for the duration of this collection interval. However, a new attempt to use the interface is made during the next and subsequent collection intervals.

# **User response:**

Contact IBM Software Support. The destination is the Tivoli Enterprise Monitoring Server Engine log file, RKLVLOG.

# KDFD111E [module]: RMF SMF RECORD, INVALID DCS

# **Explanation:**

An SMF record was encountered which should have contained a data control section, but did not. Possible values for module include: KDFDCHPS and KDFLCHP.

# **System action:**

The collector stops using the RMF API for the duration of this collection interval. However, a new attempt to use the interface is made during the next and subsequent collection intervals.

# **User response:**

Contact IBM Software Support. The destination is the Tivoli Enterprise Monitoring Server Engine log file, RKLVLOG.

# KDFD112E KDFDCHPS: RMF API RETURN ERROR, RC= [xxxxxxxxx]

# **Explanation:**

Attempting to execute the RETURN function of the RMF interface, an error (xxxxxxxxx) was returned.

#### **System action:**

The collector stops using the RMF API for the duration of this collection interval. However, a new attempt to use the interface is made during the next and subsequent collection intervals.

# **User response:**

Contact IBM Software Support. The destination is the Tivoli Enterprise Monitoring Server Engine log file, RKLVLOG.

# KDFD113W CPMF UNAVAILABLE - NO CHPID DATA

# **Explanation:**

The channel path measurement facility is unavailable.

# **System action:**

No further attempt is made to gather channel path data for this collection interval.

# **User response:**

Contact IBM Software Support. The destination is the Tivoli Enterprise Monitoring Server Engine log file, RKLVLOG.

# KDFD114W CPMF INACTIVE - NO CHPID DATA

#### **Explanation:**

The channel path measurement facility is unavailable.

#### **System action:**

No further attempt is made to gather channel path data for this collection interval.

# **User response:**

Ensure that CPMF is enabled on your system. The destination is the Tivoli Enterprise Monitoring Server Engine log file, RKLVLOG.

# KDFD115I CPMF MODE CHANGE - NO CHPID DATA

#### **Explanation:**

The channel path measurement facility mode has changed between inactive, compatibility or extended mode.

# **System action:**

No further attempt is made to gather channel path data for this collection interval.

# **User response:**

None. The destination is the Tivoli Enterprise Monitoring Server Engine log file, RKLVLOG.

# KDFD116I KDFDEVIN DFSMSHSM NOT INSTALLED

# **Explanation:**

the IBM Hierarchical Storage Management (HSM) system is not installed on the system.

# System action:

No further attempt is made to gather HSM related data.

#### **User response:**

None. The destination is the Tivoli Enterprise Monitoring Server Engine log file, RKLVLOG.

# KDFD1171 KDFDUDGI INPUT PARMS: [xxxxxxxx]

# **Explanation:**

The input parameters from the KDFDUDGI member of the rhilev RKANPAR data set were written as xxxxxxxx .

# System action:

None. Processing continues.

# User response:

This message is output as a result of an error. There should be an error message in the Tivoli Enterprise Monitoring Server SYSOUT log. Follow the instructions for the error. The destination is the Tivoli Enterprise Monitoring Server address space log file, RKLVLOG.

# KDFD118E

KDFDUDGI MULTIPLE NAME PARAMETERS IN GROUP DEFINITION - GROUP IGNORED

#### **Explanation:**

The NAME keyword was specified twice in the definition for a single user DASD group.

# **System action:**

The definition of the user DASD group is ignored.

# **User response:**

This message should be accompanied by message KDFD117I. Remove the multiple NAME keywords from the definition of the user DASD group in the KDFDUDGI member of the rhilev.RKANPAR data set. The destination is the Tivoli Enterprise Monitoring Server address space log file, RKLVLOG.

# KDFD119E

KDFDUDGI UNABLE TO ALLOCATE SUMMARY VECTOR

#### **Explanation:**

The summary vector build failed.

# **System action:**

Processing continues; however, the product is degraded. There is not any user DASD groups available, and various components of the product do not function properly.

# **User response:**

Contact IBM Software Support. The destination is the Tivoli Enterprise Monitoring Server address space log file, RKLVLOG.

#### KDFD120E

KDFDUDGI GROUP NAME PREVIOUSLY DEFINED -DUPLICATE IGNORED

# **Explanation:**

A user DASD group with this name was previously defined.

# **System action:**

This definition for the user DASD group is ignored. The previously defined user DASD group is not affected.

# **User response:**

All user DASD group definitions must have unique names. This message should be accompanied by message KDFD117I. Rename the user DASD group as defined in the KDFDUDGI member of the RKANPAR data set. The destination is the Tivoli Enterprise Monitoring Server address space log file, RKLVLOG.

#### KDFD121W

KDFDUDGI INPUT DATA NOT AVAILABLE - NO USER GROUPS DEFINED

# **Explanation:**

Member KDFDUDGI of the rhilev.RKANPAR data set was not found.

# System action:

No user DASD groups are defined.

# **User response:**

This message can be ignored if there was no intention to define user DASD groups and the KDFDUDGI member of the rhilev.RKANPAR data set does not exist. Otherwise, contact IBM Software Support. The destination is the Tivoli Enterprise Monitoring Server address space log file, RKLVLOG.

# KDFD122E

**Explanation:** 

A syntax error has occurred in which: xxxx is the error and yyyyy is the input data that caused the error.

KDFDUDGI - [xxxxx]: [yyyyy]

# **System action:**

The user DASD group definition containing the error is ignored. Processing continues with the next user DASD group definition.

# **User response:**

Correct the error and restart the Tivoli Enterprise Monitoring Server address space. The error is in the KDFDUDGI member of the rhilev.RKANPAR data set. The destination is the Tivoli Enterprise Monitoring Server address space log file, RKLVLOG.

#### KDFD123E

KDFDUDGI - STORAGE
ALLOCATION FAILURE; SIZE=
[ xxxxx]

# **Explanation:**

Allocation of xxxx bytes of virtual storage failed.

# **System action:**

The user DASD group definition containing the error is ignored. Processing of KDFDUDGI parameters is terminated.

# **User response:**

Contact IBM Software Support. The destination is the Tivoli Enterprise Monitoring Server address space log file, RKLVLOG.

#### KDFD124E

KDFDUDGI - GROUP NAME MUST BE DEFINED PRIOR TO OTHER ELEMENTS

# **Explanation:**

The first parameter of a user DASD group definition was not the NAME keyword.

# **System action:**

The user DASD group definition containing the error is ignored. Processing continues with the next user DASD group definition.

# **User response:**

A user DASD group definition must begin with the keyword NAME. This message is accompanied by message KDFD117I. Correct the error and restart the Tivoli Enterprise Monitoring Server address space. The error is in the KDFDUDGI member of the rhilev.RKANPAR data set. The destination is the Tivoli Enterprise Monitoring Server address space log file, RKLVLOG.

# KDFD125I KDFDUDGI - EMPTY INPUT MEMBER PROCESSED

# **Explanation:**

The KDFDUDGI member of the rhilev.RKANPAR data set was empty.

# **System action:**

No user DASD groups are defined. Processing continues.

# **User response:**

If the KDFDUDGI member of the rhilev.RKANPAR data set was intentionally left empty, then no action is necessary. If the intention was to define user DASD groups, use PARMGEN to try again. If the problem persists, contact IBM Software Support. The destination is the Tivoli Enterprise Monitoring Server address space log file, RKLVLOG.

# KDFD126E KDFDUDGI - INVALID INTERNAL CHAIN, RC = [xx]

# **Explanation:**

An internal control block chain was not valid. The xx field indicates the chain with the problem.

# **System action:**

The processing of user DASD group definitions halts.

# **User response:**

Generate a running dump of the Tivoli Enterprise Monitoring Server address space and contact IBM Software Support. The destination is the Tivoli Enterprise Monitoring Server address space log file, RKLVLOG.

# KDFD127E KDFDUDGI - VOLSER INPUT INVALID

# **Explanation:**

The VOLSER input is invalid.

# **System action:**

The input from the VOLSER keyword had invalid syntax. The processing of the user DASD group definition with the problem halts. Other processing continues normally.

# **User response:**

Review the rules for the VOLSER keyword and correct the mistake. Then restart Tivoli Enterprise Monitoring Server. The destination is the Tivoli Enterprise Monitoring Server address space log file, RKLVLOG.

# KDFD128E KDFDUDGI - INVALID DEVICE ADDRESS

# **Explanation:**

The input from the DEVICE keyword had invalid syntax.

# **System action:**

The processing of the user DASD group definition with the problem halts. Other processing continues normally.

# **User response:**

Review the rules for the DEVICE keyword and correct the mistake. Then restart the Tivoli Enterprise Monitoring Server. The destination is the Tivoli Enterprise Monitoring Server address space log file, RKLVLOG.

# KDFD129E KDFDUDGI - INVALID INTERNAL INDEX

# **Explanation:**

An internal control block had a value that is not valid.

#### **System action:**

The processing of the user DASD group definition with the problem halts. Other processing continues normally.

# **User response:**

Review the definition for the user DASD group with the problem. If there are no syntax errors, contact IBM Software Support. The destination is the Tivoli Enterprise Monitoring Server address space log file, RKLVLOG.

# KDFD130E KDFDUDGI - TOO MANY [xxxxx] ENTRIES

# **Explanation:**

The allowable number of entries of type xxxxx was exceeded. The xxxxx field specifies one of the keyword parameters.

#### **System action:**

The processing of the user DASD group definition with the problem halts. Other processing continues normally.

# **User response:**

Review the definition for the user DASD group with the problem. Reduce the number of entries for which the limit is exceeded. The destination is the Tivoli Enterprise Monitoring Server address space log file, RKLVLOG.

# KDFD131E KDFDUDGI - INVALID DEVICE RANGE

# **Explanation:**

A value in the DEVRANGE keyword was not valid.

# **System action:**

The processing of the user DASD group definition with the problem halts. Other processing continues normally.

# **User response:**

Review the definition for the user DASD group with the problem. Correct the DEVRANGE parameter with the problem. The destination is the Tivoli Enterprise Monitoring Server address space log file, RKLVLOG.

# KDFD132E KDFDSUMM - STORAGE ALLOCATION FAILURE; SIZE= [ xxxxx]

# **Explanation:**

An attempt to allocate xxxx bytes of virtual storage failed.

# **System action:**

The processing of performance and space data for SMS and user DASD groups terminates.

#### **User response:**

Contact IBM Software Support. The destination is the Tivoli Enterprise Monitoring Server address space log file, RKLVLOG.

# KDFD133E KDFDUDGI - INVALID MONITOR VALUE

# **Explanation:**

RKANPAR member KDFDUDGI contained a value that is not valid for the MONITOR keyword associated with a User DASD Group.

# **System action:**

Processing continues with the next defined User DASD Group.

# **User response:**

Correct the invalid MONITOR value in RKANPAR member KDFDUDGI. Valid values for MONITOR are ON and OFF.

# KDFD134W KDFDSUMM - [type] FREE QUEUE EMPTY

#### **Explanation:**

A free queue for summary table [type] is empty for dynamically added entries. The queue will be expanded on the next data collection interval for performance and space data for SMS and user DASD groups.

# **System action:**

The processing of performance and space data for SMS and user DASD groups terminates for this interval. A queue expansion will occur on the next data collection interval.

# User response:

Wait for the next interval(s) for empty queue rows to accommodate the expansion of dynamic additions to the summary rows. If this warning message persists beyond expectation of system changes, contact IBM Software Support. The destination is the Tivoli Enterprise Monitoring Server address space log file, RKLVLOG.

# KDFD135E KDFDTAPE: SUBSYSTEM FUNCTION DIOPUCBA INVALID ADDRESS RETURNED

#### **Explanation:**

An attempt to access the OMEGAMON subsystem to obtain tape device information failed.

# **System action:**

Processing continues, however the attempt to start tape device monitoring is terminated.

# **User response:**

Determine if the OMEGAMON subsystem is active and responsive. If not, restart the subsystem address space and retry the request. If the problem persists contact IBM Software Support.

# KDFD136E KDFDVTSI: ALLOCATION FAILED FOR [control\_block]: SIZE = [size],RC = [retcode]

#### **Explanation:**

An attempt to obtain [size] bytes of storage for initialization of VTS monitoring failed with the indicated [retcode].

# **System action:**

Processing continues, however the attempt to start Virtual Tape Subsystem monitoring is terminated.

# **User response:**

Increase the storage available to the Tivoli Enterprise Monitoring Server. If there appears to be sufficient storage available in the Tivoli Enterprise Monitoring Server address space for the request contact IBM Software Support.

# KDFD137E INPUT DATA NOT AVAILABLE - VTS COLLECTION INITIALIZING

# **Explanation:**

An attempt to read RKANPAR member KDFDVTSI for initialization of VTS monitoring failed because the member did not exist, was empty, or contained an invalid keyword value.

#### **System action:**

Processing continues with VTS monitoring enabled.

#### User response:

None. If VTS monitoring should be turned off, ensure that RKAPNPAR member KDFVTSI is present and contains valid values.

KDFD138I KDFDVTSI INPUT PARMS: [parms]

# **Explanation:**

VTS monitoring has been initialized using the parameters from RKANPAR member KDFDVTSI shown in [parms].

# **System action:**

Processing continues with the displayed VTS monitoring options in effect.

# **User response:**

None. Informational message.

KDFD139E

KDFDVTSI: LOAD FAILURE FOR MODULE [module],ABEND CODE=[abend\_code], REASON CODE=[reason]

# **Explanation:**

An attempt to issue a LOAD macro for the specified [module] failed with the indicated abend and reason codes.

# **System action:**

Processing continues with VTS monitoring disabled.

#### **User response:**

Refer to the publication z/OS System Codes to determine the specific cause of the LOAD failure indicated by [abend\_code]. Verify that [module] is in the Tivoli Enterprise Monitoring Server RKANMODL load library concatenation and that both the module and the load library are marked APF authorized. If the module appears to be available, executable and authorized, contact IBM Software Support.

#### KDFD140E

KDFDUDSI ALLOCATION FAILURE FOR DATASET GROUPS HEADER

# **Explanation:**

Allocation failure has occurred for the data set groups header.

# **System action:**

Tivoli Enterprise Monitoring Server start-up continues.

# **User response:**

Restart the Tivoli Enterprise Monitoring Server with a larger region size. If the error persists, contact IBM Software Support. The destination is the Tivoli Enterprise Monitoring Server Engine log file, RKLVLOG.

# KDFD141E

KDFDUDSI - [input parameter values]

# **Explanation:**

An unrecognized keyword was encountered during the parsing of the KDFDUDSI member of the RKANPAR data set.

# **System action:**

Normal operation continues. The specified parameter value is ignored.

# **User response:**

Correct the specified parameter. To ensure correct input, use PARMGEN to specify parameters again. The destination is the Tivoli Enterprise Monitoring Server Engine log file, RKLVLOG.

# KDFD142E

KDFDUDSI ALLOCATION FAILURE FOR DATASET GROUP

# **Explanation:**

A GETMAIN request failed.

# System action:

Tivoli Enterprise Monitoring Server start-up continues. User data set groups are not available.

# **User response:**

Restart the Tivoli Enterprise Monitoring Server with a larger region size. If the error persists, contact IBM Software Support. The destination is the Tivoli Enterprise Monitoring Server Engine log file, RKLVLOG.

# KDFD143E

KDFDUDSI - GROUP NAME MAY ONLY BE SPECIFIED ONCE

#### **Explanation:**

The GRPNAME keyword was specified more than once in a single data set group definition.

# **System action:**

Normal operation continues. The specified group is discarded.

# **User response:**

Correct the data set group definition in the KDFDUDSI member of the RKANPAR data set. To ensure correct input, use PARMGEN to specify parameters again. The destination is the Tivoli Enterprise Monitoring Server Engine log file, RKLVLOG.

# KDFD144E

KDFDUDSI - GROUP NAME MUST BE UNIQUE

# **Explanation:**

The same name was defined to two different data set groups.

# **System action:**

Normal operation continues. The duplicate definition is discarded.

#### User response:

Correct the data set group definition in the KDFDUDSI member of the RKANPAR data set. To ensure correct input, use PARMGEN to specify parameters again. The destination is the Tivoli Enterprise Monitoring Server Engine log file, RKLVLOG.

# KDFD145E

KDFDUDSI - INVALID FEATURE NAME SPECIFIED

# **Explanation:**

A feature name that is not valid was specified.

# System action:

Normal operation continues. The invalid definition is discarded.

# **User response:**

Specify only valid feature names in the KDFDUDSI member of the RKANPAR data set. To ensure correct input, use PARMGEN to specify parameters again. The destination is the Tivoli Enterprise Monitoring Server Engine log file, RKLVLOG.

# KDFD146E

# KDFDUDSI - FEATURE STATUS NOT CORRECTLY SPECIFIED

# **Explanation:**

A valid feature status was not specified.

# **System action:**

Normal operation continues. The incorrect definition is discarded.

# **User response:**

Ensure that feature names have an accompanying valid feature status in the KDFDUDSI member of the RKANPAR data set. To ensure correct input, use PARMGEN to specify parameters again. The destination is the Tivoli Enterprise Monitoring Server Engine log file, RKLVLOG.

# KDFD147E

# KDFDUDSI - INVALID FEATURE STATUS SPECIFIED

# **Explanation:**

An invalid feature status was specified.

# **System action:**

Normal operation continues. The invalid definition is discarded.

# **User response:**

Specify a valid feature status in the KDFDUDSI member of the RKANPAR data set. To ensure correct input, use PARMGEN to specify parameters again. The destination is the Tivoli Enterprise Monitoring Server Engine log file, RKLVLOG.

# KDFD148E

# KDFDUDSI - FEATURE MAY ONLY BE SPECIFIED ONCE

#### **Explanation:**

The FEATURE keyword was specified more than once in a single data set group definition.

# **System action:**

Normal operation continues. The incorrect group is discarded.

# **User response:**

Correct the data set group definition in the KDFDUDSI member of the RKANPAR data set. To ensure correct input, use PARMGEN to specify parameters again. The destination is the Tivoli Enterprise Monitoring Server Engine log file, RKLVLOG.

# KDFD149E

KDFDUDSI - MAXIMUM NUMBER OF DSNAMES EXCEEDED

# **Explanation:**

The limit of 100 data set names per data set group was exceeded.

# **System action:**

Normal operation continues. The incorrect group is discarded.

# User response:

Reduce the number of data set names in the data set group definition in the KDFDUDSI member of the RKANPAR data set. To ensure correct input, use PARMGEN to specify parameters again. The destination is the Tivoli Enterprise Monitoring Server Engine log file, RKLVLOG.

# KDFD150E

# KDFDUDSI - INVALID DATASET MASK SPECIFIED

# **Explanation:**

When specifying a data set mask, the wildcard character must appear after (not within) the first-level qualifier. For example, 'SYS1?' is not valid while 'SYS1.?' is valid. When updating RKANPAR(KDFDUDSI) directly, the wildcard character is a question mark (?). When using PARMGEN to specify data set groups, the wildcard character is an asterisk (\*).

# **System action:**

Normal operation continues. The group that is not valid is discarded.

# **User response:**

Correct the data set mask in the data set group definition in the KDFDUDSI member of the RKANPAR data set. To ensure correct input, use PARMGEN to specify parameters again. The destination is the Tivoli Enterprise Monitoring Server Engine log file, RKLVLOG.

# KDFD151E

# KDFDUDSI - DATASET NAME TOO LONG

# **Explanation:**

A data set name greater than 44 bytes was specified.

# System action:

Normal operation continues. The group that is not valid is discarded.

# **User response:**

Correct the data set name in the data set group definition in the KDFDUDSI member of the RKANPAR data set. To ensure correct input, use PARMGEN to specify parameters again. The destination is the Tivoli Enterprise Monitoring Server Engine log file, RKLVLOG.

# KDFD152E

# KDFDUDSI - NO DATASETS SPECIFIED

# **Explanation:**

A data set group was specified without data set entries.

# **System action:**

Normal operation continues. The invalid group is discarded.

# **User response:**

Correct the data set name length in the data set group definition in the KDFDUDSI member of the RKANPAR data set. To ensure correct input, use PARMGEN to specify parameters again. The destination is the Tivoli Enterprise Monitoring Server Engine log file, RKLVLOG.

# KDFD153E KDFDUDSI - SAVEAREA STACK EXHAUSTED

# **Explanation:**

An internal error occurred.

# **System action:**

Data set groups are not available.

# **User response:**

Report this error to IBM Software Support. The destination is the Tivoli Enterprise Monitoring Server Engine log file, RKLVLOG.

# KDFD154I KDFDUDSI GROUPS READ= [mmmm], GROUPS ACCEPTED= [nnnn]

# **Explanation:**

As a result of parsing the KDFDUDSI member of the RKANPAR data set, mmmm data set groups were input of which nnnn were accepted.

# **System action:**

Data set groups are available.

# **User response:**

None. This message is informational. The destination is the Tivoli Enterprise Monitoring Server Engine log file, RKLVLOG.

# KDFD155I KDFDUDSI USER DATASET GROUPS SUCCESSFULLY INITIALIZED

# **Explanation:**

Initialization of data set groups completed successfully.

# **System action:**

Data set groups are available.

# **User response:**

None. This message is informational. The destination is the Tivoli Enterprise Monitoring Server Engine log file, RKLVLOG.

# KDFD156I KDFDUDSI USER DATASET GROUP WORKAREA LOCATED AT [XXXXXXXX]

# **Explanation:**

This is the hexadecimal address of the work area for data set groups.

# **System action:**

Data set groups are available.

# User response:

None. This message is informational. The destination is the Tivoli Enterprise Monitoring Server Engine log file. RKLVLOG.

# KDFD157E KDFDUDSI USER DATASET GROUPS NOT INITIALIZED

#### **Explanation:**

Data set group initialization failed for the reasons stated in previous messages.

# **System action:**

Data set groups are not available.

# User response:

Examine the error messages immediately preceding this message for the cause of the failure. To ensure correct input, use PARMGEN to specify parameters again. The destination is the Tivoli Enterprise Monitoring Server Engine log file, RKLVLOG.

# KDFD158I KDFDDSGP INPUT PARMS: [parms]

# **Explanation:**

The displayed [parms] were specified on an input record read from the KDFDUDSI member of the RKANPAR data set.

# **System action:**

User Dataset Group processing continues.

#### **User response:**

None. Informational message.

# KDFD159E DATASET GROUP LOCK UNAVAILABLE

# **Explanation:**

This message indicates that an internal error has occurred. The lock could not be obtained to update the internal User Dataset Group control block.

# **System action:**

Processing for User Dataset Groups is terminated.

# **User response:**

Contact IBM Software Support.

# KDFD160E KDFDVTSI: LOAD FAILURE FOR MODULE [module],RETURN CODE=[return\_code]

# **Explanation:**

An attempt to issue a LOAD macro for the specified [module] failed with the indicated return code.

# System action:

Processing continues with VTS monitoring disabled.

# **User response:**

Refer to the publication z/OS Assembler Services Guide to determine the specific cause of the LOAD failure indicated by [return\_code]. Verify that [module] is in the Tivoli Enterprise Monitoring Server RKANMODL load library concatenation and that both the module and the load library are marked APF authorized. If the module appears to be available, executable and authorized, contact IBM Software Support.

KDFD161E

[detecting\_module\_name]:
UNABLE TO OBTAIN [size] BYTES
OF CSA, RC = [retcode]

# **Explanation:**

An attempt to issue a STORAGE OBTAIN macro for the specified [size] in subpool 241 (CSA) failed with the indicated return code.

# **System action:**

Processing continues with VTS monitoring disabled.

# **User response:**

Refer to the publication z/OS Authorized Assembler Services Guide to determine the specific cause of the STORAGE OBTAIN failure indicated by [retcode]. If sufficient storage was available in CSA at the time of the request, contact IBM Software Support.

KDFD162E

[detecting\_module\_name]:
PROBLEM IN
[name\_token\_function], RC =
[retcode]

# **Explanation:**

An error, indicated by [retcode], was returned from the specified name/token service routine specified by [name\_token\_function].

# **System action:**

Processing continues with VTS monitoring disabled.

#### **User response:**

Refer to the publication z/OS Authorized Assembler Services Guide for the specified [name\_token\_function] to determine the specific cause of the failure indicated by [retcode]. Contact IBM Software Support.

KDFD163E

[detecting\_module\_name]:
UNABLE TO RELEASE [size] BYTES
OF CSA, RC = [retcode]

# **Explanation:**

An attempt to issue a STORAGE RELEASE macro for the specified [size] in subpool 241 (CSA) failed with the indicated return code.

# **System action:**

VTS monitoring shutdown continues.

# **User response:**

Refer to the publication z/OS Authorized Assembler Services Guide to determine the specific cause of the STORAGE RELEASE failure indicated by [retcode]. Contact IBM Software Support.

#### KDFD163W

[module\_name] UNABLE TO RELEASE [size] BYTES OF SQA, RC = [retcode]

# **Explanation:**

This message indicates that an internal error has occurred. An attempt to issue a STORAGE RELEASE for [size] bytes of SQA storage failed with the indicated return code.

# **System action:**

Processing continues.

# **User response:**

[retcode]=4 indicates that some, but not all, of the SQA storage was released; [retcode]=8 indicates that none of the storage could be released. In either case, gather any dump data that might have been produced as a result of the error, and contact IBM Software Support.

KDFD164E

[detecting\_module\_name]:
UNABLE TO INSTALL RESOURCE
MANAGER, RC = [retcode]

# **Explanation:**

An error, indicated by [retcode], was returned from the RESMGR ADD routine.

# **System action:**

Processing continues with VTS monitoring disabled.

# User response:

Refer to the publication z/OS Authorized Assembler Services Guide to determine the specific cause of the RESMGR ADD failure indicated by [retcode]. Contact IBM Software Support.

# KDFD165E

[detecting\_module\_name]: UNABLE TO LOAD [module]

#### **Explanation:**

An attempt to issue an internal load for the specified [module] failed.

# System action:

Processing continues with VTS monitoring enabled, however historical recording for VTS tables is not in effect.

# **User response:**

Verify that [module] is in the Tivoli Enterprise Monitoring Server RKANMOD load library concatenation. If the module appears to be available, contact IBM Software Support.

KDFD166E

[detecting\_module\_name]: VTS PDS RECORDING DISABLED -[reason]

#### **Explanation:**

An attempt to record VTS historical data to the Persistent Data Store failed for the reason indicated by [reason].

# **System action:**

Processing continues, however VTS historical data is not recorded for the current interval.

# **User response:**

Examine the Tivoli Enterprise Monitoring Server RKPDLOG output file to ensure that at least 1 Persistent Data Store data set is available for recording in the RKDFDSA PDS group. If [reason] indicates an internal error, contact IBM Software Support.

# KDFD167E

[detecting\_module\_name]: SETUP FAILED FOR VTS TABLE INSERTS; RC= [retcode]

# **Explanation:**

An attempt to record VTS historical data to the Persistent Data Store failed.

# **System action:**

Processing continues, however VTS historical data is not recorded for the current interval.

# **User response:**

Examine the Tivoli Enterprise Monitoring Server RKPDLOG output file to ensure that at least 1 Persistent Data Store data set is available for recording in the RKDFDSA PDS group. If [reason] indicates an internal error, contact IBM Software Support.

#### KDFD168E

[detecting\_module\_name]:
INSERT FAILED FOR VTS TABLE
INSERT; RC= [retcode] -RECORDING TERMINATING FOR
THIS INTERVAL

#### **Explanation:**

An attempt to record VTS historical data to the Persistent Data Store failed.

# **System action:**

Processing continues, however VTS historical data is not recorded for the current interval.

# **User response:**

Examine the Tivoli Enterprise Monitoring Server RKPDLOG output file to ensure that at least 1 Persistent Data Store data set is available for recording in the RKDFDSA PDS group. If [reason] indicates an internal error, contact IBM Software Support.

# KDFD170E

[detecting\_module\_name]:
CSVDYNEX [function] FOR
[exit\_name] FAILED, RETURN
CODE = [retcode], REASON CODE
= [reascode]

# **Explanation:**

An error, indicated by [retcode] and [reascode], was returned from the CSVDYNEX routine for the specified [function] while preparing the OMEGAMON VTS SMF exit.

# **System action:**

Processing continues with a portion of VTS monitoring disabled.

# **User response:**

Refer to the publication z/OS Authorized Assembler Services Guide to determine the specific cause of the CSVDYNEX failure for the specified [function] indicated by [retcode]. Contact IBM Software Support.

# KDFD172E

[detecting\_module\_name] - VTS SMF POSSIBLE OVERLAY

#### **Explanation:**

An internal control block failed validity checking, indicating a possible storage overlay.

# **System action:**

Processing continues with VTS monitoring disabled.

# **User response:**

Contact IBM Software Support.

# KDFD173I

[module\_name] - UNABLE TO LOAD SYMMETRIX API

#### **Explanation:**

An attempt to load module KDFSYM by [module\_name] has failed.

# **System action:**

Processing continues without Symmetrix data.

# **User response:**

Verify that module KDFSYM is in the Tivoli Enterprise Monitoring Server RKANMODL load library concatenation and is executable. If it is available and executable, contact IBM Software Support.

# KDFD174E

[detecting\_module\_name] NOT COLLECTING SMF
TYPE [record\_type] RECORDS,
SUBTYPE=[subtype], RC=[retcode]

# **Explanation:**

The indicated SMF record type and subtype, necessary for VTS monitoring, is not being recorded.

# **System action:**

Processing continues with VTS monitoring disabled.

#### **User response:**

Modify SYS1.PARMLIB member SMFPRMxx to enable recording of SMF type [record\_type], subtype [subtype] records. Normally this is type 94, subtype 1. If a different SMF record number is being used for VTS, contact IBM Software Support.

# KDFD175W

[detecting\_module\_name]:
UNABLE TO DELETE EXIT
[exit\_name], RETURN CODE =
[retcode], REASON CODE =
[reascode]

# **Explanation:**

An error, indicated by [retcode] and [reascode], was returned from the CSVDYNEX DELETE routine while attempting to remove the OMEGAMON VTS SMF exit specified by [exit\_name].

# **System action:**

VTS termination processing continues. The specified OMEGAMON VTS SMF exit is still in place.

# **User response:**

Refer to the publication z/OS Authorized Assembler Services Guide to determine the specific cause of the CSVDYNEX DELETE failure indicated by [retcode] and [reascode]. Contact IBM Software Support.

# KDFD176E [detecting\_module\_name] - SMF EXIT [exit\_name] NOT DEFINED

#### **Explanation:**

An attempt to insert an OMEGAMON VTS SMF exit failed because the indicated SMF exit is not defined.

# **System action:**

Processing continues with VTS monitoring disabled.

#### **User response:**

Modify SYS1.PARMLIB member SMFPRMxx to enable the SMF exit specified by [exit\_name].

**Note:** There are multiple instances of this message ID number.

# KDFD176E [detecting\_module\_name] UNABLE TO FIND TAPE WORK AREA

# **Explanation:**

This message indicates that an internal error has occurred. An attempt to start VTS monitoring failed when a control block could not be located.

# **System action:**

Processing continues with VTS monitoring disabled.

# **User response:**

Contact IBM Software Support.

**Note:** There are multiple instances of this message ID number.

# KDFD177W [detecting\_module\_name] NO TAPE GROUPS FOUND

# **Explanation:**

VTS monitoring could not be started because no tape groups of any type were found on the system.

# **System action:**

Processing continues without VTS monitoring.

# **User response:**

This message does not necessarily indicate a problem if the system on which it appears is known to not have any tape devices defined. If there are tape devices defined, examine the RKLVLOG and JESMSG

files to determine if any other errors occurred during processing. Contact IBM Software Support.

# KDFD178E [detecting\_module\_name] [number] DEVICES IN VTS [groupname]

# **Explanation:**

The number of VTS devices found on the system [number] is more than can be monitored. The current maximum number of VTS devices is 256.

# **System action:**

Processing continues with VTS monitoring for the first 1536 devices.

# **User response:**

This message does not indicate a problem, only that all of the VTS devices defined on the system could not be monitored. If the maximum number of VTS devices to be monitored needs to be increased for your installation, contact IBM Software Support.

| KDFD179E | [module_name] - VERSION                   |
|----------|-------------------------------------------|
|          | _ · · · · · · · · · · · · · · · · · · ·   |
|          | RETURN CODE = 24, EMCRC                   |
|          | = [return code] FMCRS =                   |
|          | - [return_code], Errens -                 |
|          | Ireason codel                             |
|          | = [return_code], EMCRS =<br>[reason_code] |

# **Explanation:**

An attempt to invoke the EMC Symmetrix API module has failed because the module is an unsupported version.

# System action:

Processing continues without Symmetrix data.

# **User response:**

Verify that the EMC Symmetrix Control Facility runtime libraries available from EMC are in the Tivoli Enterprise Monitoring Server RKANMODL load library concatenation and are at the appropriate version. Contact IBM Software Support.

**Note:** There are multiple instances of this message ID number.

# KDFD179E [detecting\_module\_name]: IOSCMB RC = [retcode] REASON CODE = [reascode], VOL = [volser]

# **Explanation:**

An error, indicated by [retcode] and [reascode], was returned from the IOSCMB GET routine while attempting to set up monitoring for a VTS device.

#### **System action:**

Processing continues with some VS devices not monitored.

#### User response:

Refer to the publication z/OS Authorized Assembler Services Guide to determine the specific cause of the IOSCMB failure. Contact IBM Software Support. **Note:** There are multiple instances of this message ID number.

KDFD180I [module name]: DFREF: REFRESH [member] ACTIONED

#### **Explanation:**

The DFREF engine command was issued, and was successfully processed for the indicated [member].

#### **System action:**

OMEGAMON for Storage continues.

# **User response:**

None.

KDFD181I [module name]: STOP REQUEST [reason-code] - LOG ANALYSIS TERMINATED

# **Explanation:**

A STOP LOGY recording request completed with the following reason code: 0 - NORMAL SHUTDOWN 4 - STORAGE NOT AVAILABLE 8 - ENVIRONMENT ERROR 16 - ABEND

# **System action:**

OMEGAMON for Storage continues.

# **User response:**

None.

KDFD182E [module name]: INVALID
REQUEST CODE [code] - LOG
ANALYSIS TERMINATED

# **Explanation:**

This message indicates that an internal error has occurred.

# **System action:**

OMEGAMON for Storage continues, but the operation triggering the error does not complete.

# **User response:**

Contact IBM Software Support. This problem information is stored in the ITMS:Engine log, RKLVLOG.

KDFD183E [module name]: SERVICE TASK
ATTACH FAILED [code] - LOG
ANALYSIS TERMINATED

# **Explanation:**

This message indicates that an internal error has occurred.

# **System action:**

OMEGAMON for Storage continues, but the operation triggering the error does not complete.

# **User response:**

Contact IBM Software Support. This problem information is stored in the ITMS:Engine log, RKLVLOG.

KDFD184E [module name]: LOGY [action] FAILED, DSN=[dataset-

# name], RC=[return-code], REASON=[reason-code]

# **Explanation:**

This message indicates that an internal error has occurred. The [action] is either OPEN or GET for [dataset-name], and it failed with [reason-code]

# System action:

OMEGAMON for Storage continues, but the operation triggering the error does not complete.

#### **User response:**

Contact IBM Software Support. This problem information is stored in the ITMS:Engine log, RKLVLOG.

KDFD185E [module name]: LOGY
ALLOCATION FAILED,
DSN=[dataset-name], RC=[return-code]

# **Explanation:**

This message indicates that an internal error has occurred. The module attempted a DYNALLOC for [dataset-name], which failed with [return-code].

# System action:

OMEGAMON for Storage continues, but the operation triggering the error does not complete.

# **User response:**

Contact IBM Software Support. This problem information is stored in the ITMS:Engine log, RKLVLOG.

KDFD186E [module name]: LCU LIMIT
REACHED, SUMMARY DATA
UNAVAILABLE

# **Explanation:**

This message indicates that an internal error has occurred.

# System action:

OMEGAMON for Storage continues, but the operation triggering the error does not complete.

# User response:

Contact IBM Software Support. This problem information is stored in the ITMS:Engine log, RKLVLOG.

KDFD187E [module name]: GETMAIN
FAILURE, RC = [reason], SUMMARY
DATA UNAVAILABLE

#### **Explanation:**

This message indicates that an internal error has occurred.

#### **System action:**

OMEGAMON for Storage continues, but the operation triggering the error does not complete.

# **User response:**

Contact IBM Software Support. This problem information is stored in the ITMS:Engine log, RKLVLOG.

#### KDFD188E

# [module name]: ABEND MAY HAVE CAUSED LOSS OF [table] PDS DATA

# **Explanation:**

This message indicates that an internal error has occurred.

# **System action:**

OMEGAMON for Storage continues, but the operation triggering the error does not complete.

# **User response:**

Contact IBM Software Support. This problem information is stored in the ITMS:Engine log, RKLVLOG.

#### KDFD189W

[module name]: \$GMEM FAILED FOR SMF RECORD ASSEMBLEY AREA WAITING 15 MINUTES UNTIL RETRY

# **Explanation:**

This message indicates that an internal error has occurred.

#### **System action:**

OMEGAMON for Storage continues, but the operation triggering the error does not complete.

#### **User response:**

Contact IBM Software Support. This problem information is stored in the ITMS:Engine log, RKLVLOG.

# KDFD190E

[module name]: UNABLE TO LOCATE OMII VECTOR

# **Explanation:**

This message indicates that an internal error has occurred.

# **System action:**

OMEGAMON for Storage continues, but the operation triggering the error does not complete.

#### **User response:**

Contact IBM Software Support. This problem information is stored in the ITMS:Engine log, RKLVLOG.

#### KDFD191E

[module name]: DEVICE
COLLECTION WORK AREA NOT
FOUND, SMF RECORDING WILL BE
RE-ATTEMPTED NEXT INTERVAL

# **Explanation:**

This message indicates that an internal error has occurred.

# **System action:**

OMEGAMON for Storage continues, but the operation triggering the error does not complete.

#### **User response:**

Contact IBM Software Support. This problem information is stored in the ITMS:Engine log, RKLVLOG.

#### KDFD192E

[module name]: NO ENTRIES FOUND IN DEVICE TABLE, SMF RECORDING WILL BE RE-ATTEMPTED NEXT INTERVAL

# **Explanation:**

This message indicates that an internal error has occurred.

#### System action:

OMEGAMON for Storage continues, but the operation triggering the error does not complete.

#### **User response:**

Contact IBM Software Support. This problem information is stored in the ITMS:Engine log, RKLVLOG.

#### KDFD193E

[module name]: V#CISTOK
IS ZERO CACHE STATISTICS
NOT RECORDED DURING THIS
INTERVAL

# **Explanation:**

This message indicates that an internal error has occurred.

# System action:

OMEGAMON for Storage continues, but the operation triggering the error does not complete.

# **User response:**

Contact IBM Software Support. This problem information is stored in the ITMS:Engine log, RKLVLOG.

# KDFD194E

[module name]: SMFWTM ERROR RC=[return-code], ([volseror-group])

# **Explanation:**

An SMFWTM macro failed with [return-code].

#### System action:

OMEGAMON for Storage continues, but the operation triggering the error does not complete.

# **User response:**

See "z/OS MVS System Management Facilities (SMF)" manual for an explanation of the return code. Contact IBM Software Support. This problem information is stored in the ITMS:Engine log, RKLVLOG.

# KDFD195E

[module name]: \$POST CODE ERROR

# **Explanation:**

This message indicates that an internal error has occurred.

# System action:

OMEGAMON for Storage continues, but the operation triggering the error does not complete.

# **User response:**

Contact IBM Software Support. This problem information is stored in the ITMS:Engine log, RKLVLOG.

#### KDFD196E

# KDFD196E [module name]: KDFDEVIN/KOSDEVIN NOT FOUND IN RKANPARU

# **Explanation:**

During initialization, neither of members KDFDEVIN or KOSDEVIN were found in the RKANPARU data set. This is an installation or a configuration error.

# **System action:**

If installed, the OMEGAMON for Storage on z/OS product does not function. If installed, the OMEGAMON for z/OS product is missing data regarding cache usage and DASD space information as a result of this error.

# **User response:**

If you have OMEGAMON for Storage on z/OS installed, check that you have submitted installation job DF#3xxx, which catalogs member KDFDEVIN in RKANPAR. If you do not have OMEGAMON for Storage installed but you do have OMEGAMON for z/OS installed then check that you have submitted installation job M5#4xxx to catalog member KOSDEVIN. If this does not resolve your problem, contact IBM Software Support. This problem information is stored in the ITMS:Engine log, RKLVLOG.

#### KDFD197W

KDFD197W [module name]:
INVALID ZIIP MODE [ziipmode]
ENTERED, DEFAULTING TO COND

# **Explanation:**

An invalid zIIP mode [ziipmode] has been entered through either the KDFDEVIN member or RKANPARU or by the DFZP command.

# **System action:**

The conditional zIIP mode is utilized. This will result in the use of zIIP processors if available.

#### **User response:**

The valid zIIP modes are COND, NEVER, or FORCE. Enter a valid mode. If the error persists, contact IBM support. The destination is the Tivoli Enterprise Monitoring Server Engine log file, RKLVLOG.

#### KDFD198I

KDFD198I [module name]:
ZIIP FRAMEWORK INITIALIZED,
ZERAPI RC = [zerrc], REASON
CODE = [zerreas], R15 = [zerr15],
INPUT MODE = [inpmode],
ACTIVE MODE = [actmode],
ZIIP PROCESSORS INSTALLED
= [ziipinst], ZIIP PROCESSORS
ONLINE = [ziipont]

# **Explanation:**

Module [module name] has initialized the zIIP framework. The return information from the zIIP interface is indicated by [zerrc], [zerreas], and [zerr15]. The input zIIP mode entered was [inpmode]. The

active zIIP mode is [actmode]. There are [ziipinst] zIIP processors installed and [ziiponl] processors online.

# **System action:**

This message is informational only. It provides information on the environment in which the zIIP framework has been initialized. A return code of 4 is acceptable.

# User response:

No response is necessary. The destination is the Tivoli Enterprise Monitoring Server Engine log file, RKLVLOG.

## KDFD199E

KDFD199E [module name]: ERROR RECEIVED FROM ZERAPI [calltype] CALL, R15 = [zerr15], RETURN CODE = [zerrc], REASON CODE = [zerreas], [optional text]

# **Explanation:**

Module [module name] has requested [calltype] service from the zIIP framework. The request failed with the following return information from the zIIP interface. The return information is indicated by [zerrc], [zerreas], and [zerr15]. Depending on the call type, there may be additional information.

# System action:

The request is not completed. There may be a loss of product functionality.

# User response:

Contact IBM support. The destination is the Tivoli Enterprise Monitoring Server Engine log file, RKLVLOG.

#### KDFD200W

KDFDTAPE: COLLECTION
SKIPPED DUE TO POSSIBLE
DYNAMIC RECONFIGURATION

# **Explanation:**

The tape collector encountered an 0C4 attempting to access a UCB using the address currently stored in the internal tape table. This usually occurs when a dynamic reconfiguration is done while the collector is running.

#### **System action:**

The collector will stop collecting and wait for the next interval, at which time it will check whether a dynamic reconfiguration has occurred. If so, the internal tape table will be rebuilt using the new UCB addresses.

# User response:

None required.

#### KDFD201E

[module name] ABENDED: [abend information]

# **Explanation:**

This message indicates that an internal error has occurred.

# **System action:**

OMEGAMON for Storage continues, but the operation triggering the error does not complete.

# **User response:**

Contact IBM Software Support. The destination is the Tivoli Enterprise Monitoring Server Engine log file, RKLVLOG.

# KDFD202E

KDFDTAPE: TERMINATING DUE TO RECURSIVE ABEND

# **Explanation:**

Tape collection module KDFDTAPE abended twice in a row.

# **System action:**

The collector terminates. No further collection of tape data will occur until the agent is recycled or the collector is manually restarted.

# **User response:**

If you believe the abend was the result of a transient condition that has since been cleared, you may restart tape collection by issuing the following MODIFY command on the z/OS console: F temsname, DFREF KDFDTPIN

#### KDFD203I

[module name]: [component]
SUCCESSFULLY TERMINATED

# **Explanation:**

This message indicates that module [module name] has successfully terminated component [component].

# **System action:**

This message is informational only. It is normally presented during TEMS termination or when the specified component is being re-initialized or refreshed.

# **User response:**

No action is required. The destination is the Tivoli Enterprise Monitoring Server Engine log file, RKLVLOG.

# KDFD3000E

[module name]: Problem in [name token service], RC = [return code]

#### **Explanation:**

The module [module name] attempted to utilize a name token service, [name token service] and received an error return code.

# **System action:**

The use of name token services will not be available.

# **User response:**

Contact Customer Support.

# KDFD3001E

[module name]: Global object not freed, RC = [return code], Token = [token]

# **Explanation:**

The module [module name] attempted to free 64 bit global storage and received return code [return code]. The token for the global object is [token].

# System action:

The global object will not be deleted.

# **User response:**

Contact Customer Support.

KDFD3002E

[module name]: Unable to obtain [nnn] bytes of private storage, RC = [return code]

# **Explanation:**

The module [module name] attempted to obtain [nnn] bytes of private storage and received return code [return code].

# System action:

Efficient space processing will not be enabled.

# **User response:**

Contact Customer Support.

KDFD3003I

[module name]: BELOW Z/OS 1.13, USING STANDARD SPACE COLLECTION

#### **Explanation:**

The module [module name] determined that the z/OS level is below 1.13. Efficient space collection can only be used on z/OS levels at or above 1.13.

# **System action:**

Efficient space processing will not be enabled.

# **User response:**

No action required. This message is informational only.

KDFD3004E

[module name]: SERVICE TASK ATTACH FAILED [return code] -[text]

# **Explanation:**

The module [module name] attempted to use the ATTACH or ATTACHX service and received return code [return code]. [text] provides information as to what functionality will be impacted.

# **System action:**

The [text] portion of the message will explain what functionality will be impacted.

# User response:

Contact Customer Support.

KDFD3005E

[module name]: unable to validate [object] at [address]

# **Explanation:**

Module [module name] was unable to validate the control block [object] at address [address].

# **System action:**

Processing continues; however there will be some loss of functionality.

# **User response:**

Contact Customer Support.

KDFD3006E

[module name]: UNABLE TO ALLOCATE [nnn] BYTES OF STORAGE, RC = [rc]

# **Explanation:**

An attempt to \$GMEM [nnn] bytes of storage failed with RC = [rc]. Processing for this function terminates.

# **System action:**

Processing continues; however functionality will be impacted.

# **User response:**

Contact Customer Support.

KDFDBG01

The contents of this message varies depending on debugging conditions in effect

# **Explanation:**

This message is generated when the product is executed in debugging mode. It should appear only when diagnosing a problem with IBM Software Support.

# **System action:**

The message is written to the Tivoli Enterprise Monitoring Server Engine log data set.

# **User response:**

Follow instructions from IBM Software Support. The destination is the Tivoli Enterprise Monitoring Server Engine log file, RKLVLOG.

# **KDFDHSML**

INVALID REQUEST CODE - LOG ANALYSIS TERMINATED

# **Explanation:**

A request that is not valid was made of the HSM log analysis controller.

# **System action:**

HSM Log analysis terminates.

# **User response:**

This error should not occur, contact IBM Software Support. The destination is the Tivoli Enterprise Monitoring Server Engine log file, RKLVLOG.

# KDFDHSML

LOGY ALLOCATION FAILED, DSN= [dsname], RC= [xxx]

# **Explanation:**

An attempt at allocating the HSM log data set has failed with the specified return and reason code.

# **System action:**

The request is attempted up to twice, as necessary. If the third attempt fails, HSM log analysis terminates.

# **User response:**

This error should not occur. Contact IBM Software Support. The destination is the Tivoli Enterprise Monitoring Server Engine log file, RKLVLOG.

**Note:** There are multiple instances of this message ID number.

# **KDFDHSML**

LOGY CLOSE FAILED, DSN= [dsname], RC= [ xxx] REASON= [yvy]

# **Explanation:**

An attempt to close the HSM log data set failed with the specified return and reason code.

# **System action:**

Normal operation continues.

# User response:

This error should not occur. Contact IBM Software Support. The destination is the Tivoli Enterprise Monitoring Server Engine log file, RKLVLOG.

**Note:** There are multiple instances of this message ID number.

# **KDFDHSML**

LOGY GET FAILED, DSN=
[dsname], RC= [xxx] REASON=
[yyy]

#### **Explanation:**

An attempt to read the HSM log data set failed with the specified return and reason code.

# System action:

The request is attempted up to twice, as necessary. If the third attempt fails, HSM log analysis terminates.

# **User response:**

This error should not occur. Contact IBM Software Support. The destination is the Tivoli Enterprise Monitoring Server Engine log file, RKLVLOG.

**Note:** There are multiple instances of this message ID number.

# **KDFDHSML**

LOGY OPEN FAILED, DSN=
[dsname], RC= [ xxx] REASON=
[yyy]

# **Explanation:**

An attempt to open the HSM log data set failed with the specified return and reason code.

#### **System action:**

The request is attempted up to twice, as necessary. If the third attempt fails, HSM log analysis terminates.

# **User response:**

This error should not occur. Contact IBM Software Support. The destination is the Tivoli Enterprise Monitoring Server Engine log file, RKLVLOG.

**Note:** There are multiple instances of this message ID number.

# KDFDHSML SERVICE TASK ATTACH FAILED [nnn] - LOG ANALYSIS

TERMINATED

# **Explanation:**

An MVS ATTACH macro failed with the specified return code.

# **System action:**

HSM Log analysis terminates.

# **User response:**

This error should not occur. Contact IBM Software Support. The destination is the Tivoli Enterprise Monitoring Server Engine log file, RKLVLOG.

**Note:** There are multiple instances of this message ID number.

# KDFDHSML S

STOP REQUEST [nnn] - LOG ANALYSIS TERMINATED

# **Explanation:**

Termination of HSM log analysis completed with code 'nnn'.

# **System action:**

None.

# **User response:**

None. The destination is the Tivoli Enterprise Monitoring Server Engine log file, RKLVLOG.

**Note:** There are multiple instances of this message ID number.

# **KDFDSCTE**

DATASET COLLECTOR TERM NOT DONE, NOT PREVIOUSLY INITIALIZED

# **Explanation:**

An error occurred during the initialization of the data set collector.

# **System action:**

None.

#### **User response:**

Review the RKLVLOG log for previous error messages. The destination is the Tivoli Enterprise Monitoring Server Engine log file, RKLVLOG.

**Note:** There are multiple instances of this message ID number.

#### **KDFDSCTE**

DATASET COLLECTOR STOPPED.
SUCCESSFUL COUNT= [ count]
FAILURE COUNT=[failures]

# **Explanation:**

The data set collector ran successfully.

# **System action:**

None.

#### **User response:**

None. The destination is the Tivoli Enterprise Monitoring Server Engine log file, RKLVLOG.

**Note:** There are multiple instances of this message ID number.

# Chapter 12. KDFH, KDFL, and KDFM Messages

You can use the following Tivoli OMEGAMON for storage on z/OS messages with prefixes that range from KDFH to KDFM to understand and troubleshoot these issues.

KDFH000E

[parameter] ADDRESS IS ZERO

# **Explanation:**

This message indicates that an internal error has occurred.

# **System action:**

The module encountering the error will terminate. Other product functions may continue to operate as normal.

#### **User response:**

Contact IBM Software Support.

KDFH001E

[parameter] IS INVALID, [details if any]

# **Explanation:**

This message indicates that an internal error has occurred.

# **System action:**

The module encountering the error will terminate. Other product functions may continue to operate as normal.

# **User response:**

Contact IBM Software Support.

KDFH002I

[parameter] DUMP AT [parameter address]:

# **Explanation:**

Content of [parameter] at [parameter address] will be printed in hex after this message.

# **System action:**

None.

# **User response:**

None. This is an informational message.

KDFH003I

MODULE STARTED, BUILD NUMBER IS [build number]

# **Explanation:**

Module [module\_name] is started and the build number for the module is [build number].

# **System action:**

None.

# **User response:**

None. This is an informational message.

KDFH004E

INITIALIZATION ERROR, [details if any]

# **Explanation:**

This message indicates that an internal error has occurred during initialization.

# **System action:**

The module encountering the error will terminate. Other product functions may continue to operate as normal.

#### **User response:**

Contact IBM Software Support.

KDFH004W

INITIALIZATION WARNING, [details if any]

# **Explanation:**

This message indicates that an unexpected condition has occurred during initialization.

# System action:

The module producing the warning message will continue to work. Depending on the message details, some of the functionality might be disabled.

# **User response:**

Depending on the message details, take the corresponding action or contact IBM Software Support.

KDFH005I

HISTORY TASK [task name]
DETACHED

# **Explanation:**

The specified task responsible for collecting historical data for a certain application has been detached.

# **System action:**

None.

# **User response:**

None. This is an informational message.

KDFH006I

**MODULE TERMINATED** 

# **Explanation:**

The history module [module name] has terminated.

#### **System action:**

None.

# **User response:**

None. This is an informational message.

KDFH007W

INDICES HAVE NOT BEEN RE-BUILT FROM DISK, RC = [return code]

# **Explanation:**

The existing historical data has not been indexed successfully.

# **System action:**

The module encountering the error will continue to work. Some of the historical data might not be available for the application specified in the last two characters of [module\_name].

# **User response:**

Contact IBM Software Support.

# KDFH008E EXECUTION ERROR, [details if any]

# **Explanation:**

This message indicates that an internal error has occurred during execution.

# **System action:**

The module encountering the error will continue to work. Depending on the message details, some of the functionality might not be available for the application specified in the last two characters of [module\_name].

# **User response:**

Contact IBM Software Support.

# KDFH008W EXECUTION WARNING, [details if any]

# **Explanation:**

This message indicates that an unexpected condition has occurred during execution.

# **System action:**

The module producing the warning message will continue to work. Depending on the message details, some of the functionality might not be available for the application specified in the last two characters of [module\_name].

# **User response:**

Depending on the message details, take the corresponding action or contact IBM Software Support.

# KDFH009I [parameter] - [details]

# **Explanation:**

This message prints the content of the specified parameter.

#### **System action:**

None.

# **User response:**

None. This is an informational message.

# KDFH010I [recovery information]

# **Explanation:**

This message prints the service information collected in the recovery routine.

# **System action:**

None.

# **User response:**

None. This is an informational message.

# KDFH011E I/O FAILED, [details if any]

# **Explanation:**

An I/O error has occurred.

# System action:

The module encountering the error will continue to work. Some of the functionality might not be available for the application specified in the last two characters of [module\_name].

# **User response:**

Contact IBM Software Support.

# KDFH011W I/O FAILED, [details if any]

# **Explanation:**

An unexpected I/O condition occurred.

# **System action:**

The module producing the warning message will continue to work. Depending on the message details, some of the functionality might not be available for the application specified in the last two characters of [module\_name].

# **User response:**

Depending on the message details, take the corresponding action or contact IBM Software Support.

# KDFH012I [IDCAMS output]

#### **Explanation:**

Messages produced by IDCAMS.

# System action:

None.

# **User response:**

None. This is an informational message.

# KDFH013W FAILED TO EXTEND A DATASET, WRITE REQUESTS WILL BE IGNORED TO [dataset name]

# **Explanation:**

The dataset [dataset name] couldn't not be extended. All new historical write requests will be ignored.

# System action

"There are two solutions:

- 1. Stop the Tivoli Enterprise Monitoring Server and remove the dataset [dataset name]. Specify larger dataset size in your RKANPARU dataset and restart the Tivoli Enterprise Monitoring Server.
- 2. Use a data class with the extent constraint removal parameter set to Y for the historical datatsets."

# **User response:**

Contact IBM Software Support if the error persists.

# KDFH014I [number of datasets] HISTORY

DATASETS EXIST, [number of

# datasets] DATASETS USED, PDS MIGRATION WILL [NOT] BE PERFORMED

# **Explanation:**

The message is printed during the historical modules initialization and indicates the number of historical datasets being used. It also indicates whether the migration of the existing PDS history is going to be performed.

# **System action:**

None.

# **User response:**

None. This is an informational message.

KDFH015I

TABLE [table name] HAS BEEN
MIGRATED, RECORDS MIGRATED
= [migrated record count],
IGNORED = [ignored record count]

# **Explanation:**

The message indicates information about the tables and records being migrated.

# **System action:**

None.

#### **User response:**

None. This is an informational message.

KDFHS017

KDFDHSIN LOGY INVALID MEMBER NAME/GDG VERSION LENGTH

# **Explanation:**

An error was detected in the specification of the HSM LOGY data set. The length of the member name of the persistent data store or the GDG version is either zero bytes or greater than eight bytes.

# **System action:**

HSM log analysis does not initialize.

# **User response:**

Check the specification in member KDFDHSIN of the RKANPAR data set. The destination is the Tivoli Enterprise Monitoring Server Engine log file, RKLVLOG.

KDFHS018

KDFDHSIN LOGYDSPACESIZE VALUE SPECIFIED EXCEEDS MAXIMUM ALLOWABLE SIZE, USING INSTALLATION DEFAULT.

# **Explanation:**

An error was detected in the specification of the LOGYDSPACESIZE parameter which defines the maximum size of the data space used to contain information collected from the HSM LOGY data set. This parameter is specified in kilobytes. The minimum allowable value is 0 and the maximum is 2097152. If zero is specified, the installation default is used. At the time of this writing, the IBM-defined default

maximum is 239 4K-blocks or 956K bytes. Be aware that this value might be overridden in the IEFUSI installation exit where it is specified as a number of 4K blocks. This error is written to the ITMS:Engine log file, RKLVLOG.

# **System action:**

The installation default size (as described above) is used.

#### **User response:**

Adjust the size of the LOGYDSPACESIZE parameter in RKANPAR member KDFDHSIN to a value from zero to 2097152.

KDFHS019

KDFDHSIN MCDSDSPACESIZE VALUE SPECIFIED EXCEEDS MAXIMUM ALLOWABLE SIZE, USING INSTALLATION DEFAULT.

#### **Explanation:**

An error was detected in the specification of the MCDSDSPACESIZE parameter which defines the maximum size of the data space used to contain information collected from the HSM MCDS data set. This parameter is specified in kilobytes. The minimum allowable value is 0 and the maximum is 2097152. If zero is specified, the installation default is used. At the time of this writing, the IBM-defined default maximum is 239 4K-blocks or 956K bytes. Be aware that this value may be overridden in the IEFUSI installation exit where it is specified as a number of 4K blocks. This error is written to the ITMS:Engine log file, RKLVLOG.

# **System action:**

The installation default size (as described above) is used.

# **User response:**

Adjust the size of the MCDSDSPACESIZE parameter in RKANPAR member KDFDHSIN to a value from zero to 2097152.

# KDFL001E

KDFLHCDS BAD UCB ADDRESS = [address]

#### **Explanation:**

An internal error occurred because an attempt was made to read a Unit Control Block (UCB) at an invalid address.

# **System action:**

Normal processing continues. However, no data is returned for the HSM Journal data set.

# **User response:**

Retrieve the RKLVLOG file, and memory dumps for the Tivoli Enterprise Monitoring Server address space and HSM address space, and then contact IBM Software Support.

#### KDFL086E

[detecting\_module\_name]:
REQUEST FOR HISTORICAL DATA
FAILED - [reason]

# **Explanation:**

An attempt to obtain historical data from the Persistent Data Store failed for the reason indicated by [reason].

#### **System action:**

Processing continues, however historical data is not returned for the request.

#### **User response:**

Examine the Tivoli Enterprise Monitoring Server RKPDLOG output file to ensure that at least one Persistent Data Store data set is available for recording for the RKDFDSA and/or RKDFDSB PDS groups. If [reason] indicates an internal error, contact IBM Software Support.

#### KDFL087E

[module\_name] FETCH FAILED FOR [table]; RC= [return\_code] -- DATA RETRIEVAL FROM PDS TERMINATING

# **Explanation:**

This message indicates that an internal error has occurred. In retrieving historical data from the Persistent Data Store, the fetch routine in module [module\_name] returned with a non-zero return code indicated in [return\_code].

#### **System action:**

The request for historical data is terminated.

# **User response:**

Contact IBM Software Support.

#### KDFL089E

[module\_name] HISTORICAL DATA FETCHED IS PAST RANGE; TIME REQUESTED = hhmmdd, TIME RETURNED = hhmmss

# **Explanation:**

Module [module\_name] can find no qualifying data for the historical request.

#### **System action:**

Normal processing continues, but no data is returned.

#### **User response:**

None.

# KDFL089I

[detecting\_module\_name]:
HISTORICAL DATA FETCHED IS
PAST RANGE; DATE REQUESTED
= [date\_req], TIME REQUESTED
= [time\_req], DATE RETURNED
= [date\_ret], TIME RETURNED =
[time\_ret]

# **Explanation:**

An attempt to retrieve VTS historical data was unsuccessful because the date and time requested was earlier than the oldest historical record in the PDS.

# System action:

Processing continues, however VTS historical data is not returned for the current request.

#### **User response:**

Examine the Tivoli Enterprise Monitoring Server RKPDLOG output file to ensure that the Persistent Data Store data set is available for the RKDFDSA PDS group, and that VTS historical data is being recorded.

# KDFL097E

[detecting\_module\_name]:
REQUEST FOR HISTORICAL DATA
FAILED - [reason]

#### **Explanation:**

An attempt to obtain application historical data from the Persistent Data Store failed for the reason indicated by [reason].

# **System action:**

Processing continues, however application historical data is not returned for the current request.

# **User response:**

Examine the Tivoli Enterprise Monitoring Server RKPDLOG output file to ensure that the Persistent Data Store data set is available for the RKDFDSA PDS group, and that application historical data has been recorded. If [reason] indicates an internal error, contact IBM Software Support.

#### KDFL098E

KDFLAPPL: FETCH FAILED FOR APPL TABLE; TC= [rc] --DATA RETRIEVAL FROM PDS TERMINATING

# **Explanation**

In retrieving historical application data from the Persistent Data Store, the fetch routine of the persistent data store returned with a non-zero return code indicated in *rc*. Possible values for *reason* include:

#### x'ff'

Invalid DFPDSTBL address passed.

#### x'fe'

DFPDSWKA not found.

# x'fd'

Error obtaining the vector table of the persistent data store.

For any of these errors, contact IBM Software Support.

# System action:

Volume and data set information for this application is not returned to the requesting panel.

#### User response:

Contact IBM Software Support.

KDFL100I

KDFLAPPL: HISTORICAL DATA FETCHED IS PAST RANGE; DATE REQUESTED = [mm/dd/yy], TIME REQUESTED = [hhmdd], DATE RETURNED = [mm/dd/yy], TIME RETURNED = [ hhmmss]

# **Explanation:**

No qualifying data can be found for the historical request.

# **System action:**

Normal processing continues, but no data is returned.

# **User response:**

None. The destination is the Tivoli Enterprise Monitoring Server Engine log file, RKLVLOG.

KDFL109E

[module name]: GET PARM FOR [name] FAILED

# **Explanation:**

This message indicates that an internal error has occurred.

# **System action:**

OMEGAMON for Storage continues, but the operation triggering the error does not complete.

#### **User response:**

Contact IBM Software Support. This problem information is stored in the ITMS:Engine log, RKLVLOG.

KDFL110W

[module name]: PROBLEM WITH INDEX OR DLINK PARM

# **Explanation:**

This message indicates that an internal error has occurred.

# **System action:**

OMEGAMON for Storage continues, but the operation triggering the error does not complete.

# **User response:**

Contact IBM Software Support. This problem information is stored in the ITMS:Engine log, RKLVLOG.

KDFL111E

[module name]: PUT PARM FOR JVAL FAILED

# **Explanation:**

This message indicates that an internal error has occurred.

#### **System action:**

OMEGAMON for Storage continues, but the operation triggering the error does not complete.

# **User response:**

Contact IBM Software Support. This problem information is stored in the ITMS:Engine log, RKLVLOG.

KDFL112E

[module name]: SRB DRIVER FAILED, RC = [rc]

# **Explanation:**

This message indicates that an internal error has occurred.

# **System action:**

OMEGAMON for Storage continues, but the operation triggering the error does not complete.

# **User response:**

Contact IBM Software Support. This problem information is stored in the ITMS:Engine log, RKLVLOG.

KDFL113I

[module name]: CLEANUP STARTING FOR JOB

# **Explanation:**

Application cleanup has begun.

# **System action:**

OMEGAMON for Storage continues.

#### **User response:**

None.

KDFL114I

[module name]: [area] FREED FOR JOB [jobname]

# **Explanation:**

The "collection work area" is release as part of application cleanup.

# **System action:**

OMEGAMON for Storage continues.

# **User response:**

None.

KDFL115E

[module name]: DFREF: REFRESH [member] FAILED, [reason]

# **Explanation:**

This message indicates that an internal error has occurred.

# **System action:**

OMEGAMON for Storage continues, but the operation triggering the error does not complete.

# User response:

Contact IBM Software Support. This problem information is stored in the ITMS:Engine log, RKLVLOG.

KDFL116E

[module name]: DFREF: INPUT LENGTH TOO GREAT

# **Explanation:**

This message indicates that an internal error has occurred.

#### **System action:**

OMEGAMON for Storage continues, but the operation triggering the error does not complete.

# **User response:**

Contact IBM Software Support. This problem information is stored in the ITMS:Engine log, RKLVLOG.

KDFL117E [module name]: DFREF: INVALID INPUT

#### **Explanation:**

This message indicates that an internal error has occurred.

#### **System action:**

OMEGAMON for Storage continues, but the operation triggering the error does not complete.

# **User response:**

Contact IBM Software Support. This problem information is stored in the ITMS:Engine log, RKLVLOG.

KDFL118E [module name]: DFREF: NO OPERANDS SPECIFIED

# **Explanation:**

This message indicates that an internal error has occurred.

#### **System action:**

OMEGAMON for Storage continues, but the operation triggering the error does not complete.

#### **User response:**

Contact IBM Software Support. This problem information is stored in the ITMS:Engine log, RKLVLOG.

KDFL120E PSW AT TIME OF ERROR [psw] ILC [ilc] INTC [intcode]

# **Explanation:**

An abend has occurred during OMEGAMON HSM MCDS analysis.

# **System action:**

Processing continues, however HSM MCDS analysis is ended.

# **User response:**

Examine the Tivoli Enterprise Monitoring Server RKPDLOG, JESMSG and SYSMSG output files to determine the nature of the abend. Contact IBM Software Support.

KDFL121E GPR [register\_contents]

# **Explanation:**

This message follows KDFL120E when an abend occurs during OMEGAMON HSM MCDS analysis.

# **System action:**

Termination continues.

# **User response:**

None. Informational message only.

KDFL143E [module name]: KDFDSCIN FAILURE IN ATTEMPT TO INITIALIZE COLLECTOR

# **Explanation:**

This message indicates that an internal error has occurred.

# **System action:**

OMEGAMON for Storage continues, but the operation triggering the error does not complete.

# **User response:**

Contact IBM Software Support. This problem information is stored in the ITMS:Engine log, RKLVLOG.

KDFL144E [module name]: DSNAME INDEX
SPECIFIED BUT NONE FOUND

# **Explanation:**

This message indicates that an internal error has occurred.

# System action:

OMEGAMON for Storage continues, but the operation triggering the error does not complete.

# **User response:**

Contact IBM Software Support. This problem information is stored in the ITMS:Engine log, RKLVLOG.

KDFL145E [module name]: PDS INDEX
OVERFLOW DETECTED

# **Explanation:**

This message indicates that an internal error has occurred.

# System action:

OMEGAMON for Storage continues, but the operation triggering the error does not complete.

#### **User response:**

Contact IBM Software Support. This problem information is stored in the ITMS:Engine log, RKLVLOG.

KDFL146E [module name]: HISTORICAL/ TREND SQL REQUEST ERROR

# **Explanation:**

This message indicates that an internal error has occurred.

#### **System action:**

OMEGAMON for Storage continues, but the operation triggering the error does not complete.

# **User response:**

Contact IBM Software Support. This problem information is stored in the ITMS:Engine log, RKLVLOG.

KDFL147W [module name]: SQL REQUEST INDEX IS NOT SUPPORTED

#### **Explanation:**

This message indicates that an internal error has occurred.

# **System action:**

OMEGAMON for Storage continues, but the operation triggering the error does not complete.

# **User response:**

Contact IBM Software Support. This problem information is stored in the ITMS:Engine log, RKLVLOG.

KDFL148E

[module name]: KDFXRPRT REQUEST ERROR SS RC=[ssreturn-code] DF RC=[df-returncode]

## **Explanation:**

This message indicates that an internal error has occurred.

## **System action:**

OMEGAMON for Storage continues, but the operation triggering the error does not complete.

# **User response:**

Contact IBM Software Support. This problem information is stored in the ITMS:Engine log, RKLVLOG.

KDFL149E

[module name]: KDFXRPRT HAD RC=0 BUT NO BUFFER POINTER

## **Explanation:**

This message indicates that an internal error has occurred.

# **System action:**

OMEGAMON for Storage continues, but the operation triggering the error does not complete.

# **User response:**

Contact IBM Software Support. This problem information is stored in the ITMS:Engine log, RKLVLOG.

KDFL160E

[module name]: INVALID INDEX TABLE COMBINATION

## **Explanation:**

This message indicates that an internal error has occurred.

# **System action:**

OMEGAMON for Storage continues, but the operation triggering the error does not complete.

## **User response:**

Contact IBM Software Support. This problem information is stored in the ITMS:Engine log, RKLVLOG.

KDFL162W

[module name]: IGWFAMS FAILED, RC = [return-code] REASON = [reason-code], PROBLEM = [problem]

#### **Explanation:**

[problem] might be missing. This message indicates that an internal error has occurred.

# **System action:**

OMEGAMON for Storage continues, but the operation triggering the error does not complete.

# **User response:**

Contact IBM Software Support. This problem information is stored in the ITMS:Engine log, RKLVLOG.

KDFL163E

[module name]: INDEX OR DLINK REQUIRED; BAD INDEX DSN: [dataset-name]

# **Explanation:**

This message indicates that an internal error has occurred.

# System action:

OMEGAMON for Storage continues, but the operation triggering the error does not complete.

# **User response:**

Contact IBM Software Support. This problem information is stored in the ITMS:Engine log, RKLVLOG.

KDFL164E

[module name]: ENTRY\_TYPE INVALID

# **Explanation:**

This message indicates that an internal error has occurred.

# System action:

OMEGAMON for Storage continues, but the operation triggering the error does not complete.

## **User response:**

Contact IBM Software Support. This problem information is stored in the ITMS:Engine log, RKLVLOG.

KDFL215E

UNABLE TO DISCOVER MCDS KEYS

# **Explanation:**

An error was encountered while attempting to process a multi-cluster MCDS.

# **System action:**

Processing continues, however HSM MCDS analysis is ended.

# **User response:**

Run an IDCAMS LISTCAT on the MCDS data set to ensure it is structurally sound. If the data set appears to be correctly formed, contact IBM Software Support.

KDFL221E

PSW AT TIME OF ERROR [psw] ILC [ilc] INTC [intcode]

# **Explanation:**

An abend has occurred during OMEGAMON HSM MCDS analysis.

# **System action:**

Processing continues, however HSM MCDS analysis is ended.

# **User response:**

Examine the Tivoli Enterprise Monitoring Server RKPDLOG, JESMSG and SYSMSG output files to determine the nature of the abend. Contact IBM Software Support.

# KDFL222E GPR [register\_contents]

# **Explanation:**

This message follows KDFL221E when an abend occurs during OMEGAMON HSM MCDS analysis.

# **System action:**

Processing continues, however HSM MCDS analysis is ended.

#### **User response:**

Examine the Tivoli Enterprise Monitoring Server RKPDLOG, JESMSG and SYSMSG output files to determine the nature of the abend. Contact IBM Software Support.

# KDFLAU01 INITIALIZATION OF FORM TABLE IN PROGRESS

# **Explanation:**

This message is written to the Tivoli Enterprise Monitoring Server Engine log data set during product initialization, and indicates that initial loading of the form authorization table is in progress.

# **System action:**

Table initialization continues.

#### **User response:**

None. This message is informational. The destination is the Tivoli Enterprise Monitoring Server Engine log file, RKLVLOG.

# KDFLAU02 INITIALIZATION OF FORM TABLE IS COMPLETE

# **Explanation:**

This message is written to the Tivoli Enterprise Monitoring Server Engine log data set during product initialization, and indicates that initialization of the form authorization table has completed successfully.

#### **System action:**

The table is initialized.

# **User response:**

None. This message is informational. The destination is the Tivoli Enterprise Monitoring Server Engine log file, RKLVLOG.

# KDFLAU03 LOADING OF FORM TABLE IN PROGRESS

#### **Explanation:**

This message is written to the Tivoli Enterprise Monitoring Server Engine log data set during product initialization, and indicates that the form authorization table is being loaded into virtual storage.

#### **System action:**

The table loads into virtual storage.

# **User response:**

None. This message is informational. The destination is the Tivoli Enterprise Monitoring Server Engine log file, RKLVLOG.

# KDFLAU04 LOADING OF FORM TABLE IS COMPLETE

# **Explanation:**

This message is written to the Tivoli Enterprise Monitoring Server Engine log data set during product initialization, and indicates that loading of the form authorization table has completed successfully.

## **System action:**

The table is loaded.

# **User response:**

None. This message is informational. The destination is the Tivoli Enterprise Monitoring Server Engine log file, RKLVLOG.

# KDFLAU05 INITIALIZATION OF USER TABLE IN PROGRESS

## **Explanation:**

This message is written to the Tivoli Enterprise Monitoring Server Engine log data set during product initialization, and indicates that the user authorization table is being initialized.

# System action:

Table initialization continues.

# **User response:**

None. This message is informational. The destination is the Tivoli Enterprise Monitoring Server Engine log file, RKLVLOG.

# KDFLAU06 INITIALIZATION OF USER TABLE IS COMPLETE

# **Explanation:**

This message is written to the Tivoli Enterprise Monitoring Server Engine log data set during product initialization, and indicates that initialization of the user authorization table has completed successfully.

#### **System action:**

The user authorization table is initialized.

#### **User response:**

None. This message is informational. The destination is the Tivoli Enterprise Monitoring Server Engine log file, RKLVLOG.

# KDFLAU07 LOADING OF USER TABLE IN PROGRESS

## **Explanation:**

This message is written to the Tivoli Enterprise Monitoring Server Engine log data set during product initialization, and indicates that loading of the user authorization table is in progress.

# **System action:**

The table loads into virtual storage.

# **User response:**

None. This message is informational. The destination is the Tivoli Enterprise Monitoring Server Engine log file, RKLVLOG.

# KDFLAU08 LOADING OF USER TABLE IS COMPLETE

#### **Explanation:**

This message is written to the Tivoli Enterprise Monitoring Server Engine log data set during product initialization, and indicates that loading of the user authorization table has completed successfully.

# **System action:**

The user authorization table is loaded.

# **User response:**

None. This message is informational. The destination is the Tivoli Enterprise Monitoring Server Engine log file, RKLVLOG.

KDFM1000E Failure writing to IPC queue for SQL([string]) processing ServerID([server\_name])

**Explanation:** 

An attempt to send the SQL statement [string] to the [server\_name] Tivoli Enterprise Monitoring Server failed with the codes indicated in message KDFMSQ02E (which follows).

## **System action:**

The attempt to communicate with the remote system is canceled.

# **User response:**

Contact IBM Software Support.

KDFM1001E ipcStatus=[status] for
Thread([thread\_id]) using
writeQueue([queue\_id]),
message([text])

# **Explanation:**

This message follows KDFMSQ01E. See the explanation of that message for details.

# **System action:**

The attempt to communicate with the remote system is canceled.

## **User response:**

Contact IBM Software Support.

# **Chapter 13. KDFS and KDFV Messages**

You can use the following Tivoli OMEGAMON for storage on z/OS messages with prefixes that range from KDFS to KDFV to understand and troubleshoot these issues.

KDFS000I

REQUESTED MESSAGE [message\_id] IS NOT DEFINED

# **Explanation:**

An attempt was made to issue the message number displayed; however, that message has not been defined to the message interface.

# **System action:**

Processing continues as if the message had been issued.

# **User response:**

Contact IBM Software Support. The destination is the MVS system console.

KDFS001I

DATASET I/O COLLECTION VERSION [version\_number] INITIALIZATION COMPLETE

# **Explanation:**

The data set I/O collector version\_number has successfully initialized and is ready to monitor devices.

## **System action:**

Processing continues.

# **User response:**

None. This message is informational. The destination is the MVS system console.

KDFS0028I

CANDLE DATASET I/O COLLECTOR RESOURCE MANAGER CLEANUP IN PROGRESS

#### **Explanation:**

The collector has terminated abnormally, and the resource manager routine has been called to clean up the environment.

## **System action:**

None.

# **User response:**

None. This message is informational. There should be other messages issued previously that require action. If there are no previous messages, contact IBM Software Support.

KDFS002W

DATASET I/O COLLECTION VERSION [version\_number] INITIALIZATION UNSUCCESSFUL.

# **Explanation:**

An attempt to initialize the data set I/O collector version\_number was not successful.

# System action:

The data set I/O collector terminates. Data set I/O data is not available.

## User response:

There should be a message issued prior to this. Follow the instructions for the previous message. The destination is the MVS system console.

KDFS003A

SVC DUMP TAKEN FOR CANDLE DATASET I/O COLLECTION

## **Explanation:**

The data set I/O collector has abended and an SVC dump has been taken.

# System action:

The data set I/O collector now attempts an orderly termination when the dump is complete.

# **User response:**

Contact IBM Software Support. Do not delete the dump. The destination is the MVS system console.

KDFS004I

CANDLE DATASET I/O
SUBFUNCTION [function\_id] RC =
[return code]

# **Explanation:**

An attempt to start the subfunction displayed was unsuccessful, and displayed the return code indicated in the message.

# System action:

Initialization continues; however, some functionality is lost.

#### User response:

Contact IBM Software Support. The destination is the MVS system console.

KDFS005W

CANDLE DATASET I/O
REQUIRES MVS SUPPORT FOR
SCOPE=COMMON DATA SPACES

#### **Explanation:**

The data set I/O collector must be run on a level of MVS/ESA that provides support for SCOPE=COMMON data spaces.

# System action:

Initialization is terminated.

#### **User response:**

Do not attempt to run the data set I/O collector on a level of MVS that does not meet the minimum requirement. The destination is the MVS system console.

#### KDFS006W

ONLY ONE CANDLE DATASET I/O COLLECTOR MAY RUN ON THE SYSTEM AT A TIME

# **Explanation:**

The data set I/O collector has detected another Candle data set I/O collector to be active on the system.

# **System action:**

Initialization of this collector is terminated.

#### **User response:**

Do not attempt to start a second collector. Make sure that only one data set I/O collector (subsystem) is installed.

#### KDFS007W

CANDLE DATASET I/O module UNABLE TO INSTALL I/O CONFIG EXIT, RC=return\_code

# **Explanation:**

The data set I/O collector module specified attempted to install an I/O configuration exit. The attempt failed with the return code displayed.

# **System action:**

Initialization of the collector terminates.

#### **User response:**

See the IBM manual, MVS/ESA Planning: Dynamic I/O Configuration for an explanation of the displayed return code. If the return code as documented for the CONFCHG service indicates a product problem, contact IBM Software Support. Otherwise, correct the problem with the system.

#### KDFS008A

CANDLE DATASET I/O UNABLE TO OBTAIN PRIVATE STORAGE

## **Explanation:**

An attempt to obtain private virtual storage failed.

#### **System action:**

The collector terminates.

# **User response:**

Remove any constraints upon the region available. Because almost all storage usage is above the 16-megabyte line, this problem is likely the result of an artificial constraint on storage availability. The destination is the MVS system console.

# KDFS009A

CANDLE DATASET I/O [module]
UNABLE TO VALIDATE CONTROL
BLOCK [control\_block]

# **Explanation:**

An attempt to validate the MVS control block specified from within the module failed.

## **System action:**

Depending upon the control block involved, either the collector terminates or continues processing, bypassing the use of the control block specified in the message.

# **User response:**

Contact IBM Software Support. The destination is the MVS system console.

#### KDFS010A

CANDLE DATASET I/O [module]
OBTAIN FOR [bytes] OF
[storage\_type] RC=[ return\_code]

# **Explanation:**

An attempt by the module specified to obtain the indicated amount of storage\_type virtual storage failed with the return code displayed.

# **System action:**

The collector terminates.

# **User response:**

Make sure that the installation has not artificially constrained the availability of the type of virtual storage in question, either private or common. If storage is not artificially constrained, contact IBM Software Support. The destination is the MVS system console.

# KDFS011A

CANDLE DATASET I/O [module]
UNABLE TO FIX [number] PAGES
OF STORAGE, RC=[return\_code]

# **Explanation:**

An attempt by the module specified to fix number of pages of virtual storage failed with a the return code displayed.

# System action:

The collector terminates.

## **User response:**

If this is not a result of an installation problem, contact IBM Software Support. The destination is the MVS system console.

#### KDFS012A

CANDLE DATASET I/O [module]
INTERNAL VALIDATION ERROR
[number]

#### **Explanation:**

Routine module has determined that the product has not been installed correctly. The number indicates the source of the problem.

#### **System action:**

The collector does not initialize.

#### **User response:**

Check the linkage editor message for module from the APPLY of the product or maintenance for error messages. If the return code is zero (0), contact IBM Software Support. The destination is the MVS system console.

# KDFS013I

CANDLE DATASET I/O VER [version\_number] TERMINATING

#### **Explanation:**

The collector is terminating.

# **System action:**

The collector terminates. I/O statistics is not collected.

#### **User response:**

If this is a result of a stop command, then no action is necessary. Otherwise, gather documentation, including any previous messages, and contact IBM Software Support, if necessary. The destination is the MVS system console.

#### KDFS014A

CANDLE DATASET I/O [module]
SERVICE REQUEST [request]
FAILURE, RC= [return\_code]

# **Explanation:**

The module specified requested a service of either MVS or the subsystem, and the request failed with the return code displayed.

#### **System action:**

The collector terminates if the request is critical.

#### **User response:**

If the failure was for an MVS service, ensure that it was not the result of an installation problem. If necessary, contact IBM Software Support. The destination is the MVS system console.

#### KDFS015A

CANDLE DATASET I/O [module]
DEVICE TABLE FULL

# **Explanation:**

The module specified attempted to add a device type to an internal table, but the table had no free entries.

## **System action:**

The collector continues; however, data is not collected for all devices.

# **User response:**

Contact IBM Software Support. The destination is the MVS system console.

#### KDFS016I

CANDLE DATASET I/O - NO DEVICE TYPES TO MONITOR

## **Explanation:**

During initialization the collector found that there were no device types installed that it was able to monitor. It can monitor 3375, 3380, 3390, and future DASD devices.

# **System action:**

The collector terminates.

#### **User response:**

If there are device types installed that the collector should monitor, contact IBM Software Support. Otherwise, no action is required.

#### KDFS019A

CANDLE DATASET I/O [module]
ATTACH OF [ task\_id] FAILED,
RC=[return\_code]

# **Explanation:**

An attempt by module to attach the MVS subtask specified failed with the return code displayed.

# System action:

The collector terminates.

#### **User response:**

Refer to IBM Application Development Reference: Services for Authorized Assembler Language Programs for an explanation of the return code. If the return code does not indicate an installation problem, contact IBM Software Support. The destination is the MVS system console.

## KDFS020I

CANDLE DATASET I/O [module] SUBTASK [ task\_id] FAILED

#### **Explanation:**

Routine module has determined that subtask task\_id has terminated unexpectedly.

# System action:

The collector attempts to restart the subtask.

#### **User response:**

Contact IBM Software Support. The destination is the MVS system console.

# KDFS021I

CANDLE DATASET I/O [module]
RESTARTING SUBTASK [task\_id]

# **Explanation:**

Routine module attempted to restart subtask task\_id after it unexpectedly terminated.

# System action:

If the restart is successful, the collector continues; otherwise the collector terminates.

# **User response:**

None. The destination is the MVS system console.

# KDFS022W

CANDLE DATASET I/O [module]
SUBTASK [ task\_id] FAILED STOPPING

## **Explanation:**

A prior attempt to restart subtask task\_id by routine module was unsuccessful.

# System action:

The collector terminates.

# User response:

Contact IBM Software Support. The destination is the MVS system console.

# KDFS023A

CANDLE DATASET I/O [module]
ROUTINE [routine] FAILED
[return\_code] [reason\_code]

# **Explanation:**

The module specified called routine, and the called routine returned with the return and reason codes displayed.

# **System action:**

The collector attempts to continue functioning.

# **User response**

Review the appropriate user response:

#### **OMEGAMON II for SMS**

This is an informational message only.

#### All other products

Contact IBM Software Support.

The destination is the MVS system console.

KDFS024A

CANDLE DATASET I/O [module]
[ service] INSTALLATION FAILED

# **Explanation:**

An attempt by routine module to install the service specified was not successful.

# **System action:**

The collector terminates.

# **User response:**

Contact IBM Software Support. The destination is the MVS system console.

KDFS025W

CANDLE DATASET I/O [module]
RELEASE OF [bytes] [storage]
RC=[ return\_ code]

# **Explanation:**

An attempt by routine module to release the number of bytes of virtual storage specified failed with the return code displayed.

# System action:

The collector continues processing normally.

#### **User response:**

Contact IBM Software Support. The destination is the MVS system console.

KDFS026W

CANDLE DATASET I/O [module]
UNABLE TO FREE [number] PAGES
OF STORAGE, RC=[return\_code]

#### **Explanation:**

An attempt by routine module to free the specified number of pages of virtual storage was not successful. The return code from the PGSER service displayed.

# **System action:**

The collector continues processing normally.

# User response:

Refer to IBM Application Development Reference: Services for Authorized Assembler Language Programs for an explanation of the return code. Contact IBM Software Support. The destination is the MVS system console.

KDFS027W

CANDLE DATASET I/O [module]
UCBLOOK RC = [return\_code],
DEVICE NUMBER [device]

# **Explanation:**

An invocation of the UCBLOOK service by routine module resulted in the return code displayed for device number device .

# **System action:**

The collector continues processing; however, there is no data available for the specified device.

# **User response:**

See the IBM MVS/ESA Planning: Dynamic I/O Configuration manual for an explanation of the return code. Contact IBM Software Support. The destination is the MVS system console.

KDFS028

CANDLE DATASET I/O COLLECTOR RESOURCE MANAGER CLEANUP IN PROGRESS

# **Explanation:**

The collector has terminated abnormally, and the resource manager routine has been called to clean up the environment.

# System action:

None.

# User response:

None. This is an informational message only. There should be other messages issued previously that require action. If there are no previous messages, contact IBM Software Support. The destination is the MVS system console.

KDFS029A

UNABLE TO ATTACH MIGRATION SUBTASK, RC= [return\_code]

# **Explanation:**

The ATTACH macro used to create the migration subtask failed. The return code displayed represents the contents of register 15 passed back by the ATTACH macro.

# **System action:**

The collector terminates.

# User response:

Refer to the IBM Application Development Reference: Services for Authorized Assembler Language Programs for an explanation of the return code. If problems persist, contact IBM Software Support. The destination is the MVS system console.

KDFS030A

MIGRATION SUBTASK ABEND, CODE= [abend\_code]

# **Explanation:**

The subtask used to arrange job and data set information has abnormally terminated with the displayed completion code.

# **System action:**

The collector terminates.

# **User response:**

Inspect the console log for messages that can provide information as to why the ABEND occurred. If problems persist, contact IBM Software Support. The destination is the MVS system console.

### KDFS031A

CVAFSEQ ERROR READING VTOC: RC= [return\_code], CVSTAT=[xx]

# **Explanation:**

A volume table of contents cannot be read using the CVAFSEQ macro. The volume for which the VTOC failure occurred is identified in a separate message displayed on the system console.

## **System action:**

Some data set names cannot be resolved for the volume's I/O activity.

# **User response:**

Consult the IBM MVS/DFP System Programming Reference manual for an explanation of the return code and CVSTAT fields returned by CVAFSEQ. If problems persist, contact IBM Software Support. The destination is the MVS system console.

# KDFS032A

UNABLE TO ACQUIRE VTOC STORAGE: LENGTH= [bytes], RC=[return\_code]

## **Explanation:**

The migration subtask was unable to allocate the specified number of bytes of private storage for its CVAF buffers. The return code displayed is provided by the STORAGE macro.

# **System action:**

The collector terminates.

## **User response:**

Increase the subsystem region size. The destination is the MVS system console.

# KDFS033I

UNABLE TO READ VOLUME TABLE
OF CONTENTS FOR [volser]

#### **Explanation:**

The migration subtask was unable to read the VTOC of the displayed volser. An accompanying console message is generated describing the precise cause of the error.

# **System action:**

Some data set names cannot be resolved for the volume's I/O activity.

# **User response:**

Locate the diagnostic message that indicates the cause of the VTOC error and take any necessary corrective action. If problems persist, contact IBM Software Support. The destination is the MVS system console.

# KDFS034E

CELL POOL FAILURE FOR SERVICE [service], RC=[return\_code]

# **Explanation:**

The cell pool service specified failed with the return code displayed. The migrator subtask uses callable cell pool services to create its internal table entries.

# **System action:**

The collector terminates.

# **User response:**

Contact IBM Software Support.

#### KDFS034I

CSRP PARMS P1 - P5: [p1\_value p2 value p3\_value p4\_value p5\_value]
CSRP PARMS P6 - P10: [p6\_value p7 value p8\_value p9\_value p10\_value]

# **Explanation**

A call to cell pool services has failed. Look for a previous KDFS034E message. Two of these messages will be issued following the KDFS034E message. Each displays five of the input parameters to the CSRP call. A dump will also be taken for this error.

Only one set of messages and one dump will occur, regardless of how many errors are encountered.

#### System action:

The collector terminates.

# **User response:**

Contact IBM Software Support.

# KDFS035I

UNABLE TO READ FORMAT 4 DSCB WITH LSPACE, RC=[ return\_code]

## **Explanation:**

The LSPACE macro used by the migrator subtask has failed with the return code displayed. The volume for which the VTOC failure occurred is identified in a separate message displayed on the system console.

# System action:

Some data set names cannot be resolved for the volume's I/O activity.

#### User response:

Consult the IBM MVS/DFP System Programming Reference manual for an explanation of the return code and CVSTAT fields returned by CVAFSEQ. If problems persist, contact IBM Software Support. The destination is the Tivoli Enterprise Monitoring Server Engine log file, RKLVLOG.

# KDFS036I UNABLE TO OBTAIN DEVICE CELL, DATA LOST

#### **Explanation:**

The migrator subtask has run out of cell pool storage to record data set I/O information.

#### **System action:**

Some information about data set I/O activity is lost.

#### **User response:**

Ensure that the archive subtask is running in the subsystem address space. If problems persist, contact IBM Software Support. The destination is the MVS system console.

# KDFS037A INSUFFICIENT STORAGE TO READ VTOC FOR VOLUME [volser]

## **Explanation:**

The migrator subtask was unable to fit the VTOC for the volume specified in the space it had allocated.

#### **System action:**

The collector terminates.

# **User response:**

Contact IBM Software Support. The destination is the MVS system console.

# KDFS040W - KDFSPDEV HANG DETECTED; VOLUME=vvvvvv

## **Explanation:**

While collecting space and fragmentation information, OMEGAMON for Storage was unable to complete an LSPACE call for volume vvvvvv in less than 15 seconds. This might indicate a problem with the volume or might be the result of a high rate of contention for the volume's VTOC.

# **System action:**

Processing for the specified volume is bypassed for this collection interval.

# **User response:**

Consider the amount of contention for this volume at the time the message occurred. If this does not explain the problem then you may wish to review your EREP reports and check other sources to make sure the volume is not under a hardware reserve or otherwise improperly enqueued. The destination is the Tivoli Enterprise Monitoring Server Engine log file, RKLVLOG.

# KDFS100E ATTACH FAILED FOR KDFSHSMM, RC= [rc]

#### **Explanation:**

An ATTACH macro failed with the indicated return code.

# **System action:**

HSM MCDS analysis is unavailable.

# **User response:**

Contact IBM Software Support. The destination is the Tivoli Enterprise Monitoring Server Engine log file, RKLVLOG.

# KDFS101I MCDS ANALYSIS HAS TERMINATED

## **Explanation:**

The HSM MCDS analysis feature terminated.

# **System action:**

None.

# **User response:**

None. The destination is the Tivoli Enterprise Monitoring Server Engine log file, RKLVLOG.

# KDFS102E ACB ACQUISITION FAILED, COMPLETION CODE [compl\_code]

# **Explanation:**

A request for an ACB failed with the indicated completion code.

# **System action:**

The HSM MCDS analysis feature is unavailable.

# **User response:**

Contact IBM Software Support. The destination is the Tivoli Enterprise Monitoring Server Engine log file, RKLVLOG.

# KDFS103E UNABLE TO ALLOCATE MIGRATION CONTROL DATASET, RC= [ rc]

# **Explanation:**

A request to allocate the HSM MCDS failed with the indicated return code.

# **System action:**

The HSM MCDS analysis feature is unavailable.

# User response:

Contact IBM Software Support. The destination is the Tivoli Enterprise Monitoring Server Engine log file, RKLVLOG.

# KDFS104E OPEN FAILED FOR MIGRATION CONTROL DATASET

# **Explanation:**

A request to open the HSM MCDS failed.

#### **System action:**

The HSM MCDS analysis feature is unavailable.

## **User response:**

Contact IBM Software Support. The destination is the Tivoli Enterprise Monitoring Server Engine log file, RKLVLOG.

# KDFS105E ERROR IN VSAM START REQUEST

# **Explanation:**

A request to browse the HSM MCDS failed.

# **System action:**

The HSM MCDS analysis feature terminates.

# **User response:**

Contact IBM Software Support. The destination is the Tivoli Enterprise Monitoring Server Engine log file, RKLVLOG.

# KDFS106E ERROR IN TERMINATION REQUEST

### **Explanation:**

A request to close and deallocate the HSM MCDS failed.

## **System action:**

HSM MCDS processing continues.

# **User response:**

Contact IBM Software Support. The destination is the Tivoli Enterprise Monitoring Server Engine log file, RKLVLOG.

# KDFS107E ERROR IN VSAM [ccccc] REQUEST, RC= [ return\_code], REASON= [reason\_code]

# **Explanation:**

A VSAM POINT or GET request failed with the indicated return and reason codes.

#### **System action:**

HSM MCDS processing continues.

# **User response:**

Contact IBM Software Support. The destination is the Tivoli Enterprise Monitoring Server Engine log file, RKLVLOG.

# KDFS108E SAVEAREA STACK EXHAUSTED

# **Explanation:**

An internal error occurred.

# **System action:**

The HSM MCDS analysis feature is unavailable.

# **User response:**

Contact IBM Software Support. The destination is the Tivoli Enterprise Monitoring Server Engine log file, RKLVLOG.

# KDFS109E MCDS SUBTASK ABEND, COMPLETION CODE [compl\_code]

# **Explanation:**

The HSM MCDS analysis subtask abended with the indicated completion code.

## **System action:**

The HSM MCDS analysis feature is unavailable.

#### **User response:**

Contact IBM Software Support. The destination is the Tivoli Enterprise Monitoring Server Engine log file, RKLVLOG. See the description of message KDFHS019

in the troubleshooting guide for the product. That description explains the source of this message and describes a workaround.

# KDFS110E INVALID POST CODE RECEIVED, CODE= [post\_code]

# **Explanation:**

The indicated invalid post code was received from the HSM MCDS analysis subtask.

## **System action:**

The HSM MCDS analysis feature terminates.

# **User response:**

Contact IBM Software Support. The destination is the Tivoli Enterprise Monitoring Server Engine log file, RKLVLOG.

# KDFS111E BLDL for KDFSHSMM FAILED, RC= [rc]

# **Explanation:**

Module KDFSHSMM is not available.

# System action:

The MCDS analysis feature is not available.

# **User response:**

Verify the RKANMODL concatenation. If in doubt, contact IBM Software Support. The destination is the Tivoli Enterprise Monitoring Server Engine log file, RKLVLOG.

| KDFS14A | CANDLE DATASET I/O module |
|---------|---------------------------|
|         | SERVICE REQUEST request   |
|         | FAILURE, RC=return_code   |

## **Explanation:**

The module specified requested a service of either MVS or the subsystem, and the request failed with the return code displayed.

# System action:

The collector terminates if the request is critical.

# **User response:**

If the failure was for an MVS service, ensure that it was not the result of an installation problem. If necessary, contact IBM Software Support.

# KDFS15A CANDLE DATASET I/O [module] DEVICE TABLE FULL

#### **Explanation:**

The module specified attempted to add a device type to an internal table, but the table had no free entries.

## **System action:**

The collector continues; however, data is not collected for all devices.

# **User response:**

Contact IBM Software Support.

# KDFS17A CANDLE DATASET I/O DSPSERV [number] FAILED, [return\_code][reason code]

# **Explanation:**

An attempt to create the data space number specified failed. The DSPSERV request returned the return\_code and reason\_code .

# **System action:**

The collector does not initialize.

# **User response:**

Refer to the IBM Application Development Reference: Services for Authorized Assembler Language Programs for explanations of the return and reason codes. If the return and reason codes do not indicate a problem in your installation, contact IBM Software Support.

# KDFS18A CANDLE DATASET I/O ALESERV [number] FAILED, RC=[return code]

#### **Explanation:**

An attempt to add an entry to an access list for data space number failed. The return code from ALESERV was displayed.

# **System action:**

The collector does not initialize.

# **User response:**

Refer to IBM Application Development Reference: Services for Authorized Assembler Language Programs for an explanation of the return code. If the return code does not indicate a problem in your installation, contact IBM Software Support.

# KDFS201E STORAGE OBTAIN REQUEST FAILED

#### **Explanation:**

An MVS STORAGE request failed.

#### **System action:**

The HSM MCDS analysis feature terminates.

# **User response:**

Restart the Tivoli Enterprise Monitoring Server with a larger region size. If the error persists, contact IBM Software Support. The destination is the Tivoli Enterprise Monitoring Server Engine log file, RKLVLOG.

# KDFS202E DSPSERV CREATE FAILED, RC= [rc]

# **Explanation:**

An MVS DSPSERV TYPE=CREATE request failed with the indicated return code.

#### **System action:**

The HSM MCDS analysis feature terminates.

# **User response:**

Contact IBM Software Support. The destination is the Tivoli Enterprise Monitoring Server Engine log file, RKLVLOG.

# KDFS203E ALESERV REQUEST FAILED, RC= [rc]

# **Explanation:**

An MVS ALESERV request failed with the indicated return code.

# **System action:**

The HSM MCDS analysis feature terminates.

# User response:

Contact IBM Software Support. The destination is the Tivoli Enterprise Monitoring Server Engine log file, RKLVLOG.

# KDFS204E STIMERM REQUEST FAILED, RC= [rc]

# **Explanation:**

An MVS STIMERM request failed with the indicated return code.

# System action:

The HSM MCDS analysis feature terminates.

# User response:

Contact IBM Software Support. The destination is the Tivoli Enterprise Monitoring Server Engine log file, RKLVLOG.

# KDFS205I MCDS ANALYSIS SUBTASK STARTING QUIESCE

# **Explanation:**

The HSM MCDS analysis feature is being shut down.

## **System action:**

HSM MCDS analysis terminates.

# User response:

None. This message is informational. The destination is the Tivoli Enterprise Monitoring Server Engine log file, RKLVLOG.

# KDFS206I MCDS ANALYSIS SUBTASK HAS TERMINATED

# **Explanation:**

The MCDS analysis feature has terminated.

# System action:

Normal operation continues.

#### User response:

None. This message is informational. The destination is the Tivoli Enterprise Monitoring Server Engine log file, RKLVLOG.

# KDFS207I MCDS DATASPACE LOCATED AT [address], LENGTH [len]

# **Explanation:**

The HSM MCDS data space with the indicated length was created at the indicated address.

# **System action:**

The HSM MCDS analysis feature proceeds.

# **User response:**

None. This message is informational. The destination is the Tivoli Enterprise Monitoring Server Engine log file, RKLVLOG.

# KDFS208I MCDS DATASPACE ID= [id], STOKEN= [ token]

# **Explanation:**

These are the generated names of the HSM MCDS data space.

# **System action:**

The HSM MCDS analysis feature proceeds.

# **User response:**

None. This message is informational. The destination is the Tivoli Enterprise Monitoring Server Engine log file, RKLVLOG.

# KDFS209E INTERNAL LOGIC ERROR

# **Explanation:**

An internal error occurred.

#### **System action:**

The HSM MCDS analysis feature terminates.

# **User response:**

Contact IBM Software Support. The destination is the Tivoli Enterprise Monitoring Server Engine log file, RKLVLOG.

# KDFS210E MCDS DATASPACE IS TOO SMALL

## **Explanation:**

The HSM MCDS data space is too small for general use. For example, an error condition occurs when the specification of the MCDSDSPACESIZE parameter is exceeded. This parameter defines the maximum size of the data space used to contain information collected from the HSM MCDS data set. This parameter is specified in kilobytes. The minimum allowable value is 0 and the maximum is 2097152. If zero is specified, the installation default is used. At the time of this writing, the IBM-defined default maximum is 239 4K-blocks or 956K bytes. Be aware that this value may be overridden in the IEFUSI installation exit where it is specified as a number of 4K blocks. This error is written to the ITMS:Engine log file, RKLVLOG.

## **System action:**

The HSM MCDS analysis feature terminates.

# **User response:**

Increase the MCDSDSPACESIZE parameter in the KDFDHSIN member of the RKANPAR data set and recycle the Tivoli Enterprise Monitoring Server. Using PARMGEN to specify again ensures correct parameter

input. The destination is the Tivoli Enterprise Monitoring Server Engine log file, RKLVLOG.

# KDFS211E FAILURE IN ACQUISITION OF MCDS DSN, RC= [rc]

#### **Explanation:**

Locating the data set name of the HSM MCDS failed with the indicated return code.

#### **System action:**

The HSM MCDS analysis feature terminates.

#### **User response:**

Contact IBM Software Support. The destination is the Tivoli Enterprise Monitoring Server Engine log file, RKLVLOG.

# KDFS212E INVALID DATA DETECTED FOR [dsname]

# **Explanation:**

An invalid HSM MCDS record was detected.

# **System action:**

The HSM MCDS analysis feature continues.

# **User response:**

None. This message is informational. The destination is the Tivoli Enterprise Monitoring Server Engine log file, RKLVLOG.

# KDFS213E SVC DUMP WILL BE REQUESTED

# **Explanation:**

HSM MCDS analysis abended and requested a dump.

# **System action:**

The HSM MCDS analysis feature terminates.

## **User response:**

Contact IBM Software Support. The destination is the Tivoli Enterprise Monitoring Server Engine log file, RKLVLOG.

# KDFS214E SDUMPX REQUEST FAILED, RC= [rc]

## **Explanation:**

An MVS SDUMPX request failed with the indicated return code.

# **System action:**

The HSM MCDS analysis feature continues to terminate.

#### **User response:**

Contact IBM Software Support. The destination is the Tivoli Enterprise Monitoring Server Engine log file, RKLVLOG.

# KDFS216I RKANPARU MEMBER [member name] NOT FOUND

# **Explanation:**

The specified application member has not been found in RKANPARU.

# **System action:**

The historical data will not be collected for the corresponding application as this application has not been installed yet.

# **User response:**

None. This is an informational message.

# KDFS217I PDS V2 HISTORY INITIALIZED

# **Explanation:**

The PDS v2 history has been successfully initialized.

# **System action:**

None.

## **User response:**

None. This is an informational message.

# KDFS218E INVALID Z/OS LEVEL

# **Explanation:**

An incompatible z/OS version has been found.

# **System action:**

The module encountering the error will terminate. The historical data will be collected by using PDS v1.

# **User response:**

Use z/OS 2.1 or higher.

# KDFS219E

CANNOT LOAD KPDCSVG RC =
[return code value], REASON CODE
= [reason code value]

# **Explanation:**

This message indicates that an internal error has occurred.

## **System action:**

The module encountering the error will terminate. The historical data will be collected by using PDS v1.

# **User response:**

Contact IBM Software Support.

# KDFS220E MCDS SUBTASK ABEND, COMPLETION CODE S01D

#### **Explanation:**

The HSM MCDS analysis subtask abended with the indicated completion code.

# **System action:**

The HSM MCDS analysis feature is unavailable.

# **User response:**

Contact IBM Software Support. The destination is the Tivoli Enterprise Monitoring Server Engine log file, RKLVLOG. See the description of message KDFHS019 in the troubleshooting guide for the product. That description explains the source of this message and describes a workaround.

### KDFS221E

UNABLE TO OBTAIN [number of bytes] BYTES OF SUBPOOL 254 STORAGE

# **Explanation:**

This message indicates that an internal error has occurred.

# **System action:**

The module encountering the error will terminate. The historical data will be collected by using PDS v1.

# User response:

Contact IBM Software Support.

# KDFS222E INPUT MODE NOT SUPPLIED, USING NORMAL HISTORY

# **Explanation:**

This message indicates that an internal error has occurred.

# System action:

The module encountering the error will terminate. The historical data will be collected by using PDS v1.

# **User response:**

Contact IBM Software Support.

# KDFS223E INTERNAL ERROR, TABLE MISMATCH

# **Explanation:**

This message indicates that an internal error has occurred.

# **System action:**

The module encountering the error will terminate. The historical data will be collected by using PDS v1.

# User response:

Contact IBM Software Support.

# KDFS224E METAL C LOAD FAILURE, ROUTINE: [routine name], RETURN CODE = [return code value]

# **Explanation:**

This message indicates that an internal error has occurred.

# System action:

The module encountering the error will terminate. The historical data will be collected by using PDS v1.

#### User response:

Contact IBM Software Support.

# KDFS225E ATTEMPT TO INTERCEPT HISTORY ROUTINE FAILED

#### **Explanation:**

This message indicates that an internal error has occurred.

# **System action:**

The module encountering the error will terminate. The historical data will be collected by using PDS v1.

# User response:

Contact IBM Software Support.

# KDFS226E UNABLE TO OBTAIN RTE DATASET NAME

#### **Explanation:**

This message indicates that an internal error has occurred.

#### **System action:**

The module encountering the error will terminate. The historical data will be collected by using PDS v1.

## **User response:**

Contact IBM Software Support.

# KDFS227E X\$INSSET EYECATCHER MISMATCH AT [address]

### **Explanation:**

This message indicates that an internal error has occurred during an insert setup call.

# **System action:**

The corresponding call will be ignored, some historical data might be missing.

# **User response:**

Contact IBM Software Support.

# KDFS228E X\$INSPRO EYECATCHER MISMATCH AT [address]

# **Explanation:**

This message indicates that an internal error has occurred during an insert process call.

#### **System action:**

The corresponding call will be ignored, some historical data might be missing.

# **User response:**

Contact IBM Software Support.

# KDFS229E X\$INSEND EYECATCHER MISMATCH AT [address]

# **Explanation:**

This message indicates that an internal error has occurred during an insert tear down call.

# **System action:**

The corresponding call will be ignored, some historical data might be missing.

#### **User response:**

Contact IBM Software Support.

# KDFS230E X\$LOCSET EYECATCHER MISMATCH AT [address]

# **Explanation:**

This message indicates that an internal error has occurred during a locate setup call.

#### **System action:**

The corresponding call will be ignored, some historical data might be missing.

# **User response:**

Contact IBM Software Support.

# KDFS231E X\$LOCPRO EYECATCHER MISMATCH AT [address]

#### **Explanation:**

This message indicates that an internal error has occurred during a locate process call.

# **System action:**

The corresponding call will be ignored, some historical data might be missing.

# **User response:**

Contact IBM Software Support.

# KDFS232E X\$LOCEND EYECATCHER MISMATCH AT [address]

## **Explanation:**

This message indicates that an internal error has occurred during a locate tear down call.

# **System action:**

The corresponding call will be ignored, some historical data might be missing.

# **User response:**

Contact IBM Software Support.

# KDFS233E X\$TCSFND EYECATCHER MISMATCH AT [address]

# **Explanation:**

This message indicates that an internal error has occurred during a find TCS call.

#### **System action:**

The corresponding call will be ignored, some historical data might be missing.

#### User response:

Contact IBM Software Support.

# KDFS234E X\$CMTTAB EYECATCHER MISMATCH AT [address]

## **Explanation:**

This message indicates that an internal error has occurred during a commit table call.

# **System action:**

The corresponding call will be ignored, some historical data might be missing.

# **User response:**

Contact IBM Software Support.

# KDFS235E UNABLE TO OBTAIN PDS VECTOR

# **Explanation:**

This message indicates that an internal error has occurred.

# System action:

The module encountering the error will terminate. The historical data will be collected by using PDS v1.

## **User response:**

Contact IBM Software Support.

KDFS3000E [module name]: unable to validate [object]

# **Explanation:**

Module [module name] was unable to validate the control block [object].

## **System action:**

Processing continues; however there will be some loss of functionality.

# **User response:**

Contact Customer Support.

KDFS3001W [module name]: sysplex message out of bounds, geplsnum = [system number], p#plxcnt = [table entries]

# **Explanation:**

Module [module name] was notified of a change in status of a system in the sysplex. The system number is beyond the number of entries in the product sysplex system table. This may be normal if systems have been added to the sysplex.

# **System action:**

Processing continues; this is a warning message.

# **User response:**

If the message persists, contact Customer Support.

KDFS3002W [module name]: sysplex name mismatch, slot [slot number], sysplex table name = [table name], geplsys = [system name]

# **Explanation:**

Module [module name] was notified of a change in status of a system in the sysplex. The system name provided for that system number does not agree with the name in the product sysplex table. This may be normal if systems have been reconfigured in the sysplex.

#### **System action:**

Processing continues; this is a warning message.

# **User response:**

If the message persists, contact Customer Support.

KDFS3003E [module name]: invalid message length, expected [xx] bytes, received [yy] bytes

# **Explanation:**

Module [module name] received an XCF message. The expected size of the message was [xx] bytes. The received message had a size of [yy] bytes.

# **System action:**

Processing continues; however, this XCF message is ignored.

## **User response:**

Contact Customer Support.

KDFS3004E [module name]: allocation failed for [object], size = [xx], rc = [return code]

### **Explanation:**

Module [module name] tried to obtain storage for an [object] of size [xx]. The OBTAIN request failed with return code [return code].

# System action:

Processing continues; however, functionality may be reduced.

# User response:

Contact Customer Support.

KDFS3005E [module name]: received message fails validation. Eyecatcher is [eyecatcher]

# **Explanation:**

Module [module name] received an XCF message. The format of the message requires an eyecatcher. The eyecatcher was not as expected.

# System action:

Processing continues; however, the XCF message is ignored.

#### **User response:**

Contact Customer Support.

KDFS3006E [module name]: ixcmsgi request failed, RC = [return code], reason code = [reason code]

# **Explanation:**

Module [module name] issued an IXCMSGI request and received a non-zero return code and reason code.

# System action:

Processing continues; however, the XCF message is ignored as it is not available.

#### **User response:**

Contact Customer Support.

KDFS3007E [module name]: invalid buffer pointer

# **Explanation:**

Module [module name] attempted to add an entry to the changed volume buffer; however, the pointer was invalid.

# System action:

Processing continues; however, the changed volume is not tracked.

Contact Customer Support.

# KDFS3008E [module name]: invalid buffer data

# **Explanation:**

Module [module name] attempted to add an entry to the changed volume buffer; however, the data was invalid.

# **System action:**

Processing continues; however, the changed volume is not tracked.

#### **User response:**

Contact Customer Support.

KDFS3009E [module name]: IARV64 getcommon rc = [return code], reason code = [reason code]

## **Explanation:**

Module [module name] attempted to allocate common memory above the bar. The request failed with return code [return code] and reason code [reason code].

# **System action:**

Processing continues; however, some functionality is lost.

#### **User response:**

Contact Customer Support.

# KDFS3010I [module name]: Efficient space processing disabled due to xcf local mode

#### **Explanation:**

Module [module name] determined that the system was in XCF local mode. Efficient space processing cannot be utilized when the system is in XCF local mode.

# **System action:**

Processing continues using normal space processing.

# **User response:**

If the system is not in XCF local mode, contact Customer Support.

KDFS3011I [module name]: ixcjoin return code = [return code], reason code = [reason code]

# **Explanation:**

Module [module name] issued IXCJOIN and received return code [return code] and reason code [reason code].

## **System action:**

Processing continues using normal space processing.

# **User response:**

Contact Customer Support.

# KDFS3012E [module name]: iarv64 detach rc = [return code], reason code = [reason code]

# **Explanation:**

Module [module name] issued IARV64 to DETACH a common storage object. The request failed with return code [return code] and reason code [reason code].

#### System action:

Processing continues; however the memory object is not freed.

### **User response:**

Contact Customer Support.

KDFS3013E [module name]: ixcquery [request]
return code = [return code], reason
code = [reason code]

# **Explanation:**

Module [module name] issued an IXCQUERY request of type [request]. The request failed with return code [return code] and reason code [reason code].

# System action:

Processing continues; however functionality will be impacted.

# **User response:**

Contact Customer Support.

KDFS3014E [module name]: ixcquery group [group name] failed to return records

# **Explanation:**

Module [module name] issued an IXCQUERY GROUP request for group [group name]. The request received return code 0; however, no records were returned.

#### System action:

Processing continues; however functionality will be impacted.

# **User response:**

Contact Customer Support.

KDFS3015E [module name]: ixcmsg0 return code = [return code], reason code = [reason code]

## **Explanation:**

Module [module name] issued an IXCMSGO request and received a non-zero return code. The request received return code of [return code] and reason code of [reason code].

## System action:

Processing continues; however functionality will be impacted.

# User response:

Contact Customer Support.

# KDFS3016W [module name]: efficient space processing turned [status]

#### **Explanation:**

Module [module name] changed the status of efficient space processing to [status]. If [status] is 'on', then the true status may be either 'on' or 'force'. If status is 'off', check for error messages in the RKLVLOG or in the system log.

# System action:

Processing continues.

# **User response:**

Contact Customer Support.

**KDFS3017E** 

[module name]: unable to synch sysplex table, system number [system number], number of table entries = [entries]

# **Explanation:**

Module [module name] attempted to build the sysplex table and received a system number [system number] that could not be found in the table.

# **System action:**

Processing continues; however, there will be a loss of functionality.

# **User response:**

Contact Customer Support.

# KDFSHL00 ABEND [abend\_code] AVERTED IN RC++ PACKAGE

# **Explanation:**

Error recovery processing detected that the specified abend occurred during processing.

#### **System action:**

Error recovery is started.

#### **User response:**

Contact IBM Software Support. The destination is the MVS system console.

# KDFSHL01 ABEND [abend\_code] AVERTED IN SESSION INITIALIZATION

# **Explanation:**

Error recovery processing detected that the specified abend occurred during processing.

#### **System action:**

Error recovery is started.

# **User response:**

Contact IBM Software Support. The destination is the MVS system console.

# KDFSHL02 ABEND [abend\_code] AVERTED IN SESSION DISPATCHER

## **Explanation:**

Error recovery processing detected that the specified abend occurred during processing.

# System action:

Error recovery is started.

#### User response:

Contact IBM Software Support. The destination is the MVS system console.

# KDFSHL03

ABEND [abend\_code] AVERTED IN SESSION TERMINATION

#### **Explanation:**

Error recovery processing detected that the specified abend occurred during processing.

# **System action:**

Error recovery is started.

# User response:

Contact IBM Software Support. The destination is the MVS system console.

# KDFSHL04 ABEND [abend\_code] AVERTED IN CREATING SESSION ENVIRONMENT

# **Explanation:**

Error recovery processing detected that the specified abend occurred during processing.

# System action:

Error recovery is started.

# User response:

Contact IBM Software Support. The destination is the MVS system console.

# KDFSHL05 ABEND [abend\_code] AVERTED WHEN DESTROYING ENVIRONMENT

# **Explanation:**

Error recovery processing detected that the specified abend occurred during processing.

# System action:

Error recovery is started.

#### User response:

Contact IBM Software Support. The destination is the MVS system console.

# KDFSHSML HSMLOG DATASPACE AT CAPACITY - [nnnnnnnn] BLOCKS

#### **Explanation:**

The HSM log analysis data space is full.

## **System action:**

The data space is rebuilt.

# User response:

Consider increasing the site default data space size. The destination is the MVS system console.

**Note:** There are multiple instances of this message ID number.

# KDFSHSML MESSAGE ARC [nnnnn] FORMAT ERROR DETECTED - TEXT:

#### **Explanation:**

An error occurred while parsing the specified HSM log message.

# **System action:**

The message is bypassed.

# **User response:**

This error should not occur. Contact IBM Software Support. The destination is the Tivoli Enterprise Monitoring Server Engine log file, RKLVLOG.

**Note:** There are multiple instances of this message ID number.

# KDFSHSML MESSAGE CONTROL TABLE ERROR DETECTED - [XXXXXXXX ]

## **Explanation:**

This message indicates that an internal error has occurred.

# **System action:**

The HSM log analysis data space is rebuilt.

# **User response:**

This error should not occur. Contact IBM Software Support. The destination is the Tivoli Enterprise Monitoring Server Engine log file, RKLVLOG.

**Note:** There are multiple instances of this message ID number.

# KDFSHSML HSMLOG PROCESSING BYPASSED DUE TO ERROR

# **Explanation:**

A GET request from the HSM log data set has failed.

# System action:

The request is attempted up to twice, as necessary. If the third attempt fails, HSM log analysis terminates.

#### **User response:**

This message indicates that an internal error has occurred. Contact IBM Software Support. he destination is the Tivoli Enterprise Monitoring Server Engine log file, RKLVLOG.

**Note:** There are multiple instances of this message ID number.

# KDFSHSML [macro] REQUEST - RC = [99999999 99999999]

#### **Explanation:**

A DSPSERV or ALESERV request failed.

# **System action:**

HSM log analysis terminates.

# **User response:**

This message indicates that an internal error has occurred. Contact IBM Software Support. The destination is the Tivoli Enterprise Monitoring Server Engine log file, RKLVLOG.

**Note:** There are multiple instances of this message ID number.

# KDFSHSML HSMLOG DATASPACE [XXXXXXXX] CREATED

#### **Explanation:**

The HSM log analysis data space has been successfully created.

# System action:

HSM log analysis initialization continues.

# User response:

None. The destination is the Tivoli Enterprise Monitoring Server Engine log file, RKLVLOG.

**Note:** There are multiple instances of this message ID number.

# KDFSTR01 RC++ START - SESSION LIST AT [address]

#### **Explanation:**

Informational message printed on the Tivoli Enterprise Monitoring Server Engine log data set. This message lists the address of the product anchor control block.

# **System action:**

None.

# User response:

None. This message is informational. The destination is the MVS system console.

# KDFV001W CSVDYNEX FAILURE FOR [exit\_name] EXIT, RC = [retcode], REASON CODE = [reascode]

# **Explanation:**

An error, indicated by [retcode] and [reascode], was returned from the CSVDYNEX DELETE routine while attempting to delete the specified OMEGAMON VTS monitoring SMF exit during termination processing.

# System action:

Termination continues, possibly with an OMEGAMON VTS monitoring SMF exit still in place.

# **User response:**

Refer to the publication z/OS Authorized Assembler Services Guide to determine the specific cause of the CSVDYNEX DELETE failure indicated by [retcode] and [reascode]. Leaving an OMEGAMON VTS monitoring SMF exit in place should not impact other processing, as the exits are designed to operate transparently should the Tivoli Enterprise Management Server address space terminate.

# KDFV002I KDFSVTSR: [action]

# **Explanation:**

This message follows an abend in the Tivoli Enterprise Monitoring Server address space and indicates that cleanup for the OMEGAMON VTS SMF exits is in progress.

# **System action:**

Processing continues, however HSM MCDS analysis is ended.

# **User response:**

Examine the Tivoli Enterprise Monitoring Server RKPDLOG, JESMSG and JESYSMSG output files to determine the nature of the abend. Contact IBM Software Support.

# Chapter 14. KS3 Messages

The messages with KS3 prefixes in Tivoli OMEGAMON for storage on z/OS are associated with the product components. The messages also includes the Storage Toolkit, Dataset Attributes Database, and IBM TotalStorage™ Productivity Center features.

KS3A001I

# DATASET ATTRIBUTE DATABASE INITIALIZED

# **Explanation:**

The Dataset Attribute Database function is starting.

# **System action:**

None.

## **User response:**

None. This is an informational message.

KS3A005I

IMMEDIATE HALT REQUESTED FOR DATASET ATTRIBUTE DATABASE COLLECTION

## **Explanation:**

Dataset Attribute Database collection is stopping because a user or an operator request, the specified Endtime being reached, or an "This message indicates that an internal error has occurred".

# **System action:**

None.

# **User response:**

None. This is an informational message. Other messages might be displayed to indicate the specific reason for the immediate halt.

# KS3A006E

# RECURSIVE IMMEDIATE HALT REQUEST

# **Explanation:**

An immediate halt request was made either by a user or an operator, however the previous immediate halt request is still being processed.

## **System action:**

The immediate halt request is ignored.

# **User response:**

Wait for other messages to indicate that collection has halted. If this message persists and collection does not halt, issue the S3DA TERMINATE operator command.

# KS3A007I

# DATASET ATTRIBUTE DATABASE TERMINATION REQUESTED

# **Explanation:**

A Terminate request was made by an operator.

# **System action:**

The Dataset Attribute Database is released and processing is terminated.

## **User response:**

None. This is an informational message.

# KS3A008E RECURSIVE TERMINATE REQUEST

# **Explanation:**

A Terminate request was made either by a user or an operator, however a previous Terminate request is still being processed.

# **System action:**

The terminate request is ignored.

# **User response:**

Wait for other messages to indicate that the Dataset Attribute Database function has terminated. If this message persists and the function does not terminate, contact IBM Software Support.

#### KS3A009I

# DATASET ATTRIBUTE DATABASE ENDED NORMALLY

# **Explanation:**

The Dataset Attribute Database function has ended.

# **System action:**

None.

# User response:

None. This is an informational message.

#### KS3A010E

# COLLECTION CONTROL SUBTASK ABENDED WITH [abend\_code]

#### **Explanation:**

The Dataset Attribute Database collection function has abended with the indicated code.

#### System action:

The collection control subtask is terminated.

# **User response:**

Examine other messages in the ITMS:Engine log, RKLVLOG, to determine the cause of the abend. Contact IBM Software Support.

# **KS3A011E**

# COLLECTION CONTROL SUBTASK TERMINATED WITH RC=[return\_code]

#### **Explanation:**

The Dataset Attribute Database collection function has terminated with the indicated return code.

#### **System action:**

The collection control subtask is terminated.

Examine other messages in the ITMS:Engine log, RKLVLOG, or the task JESMSG or SYSMSG logs to determine the cause of the error. Contact IBM Software Support.

KS3A015E

COLLECTION CONTROL SUBTASK ATTACH FAILED WITH RC=[return\_code]

## **Explanation:**

The creation of the Dataset Attribute Database collection control subtask failed with the indicated ATTACH return code.

#### **System action:**

The collection control subtask is not started.

# **User response:**

Examine other messages in the ITMS:Engine log, RKLVLOG, or the task JESMSG or SYSMSG logs to determine the cause of the error. Contact IBM Software Support.

# **KS3A016E**

INVALID POST CODE RECEIVED: [post\_code]

# **Explanation:**

The Dataset Attribute Database collection control subtask presented an internal completion code that is not valid.

# **System action:**

None.

# **User response:**

Examine other messages in the ITMS:Engine log, RKLVLOG, to determine the cause of the error. Contact IBM Software Support.

# KS3A017I

DATASET ATTRIBUTE GROUPS TASK STARTED

# **Explanation:**

The Dataset Attribute Groups task is starting.

# **System action:**

None

## **User response:**

None. This is an informational message.

# KS3A018I

DATASET ATTRIBUTE GROUPS TASK ENDED

# **Explanation:**

The Dataset Attribute Groups task has ended.

# **System action:**

None

# **User response:**

This is an informational message.

# KS3A019E

UNABLE TO LOCATE DAGM CONTROL BLOCK

# **Explanation:**

This message indicates that an internal error has occurred.

# System action:

Dataset Attribute Groups summary table data is not returned for display at the Tivoli Enterprise Portal.

# **User response:**

Examine other messages in the ITMS:Engine log, RKLVLOG, to determine the cause of the error. Contact IBM Software Support.

# **KS3A020E**

UNABLE TO ALLOCATE DATASET ATTRIBUTE GROUPS STORAGE

## **Explanation:**

This message indicates that an internal error has occurred. The Dataset Attribute Groups summary task was unable to allocate storage for a Dataset Attribute Group.

# System action:

Processing continues, however summary table data for the Dataset Attribute Group is not returned for display at the Tivoli Enterprise Portal.

# **User response:**

Examine other messages in the ITMS:Engine log, RKLVLOG, to determine the cause of the error. Contact IBM Software Support.

# KS3A024E

DATASET ATTRIBUTE DATABASE COLLECTION TERMINATED

# **Explanation:**

The Dataset Attribute Database collection control task has terminated due to a previous error.

## **System action:**

Dataset Attribute Database processing is terminated and no data from it can be provided.

# **User response:**

Examine other messages in the ITMS:Engine log, RKLVLOG, to determine the cause of the error. Contact IBM Software Support.

## KS3A025E

UNABLE TO LOCATE/VALIDATE [control\_block\_id] CONTROL BLOCK

# **Explanation:**

This message indicates that an internal error has occurred.

# **System action:**

The Summary Table data requested is not returned for display at the Tivoli Enterprise Portal.

# **User response:**

Examine other messages in the ITMS:Engine log, RKLVLOG, to determine the cause of the error. Contact IBM Software Support.

# KS3A026E INPUT PARAMETER LIST MISSING [parmlist\_component]

#### **Explanation:**

This message indicates that an internal error has occurred. The Dataset Attribute Database summary table interface was invoked with an invalid parameter list.

#### **System action:**

The Summary Table data requested is not returned for display at the Tivoli Enterprise Portal.

## **User response:**

Examine other messages in the ITMS:Engine log, RKLVLOG, to determine the cause of the error. Contact IBM Software Support.

# KS3A027E UNABLE TO ALLOCATE BOOKMARK AREA STORAGE

# **Explanation:**

This message indicates that an internal error has occurred. The Dataset Attribute Database summary table interface was unable to allocate storage for its Bookmark area.

# **System action:**

The Summary Table data requested is not returned for display at the Tivoli Enterprise Portal.

# **User response:**

Examine other messages in the ITMS:Engine log, RKLVLOG, to determine the cause of the error. Contact IBM Software Support.

# KS3A028E INVALID SUMMARY TABLE REQUESTED: [table\_id]

## **Explanation:**

This message indicates that an internal error has occurred. The Dataset Attribute Database summary table interface was invoked with a request for a table that is not valid.

# **System action:**

The Summary Table data requested is not returned for display at the Tivoli Enterprise Portal.

# **User response:**

Examine other messages in the ITMS:Engine log, RKLVLOG, to determine the cause of the error. Contact IBM Software Support.

# KS3A029E BUFFER TOO SMALL FOR [table\_id] TABLE ENTRY; REQUIRED=[size\_required], PROVIDED=[size\_provided]

#### **Explanation:**

This message indicates that an internal error has occurred. The Dataset Attribute Database summary table interface was invoked with too small a return area for the requested table.

# **System action:**

The Summary Table data requested is not returned for display at the Tivoli Enterprise Portal.

#### **User response:**

Examine other messages in the ITMS:Engine log, RKLVLOG, to determine the cause of the error. Contact IBM Software Support.

# KS3A030W KS3AROWN - RMM OWNER NAME IN SITUATION [situation name] IS NOT SPECIFIED

# **Explanation:**

This message indicates that the RMM owner name is not specified in the situation definition. The name field is mandatory; therefore, the situation does not work.

# **System action:**

The situation for RMM owner does not return the expected data.

# **User response:**

Specify the RMM owner name in the situation definition.

# KS3A040E UNABLE TO LOCATE/VALIDATE [control\_block\_id] CONTROL BLOCK

# **Explanation:**

This message indicates that an internal error has occurred. The Dataset Attribute Group Details interface encountered an error.

# System action:

The requested Dataset Attribute Group details data is not returned for display at the Tivoli Enterprise Portal.

## **User response:**

Examine other messages in the ITMS:Engine log, RKLVLOG, to determine the cause of the error. Contact IBM Software Support.

# KS3A041E INPUT PARAMETER LIST MISSING [parmlist\_component]

#### **Explanation:**

This message indicates that an internal error has occurred. The Dataset Attribute Group Details interface was invoked with an invalid parameter list.

# System action:

The requested Dataset Attribute Group details data is not returned for display at the Tivoli Enterprise Portal.

#### **User response:**

Examine other messages in the ITMS:Engine log, RKLVLOG, to determine the cause of the error. Contact IBM Software Support.

# KS3A042E UNABLE TO ALLOCATE BOOKMARK AREA STORAGE

# **Explanation:**

This message indicates that an internal error has occurred. The Dataset Attribute Group Details interface was unable to allocate storage for its Bookmark area.

# **System action:**

The requested Dataset Attribute Group details data is not returned for display at the Tivoli Enterprise Portal.

## **User response:**

Examine other messages in the ITMS:Engine log, RKLVLOG, to determine the cause of the error. Contact IBM Software Support.

# KS3A043E INVALID REQUEST ID: [request\_id]

# **Explanation:**

This message indicates that an internal error has occurred. The Dataset Attribute Group Details interface was invoked with an invalid request.

# **System action:**

The requested Dataset Attribute Group details data is not returned for display at the Tivoli Enterprise Portal.

# **User response:**

Examine other messages in the ITMS:Engine log, RKLVLOG, to determine the cause of the error. Contact IBM Software Support.

# KS3A044E BUFFER TOO SMALL FOR DADD; REQUIRED=[size\_required], PROVIDED=[size\_provided]

# **Explanation:**

This message indicates that an internal error has occurred. The Dataset Attribute Group Details interface was invoked with too small a return area for the detail data.

# **System action:**

The requested Dataset Attribute Group details data is not returned for display at the Tivoli Enterprise Portal.

# **User response:**

Examine other messages in the ITMS:Engine log, RKLVLOG, to determine the cause of the error. Contact IBM Software Support.

# KS3A050I DATASET ATTRIBUTE DATABASE S3DA [command\_function] COMMAND RECEIVED

# **Explanation:**

An S3DA command with the indicated [command\_function] option was received by the Dataset Attribute Database.

# **System action:**

None.

# **User response:**

None. This is an informational message.

# KS3A051I

DATASET ATTRIBUTE DATABASE S3DA [command\_function] COMMAND PROCESSED

# **Explanation:**

An S3DA command with the indicated [command\_function] option was processed by the Dataset Attribute Database.

# System action:

The action requested by [command\_function] is performed.

# User response:

None. This is an informational message.

#### KS3A052W

DATASET ATTRIBUTE DATABASE
S3DA [command\_function]
COMMAND COULD NOT BE
PROCESSED

# **Explanation:**

An S3DA command with the indicated [command\_function] option was issued but cannot be processed.

# **System action:**

None. The command is not processed.

# **User response:**

Examine other messages in the ITMS:Engine log, RKLVLOG, to determine why the command cannot be processed.

# **KS3A053E**

DATASET ATTRIBUTE DATABASE S3DA COMMAND FUNCTION NOT SPECIFIED

# **Explanation:**

An S3DA command was issued without a command function. Valid command functions are displayed in a subsequent message.

# System action:

None. The command is not processed.

# **User response:**

Examine subsequent messages in the ITMS:Engine log, RKLVLOG, to determine valid command functions and reissue the S3DA command.

# KS3A054E

DATASET ATTRIBUTE DATABASE S3DA COMMAND FUNCTION INVALID OR OMITTED

# **Explanation:**

An S3DA command was issued with a missing or invalid command function. Valid command functions are displayed in a subsequent message.

#### System action:

None. The command is not processed.

Examine subsequent messages in the ITMS:Engine log, RKLVLOG, to determine valid command functions and reissue the S3DA command.

KS3A055I

VALID S3DA COMMAND FUNCTIONS

# **Explanation**

This message lists the valid S3DA command functions:

START/COLLECT - START A COLLECTION CYCLE STOP/HALT - STOP A COLLECTION CYCLE TERM - TERMINATE ALL DATASET ATTRIBUTE DATABASE PROCESSING STATUS - DISPLAY COLLECTION CYCLE STATUS

# **System action:**

None.

# **User response:**

None. Informational message only.

KS3A056E

DATASET ATTRIBUTE DATABASE S3DA COMMAND IGNORED; DATABASE INACTIVE

#### **Explanation:**

An S3DA command was issued, however the Dataset Attribute Database is inactive.

# **System action:**

None. The command is not processed.

# **User response:**

None.

KS3A057W

DATASET ATTRIBUTE DATABASE S3DA START COMMAND IGNORED; COLLECTION IN PROGRESS

# **Explanation:**

An S3DA START command was issued, however Dataset Attribute Database collection is already in progress.

#### **System action:**

None. The command is not processed and collection continues.

# **User response:**

None.

**KS3A058W** 

DATASET ATTRIBUTE DATABASE S3DA STOP COMMAND IGNORED; COLLECTION NOT RUNNING

#### **Explanation:**

An S3DA STOP command was issued, however Dataset Attribute Database collection is not in progress.

# System action:

None. The command is not processed.

#### **User response:**

None.

#### KS3A060I

DATASET ATTRIBUTE DATABASE STATUS: [list of status types]

# **Explanation**

An S3DA STATUS command was issued. The current status of collection is displayed and can be one of the following values:

CURRENT STATE: [collection\_state]
GENERATED VOLUME TASKS: [generated\_tasks]
COMPLETED VOLUME TASKS: [completed\_tasks]
FAILED VOLUME TASKS: [failed\_tasks]
PROCESSED DATASETS: [processed\_datasets]

# System action:

None.

#### User response:

None. Informational message only.

## KS3A075E CANNOT GET WORKG STORAGE

## **Explanation:**

This message indicates that an internal error has occurred. The Dataset Attribute Database detail table interface was unable to allocate storage for its work area.

# **System action:**

The Dataset Detail Table data requested is not returned for display at the Tivoli Enterprise Portal.

# User response:

Examine other messages in the ITMS:Engine log, RKLVLOG, to determine the cause of the error. Contact IBM Software Support.

# KS3A076E PUT\_PARM FAILURE FOR WORKG

# **Explanation:**

This message indicates that an internal error has occurred. The Dataset Attribute Database detail table interface was unable to set a required parameter.

# System action:

The Dataset Detail Table data requested is not returned for display at the Tivoli Enterprise Portal.

#### User response:

Examine other messages in the ITMS:Engine log, RKLVLOG, to determine the cause of the error. Contact IBM Software Support.

## KS3A077E GET PARM FOR INDEX FAILED

#### **Explanation:**

This message indicates that an internal error has occurred. The Dataset Attribute Database detail table interface was unable to obtain a required parameter.

# **System action:**

The Dataset Detail Table data requested is not returned for display at the Tivoli Enterprise Portal.

Examine other messages in the ITMS:Engine log, RKLVLOG, to determine the cause of the error. Contact IBM Software Support.

KS3A079E INVALID OR MISSING CONTROL BLOCK: [control\_block\_id]

# **Explanation:**

This message indicates that an internal error has occurred. The Dataset Attribute Database detail table interface was unable to validate the indicated control block.

# **System action:**

The Dataset Detail Table data requested is not returned for display at the Tivoli Enterprise Portal.

# **User response:**

Examine other messages in the ITMS:Engine log, RKLVLOG, to determine the cause of the error. Contact IBM Software Support.

# KS3A083E INVALID DATASET ALET PASSED: [alet]

#### **Explanation:**

A request was made for detail data from a specific data set, however the ALET provided is not valid.

# **System action:**

The Dataset Detail Table data requested is not returned for display at the Tivoli Enterprise Portal.

# **User response:**

If this error was issued in response to a user-written Query, correct the ALET parm. Otherwise, contact IBM Software Support.

# KS3A084E INVALID DATASET ADDRESS PASSED: [address]

#### **Explanation:**

A request was made for detail data from a specific data set, however the Address provided is not valid.

# **System action:**

The Dataset Detail Table data requested is not returned for display at the Tivoli Enterprise Portal.

#### **User response:**

If this error was issued in response to a user-written Query, correct the Address parm. Otherwise contact IBM Software Support.

# KS3A085E ADDRESS AND ALET BOTH

REQUIRED FOR SPECIFIC DATASET RETRIEVAL

## **Explanation:**

A request was made for detail data from a specific data set, however either just the Address or ALET was provided. You must specify neither or both.

# **System action:**

The Dataset Detail Table data requested is not returned for display at the Tivoli Enterprise Portal.

# **User response:**

If this error was issued in response to a userwritten Query, either provide the missing parameter or remove both the Address and ALET retrieve the detail data using other attributes. Otherwise contact IBM Software Support.

## KS3A086W

AT LEAST 1 INDEX MUST BE SPECIFIED FOR DATASET DETAIL TABLE QUERIES

## **Explanation:**

A request was made for a data set detail data, however no attribute indexes were provided to use in selecting detail data to be returned.

# System action:

The Dataset Detail Table data requested is not returned for display at the Tivoli Enterprise Portal.

# **User response:**

If this error was issued in response to a user-written Query, provide at least 1 attribute and value to use for detail data selection. Otherwise contact IBM Software Support.

#### KS3A087E

UNABLE TO ACQUIRE STACK STORAGE

# **Explanation:**

A request was made for a data set detail data, however the database detail retrieval interface was unable to obtain sufficient storage.

## **System action:**

The Dataset Detail Table data requested is not returned for display at the Tivoli Enterprise Portal.

# **User response:**

If this error persists it might be necessary to increase the storage available to the Tivoli Enterprise Monitoring Server. Contact IBM Software Support.

# KS3A088E

INVALID PARMA ADDR FORMAT: [input\_parm]

#### **Explanation:**

A request was made for detail data from a specific dataset, however the Address/ALET provided is in a format that is not valid.

#### **System action:**

The Dataset Detail Table data requested is not returnedfor display at the Tivoli Enterprise Portal.

## **User response:**

If this error was issued in response to a user-written Query, correct the Address/ALET parm so that it is in the format ":ALET:Address:". Otherwise contact IBM Software Support.

# KS3A089W

[module]: INVALID PARMA [parameter\_name] VALUE: [parameter value]

# **Explanation:**

Invalid value is passed to the locator program for the specified parameter.

# **System action:**

The bad parameter value is ignored and processing continues.

# **User response:**

If this error is issued in response to a user-written Query, correct the parameter. Otherwise, contact IBM Software Support.

#### KS3A090E

[module]: UNABLE TO LOCATE DETAIL INFORMATION FOR THE MULTIVOLUME DATASET: [dataset name]

## **Explanation:**

This message indicates that an internal error has occurred. The detail data for the specified mutivolume data set cannot be found in the dataset attribute database.

# **System action:**

The Dataset Detail Table data requested is not returned for display at the Tivoli Enterprise Portal.

# **User response:**

Contact IBM Software Support.

# KS3A101E

[module\_name] OM2SM VECTOR NOT FOUND

# **Explanation:**

This message indicates that an internal error has occurred. The indicated control block cannot be found by module [module\_name].

# **System action:**

Processing for the function in process is halted.

# **User response:**

Contact IBM Software Support.

KS3A102E [module\_name] S3 VECTOR NOT FOUND

## **Explanation:**

This message indicates that an internal error has occurred. The indicated control block cannot be found by module [module\_name].

# **System action:**

Processing for the function in process is halted.

#### **User response:**

Contact IBM Software Support.

KS3A103E

[module\_name] UNABLE TO LOCATE DA MASTER CB

# **Explanation:**

This message indicates that an internal error has occurred. The indicated control block cannot be found by module [module\_name].

## **System action:**

Processing for the function in process is halted.

# User response:

Contact IBM Software Support.

**KS3A104E** 

[module\_name] DA MASTER CB FAILED VALIDITY CHECK

# **Explanation:**

This message indicates that an internal error has occurred. The indicated control block was found to be invalid by module [module\_name].

# **System action:**

Processing for the function in process is halted.

# **User response:**

Contact IBM Software Support.

KS3A105E

[module\_name] ESTAEX MACRO FAILED; RC=RETCODE/REASON

# **Explanation:**

This message indicates that an internal error has occurred. Module [module\_name] was unable to establish its recovery routine.

# System action:

Processing for the function in process is halted.

# User response:

Contact IBM Software Support.

**KS3A106E** 

[module\_name] UNABLE TO LOCATE GSA

# **Explanation:**

This message indicates that an internal error has occurred. The indicated control block cannot be found by module [module\_name].

# System action:

Processing for the function in process is halted.

#### User response:

Contact IBM Software Support.

KS3A107E

[module\_name] UNABLE TO LOCATE DACC

# **Explanation:**

This message indicates that an internal error has occurred. The indicated control block cannot be found by module [module\_name].

# **System action:**

Processing for the function in process is halted.

# User response:

Contact IBM Software Support.

# KS3A113E [module\_name] STORAGE OBTAIN FAILED WITH RC [return\_code]

# **Explanation:**

This message indicates that an internal error has occurred. An attempt to obtain storage by module [module\_name] failed with return code [return\_code].

#### **System action:**

Processing for the function in process is halted.

# **User response:**

Contact IBM Software Support.

# KS3A114E

[module\_name] GMEM FAILED WITH RC [return code]

# **Explanation:**

This message indicates that an internal error has occurred. An attempt to obtain storage by module [module\_name] failed with return code [return\_code].

# **System action:**

Processing for the function in process is halted.

# **User response:**

Contact IBM Software Support.

## **KS3A115E**

[module\_name] UNABLE TO OBTAIN WORKAREA STORAGE

# **Explanation:**

This message indicates that an internal error has occurred. An attempt to obtain workarea storage by module [module name] failed.

## **System action:**

Processing for the function in process is halted.

# **User response:**

Contact IBM Software Support.

#### **KS3A190E**

[module\_name] ABENDED: CODE=[abend\_code], PSW=[psw]

#### **Explanation:**

This message indicates that an internal error has occurred. Module [module\_name] abnormally terminated with code [abend\_code] at location [psw] .

#### **System action:**

Processing for the function in process is halted.

#### **User response:**

Contact IBM Software Support.

# KS3A200I

DATASET ATTRIBUTE DATABASE ON-DEMAND REQUEST RECEIVED

# **Explanation:**

A request was received to immediately start a Dataset Attribute Database collection cycle, from either the User Interface window or the S3DA operator command.

# **System action:**

A collection cycle is started, using the options currently in effect (for example, Volume/Storage Group exclusion lists or Catalog Collection option).

# **User response:**

None. The status of collection can be obtained by issuing the command F [taskname], S3DA STATUS

#### KS3A201W

ERROR FREEING CONTROL BLOCK STORAGE; [process] CONTINUES

#### **Explanation:**

An attempt to free Dataset Attribute Database control block storage failed.

# System action:

The indicated process continues.

# User response:

None. If the condition causing this message to appear persists over many collection cycles, storage within the address space might be completely filled. Contact IBM Software Support.

#### **KS3A202E**

UNABLE TO ALLOCATE
COLLECTION CONTROL BLOCKS

# **Explanation:**

An attempt to allocate Dataset Attribute Database control block storage failed.

# System action:

The collection cycle is terminated.

#### **User response:**

This error might be temporary. The error typically occurs when large amounts of storage are used by other processes in the address space when the collection cycle started. If the problem persists contact IBM Software Support.

# KS3A203E

UNABLE TO ALLOCATE
[dataspace\_name] DATASPACE;
DSAP=[dsap]

## **Explanation:**

An attempt to allocate a Dataset Attribute Database data space failed.

#### System action:

The collection cycle is terminated.

# User response:

Contact IBM Software Support.

#### KS3A204I

DATASET ATTRIBUTE

[dataspace\_function] DATASPACE:
ORIGIN=[dataspace\_origin],
LENGTH=[dataspace\_length],
NAME=[dataspace\_name],
STOKEN=[dataspace\_stoken],
ALET=[dataspace\_alet]

# **Explanation:**

A data space was created with the indicated attributes for a Dataset Attribute Database collection cycle.

# **System action:**

Collection continues using the allocated data space.

#### **User response:**

None.

# KS3A205E UNKNOWN POST CODE

#### **Explanation:**

This message indicates that an internal error has occurred. The Dataset Attribute Database controller was posted with an action code that is not valid.

## **System action:**

The collection cycle is terminated.

# **User response:**

Contact IBM Software Support.

# KS3A222E

DATASET ATTRIBUTE DATABASE COLLECTION TERMINATED

## **Explanation:**

A previously indicated error has caused the Dataset Attribute Database collection controller to terminate processing.

#### **System action:**

The collection cycle is terminated.

# **User response:**

Examine the ITMS:Engine log, RKLVLOG, for other messages indicating the original error. Contact IBM Software Support.

#### KS3A225I

NEXT DATASET ATTRIBUTE
DATABASE COLLECTION CYCLE IN
[wait\_time] MINUTES

# **Explanation:**

A request was received to change the collection cycle start time, or a cycle has completed and the next cycle has been scheduled.

## **System action:**

A collection cycle is scheduled to begin in [wait\_time] minutes.

#### **User response:**

None.

# **KS3A251E**

SMS CLASS MISMATCH DURING SUMMARY MERGE

#### **Explanation:**

This message indicates that an internal error has occurred. A collection control block has become corrupted.

# **System action:**

The collection cycle is terminated.

# **User response:**

Examine the ITMS:Engine log, RKLVLOG, for other messages indicating the original error. Contact IBM Software Support.

# **KS3A275E**

TIME MACRO FAILED; DEADLINE CANNOT BE DETERMINED

# **Explanation:**

This message indicates that an internal error has occurred. An attempt to calculate the specified End time failed.

# **System action:**

The collection cycle continues, however the specified end time cannot be honored.

# **User response:**

Contact IBM Software Support. If the collection cycle continues past the time specified by End Time, you can click the Force Stop button in the dialog box of the user interface to manually stop processing. Alternatively you can issue the following operator command: F taskname, S3DA ST0P.

#### KS3A276I

DATASET ATTRIBUTE DATABASE COLLECTION CYCLE STARTING; [volume\_count] VOLUMES WILL BE PROCESSED

# **Explanation:**

A collection cycle has started. Attributes from data sets on the indicated number of volumes are being collected.

# System action:

The collection cycle continues.

#### **User response:**

None. The number of volumes to be processed might be less than the total number of volumes monitored by the IBM Tivoli OMEGAMON for Storage on z/OS product if you specified Volumes and/or Storage Groups in the User Interface exclusion lists.

## KS3A277I

# DATASET ATTRIBUTE DATABASE COLLECTION COMPLETE

#### **Explanation:**

The collection cycle has completed.

# **System action:**

Attribute data from the collection cycle is now available.

#### **User response:**

None. Subsequent messages indicate the number of volumes and data sets included in the database.

# KS3A278I

[total\_tasks] VOLUME TASKS GENERATED; [completed\_tasks] VOLUME TASKS COMPLETED; [failed\_tasks] VOLUME TASKS FAILED; [total\_datasets] DATASETS PROCESSED

# **Explanation:**

The indicated number of volumes and data sets were processed during the just-completed Dataset Attribute Database collection cycle.

#### **System action:**

None.

## **User response:**

None.

#### KS3A279I

[excluded\_volumes] VOLUMES
EXCLUDED; [total\_tasks] VOLUME
TASKS GENERATED; [failed\_tasks]
VOLUME TASKS FAILED;
[bypassed\_volumes] VOLUMES
BYPASSED; [processed\_volumes]
VOLUMES PROCESSED;
[total\_datasets] DATASETS
PROCESSED

# **Explanation:**

The indicated number of volumes and data sets were processed during the just-completed Dataset Attribute Database collection cycle. Excluded volumes are those that were explicitly excluded by the user interface; Bypassed volumes are those that were in use and cannot be processed.

# **System action:**

None.

# **User response:**

None.

#### **KS3A280W**

DATASET ATTRIBUTE DATABASE COLLECTION DEADLINE REACHED; IMMEDIATE HALT INITIATED

# **Explanation:**

The specified End Time has been reached and the collection cycle is not complete.

# **System action:**

The collection cycle is halted. All attributes collected up to this point are available in the database.

#### **User response:**

None. If collection was halted is either too early or too late, adjust the End Time specified in the Dataset Attribute Database User Interface dialog box.

## KS3A281W

DATASET ATTRIBUTE DATABASE IMMEDIATE HALT DETECTED; COLLECTION TERMINATION IN PROGRESS

# **Explanation:**

The collection cycle is halted. The reason for the halt is indicated in a previously-issued message.

# **System action:**

The collection cycle is halted. All attributes collected up to this point are available in the database.

# User response:

None. If the time collection was halted is either too early or too late, adjust the End Time specified in the Dataset Attribute Database User Interface dialog box.

# **KS3A282E**

VOLUME TASK FOR [volser]
ABENDED WITH CODE
[abend\_code]

# **Explanation:**

This message indicates that an internal error has occurred. The collection subtask for the indicated volume abnormally terminated with the indicated abend code.

# **System action:**

Collection continues for other volume tasks. If more than a set number of tasks abend during a collection cycle, the cycle itself is terminated.

# **User response:**

Examine other messages in the ITMS:Engine log, RKLVLOG, to determine the cause of the error. Contact IBM Software Support.

## **KS3A283E**

[module]: MULTIVOLUME DATASET COLLECTION TASK ABENDED WITH CODE [abend\_code]

# **Explanation:**

This message indicates that an internal error has occurred. The multivolume data set collection subtask abnormally terminated with the indicated abend code.

#### System action:

The multivolume data set data collection may be incomplete.

# **User response:**

Examine other messages in the ITMS:Engine log, RKLVLOG, to determine the cause of the error. Contact IBM Software Support.

# KS3A290E

UNABLE TO OBTAIN [size] BYTES FOR CB STORAGE

#### **Explanation:**

The collection task was unable to obtain the indicated amount of storage.

#### **System action:**

Collection terminates.

# User response:

This error might occur because of the aggregate storage requirements in the address space at the time collection started. The problem might not recur on the next collection cycle. Examine other messages in the ITMS:Engine log, RKLVLOG, to determine the cause of the error and contact IBM Software Support.

# KS3A291E SUBTASK ATTACH FAILED WITH RC [attach\_retcode]

# **Explanation:**

An ATTACH for a volume collection subtask failed with the indicated return code.

# **System action:**

Collection terminates.

# **User response:**

Contact IBM Software Support.

# KS3A292E SUBTASK ENDED WITH ERROR CODE [code]

#### **Explanation:**

This message indicates that an internal error has occurred. A volume collection subtask failed with the indicated return code.

# **System action:**

Collection terminates.

#### **User response:**

Contact IBM Software Support.

# KS3A293E DEVICE TABLE UNAVAILABLE; COLLECTION CYCLE CANCELLED

# **Explanation:**

A collection subtask cannot be initiated, as the internal product device table has not yet been created.

## **System action:**

The collection cycle is not started.

# **User response:**

This error might occur when a user or an operator-initiated Start request is issued for Dataset Attribute Database collection, or a scheduled Start time occurs, before full OMEGAMON for Storage product initialization is complete. If this condition occurs, configure the manual or scheduled start to happen after the product is fully initialized. If this configuration change does not solve the problem, contact IBM Software Support.

# KS3A294E UNABLE TO OBTAIN VOLUME-LEVEL STV

#### **Explanation:**

The collection task was unable to obtain storage for a required control block.

# System action:

Collection terminates.

# **User response:**

This error might occur because of the aggregate storage requirements in the address space at the time collection started. The problem might not recur on the next collection cycle. Examine other messages in the ITMS:Engine log, RKLVLOG, to determine the cause of the error and contact IBM Software Support.

# KS3A299E DATASET ATTRIBUTE DATABASE COLLECTION CYCLE TERMINATED

#### **Explanation:**

A previously indicated error has caused the Dataset Attribute Database collection controller to terminate processing.

# **System action:**

The collection cycle is terminated.

# User response:

Examine the ITMS:Engine log, RKLVLOG, for other messages indicating the original error. Contact IBM Software Support.

# KS3A501E INPUT VWE ADDRESS MISSING OR INVALID

# **Explanation:**

This message indicates that an internal error has occurred. A volume collection subtask cannot locate a required control block.

# System action:

Collection for the volume terminates. Other collection tasks continue.

#### **User response:**

Examine other messages in the ITMS:Engine log, RKLVLOG, to determine the cause of the error and contact IBM Software Support.

# KS3A503E UNABLE TO OBTAIN STORAGE FOR DSCB BUFFERS ON VOLUME [volser]

# **Explanation:**

The collection task was unable to obtain storage for a required control block.

## **System action:**

Collection for the indicated volume terminates. Other collection tasks continue.

# **User response:**

This error might occur because of the aggregate storage requirements in the address space at the time collection started. The problem might not recur on the next collection cycle. Examine other messages in the ITMS:Engine log, RKLVLOG, to determine the cause of the error and contact IBM Software Support.

# KS3A504E ERROR [return\_code/reason\_code] ATTEMPTING TO READ VTOC OF [volser]

# **Explanation:**

The collection task was unable to read the VTOC of the specified volume, for the specified reason.

#### **System action:**

Collection for the indicated volume terminates. Other collection tasks continue.

# **User response:**

This message might be issued in response to a problem, with the VTOC of the specified volume and not a program error. If the volume can be successfully accessed through other means (for example, ISPF option 3.4), contact IBM Software Support.

# KS3A505E UNABLE TO OBTAIN STORAGE FOR CSI BUFFER

#### **Explanation:**

This message indicates that an internal error has occurred. The collection task was unable to obtain storage for a required control block.

## **System action:**

Collection for this volume terminates. Other collection tasks continue.

# **User response:**

This error might occur because of the aggregate storage requirements in the address space at the time collection started. The problem might not recur on the next collection cycle. Examine other messages in the ITMS:Engine log, RKLVLOG, to determine the cause of the error and contact IBM Software Support.

# KS3A506E CVAFSEQ FAILED FOR VOLUME [volser]; RC=[CVAF\_return\_code] CVSTAT=[CVAF\_cvstat\_code]

# **Explanation:**

The collection task was unable to read the VTOC of the specified volume, for the specified reason.

#### **System action:**

Collection for the indicated volume terminates. Other collection tasks continue.

## **User response:**

This message might be issued in response to a problem with the VTOC of the specified volume and not a program error. If the volume can be successfully accessed through other means (for example, ISPF option 3.4), then contact IBM Software Support.

# KS3A509E UNABLE TO CREATE NEW DATASPACE; DSAP=[dsap]

# **Explanation:**

The current data space is full but the collection task was unable to create a new one.

#### **System action:**

The collection cycle is halted. All attributes collected up to this point are available in the database.

## **User response:**

This error might occur because of the aggregate storage requirements in the address space at the time collection started. The problem might not recur on the next collection cycle. Examine other messages in the ITMS:Engine log, RKLVLOG, to determine the cause of the error and contact IBM Software Support.

## KS3A510I NEW DATASPACE

[dataspace\_name]
ORIGIN=[dataspace\_origin],

LENGTH=[dataspace\_length], STOKEN=[dataspace\_stoken], ALET=[dataspace\_alet]

# **Explanation:**

A new data space was created with the indicated attributes for a Dataset Attribute Database collection cycle.

# System action:

Collection continues using the newly created data space.

# **User response:**

None.

# KS3A515W VOLUME [volser] IS IN USE BY ANOTHER JOB OR USER AND WILL NOT BE PROCESSED

#### **Explanation:**

An attempt was made to issue a shared Enqueue on the specified volume for QNAME SYSVTOC, however another job or user has that resource enqueued exclusively.

# System action:

Collection for the specified volume is bypassed. Other volume tasks continue.

#### **User response:**

None.

# KS3A520W COLLECTION TASK TERMINATED FOR VOLUME [volser]

## **Explanation:**

A previously issued message has caused the collection task for the specified volume to terminate.

# **System action:**

Collection for the specified volume is terminated. Other volume tasks continue.

# **User response:**

Examine the ITMS:Engine log, RKLVLOG, for other messages indicating the original error. Contact IBM Software Support.

# KS3A550E CVAFDIR FAILED FOR VOLUME [volser]; RC=[CVAF\_return\_code] CVSTAT=[CVAF\_cvstat\_code]

# **Explanation:**

The collection task was unable to read the VTOC of the specified volume, for the specified reason.

## **System action:**

Collection for the indicated volume terminates. Other collection tasks continue.

This message might be issued in response to a problem with the VTOC of the specified volume and not a program error. If the volume can be successfully accessed through other means (for example, ISPF option 3.4), then contact IBM Software Support.

# KS3A600I

Unable to open.

# **Explanation:**

This message indicates that the program was unable to open hlg.RKANPAR (KDFDUDGI).

# **System action:**

No migration occurred.

# **User response:**

Ensure that hlq.RKANPAR (KDFDUDGI) exists. If it does not, then retry migration.

#### KS3A601E

Group on line [linenumber] will not be migrated. The KEYWORDS exceed the maximum length of [maxlen].

## **Explanation:**

This message indicates that the program was unable to add the group near the specified line number because the total number of keywords exceed the allowable limit.

# **System action:**

None.

# **User response:**

Reduce the number of keywords for the specified group and execute the command again.

#### KS3A602I

Adding [groupname] with keywords [keywords].

## **Explanation:**

This infomational message indicates that the group was successfully read and validated from KDFDUDGI.

### **System action:**

None.

## **User response:**

None.

# **KS3A603E**

KLE\_FrrSet [return\_code] in [function]

# **Explanation:**

This message indicates an internal error has occurred. An abend occurred during Dataset Attributes Groups processing.

## **System action:**

OMEGAMON for Storage continues, but the operation triggering the error does not complete.

# **User response:**

Contact IBM Software Support. This problem information is stored in the ITMS:Engine log, RKLVLOG.

#### KS3A604E

Line [linenumber] contains an invalid DEVICE. The group [groupname] with the invalid DEVICE was not added.

# **Explanation:**

The specified line in KDFDUDGI contains a DEVICE that does not meet specifications. The group associated with this DEVICE will not be migrated.

# **System action:**

None.

# User response:

Ensure that the DEVICE address is greater than 0xFF and less than or equal to 0xFFFF.

#### KS3A605E

Line [linenumber] contains an invalid DEVRANGE. The group [groupname] with the invalid DEVRANGE was not added.

#### **Explanation:**

The specified line in KDFDUDGI contains a DEVRANGE that does not meet specifications. The group associated with this DEVRANGE will not be migrated.

# **System action:**

None.

# User response:

Ensure that the DEVICE address is greater than 0xFF and less than or equal to 0xFFFF and that the minimum address is less than the maximum address.

# KS3A606E

Line [linenumber] contains an invalid SMSSTGRP. The group [groupname] with the invalid SMSSTGRP was not added.

#### **Explanation:**

The specified line in KDFDUDGI contains a SMSSTGRP that does not meet specifications. The group associated with this SMSSTGRP will not be migrated.

# System action:

None.

### User response:

Ensure that the SMSSTGRP is not blank.

# KS3A607E

Line [linenumber] contains an invalid VOLSER. The group [groupname] with the invalid VOLSER was not added.

# **Explanation:**

The specified line in KDFDUDGI contains a VOLSER that does not meet specifications. The group associated with this VOLSER will not be migrated.

#### **System action:**

None.

Ensure that the VOLSER is not blank and that it is 6 characters or less.

# KS3A608E

No value for keyword [keyword]. The group associated with the keyword on line [linenumber] will be skipped.

## **Explanation:**

The specified line in KDFDUDGI contains a keyword without a value. The group associated with this keyword will not be migrated.

# **System action:**

None.

# **User response:**

Ensure that all keywords have correct values through PARMGEN.

# KS3A609E

The group [groupname] already exists and will not be migrated

# **Explanation:**

The specified group in KDFDUDGI already exists and will not be migrated.

# **System action:**

None.

# **User response:**

This is an informational message. To migrate this group you must either remove the group in IBM OMEGAMON for Storage on z/OS or rename the group via the configuration tool.

#### KS3A609W

The group [groupname] already exists and will not be migrated.

## **Explanation:**

An attempt was made to migrate OMEGAMON II for SMS User DASD Groups defined in RKANPARU member KDFDUDGI to dynamic User DASD Group definitions. The specified group name in KDFDUDGI already exists in the dynamic User DASD Group definitions and will not be migrated.

## **System action:**

None.

#### **User response:**

To migrate this group you must either remove the group in OMEGAMON for Storage on z/OS or rename the OMEGAMON II for SMS group by using PARMGEN.

## **KS3A610E**

The group [groupname] cannot be added because of an internal problem.

# **Explanation:**

An internal error occurred while trying to save this group.

# **System action:**

None.

# **User response:**

Contact IBM Software Support.

## KS3A611I

The group [groupname] was successfully migrated.

# **Explanation:**

This message indicates that a group from KDFDUDGI was successfully migrated to OMEGAMON for Storage on z/OS.

# System action:

None.

# User response:

None. This is an informational message.

# **KS3A612E**

Dynamic Group Anchor Pointer is NULL

## **Explanation:**

This message indicates that an internal error has occurred when locating the specified dynamic group entry.

# System action:

None.

# **User response:**

Contact IBM Software Support.

# **KS3A613W**

The group [groupname] exceeds MAX of [maxlen]. The group will not be migrated.

# **Explanation:**

An attempt was made to migrate OMEGAMON II for SMS User DASD Groups defined in RKANPARU member KDFDUDGI to dynamic User DASD Group definitions. The length of the group name specified exceeds the maximum of 30 characters. The group will not be migrated.

# System action:

None.

# **User response:**

Change the OMEGAMON II for SMS group name to 30 characters or less and retry.

# KS3C001E

[modname] unable to acquire the address of the S3 PDS work area

# **Explanation:**

Allocation of the PDS work area normally takes place when the Tivoli Enterprise Monitoring Server is initialized. However, the vector which should point to this area contains zeros. Possible values for modname include KS3CPLCU and KS3CPCHP.

#### System action:

Historical data for Logical Control Units (LCU) are not written to the Persistent Data Stores until this situation is corrected.

Check for message KS3D002E in the RKLVLOG. If found, take the recommended actions. Otherwise, contact IBM Software Support.

KS3C002E KS3CPLCU Unable to allocate memory for PDSRec

# **Explanation:**

The LCU historical retriever was unable to allocate sufficient Tivoli Enterprise Monitoring Server Engine storage for a work area.

# **System action:**

Historical data for Logical Control Units (LCU) are not written to the persistent Data Stores until this situation is corrected.

# **User response:**

Increase the value specified in the MINIMUM parameter of the KDSSYSIN RKANPAR member. This might also require an increase in region size if the Tivoli Enterprise Monitoring Server startup proc does not specify REGION=0M.

KS3C003E KS3CIHUB: InsertNodeAtHub call returned with return code

# **Explanation:**

Module KS3CIHUB issued an

InsertNodeAtHubExtended call and received a non-zero return code. A request was made for a date/time for which there is not an applicable record available.

# **System action:**

OMEGAMON for Storage on z/OS continues without returning historical data for this request.

## **User response:**

To increase the amount of historical data available, expand the Persistent Data Store.

KS3C004E [module name] \$CMD FAILED FOR COMMAND '[command\_text]', RC=(nn)

# **Explanation:**

Module [module name] received return code (nn) while attempting to use the \$CMD facility to issue MODIFY command [command\_text] to the Tivoli Enterprise Management Server address space.

# **System action:**

OMEGAMON for Storage on z/OS continues, however some product functions might be disabled.

#### **User response:**

Contact IBM Software Support.

KS3C004I [module name]:

# **Explanation:**

This message indicates that an internal error has occurred.

# **System action:**

OMEGAMON for Storage continues, but the operation triggering the error does not complete.

# **User response:**

Contact IBM Software Support. This problem information is stored in the ITMS:Engine log, RKLVLOG.

KS3C005E [module name]: JOBNAME NOT FOUND, KS3AGENT NOT STARTED

#### **Explanation:**

This message indicates that an internal error has occurred.

# System action:

OMEGAMON for Storage continues, but the operation triggering the error does not complete.

# **User response:**

Contact IBM Software Support. This problem information is stored in the ITMS:Engine log, RKLVLOG.

KS3C006I [module name]: KS3AGENT LAUNCHED

#### **Explanation:**

OMEGAMON for Storage has started.

# System action:

OMEGAMON for Storage continues.

# **User response:**

None.

KS3C007I [module name]: STOPPING
KS3AGENT

# **Explanation:**

OMEGAMON for Storage is being terminated.

## **System action:**

OMEGAMON for Storage termination continues.

# User response:

None.

KS3C0123I [collector\_id] scheduled collection is starting

#### **Explanation:**

The module identified by an ID [collector\_id] is going to start data collection.

# **System action:**

Processing continues.

#### **User response:**

None. This is an informational message.

KS3C0139E [collector\_id] collection is disabled, reason: [reason]

# **Explanation:**

The [collector\_id] collection is currently disabled for the reason indicated in [reason].

# **System action:**

Normal processing continues, but the data supplied by [collector\_id] will be unavailable; no collection cycles or historical collections will be performed for [collector\_id].

# **User response:**

Contact IBM Software Support. Provide the Tivoli Enterprise Monitoring Server Engine log file, RKLVLOG.

# KS3C020E IDCSS01 entry point not found

# **Explanation:**

Cache collector tried to retrieve an entry point of IDCSS01 and failed.

## **System action:**

OMEGAMON for Storage continues, but cache processing will be terminated. There will not be any cache data available.

## **User response:**

Contact Customer Support.

# KS3C021E IOCTOKEN error, RC = [retcode]

# **Explanation:**

During initialization a non-zero code was returned while attempting to obtain an IOCTOKEN.

# **System action:**

OMEGAMON for Storage continues, but cache processing will be terminated. There will not be any cache data available.

# **User response:**

Contact Customer Support.

# KS3C022E Cache data collection error, RC = [retcode]

# **Explanation**

A non-zero code was returned while attempting to gather cache data. Return codes are:

# 0-63

return codes from IDCSS01

#### 100

return memory exhausted

# 114

IDCSS01 entry point null

# **System action:**

Cache processing continues, but some of the cache data might not be available.

# **User response:**

Determine why the IDCSS01 call(s) failed. If the problem cannot be determined, contact Customer Support.

# KS3C023E Gathering physical info with one generation

# **Explanation:**

Cache collector attempted to gather physical information when only one data generation was available.

# System action:

Cache processing continues, but some of the cache data might not be available.

# **User response:**

Wait for the next collection interval(s). If the error persists, contact Customer Support.

# KS3C024E Updating probe with one generation

## **Explanation:**

Cache collector attempted an updating probe when only one data generation was available.

# System action:

Cache processing continues, but some of the cache data might not be available.

# **User response:**

Wait for the next collection interval(s). If the error persists, contact Customer Support.

# KS3C025E Gathering volume details with one generation

## **Explanation:**

Cache collector attempted gathering volume details when only one data generation was available.

# System action:

Cache processing continues, but some of the cache data might not be available.

#### **User response:**

Wait for the next collection interval(s). If the error persists, contact Customer Support.

# KS3C043E [module name] Abend x'[nn]' detected, requesting dump

# **Explanation:**

An abend has occurred in module *module name*, with an abend code of [nn]. The functional recovery routine has requested that a memory dump be taken for diagnostic purposes.

# System action:

OMEGAMON for Storage on z/OS continues, however some product functions might be disabled.

# User response:

Contact IBM Software Support.

# KS3D001E [modname]: UNABLE TO FIND OM2SMVCT

# **Explanation:**

This is an inernal error.

# System action:

Most storage monitoring functions are disabled.

#### **User response:**

Contact IBM Software Support.

**KS3D002E** 

KS3DINIT: ALLOCATION FAILED FOR S3VECTOR: SIZE=[size], RC=[rc]

#### **Explanation:**

An attempt to allocate storage for the S3 vector table failed.

# **System action:**

Storage monitoring in Tivoli Enterprise Portal is disabled.

# **User response:**

Contact IBM Software Support.

KS3D003W KS3DINIT: UNABLE TO LOAD [modname]

#### **Explanation:**

A load failed for the named module.

#### **System action:**

Most of the modules named by this message are used to gather data to be written to the Persistent Data Store for historical reporting. Data associated with the module named in this message is not written to the PDS until the problem is corrected.

# **User response:**

Contact IBM Software Support.

# KS3D004E UNABLE TO FIND S3 VECTOR

# **Explanation:**

This message indicates that an internal error has occurred.

#### **System action:**

Most storage monitoring functions are disabled for the Tivoli Enterprise Portal.

# **User response:**

Contact IBM Software Support.

KS3D005W KS3DINIT : ALLOCATION FAILED FOR APPWORK

#### **Explanation:**

An attempt to allocate storage for the application work area failed.

# **System action:**

Application monitoring is disabled.

#### **User response:**

Increase the value specified in the MINIMUM parameter of the KDSSYSIN RKANPAR member. This can also require an increase in region size, if the Tivoli Enterprise Monitoring Server startup proc does not specify REGION=0M.

KS3D006E KS3CINIT - UN

KS3CINIT - UNABLE TO FIND OPERATOR RESOURCE

# **Explanation:**

An attempt to locate the operator logical resource failed.

# System action:

The OMEGAMON for Storage on z/OS node is not able to register with the hub Tivoli Enterprise Monitoring Server.

#### **User response:**

Contact IBM Software Support.

#### KS3D007I KS3CINIT - PROCESSING

#### **Explanation:**

This is an informational message indicating that the Tivoli Enterprise Monitoring Server initialization routine is running.

# System action:

OMEGAMON for Storage on z/OS Tivoli Enterprise Monitoring Server initialization has commenced.

# **User response:**

None. This message is informational.

KS3D008E [modname]: - pds table RECORDING DISABLED - [reason]

# **Explanation:**

Module [modname] has detected a problem while attempting to write historical data. Historical recording for the table has been disabled due to the given reason.

# System action:

OMEGAMON for Storage on z/OS continues without recording historical data for the given table.

#### **User response:**

Contact IBM Software Support.

KS3D009E [modname]: - SETUP FAILED FOR pds table INSERTS; RC = [rc]

# **Explanation:**

Module modname has detected a problem while attempting to set up the persistent data store table. The setup call returned with a return code of rc. KS3D009E messages normally result when the RMF interval ends prior to the complete initialization of the persistent data store.

# **System action:**

OMEGAMON for Storage on z/OS continues without recording historical data for the given table.

#### **User response:**

Contact IBM Software Support. The message type is Tivoli Enterprise Monitoring Server Engine log, RKLVLOG.

KS3D0100E [module name] ABENDED: [abend information]

# **Explanation:**

This message indicates that an internal error has occurred.

# **System action:**

OMEGAMON for Storage continues, but the operation triggering the error does not complete.

# **User response:**

Contact IBM Software Support. This problem information is stored in the ITMS:Engine log, RKLVLOG.

# KS3D0101E

[module name] ABEND MAY HAVE CAUSED LOSS OF [table] PDS DATA

### **Explanation:**

This message indicates that an internal error has occurred.

# **System action:**

OMEGAMON for Storage continues, but the operation triggering the error does not complete.

# **User response:**

Contact IBM Software Support. This problem information is stored in the ITMS:Engine log, RKLVLOG.

#### KS3D010W

[modname]: - [pds table]
RECORDING SKIPPED THIS
INTERVAL - [reason]

#### **Explanation:**

Module [modname] has found no entries to write to the PDS table [pds table]. Further information is provided by the information in the reason field.

#### **System action:**

OMEGAMON for Storage on z/OS continues without recording historical data for the given table for this interval.

#### **User response:**

If this message persists, contact IBM Software Support.An occurrence of this message during product initialization could be normal.

#### KS3D011E

[modname]: - INSERT FAILED FOR [pds table] TABLE INSERT; RC = [rc] -- RECORDING TERMINATING FOR THIS INTERVAL

#### **Explanation:**

Module [modname] has received return code [rc] while attempting to write a record to PDS table [pds table].

# **System action:**

OMEGAMON for Storage on z/OS continues without recording historical data for the given table for the current interval.

#### **User response:**

If this message persists, contact IBM Software Support. An occurrence of this message during product initialization could be normal.

#### KS3D012W

[modname]: - RMF SYNCHRONIZATION FAILED -RC=[n] - RECORDING INTERVAL DEFAULTING TO 15 MINUTES

# **Explanation**

Module [modname] has not been able to synchronize historical recording with the RMF interval. RC=[n] indicates the reason that the recording interval defaulted to 15 minutes. Return codes are:

- 0 OK
- 4 Interval=0 from API
- 8 NO STGST address
- 12 NO RMF routine address
- 16 Parm area address in R1=0 on entry
- 20 RMF Routine address is dummy
- 24 Interval = 0 from control blocks
- 28 Interval less than 1 minute
- · 32 Load failed for KDFDRMFI
- · 36 KDFDRMFI entry point not found

# System action:

OMEGAMON for Storage on z/OS continues; however, the recording interval for historical recording is set to 15 minutes.

#### **User response:**

The destination is the Tivoli Enterprise Monitoring Server Engine log file, RKLVLOG. If this message persists and RMF monitor 1 is active, contact IBM Software Support with the return code information.

# KS3D013E

[modname]: ALLOCATION FAILED FOR item, SIZE = size, RC =[return code]

# **Explanation:**

Module [modname] was unsuccessful in obtaining size number of bytes of storage to allocate the control block item. The request failed with return code [return code].

#### **System action:**

OMEGAMON for Storage on z/OS continues; historical recording for this interval is skipped.

# **User response:**

Contact IBM Software Support.

#### KS3D018E

[module name] UNABLE TO
OBTAIN STORAGE FOR [storagename], LENGTH = [size], REASON = [reason-code]

#### **Explanation:**

This message indicates that an internal error has occurred.

# **System action:**

OMEGAMON for Storage continues, but the operation triggering the error does not complete.

#### **User response:**

Contact IBM Software Support. This problem information is stored in the ITMS:Engine log, RKLVLOG.

KS3D019E

[module name] TDS CONTROL BLOCK STORAGE AREA TOO SMALL, START = [start-addr], END = [end-addr]

#### **Explanation:**

This message indicates that an internal error has occurred.

#### **System action:**

OMEGAMON for Storage continues, but the operation triggering the error does not complete.

# **User response:**

Contact IBM Software Support. This problem information is stored in the ITMS:Engine log, RKLVLOG.

KS3D022E

[module name] \$CACHTDS ERROR: TYPE = [type], RC =[return-code], REASON = [reason-code]

#### **Explanation:**

This message indicates that an internal error has occurred.

# **System action:**

OMEGAMON for Storage continues, but the operation triggering the error does not complete.

#### **User response:**

Contact IBM Software Support. This problem information is stored in the ITMS:Engine log, RKLVLOG.

KS3D023I

[module name] CACHE COLLECTOR TERMINATING, DATA COLLECTION HALTED FOR THIS INTERVAL

# **Explanation:**

This message indicates that an internal error has occurred.

#### **System action:**

OMEGAMON for Storage continues, but the operation triggering the error does not complete.

# **User response:**

Contact IBM Software Support. This problem information is stored in the ITMS:Engine log, RKLVLOG.

KS3D024E

[module name] : [item], ATTRIBUTE = [attribute], OPERATOR = [operator], COMPARISON DATA = [data]

# **Explanation:**

The module found a problem with the input data supplied for a DASD user group. The input filter data is displayed.

# System action:

OMEGAMON for Storage on z/OS continues; the DASD user group being processed is not defined.

# User response:

Contact IBM Software Support.

KS3D025E

[module name] : INVALID DEFINITION STRING

### **Explanation:**

The module detected an invalid filter definition for a User DASD Group. This message is followed by message KLVSC002, which contains further information.

# **System action:**

OMEGAMON for Storage on z/OS continues; the User DASD group being processed is not defined.

# **User response:**

Contact IBM Software Support.

KS3D026W

[module name] : DUPLICATE USER DASD GROUP FOUND, GROUP NAME: [group name]

# **Explanation:**

The module attempted to add a new User DASD Group; however, the group had been previously defined. The previously defined group is printed in UTF-8 format.

#### **System action:**

OMEGAMON for Storage on z/OS continues; the User DASD group being processed is not defined a second time.

# **User response:**

Contact IBM Software Support.

KS3D027E

[module name]: ERROR IN
ROUTINE KS3SUDGV, RC =
[return code], COLUMN = [column],
OPERATION VALUE = [operator],
LENGTH VALUE = [length]

# **Explanation:**

The module invoked routine KS3SUDGV and received a return code that indicated an internal error. The error information consists of the column name, the operation value, and the comparison length.

#### **System action:**

OMEGAMON for Storage on z/OS continues; the volume being processed by routine KS3SUDGV is not included in the User DASD Group being filtered.

# User response:

Contact IBM Software Support.

# KS3D028E [module name]: Unable to find [control block]

# **Explanation:**

Module [module name] was unable to find a valid pointer to control block [control block] used in common recall queue data collection. This message indicates that an internal error has occurred.

#### **System action:**

OMEGAMON for Storage on z/OS continues. However, information about DFSMShsm common recall queue processing will not be available.

# **User response:**

Contact IBM Software Support.

KS3D029E

[module name]: SERVICE TASK ATTACH FAILED [code] - [text]

# **Explanation:**

This message indicates that an internal error has occurred. Module [module name] attempted to do an ATTACH, but it failed with return code [code]. The text further identifies the failing component.

# **System action:**

OMEGAMON for Storage continues, but the operation triggering the error does not complete.

# **User response:**

Contact IBM Software Support. This problem information is stored in the ITMS:Engine log, RKLVLOG.

KS3D030E

[module name]: INVALID POST CODE = [code]

# **Explanation:**

This message indicates that an internal error has occurred. Module [module name] was posted with a code [code] that was not recognized. The requested operation is ignored.

# **System action:**

OMEGAMON for Storage continues, but the operation triggering the error does not complete.

# **User response:**

Contact IBM Software Support. This problem information is stored in the ITMS:Engine log, RKLVLOG.

KS3D031E

[module name]: INVALID STORAGE RELEASE REQUEST, ADDR = [addr], LENGTH = [length]

# **Explanation:**

This message indicates that an internal error has occurred. Module [module name] attempted to free storage but either the address [addr] or the length [length] was invalid.

#### **System action:**

OMEGAMON for Storage continues, but the operation triggering the error does not complete.

#### **User response:**

Contact IBM Software Support. This problem information is stored in the ITMS:Engine log, RKLVLOG.

KS3D032E

[module name]: STORAGE
RELEASE ERROR, [code], ADDR =
[addr], LENGTH = [length]

# **Explanation:**

This message indicates that an internal error has occurred. Module [module name] attempted to free storage but received return code [code]. The address of the storage [addr] and the length [length] are provided.

# **System action:**

OMEGAMON for Storage continues, but the operation triggering the error does not complete.

# **User response:**

Contact IBM Software Support. This problem information is stored in the ITMS:Engine log, RKLVLOG.

KS3D033W

[module name]: SDUMP ERROR, RC = [code]

# **Explanation:**

This message indicates that an attempt to issue the SDUMPX service failed with return code *code*. The dump has been attempted as a result of an abend or unexpected situation.

### **System action:**

OMEGAMON for Storage continues, but the dump that may be required for diagnosis is not available.

#### **User response:**

Check the return code to see if it indicates an environmental error that can be corrected. Otherwise, contact IBM Software Support.

KS3D034I

[module name]: SDUMP [dumpname] SUCCESSFULLY TAKEN

#### **Explanation:**

This message indicates that an SVC dump was successfully taken with title [dumpname]. The dump was taken as a result of an abend or other unexpected situation.

# System action:

OMEGAMON for Storage continues. The dump may be required by support for problem determination.

#### **User response:**

Contact IBM Software Support. Save the dump as it may be required for problem determination. This problem information is stored in the ITMS:Engine log, RKLVLOG.

KS3D035E

[module name]: [function name]
Unable to allocate [size] bytes of storage for [control block]

# **Explanation:**

Function [function name] in module [module name] was unable to successfully acquire [size] bytes of CT/ Engine storage for [control block].

# **System action:**

OMEGAMON for Storage continues. However, information about DFSMShsm common recall queue processing will not be available.

#### **User response:**

Check the Tivoli Enterprise Monitoring Server RKLVLOG in the JES spool to verify whether the monitoring server is currently in a storage quiesce condition. If so, contact IBM Software Support for assistance. If not, increase the amount of storage available to the CT/Engine at startup by increasing the MINIMUM(nnnnnn,X) parameter in the KDSSYSIN member of the RKANPARU data set. Contact IBM Software Support for assistance in optimizing this value.

KS3D036E

[module name]: [function name]
FAILED; CRQ DATA NOT
AVAILABLE

# **Explanation:**

Function [function name] in module [module name] completed with a non-zero return code. Other messages from function [function name] will have been issued to provide more detailed information on the error.

#### **System action:**

OMEGAMON for Storage continues. However, information about DFSMShsm common recall queue processing will not be available.

#### **User response:**

Contact IBM Software Support for assistance.

KS3D037E

[module name]: [function name]
RC=[nn] from [request type]
AT[node]

#### **Explanation:**

Function [function name] received a return code [nn] executing SQL function [request type] at node [node].

# **System action:**

OMEGAMON for Storage continues. However, information about DFSMShsm common recall queue processing could be incomplete. For example, data for node [node] might be missing.

#### **User response:**

This error could be the result of a communications problem with node [node]. If you cannot resolve the error, contact IBM Software Support for additional assistance.

KS3D038E

[module name]: [function name] call to [routine] failed

# **Explanation:**

A call to routine [routine] from function [function name] completed with a return code indicating failure. Other error messages will have been issued by [routine] indicating the specific errors causing failure.

# System action:

OMEGAMON for Storage continues. However, information about DFSMShsm common recall queue processing could be incomplete or missing. Look for other messages in the Tivoli Enterprise Monitoring Server RKLVLOG indicating the cause and scope of the failure.

# **User response:**

Contact IBM Software Support for assistance.

KS3D039W

[module name]: [function name] [table name] table overflow; table size = [nn] entries

# **Explanation:**

Function [function name] in module [module name] ran out of room in the allocated [table name] table while attempting to populate it. The allocated table has room for [nn] entries.

# System action:

OMEGAMON for Storage continues. This condition is probably a transient error that will correct itself at the next refresh interval for the common recall queue system cross-reference table. (This interval is hard-coded at 15 minutes). In the interim, cross-system reports for common recall queue information may be missing data for one or more DFSMShsm hosts.

#### **User response:**

If this warning persists, contact IBM Software Support for assistance.

KS3D040W

[module name]: [function name] no host data retrieved; host count = [nn]

#### **Explanation:**

Function [function name] in module [module name] was unable to retrieve any host information for the common recall queue system cross-reference table. Data should have been available for [nn] hosts.

# **System action:**

OMEGAMON for Storage continues. Existing host tables will remain in use until the next successful refresh of the common recall queue host cross-reference tables. If this condition occurs during initialization, then no DFSMShsm common recall queue data will be available.

# User response:

If this warning persists, contact IBM Software Support for assistance.

#### KS3D041W

[module name]: [function name] no data returned from SQL COUNT request

#### **Explanation:**

Function [function name] in module [module name] successfully executed an SQL query for COUNT() but no data was returned.

# **System action:**

OMEGAMON for Storage continues. Existing host tables will remain in use until the next successful refresh of the common recall queue host cross-reference tables. If this error occurs during initialization, then no DFSMShsm common recall queue data will be available.

#### **User response:**

If this warning persists, contact IBM Software Support for assistance.

# KS3D042I

[module name]: shut down successfully

# **Explanation:**

Module [module name] received a STOP request and has terminated processing normally.

# **System action:**

HSM common recall data will no longer be available. This message normally appears during Tivoli Enterprise Monitoring Server shutdown.

#### **User response:**

None.

#### KS3D043E

[module name] Abend x'[nn]' detected, requesting dump

#### **Explanation:**

An abend has occurred in module [module name], with an abend code of [nn]. The functional recovery routine has requested a memory dump be taken for diagnostic purposes.

# **System action:**

OMEGAMON for Storage on z/OS continues, however some product functions might be disabled.

# **User response:**

Contact IBM Software Support.

# KS3D044E

[module name] invalid continuation in KS3DVTSI

# **Explanation:**

The control cards in RKANPARU member KS3DVTSI contain an invalid continuation.

#### **System action:**

OMEGAMON for Storage on z/OS continues, however data collection for TS7700 VTS devices may not occur.

#### **User response:**

This error is probably the result of editing the control card manually in the TSO editor. The Parameter Library (PARMLIB) configuration process provides valid continuation characters and placements. If this error occurs after using PARMGEN, contact IBM Software Support for assistance.

#### KS3D045E

[module name] CRQ CF [function name] FAILED; RETCODE = [retcode] REASON = [rsncode] STRUCTURE = [structure name] {additional diagnostics}

# **Explanation:**

Common Recall Queue Coupling Facility [function name] in module [module name] was unable to retrieve all or or part of the data stored in the HSM list structure named [structure name]. If an HSM CRQ is defined for this image, then no CF data will be available for reporting.

# **System action:**

OMEGAMON for Storage on z/OS continues. This problem could be due to HSM initialization still in progress, a CF problem or other CRQ-related structure problem.

# User response:

If this message persists after HSM initialization and no problem is identified in the CRQ CF structure, then contact IBM Software Support for assistance.

# KS3D046E

[module name] DATA COLLECTION
BLOCKED DUE TO PREVIOUS
IXLDISC FAILURE; RETCODE =
[retcode] REASON = [rsncode]
[additional diagnostics]

#### **Explanation:**

Common Recall Queue Coupling Facility data is blocked due to a previous disconnection attempt failure. The last disconnect failure [retcode] and [rsncode] and diagnostics are reported. If an HSM CRQ is defined for this image, then no CF data will be available for reporting.

#### **System action:**

OMEGAMON for Storage on z/OS continues. This problem may be due to HSM initialization still in progress, a CF problem or other CRQ-related structure problem.

# User response:

If this message persists after HSM initialization and no problem is identified in the CRQ CF structure, then contact IBM Software Support for assistance.

# KS3D046E

[module name] DATA COLLECTION
BLOCKED DUE TO PREVIOUS
IXLDISC FAILURE; RETCODE =
[retcode] REASON = [rsncode]
[additional diagnostics]

#### **Explanation:**

Common Recall Queue Coupling Facility data is blocked due to a previous disconnection attempt failure. The last disconnect failure [retcode] and [rsncode] and diagnostics are reported. If an HSM CRQ is defined for this image, then no CF data will be available for reporting.

# **System action:**

OMEGAMON for Storage on z/OS continues. This problem may be due to HSM initialization still in progress, a CF problem or other CRQ-related structure problem.

#### **User response:**

If this message persists after HSM initialization and no problem is identified in the CRQ CF structure, then contact IBM Software Support for assistance.

#### **KS3D060W**

KS3DCRQX future communication to CMS will be skipped. To enable communication again execute 'F [tems\_name],S3CQ NTCRESET' command.

# **Explanation:**

When some communication to the remote TEMS has failed, to avoid constantly repeating failed communication, this connection marks with 'Not to communicate' flag. This message indicates that future communications to some remote TEMS will be skipped.

#### **System action:**

Processing continues. The same communication will not be executed again.

#### **User response:**

To enable communications again, execute 'F [tems\_name],S3CQ NTCRESET' command. To turn off 'Not to communicate' function, execute 'F [tems\_name],S3CQ NTCSTOP' or 'F [tems\_name],S3CQ NTCOFF'

#### KS3D0102I

[module name]: [member name] input parameter: [text]

#### **Explanation:**

Module *module name*has read an input record from either the RKANPAR or RKANPARU dataset member *member name*. The text of the input record is given.

#### **System action:**

OMEGAMON for Storage on z/OS continues processing normally. This message is informational only.

#### **User response:**

None. This message is informational only.

KS3D0103E [module name]: [routine] failed, rc = [rc]

# **Explanation:**

Module *module name* has invoked routine *routine* and the invoked routine has failed with return code *rc*. The text will explain the consequences of this failure.

# System action:

OMEGAMON for Storage on z/OS continues processing. However, the function identified in the text will be impacted.

# **User response:**

Contact IBM software Support for assistance.

KS3D0104I

[module name]: CMDINT of 'ON' not specified, command intercept will not be installed

#### **Explanation:**

Module *module name* has determined that the parameter CMDINT has been specified with a value that was no ON. Command intercept routines will not be installed.

#### **System action:**

OMEGAMON for Storage on z/OS continues processing. However, the interception of some Storage Toolkit take action commands generated by true situations will not occur.

#### **User response:**

None. This is a result of a parameter being specified. See message KS3D0102I for the exact value of the CMDINT parameter.

KS3D0105E

[detecting\_module\_name]: UNABLE TO LOAD [module]

# **Explanation:**

An attempt to issue an internal load for the specified [module] failed.

#### **System action:**

Processing continues; however, a loss of functionality will occur.

# **User response:**

Verify that [module] is in the Tivoli Enterprise Monitoring Server RKANMOD load library concatenation. If the module appears to be available, contact IBM Software Support.

KS3D0106E

[module name]: UNABLE TO ALLOCATE [nnn] BYTES OF STORAGE, RC = [rc]

#### **Explanation:**

An attempt to GMEM[nnn] bytes of storage failed with RC = [rc]. Processing for this function terminates.

#### **System action:**

Processing continues; however functionality will be impacted.

# **User response:**

Contact IBM Software Support.

#### KS3D0107E

# [module name]: INVALID COMMAND LENGTH IN \$CMIBUFF AT [address]

# **Explanation:**

The toolkit command buffer at location [address] has an invalid command length and cannot be processed.

# **System action:**

The command associated with the buffer will not be processed. The buffer will be written to the RKLVSNAP dataset. Processing will continue with the next command buffer.

#### **User response:**

Contact IBM Software Support.

KS3D0108I [modu

[module name]: NCSNUII [function]
CALL RETURN CODE = [retcode],
REASON CODE = [rescode]

#### **Explanation:**

An attempt to obtain STK tape information via the NCSNUII interface failed for function [function]. The return code was [retcode] and the reason code was [rescode].

# **System action:**

STK tape information will not be available for at least one collection cycle. If the failure was during function ALL processing, then STK tape information will not be available at all.

#### **User response:**

If STK tape drives are not installed, then this message can be ignored. If the function that failed was ALL, insure that the STK SEALINK load library is in the linklist. Contact IBM Software Support.

#### KS3D0109E

[module name]: NCSNUII [function]
DATA LENGTH MISMATCH,
LENGTH = [length], DATA = [data]

# **Explanation:**

An attempt to obtain STK tape information via the NCSNUII interface for data [function] returned an unexpected length of [length] in hexadecimal. The [data] field consists of the returned data in display hexadecimal.

#### **System action:**

STK tape information will not be available for at least one collection cycle.

# **User response:**

Contact IBM Software Support.

KS3D0110E

[module name]: RLS INTERFACE [interface] RETURN CODE = [return code], REASON CODE = [reason code], ERRDATA = [error data]

# **Explanation:**

An attempt to obtain RLS information using interface [interface] returned with a return code of [return code] and a reason code of [reason code]. The error data value may not be present depending upon the return code, reason code combination.

# **System action:**

Some RLS information will not be available.

#### User response:

Contact IBM Software Support.

KS3D0111E

[module name]: OBTAIN NEW DATA REQUEST WITHOUT BUFFER

#### **Explanation:**

An attempt to obtain RLS information was issued without a buffer to receive the data.

# System action:

Some RLS information will not be available.

# **User response:**

Contact IBM Software Support.

KS3D0112E

[module name]: OBTAIN DATA CONT REQUEST WITHOUT A CONNECTION

#### **Explanation:**

An attempt to obtain RLS information was issued without a connection being established.

### **System action:**

Some RLS information will not be available.

# User response:

Contact IBM Software Support.

KS3D0113E

[module name]: NO COLLECTION OPTION SPECIFIED

#### **Explanation:**

An attempt to obtain RLS information was issued without a collection option specified.

# **System action:**

Some RLS information will not be available.

#### **User response:**

Contact IBM Software Support.

KS3D0114E

[module name]: NO DATASET COUNT WITH MASK OPTION

# **Explanation:**

An attempt to obtain RLS information was issued; however, the number of data set masks was not specified.

#### System action:

Some RLS information will not be available.

#### User response:

Contact IBM Software Support.

#### KS3D0115E

# [module name]: MISSING CONNECTION TOKEN ADDRESS

#### **Explanation:**

An attempt to obtain RLS information was issued; however, the area to contain the connection token was not supplied.

# **System action:**

Some RLS information will not be available.

#### **User response:**

Contact IBM Software Support.

KS3D0116E

[module name]: RLS INTERFACE [interface] FOR RLS GROUP [group] RETURN CODE = [return code], REASON CODE = [reason code], ERRDATA = [error data]

#### **Explanation:**

An attempt to obtain RLS information using interface [interface] for RLS group [group] returned with a return code of [return code] and a reason code of [reason code]. The error data value may not be present depending upon the return code, reason code combination.

# **System action:**

Some RLS information will not be available.

# **User response:**

Contact IBM Software Support.

KS3D0117E

[module name]: RLS DATASET GROUP [group] HAS NO DATASET MASKS

# **Explanation:**

An RLS data set group [group] has been detected that does not have any data set masks marked for RLS processing.

# **System action:**

RLS information will not be available for this group.

# **User response:**

Contact IBM Software Support.

KS3D0118E

[module name]: ALTER FOR GROUP [group], NO CONNECTION AVAILABLE

#### **Explanation:**

An RLS dataset group [group] has been flagged for modification; however, there has not been a connection established for the group.

# System action:

RLS information will not be modified for this group.

#### **User response:**

Contact IBM Software Support.

# KS3D0119E [module name]: RLS DATASET GROUP NOT FOUND

#### **Explanation:**

A group definition change has been indicated; however, no groups are defined.

# **System action:**

RLS information will not be modified for this group.

# **User response:**

Contact IBM Software Support.

KS3D0120E

[module name]: OBTAIN DATA
CONT REQUEST WITHOUT
CONNECTION FOR RLS GROUP
[group]

# **Explanation:**

A request to continue the previous obtain data request has been made for the RLS group [group] without a connection established.

# **System action:**

RLS information will not be available for this group.

# **User response:**

Contact IBM Software Support.

KS3D3000E

[module name]: [call type] call returned [return code]

# **Explanation:**

Module [module name] issued a request for a cache collector function [call type] and received a non-zero return code [return code]

# System action:

Processing continues; however functionality will be impacted.

# User response:

Contact Customer Support.

KS3G003I

[module\_name] - STOP REQUEST [requested] - DSN GROUP COLLECTION TERMINATED

# **Explanation:**

A STOP request has been detected by [module\_name], and collection for data set groups is being terminated, where [requested] is: 0 - NORMAL SHUTDOWN 4 - STORAGE NOT AVAILABLE 8 - ENVIRONMENT ERROR 16 - ABEND

# System action:

Collection for data set groups is stopped until the monitoring server is restarted.

# **User response:**

None, if this message is issued during normal shutdown (request\_code=0) of the monitoring server. For all other request codes, examine the RKLVLOG for other KS3G messages indicating the specific problem

that caused collection to be terminated. Contact IBM Software Support.

KS3G004E

[module\_name] UNABLE TO FIND S3 VECTOR - DSN GROUP COLLECTION TERMINATED

### **Explanation:**

This message indicates that an internal error has occurred. The indicated control block could not be found by module [module\_name].

# **System action:**

Collection for data set groups is stopped until the monitoring server is restarted.

# **User response:**

Contact IBM Software Support.

KS3G005E

[module\_name] INVALID REQUEST CODE [request\_code] - DSN GROUP COLLECTION TERMINATED

#### **Explanation:**

This message indicates that an internal error has occurred. The indicated invalid request code was received by module [module\_name].

#### **System action:**

Collection for data set groups is stopped until the monitoring server is restarted.

# **User response:**

Contact IBM Software Support.

KS3G006E

SERVICE TASK ATTACH FAILED [attach\_code] - DSN GROUP COLLECTION TERMINATED

#### **Explanation:**

This message indicates that an internal error has occurred. The data set group collection subtask could not be attached for the reason specified in [attach\_code].

# **System action:**

Collection for data set groups is stopped until the monitoring server is restarted.

#### **User response:**

For [attach\_code], ensure that all KS3DGxxx modules were successfully installed into the data sets specified on the STEPLIB and RKANMODL DD statements in the started task JCL for the monitoring server. Contact IBM Software Support.

KS3G007E

[module\_name] \$DGCWRK GMEM FAILED [RETURN\_CODE] - DSN GROUP COLLECTION TERMINATED

# **Explanation:**

This message indicates that an internal error has occurred. [module\_name] could not obtain TEMS-managed storage within the address space to complete Dataset Group initialization.

#### **System action:**

Collection for data set groups is stopped until the monitoring server is restarted.

#### **User response:**

Ensure that sufficient storage has been specified during product configuration, as per the documented guidelines. If changing or increasing available storage does not correct the problem, contact IBM Software Support.

#### KS3G008E

[module\_name] DSN GROUP COLLECTION TERMINATED -OM2SM VECTOR TABLE NOT FOUND

# **Explanation:**

This message indicates that an internal error has occurred. The indicated control block could not be found by module [module\_name].

# **System action:**

Collection for data set groups is stopped until the monitoring server is restarted.

# **User response:**

Contact IBM Software Support.

#### KS3G008W

[module\_name] USER-SPECIFIED REFRESH INTERVAL LESS THAN MINIMUM; [interval] MINUTES SUBSTITUTED

# **Explanation:**

Data set group collection control contained a refresh interval value less than the minimum allowable interval of 5 minutes.

#### **System action:**

The indicated value is used as the refresh interval.

# User response:

None, unless the specified substituted interval is not what is desired. In that case use the Dataset Group collection control dialog box to specify the desired interval, equal to or greater than 5 minutes.

# KS3G009W

[module\_name] UNABLE TO DETERMINE RMF INTERVAL; DEFAULTING TO 15 MINUTES

# **Explanation:**

The RMF API was not available to use in determining the RMF interval currently in effect.

#### **System action:**

The interval for Dataset Group collection is set to 15 minutes.

# **User response:**

None, unless the specified substituted interval is not what is desired. In that case determine why RMF is not active, and use the Dataset Group collection control dialog box to specify a specific desired interval.

# KS3G030E [module\_name] ALESERV MACRO REQUEST RC=[return code,reason code]

**Explanation:** 

This message indicates that an internal error has occurred. The Dataset Group data space could not be created due to the indicated ALESERV error.

#### **System action:**

Collection for data set groups is stopped until the monitoring server is restarted.

# **User response:**

Contact IBM Software Support.

KS3G030I DSN GROUPS DATASPACE
LOCATED AT [dataspace\_origin]
LENGTH [dataspace\_length]K

# **Explanation:**

A data space has been allocated to contain Dataset Group entries; its origin address is [dataspace\_origin] and is [dataspace\_length] Kbytes.

# **System action:**

None.

# **User response:**

None. See message KS3G031I for additional data space identifying information. This is an informational message stored in the log file of the monitoring server, RKLVLOG.

KS3G031E [module\_name] ESTAEX

MACRO REQUEST

RC=[return\_code,reason\_code]

# **Explanation:**

This message indicates that an internal error has occurred. The Dataset Group collection subtask could not be initialized due to the indicated ESTAEX error.

# **System action:**

Collection for data set groups is stopped until the monitoring server is restarted.

# **User response:**

Contact IBM Software Support.

KS3G031I DSN GROUPS
DATASPACE ID=[dataspace\_id],
STOKEN=[dataspace\_token]

# **Explanation:**

A data space has been allocated to contain Dataset Group entries; its ID is [dataspace\_id] and its token value is [dataspace\_token].

#### **System action:**

None.

# **User response:**

None. See message KS3G030I for additional data space identifying information. This is an informational

message stored in the log file of the monitoring server, RKLVLOG.

KS3G032E [module\_name] DSPSERV
MACRO REQUEST
RC=[return\_code,reason\_code]

### **Explanation:**

This message indicates that an internal error has occurred. The Dataset Group data space could not be created due to the indicated DSPSERV error.

# **System action:**

Collection for data set groups is stopped until the monitoring server is restarted.

# **User response:**

Contact IBM Software Support.

KS3G033E [module\_name] Input Parm Error
Forced Termination

# **Explanation:**

This message indicates that an internal error has occurred. The Dataset Group collection subtask could not be initiated.

# System action:

Collection for data set groups is stopped until the monitoring server is restarted.

# **User response:**

Contact IBM Software Support.

KS3G034E [module\_name] Storage Obtain Error Forced Termination

#### **Explanation:**

This message indicates that an internal error has occurred. The Dataset Group collection subtask could not be initiated due to insufficient storage.

# **System action:**

Collection for data set groups is stopped until the monitoring server is restarted.

#### **User response:**

Ensure that sufficient storage has been specified during product configuration, as per the documented guidelines. If changing or increasing available storage does not correct the problem contact IBM Software Support.

KS3G035E [module\_name] Unable to obtain GSA address - Terminating

#### **Explanation:**

This message indicates that an internal error has occurred. The Dataset Group collection subtask could not be initialized.

# **System action:**

Collection for data set groups is stopped until the monitoring server is restarted.

# **User response:**

Contact IBM Software Support.

KS3G036E [module\_name] DSN Group Table Error - Reason=[reason\_code]

# **Explanation:**

This message indicates that an internal error has occurred. The Dataset Group collection subtask could not be initialized due to the indicated reason code.

# **System action:**

Collection for data set groups is stopped until the monitoring server is restarted.

# **User response:**

Contact IBM Software Support.

KS3G037E [detecting\_module] Build Error, missing [missing\_module] module

#### **Explanation:**

This message indicates that an internal error has occurred. The Dataset Group collection subtask could not be initialized because the indicated module could not be found.

### **System action:**

Collection for data set groups is stopped until the monitoring server is restarted.

#### **User response:**

Ensure that all KS3SGxxx modules were successfully installed into the data sets specified on the STEPLIB and RKANMODL DD statements in the started task JCL for the monitoring server. If the specified module is present in that library, contact IBM Software Support.

KS3G038E [module\_name] Returned error, RC = [return\_code]

# **Explanation:**

This message indicates that an internal error has occurred. The indicated Dataset Group collection subtask module returned the specified invalid code.

# **System action:**

Collection for data set groups is stopped until the monitoring server is restarted.

#### **User response:**

Contact IBM Software Support.

KS3G039E [module\_name] Invalid interval value - [interval]

# **Explanation:**

This message indicates that an internal error has occurred. The indicated Dataset Group collection interval is not valid. Valid intervals are between 5 and 999 minutes.

# **System action:**

Dataset Group collection is stopped until the monitoring server is restarted.

# User response:

Check the collection interval value specified in the Dataset Group Collection Control dialog box and correct it if not valid. If it appears to be correct, contact IBM Software Support.

KS3G040W [module\_name] LOAD FAILED FOR KDFRMFI

# **Explanation:**

This message indicates that an internal error has occurred. Collection for data set groups was specified or defaulted as RMF, however the OMEGAMON for Storage RMF interface module KDFRMFI could not be loaded.

# **System action:**

A 15 minute collection interval is used; processing continues.

# **User response:**

Ensure that module KDFRMFI was successfully installed into the data set specified on the RKANMODL DD statements in the started task JCL for the monitoring server. If so, contact IBM Software Support.

KS3G041W [module\_name] - RMF SYCHRONIZATION FAILED -

SYCHRONIZATION FAILED -RC=[n] - COLLECTION INTERVAL DEFAULTING TO 15 MINUTES

# **Explanation**

This message indicates that an internal error has occurred. Collection for data set groups was specified or defaulted as RMF, however module  $[module\_name]$  has not been able to synchronize recording with the RMF interval. RC=[n] indicates the reason that the recording interval defaulted to 15 minutes. Return codes are:

- 0 OK
- 4 Interval=0 from API
- 8 NO STGST address
- 12 NO RMF routine address
- 16 Parm area address in R1=0 on entry
- 20 RMF Routine address is dummy
- 24 Interval = 0 from control blocks
- 28 Interval less than 1 minute
- · 32 Load failed for KDFDRMFI
- 36 KDFDRMFI entry point not found

#### **System action:**

A 15 minute collection interval is used; processing continues.

#### **User response:**

The destination is the Tivoli Enterprise Monitoring Server Engine log file, RKLVLOG. If this message persists and RMF monitor 1 is active contact IBM Software Support with the return code information.

KS3G042E

ERROR DURING [module\_name]
SDUMPX PROCESSING,
RC=[sdump\_return\_code]

# **Explanation:**

An abend occurred in a Dataset Group module, however the attempt to take a dump failed with the indicated return code.

# **System action:**

Abend processing continues.

# **User response:**

Examine other console messages to determine if dump processing encountered an out of space or other identifiable condition. If a dump was produced examine it to determine the cause of the original abend. Contact IBM Software Support.

KS3G060E

[module\_name] DSN Group data collected is incomplete - RC=[return\_code]

# **Explanation:**

There is insufficient storage in the allocated data space to contain all of the data sets in all of the specified groups.

# **System action:**

Data set group processing continues with the data sets that could be contained in the data space.

# **User response:**

Examine the installation-specified maximum data space size and increase it if possible. Delete some data set groups or make them inactive. Remove some of the data set masks within the specified groups; Change the data set masks to limit the number of data sets selected from the catalog.

KS3G061E

[module\_name] Storage Obtain error, Data Collection terminating, RC=[return\_code]

#### **Explanation:**

There is insufficient storage in the TEMS address space for the catalog interface to initialize.

# **System action:**

Data set group processing for this collection cycle terminates.

#### **User response:**

Examine the space values specified for the TEMS address space and the OMEGAMON for Storage application in RKANPAR, and increase them if appropriate. If the messages in RKLVLOG indicate that storage is being allocated and not released over time, contact IBM Software Support.

KS3G062E

[module\_name] Input parameter error, Data Collection terminating, RC=[return\_code]

# **Explanation:**

This message indicates that an internal error has occurred. The catalog interface module was invoked with a parameter list that is not valid.

# System action:

Data set group processing for this collection cycle terminates.

#### **User response:**

Contact IBM Software Support.

KS3G063E

[module\_name] Group definitions table error, Data Collection terminating, RC=[return\_code]

# **Explanation:**

This message indicates that an internal error has occurred. The catalog interface module detected an invalid control block.

# **System action:**

Data set group processing for this collection cycle terminates.

# **User response:**

Contact IBM Software Support.

KS3G064E

[module\_name] KS3SGCSI LOAD Error, Data Collection terminating, RC=[return\_code]

#### **Explanation:**

This message indicates that an internal error has occurred. The Dataset Group catalog interface could not be initialized because module KS3SGCSI could not be found.

#### System action:

Data set group processing for this collection cycle terminates.

# **User response:**

Ensure that module KS3SGCSI was successfully installed into the data set specified on the RKANMODL DD statements in the started task JCL for the monitoring server. If so, contact IBM Software Support.

KS3G066E

[module\_name] UNABLE TO OBTAIN GSA ADDRESS

# **Explanation:**

This message indicates that an internal error has occurred. The catalog interface module detected an invalid control block.

#### **System action:**

Data set group processing for this collection cycle terminates.

# **User response:**

Contact IBM Software Support.

KS3G090E

[module\_name] LOAD FAILED FOR MODULE IGGCSI00, RC=[return\_code], REASON CODE=[reason\_code]

#### **Explanation:**

This message indicates that an internal error has occurred. The DFSMS catalog interface module IGGCSI00 could not be loaded for the specified reason.

#### **System action:**

Data set group processing for this collection cycle terminates.

#### **User response:**

Ensure that module IGGCSI00 is in the LPA or Linklist and is loadable. If the module appears to be correct, contact IBM Software Support.

KS3G092E

Data Retrieval Error, terminating with RC=[return\_code]

# **Explanation:**

This message indicates that an internal error has occurred. The catalog interface module detected an error in the returned catalog data.

# **System action:**

Data set group processing for this collection cycle terminates.

# **User response:**

Contact IBM Software Support.

**KS3G093E** 

IGGCSI00 Returned Error, terminating with RC=[return\_code]

#### **Explanation:**

This message indicates that an internal error has occurred. The DFSMS catalog interface module IGGCSI00 returned an error. This could be due to insufficient storage in the address space or an error by the calling module.

#### **System action:**

Data set group processing for this collection cycle terminates.

# **User response:**

Examine storage trace messages for the monitoring server that are provided in RKLVLOG. If there was insufficient storage in the address space at the time of the error, attempt to increase the storage available to the monitoring server. If this does not appear to be a storage-related error, contact IBM Software Support.

KS3G094E

IGGCSI00 Load Error, terminating with RC=12

# **Explanation:**

This message indicates that an internal error has occurred. The DFSMS catalog interface module IGGCSI00 could not be loaded.

# System action:

Data set group processing for this collection cycle terminates.

#### **User response:**

Ensure that module IGGCSI00 is in the LPA or Linklist and is loadable. If the module appears to be correct, contact IBM Software Support.

KS3G095E

Storage Obtain Error, Terminating RC=12

#### **Explanation:**

This message indicates that an internal error has occurred. The Dataset Group catalog interface module could not obtain sufficient storage to continue processing.

# **System action:**

Data set group processing for this collection cycle terminates.

# **User response:**

Examine storage trace message for the monitoring server that is provided in RKLVLOG. If there was insufficient storage in the address space at the time of the error, attempt to increase the storage available to the monitoring server. If this does not appear to be an insufficient storage error, contact IBM Software Support.

KS3G096E

Input Parameter Error, Terminating RC=12

#### **Explanation:**

This message indicates that an internal error has occurred. The Dataset Group catalog interface module was invoked with a parameter list that is not valid.

# System action:

Data set group processing for this collection cycle terminates.

#### **User response:**

Contact IBM Software Support.

KS3G097E

Environment Error, Terminating RC=12

#### **Explanation:**

A previously reported error has caused data set group catalog processing to terminate.

#### System action:

Data set group processing for this collection cycle terminates.

#### **User response:**

Examine previous error messages to determine the nature of the original error. Contact IBM Software Support.

#### KS3G098E

[module\_name] LOAD FAILED FOR MODULE ASASYMBM, RC=[return\_code], REASON CODE=[reason\_code]

#### **Explanation:**

This message indicates that an internal error has occurred. The z/OS symbolic data set name resolution module AMASYMBM could not be loaded for the specified reason.

# **System action:**

Data set group processing for this collection cycle terminates.

#### **User response:**

Ensure that module AMASYMBM is in the LPA or Linklist and is loadable. If the module appears to be correct, contact IBM Software Support.

#### KS3G120E

[module\_name] UNABLE TO
OBTAIN WORKAREA STORAGE

#### **Explanation:**

This message indicates that an internal error has occurred. The Dataset Group performance data collection module could not be initiated due to insufficient storage.

# **System action:**

Collection for data set groups is stopped until the monitoring server is restarted.

#### **User response:**

Ensure that sufficient storage has been specified during product configuration, as per the documented guidelines. If changing or increasing available storage does not correct the problem contact IBM Software Support.

#### **KS3G121E**

[module\_name] MASTER CB
ADDRESS NOT PASSED

# **Explanation:**

This message indicates that an internal error has occurred. The Dataset Group performance data collection module was invoked with an invalid parameter list.

#### **System action:**

Dataset Group collection is stopped until the monitoring server is restarted.

#### **User response:**

Contact IBM Software Support.

#### KS3G122E

[module\_name] DSN GROUP
MASTER CONTROL BLOCK FAILED
VALIDATION

#### **Explanation:**

This message indicates that an internal error has occurred. The Dataset Group performance data

collection module detected a control block that is not valid.

# **System action:**

Collection for data set groups is stopped until the monitoring server is restarted.

# **User response:**

Contact IBM Software Support.

**KS3G123E** 

[module\_name] UNABLE TO OBTAIN GSA ADDRESS

#### **Explanation:**

This message indicates that an internal error has occurred. The Dataset Group performance data collection module could not be initialized.

# System action:

Collection for data set groups is stopped until the monitoring server is restarted.

# **User response:**

Contact IBM Software Support.

KS3G124E

[module\_name] UNABLE TO LOCATE ACTIVE DSN TABLE [pointer\_name]

#### **Explanation:**

This message indicates that an internal error has occurred. The Dataset Group performance data collection module could not be initialized.

# System action:

Collection for data set groups is stopped until the monitoring server is restarted.

#### **User response:**

Contact IBM Software Support.

KS3G125W

[module\_name] PERFORMANCE SUBSYSTEM NOT FOUND

#### **Explanation:**

The Dataset Group performance data collection module was unable to communicate with the OMEGAMON subsystem that actually collects the performance data.

# **System action:**

Collection for data set groups continues without data set performance data.

#### **User response:**

Start the OMEGAMON subsystem to be able to view data set-level performance metrics.

KS3G126E

[module\_name] KDFXRPRT FAILED WITH RC/REAS: [return\_code/reason\_code]

# **Explanation:**

The Dataset Group performance data collection module received the indicated return and reason codes from the OMEGAMON subsystem.

# **System action:**

Collection for data set groups continues without data set performance data.

# **User response:**

Contact IBM Software Support.

### **KS3G127E**

[module\_name] KDFXRPRT FAILED TO RETURN A BUFFER

#### **Explanation:**

The Dataset Group performance data collection module did not receive any data from the OMEGAMON subsystem.

# **System action:**

Collection for data set groups continues without data set performance data.

# **User response:**

Contact IBM Software Support.

# **KS3G128E**

[module\_name] ABENDED

#### **Explanation:**

The Dataset Group performance data collection module abended.

# **System action:**

Collection for data set groups is stopped until the monitoring server is restarted.

# **User response:**

Examine other messages to determine the exact nature of the abend and contact IBM Software Support.

#### **KS3G150E**

[module\_name] UNABLE TO OBTAIN WORKAREA STORAGE

#### **Explanation:**

This message indicates that an internal error has occurred. The Dataset Group space data collection module could not be initialized due to insufficient storage.

# **System action:**

Collection for data set groups is stopped until the monitoring server is restarted.

#### **User response:**

Ensure that sufficient storage has been specified during product configuration, as per the documented guidelines. If changing or increasing available storage does not correct the problem contact IBM Software Support.

#### **KS3G151E**

[module\_name] MASTER CB ADDRESS NOT PASSED

# **Explanation:**

This message indicates that an internal error has occurred. The Dataset Group space data collection module was invoked with a parameter list that is not valid.

# **System action:**

Collection for data set groups is stopped until the monitoring server is restarted.

# **User response:**

Contact IBM Software Support.

#### **KS3G152E**

[module\_name] UNABLE TO LOCATE DSN GROUP MASTER CONTROL BLOCK

#### **Explanation:**

This message indicates that an internal error has occurred. The Dataset Group space data collection module detected a control block that is not valid.

#### **System action:**

Collection for data set groups is stopped until the monitoring server is restarted.

# **User response:**

Contact IBM Software Support.

# KS3G153E

[module\_name] UNABLE TO OBTAIN GSA ADDRESS

### **Explanation:**

This message indicates that an internal error has occurred. The Dataset Group space data collection module could not be initialized.

# System action:

Collection for data set groups is stopped until the monitoring server is restarted.

#### **User response:**

Contact IBM Software Support.

#### KS3G155E

[module\_name] UNABLE TO LOCATE ACTIVE DSN TABLE [pointer\_name]

# **Explanation:**

This message indicates that an internal error has occurred. The Dataset Group space data collection module could not be initialized.

#### **System action:**

Collection for data set groups is stopped until the monitoring server is restarted.

# **User response:**

Contact IBM Software Support.

#### KS3G156E

[module\_name] ABENDED

#### **Explanation:**

The Dataset Group space data collection module abended.

# **System action:**

Collection for data set groups is stopped until the monitoring server is restarted.

# **User response:**

Examine other messages to determine the exact nature of the abend and contact IBM Software Support.

**KS3G157E** 

[module\_name] ABENDED

#### **Explanation:**

The Dataset Group space data collection module abended.

#### **System action:**

Collection for data set groups is stopped until the monitoring server is restarted.

# **User response:**

Examine other messages to determine the exact nature of the abend and contact IBM Software Support.

KS3G180W

[module\_name] VTOC READ PROCESSING TERMINATED FOR VOLUME [volser]; RESERVED BY ANOTHER JOB/USER

#### **Explanation:**

The specified volume is reserved for exclusive use by a job on either this or another system.

#### **System action:**

Space collection for the current data set is skipped, and processing continues with the next data set.

# **User response:**

None. However, if the specified volume was known to be available and not reserved at the time this message was issued, contact IBM Software Support.

KS3G181E

[module\_name] VTOC DATASET/
VOLUME MISMATCH

#### **Explanation:**

The VTOC record for a volume did not match the volser.

# **System action:**

Space collection for the current data set is skipped, and processing continues with the next data set.

#### **User response:**

Check the validity of the VTOC using another utility (e.g. ISPF 3.4; IEHLIST). If it appears to be correct, contact IBM Software Support.

**KS3G183E** 

[module\_name] CVAFFILT FAILED; RC=[cvaf\_return\_code]

#### **Explanation:**

The specified CVAF error was encountered while attempting to read the VTOC for a volume.

# **System action:**

Space collection for the current data set is skipped, and processing continues with the next data set.

# **User response:**

Check the validity of the VTOC using another utility (e.g. ISPF 3.4; IEHLIST). If it appears to be correct, contact IBM Software Support.

**KS3G184E** 

[module\_name] UNABLE TO LOCATE [DSCB|UCB] FOR [datasetname] ON [volser]

#### **Explanation:**

Either the FORMAT 1 DSCB for the specified data set or the UCB for volume upon which it resides could not be obtained.

# **System action:**

Space collection for the current data set is skipped, and processing continues with the next data set.

# **User response:**

Ensure that the data set actually exists on the volume, as indicated by its catalog entry. If so, check the validity of its VTOC entry using another utility (e.g. ISPF 3.4; IEHLIST). If it appears to be correct, contact IBM Software Support.

KS3G200E

[module\_name] UNABLE TO OBTAIN WORKAREA STORAGE

#### **Explanation:**

This message indicates that an internal error has occurred. The Dataset Group summary module could not be initialized due to insufficient storage.

### System action:

Collection for data set groups is stopped until the monitoring server is restarted.

#### **User response:**

Ensure that sufficient storage has been specified during product configuration, as per the documented guidelines. If changing or increasing available storage does not correct the problem contact IBM Software Support.

KS3G201E

[module\_name] MASTER CB
ADDRESS NOT PASSED

#### **Explanation:**

This message indicates that an internal error has occurred. The Dataset Group summary module was invoked with a parameter list that is not valid.

# System action:

Collection for data set groups is stopped until the monitoring server is restarted.

#### **User response:**

Contact IBM Software Support.

**KS3G202E** 

[module\_name] DSN GROUP
MASTER CONTROL BLOCK FAILED
VALIDATION

# **Explanation:**

This message indicates that an internal error has occurred. The Dataset Group summary module detected a control block that is not valid.

# **System action:**

Collection for data set groups is stopped until the monitoring server is restarted.

# **User response:**

Contact IBM Software Support.

KS3G203E

[module\_name] UNABLE TO OBTAIN GSA ADDRESS

#### **Explanation:**

This message indicates that an internal error has occurred. The Dataset Group summary module could not be initialized.

# **System action:**

Collection for data set groups is stopped until the monitoring server is restarted.

# **User response:**

Contact IBM Software Support.

KS3G204E

[module\_name] UNABLE TO LOCATE [control\_block\_name]

#### **Explanation:**

This message indicates that an internal error has occurred. The Dataset Group summary module could not be initialized.

# **System action:**

Collection for data set groups is stopped until the monitoring server is restarted.

#### **User response:**

Contact IBM Software Support.

KS3G205E

[module\_name] UNABLE TO ALLOCATE SUMMARY TABLE STORAGE

# **Explanation:**

This message indicates that an internal error has occurred. The Dataset Group summary module could not be initialized due to insufficient storage.

#### **System action:**

Collection for data set groups is stopped until the monitoring server is restarted.

# **User response:**

Ensure that sufficient storage has been specified during product configuration, as per the documented guidelines. If changing or increasing available storage does not correct the problem contact IBM Software Support.

**KS3G207E** 

[module\_name] ABENDED

# **Explanation:**

The Dataset Group summary module abended.

# **System action:**

Collection for data set groups is stopped until the monitoring server is restarted.

# **User response:**

Examine other messages to determine the exact nature of the abend and contact IBM Software Support.

KS3G208E

[module\_name] ABENDED

#### **Explanation:**

The Dataset Group summary module abended.

### System action:

Collection for data set groups is stopped until the monitoring server is restarted.

# **User response:**

Examine other messages to determine the exact nature of the abend and contact IBM Software Support.

**KS3G230E** 

[module\_name] PROCESS
CONTROLS ERROR, REASON:
[reason\_code]

# **Explanation:**

This message indicates that an internal error has occurred. The Dataset Group detail module was invoked with a parameter list that is not valid.

# System action:

Dataset Group detail reporting is ended for the current request.

# **User response:**

Contact IBM Software Support.

**KS3G231E** 

[module\_name] DSN Group
Collector Disabled

# **Explanation:**

A request was made to display detail information about a data set group data set. Either the first collection cycle has not yet completed (e.g. if RMF or interval collection was specified and the interval has not yet expired), or a previous error has caused the data set group collection function to be disabled.

#### System action:

Dataset Group detail reporting is ended for the current request.

# **User response:**

Wait until the specified interval expires before attempting to obtain data set group summary information. Examine the RKLVLOG for other KS3Gnnnn messages to determine if an error has caused collection to be disabled. If so, contact IBM Software Support.

KS3G233E

[module\_name] DSN Group Collection Terminating/Stopped

#### **Explanation:**

A request was made to display details about a data set group data set, however a previous error has caused the data set group collection function to terminate.

#### **System action:**

Dataset Group detail reporting is ended for the current request.

#### **User response:**

Examine the RKLVLOG to determine the original error that caused collection to terminate. Contact IBM Software Support.

#### KS3G235E

STORAGE OBTAIN ERROR, REASON:[reason\_code]

#### **Explanation:**

A request was made to display details about a data set group data set, however sufficient storage could not be obtained to complete the request.

# **System action:**

Dataset Group detail reporting is ended for the current request.

# **User response:**

Examine storage trace message for the monitoring server that is provided in RKLVLOG. If there was insufficient storage in the address space at the time of the error, attempt to increase the storage available to the TEMS. If this does not appear to be an insufficient storage error, contact IBM Software Support.

#### KS3G236E

[module\_name] PARAMETER ERROR, REASON: [reason\_code]

# **Explanation:**

This message indicates that an internal error has occurred. The Dataset Group detail module was invoked with a parameter list that is not valid.

#### **System action:**

Dataset Group detail reporting is ended for the current request.

#### **User response:**

Contact IBM Software Support.

# KS3G237E

[module\_name] SUMMARY TABLE ERROR, REASON: [reason\_code]

# **Explanation:**

This message indicates that an internal error has occurred. The Dataset Group summary module was invoked with a parameter list that is not valid.

#### **System action:**

Dataset Group summary reporting is ended for the current request.

#### **User response:**

Contact IBM Software Support.

#### KS3G260E

[module\_name] PROCESS CONTROLS ERROR, REASON: [reason\_code]

# **Explanation:**

This message indicates that an internal error has occurred. The Dataset Group summary module was invoked with a parameter list that is not valid.

# **System action:**

Dataset Group summary reporting is ended for the current request.

#### **User response:**

Contact IBM Software Support.

#### KS3G261E

[module\_name] DSN Group Collector Disabled

# **Explanation:**

A request was made to display summary information about a data set group. Either the first collection cycle has not yet completed (e.g. if RMF or interval collection was specified and the interval has not yet expired), or a previous error has caused the data set group collection function to be disabled.

# System action:

Dataset Group summary reporting is ended for the current request.

# User response:

Wait until the specified interval expires before attempting to obtain data set group summary information. Examine the RKLVLOG for other KS3Gnnnn messages to determine if an error has caused collection to be disabled. If so, contact IBM Software Support.

#### KS3G262E

[module\_name] DSN Group
Collection Terminating/Stopped

#### **Explanation:**

A request was made to display summary information about a data set group, however a previous error has caused the data set group collection function to terminate.

#### **System action:**

Dataset Group summary reporting is ended for the current request.

#### User response:

Examine the RKLVLOG to determine the original error that caused collection to terminate. Contact IBM Software Support.

#### KS3G264E

DSN Group On-Demand Collection
Timeout

#### **Explanation:**

A request was made to display summary information about a data set group, however the request could not complete because collection is currently in progress.

# **System action:**

Dataset Group summary reporting is ended for the current request.

# **User response:**

Retry the request when collection has completed. If collection seems to be hung or looping, gather diagnostic data, restart the monitoring server and contact IBM Software Support.

KS3G265E [module\_name] PARAMETER ERROR, REASON: [reason\_code]

#### **Explanation:**

This message indicates that an internal error has occurred. The Dataset Group summary module was invoked with a parameter list that is not valid.

# System action:

Dataset Group summary reporting is ended for the current request.

#### **User response:**

Contact IBM Software Support.

KS3G266E STORAGE OBTAIN ERROR, REASON:[reason\_code]

#### **Explanation:**

A request was made to display summary information about a data set group, however sufficient storage could not be obtained to complete the request.

# **System action:**

Dataset Group summary reporting is ended for the current request.

#### **User response:**

Examine storage trace message for the monitoring server that is provided in RKLVLOG. If there was insufficient storage in the address space at the time of the error, attempt to increase the storage available to the TEMS. If this does not appear to be an insufficient storage error, contact IBM Software Support.

KS3G390E [module\_name] was unable to add group name [group\_name]

# **Explanation:**

The specified new group\_name could not be added because a group with that name already exists.

# **System action:**

The new group is not added.

# **User response:**

Specify a different group name for the data set group being created.

KS3G391E [module\_name] was unable to acquire lock for Group Mask table rc=[retcode]

# **Explanation:**

This message indicates that an internal error has occurred. A new group could not be added because an internal table lock could not be obtained.

# System action:

The new group is not added.

# **User response:**

Contact IBM Software Support.

KS3G392E [module\_name] internal lock error for Group Mask table rc=[retcode]

#### **Explanation:**

This message indicates that an internal error has occurred. A new group could not be added because an internal table lock could not be obtained.

# System action:

The new group is not added.

#### **User response:**

Contact IBM Software Support.

KS3G393E [module\_name] [table\_name] table create rc=[retcode]

# **Explanation:**

This message indicates that an internal error has occurred. The specified group could not be added because of an error creating the persistent table.

# **System action:**

The new group is not added.

# **User response:**

Contact IBM Software Support.

KS3G394E [module\_name] [table\_name] table open rc=[retcode]

#### **Explanation:**

This message indicates that an internal error has occurred. The specified group could not be added because of an error opening the persistent table.

# **System action:**

The new group is not added.

#### **User response:**

Contact IBM Software Support.

K\$3G395E [module\_name] [table\_name] Error:
Vdefcol for col# [column\_number]
rc=[retcode]

# **Explanation:**

This message indicates that an internal error has occurred. The specified group could not be added because of an error defining a column in the persistent table.

# System action:

The new group is not added.

# **User response:**

Contact IBM Software Support.

# KS3G413E [module\_name] [table\_name] table create rc=[retcode]

# **Explanation:**

This message indicates that an internal error has occurred. The specified group could not be added because of an error creating the persistent table.

# **System action:**

The new group is not added.

# **User response:**

Contact IBM Software Support.

KS3G414E [module\_name] [table\_name] table open rc=[retcode]

# **Explanation:**

This message indicates that an internal error has occurred. The specified group could not be added because of an error opening the persistent table.

# **System action:**

The new group is not added.

# **User response:**

Contact IBM Software Support.

KS3G431E [module\_name] was unable to acquire lock for Collection Interval table rc=[retcode]

# **Explanation:**

This message indicates that an internal error has occurred. The collection control table could not be updated because an internal table lock could not be obtained.

# **System action:**

The collection control table is not updated.

#### **User response:**

Contact IBM Software Support.

KS3G432E [module\_name] internal lock error for Collection Interval table rc=[retcode]

# **Explanation:**

This message indicates that an internal error has occurred. The collection control table could not be updated because an internal table lock could not be obtained.

#### **System action:**

The collection control table is not updated.

# **User response:**

Contact IBM Software Support.

KS3G433E [module\_name] [table\_name] table create rc=[retcode]

# **Explanation:**

This message indicates that an internal error has occurred. The collection control table could not be

updated because of an error creating the persistent table.

# **System action:**

The collection control table is not updated

#### **User response:**

Contact IBM Software Support.

KS3G434E [module\_name] [table\_name] table open rc=[retcode]

#### **Explanation:**

This message indicates that an internal error has occurred. The collection control table could not be updated because of an error opening the persistent table.

# **System action:**

The collection control table is not updated

# **User response:**

Contact IBM Software Support.

KS3G437E [module\_name] Validate:

Collection type invalid =
[invalid\_type]

# **Explanation:**

This message indicates that an internal error has occurred. A collection type that is not valid was found in the table.

#### **System action:**

The collection control table is not updated.

#### **User response:**

Contact IBM Software Support.

KS3G453E [module\_name] [table\_name] table create rc=[retcode]

# **Explanation:**

This message indicates that an internal error has occurred. The collection control table could not be updated because of an error creating the persistent table.

#### **System action:**

The collection control table is not updated.

#### **User response:**

Contact IBM Software Support.

KS3G454E [module\_name] [table\_name] table open rc=[retcode]

#### **Explanation:**

This message indicates that an internal error has occurred. The collection control table could not be updated because of an error opening the persistent table.

# System action:

The collection control table is not updated

# **User response:**

Contact IBM Software Support.

KS3G455E [module\_name] [table\_name] Error:
Vdefcol for col# [column\_number]
rc=[retcode]

#### **Explanation:**

This message indicates that an internal error has occurred. The specified group could not be added because of an error defining a column in the persistent table.

#### **System action:**

The new group is not added.

# **User response:**

Contact IBM Software Support.

KS3G503I DYNAMIC GROUP AGENT INITIALIZED

#### **Explanation:**

The Dynamic Group Agent function is starting.

# **System action:**

None.

# **User response:**

None. This is an informational message.

KS3G504E [module\_name] was unable to add static group [group\_name].

# **Explanation:**

The specified static group could not be added because a dynamic group with that name already exists.

# **System action:**

The specified static group is not added.

#### **User response:**

Specify a different group name for the static group being created.

KS3G505E [module\_name] was unable to add or update dynamic group [group\_name].

#### **Explanation:**

This message indicates that an internal error has occurred adding or updating the specified group in the persistent table.

# **System action:**

The specified dynamic group is not added or updated.

# **User response:**

Contact IBM Software Support.

KS3G507E [module\_name] [table\_name] table delete rc=[retcode]

# **Explanation:**

This message indicates that an internal error has occurred while deleting a row in the persistent data store table.

#### **System action:**

The dynamic group persistent table row is not deleted.

# User response:

Contact IBM Software Support.

KS3G508E [module\_name] [table\_name] table write rc=[retcode]

# **Explanation:**

This message indicates that an internal error has occurred while writing a row in the persistent data store table.

# **System action:**

The dynamic group persistent table row is not written.

# User response:

Contact IBM Software Support.

KS3G509E [module\_name] [table\_name] Error: vdefcol for, col# [column\_number], rc=[retcode]

# **Explanation:**

This message indicates that an internal error has occurred. A group could not be added, updated, or deleted because of an error defining a column in the persistent table.

# **System action:**

The specified group is not added, updated or deleted.

### **User response:**

Contact IBM Software Support.

KS3G510E [module\_name] [table\_name] table create, rc=[retcode]

#### **Explanation:**

This message indicates that an internal error has occurred creating the persistent table.

# System action:

The dynamic group persistent table is not created.

# User response:

Contact IBM Software Support.

KS3G511E [module\_name] [table\_name] table open rc=[retcode]

# **Explanation:**

This message indicates that an internal error has occurred opening the persistent table.

#### **System action:**

The dynamic group persistent table is not opened.

#### **User response:**

Contact IBM Software Support.

KS3G512E [module\_name] [table\_name] table close rc=[retcode]

# **Explanation:**

This message indicates that an internal error has occurred closing the persistent table.

# **System action:**

The dynamic group persistent table is not closed.

# **User response:**

Contact IBM Software Support.

# KS3G513E [module\_name] was unable to delete dynamic group [group\_name]

# **Explanation:**

This message indicates that an internal error has occurred deleting the specified group from the persistent table.

# **System action:**

The specified dynamic group is not deleted.

# **User response:**

Contact IBM Software Support.

| K\$31001W | KS3IAPDS: SUBSYSTEM TOKEN |
|-----------|---------------------------|
|           | ZERO: APPLICATION NOT     |
|           | INSERTED                  |

#### **Explanation:**

KS3IAPDS was unable to add an application for data-set-level monitoring, because an internal error occurred.

### **System action:**

The new application is not monitored at the level of a data set.

#### **User response:**

Check to see that the subsystem ID for the Tivoli Subsystem has been defined in member IEFSSNxx of SYS1.PARMLIB. This subsystem ID is identified by the SSID parameter in the Tivoli Subsystem startup procedure. If this does not resolve the problem, contact IBM Software Support.

# **KS3L000I** Args = [arguments]

#### **Explanation:**

These are the arguments that were passed to the Launch Application arguments.

# **Programmer response:**

This displays the arguments as they were passed to the Launch Application.

# KS3L001E Invalid parameter [invalid-parm]

# **Explanation**

An invalid parameter of [invalid-parm] was entered to the Launch Application. This message is part of a multiline message when an invalid parameter is entered.

• KS3L001E Invalid parameter invalid-parm

- KS3L002I Ensure that entries with embedded blanks are enclosed with double quotation marks
- KS3L003I Example: -location="C:\Program files\Internet Explorer\iexplore.exe"

# **Programmer response:**

While validating the parameters passed to the Launch Application an invalid parameter was detected.

# KS3L002I Ensure that entries with embedded blanks are enclosed with double quotation marks

# **Explanation**

This message is part of a multiline message when a parameter that is not valid is entered.

- KS3L001E Invalid parameter invalid-parm
- KS3L002I Ensure that entries with embedded blanks are enclosed with double quotation marks
- KS3L003I Example: -location="C:\Program files\Internet Explorer\iexplore.exe"

# KS3L003I Example: -location="C:\Program files\Internet Explorer\iexplore.exe"

# **Explanation**

This message is part of a multiline message when a parameter that is not valid is entered.

- KS3L001E Invalid parameter invalid-parm
- KS3L002I Ensure that entries with embedded blanks are enclosed with double quotation marks
- KS3L003I Example: -location="C:\Program files\Internet Explorer\iexplore.exe"

# KS3L0042E [module name] INVALID PARAMETER LENGTH

# **Explanation:**

This message indicates that an internal error has occurred.

#### System action:

OMEGAMON for Storage continues, but the operation triggering the error does not complete.

# User response:

Contact IBM Software Support. This problem information is stored in the ITMS:Engine log, RKLVLOG.

# KS3L0043E [module name] DSN WORK INVALID

#### **Explanation:**

This message indicates that an internal error has occurred.

# **System action:**

OMEGAMON for Storage continues, but the operation triggering the error does not complete.

# **User response:**

Contact IBM Software Support. This problem information is stored in the ITMS:Engine log, RKLVLOG.

KS3L0044E

[module name] KDFXAPPL
REQUEST ERROR - CN RC =
[subsys-rc], KDFX RC = [appl-rc]

# **Explanation:**

This message indicates that an internal error has occurred.

#### **System action:**

OMEGAMON for Storage continues, but the operation triggering the error does not complete.

#### **User response:**

Contact IBM Software Support. This problem information is stored in the ITMS:Engine log, RKLVLOG.

KS3L0045E

[module name] JOBNAME NOT SUPPLIED

### **Explanation:**

This message indicates that an internal error has occurred.

#### **System action:**

OMEGAMON for Storage continues, but the operation triggering the error does not complete.

# **User response:**

Contact IBM Software Support. This problem information is stored in the ITMS:Engine log, RKLVLOG.

#### KS3L0046E

[module name] CANNOT ACCESS COLUMN NAME

#### **Explanation:**

This message indicates that an internal error has occurred.

# **System action:**

OMEGAMON for Storage continues, but the operation triggering the error does not complete.

#### **User response:**

Contact IBM Software Support. This problem information is stored in the ITMS:Engine log, RKLVLOG.

#### KS3L0047E

[module name] PRODUCE VALUE FOR INSERT VALUE FAILED

#### **Explanation:**

This message indicates that an internal error has occurred.

#### **System action:**

OMEGAMON for Storage continues, but the operation triggering the error does not complete.

# **User response:**

Contact IBM Software Support. This problem information is stored in the ITMS:Engine log, RKLVLOG.

KS3L0048E [module name] INVALID GROUP
NAME SPECIFIED

#### **Explanation:**

This message indicates that an internal error has occurred.

# **System action:**

OMEGAMON for Storage continues, but the operation triggering the error does not complete.

#### **User response:**

Contact IBM Software Support. This problem information is stored in the ITMS:Engine log, RKLVLOG.

KS3L004I Request must be either -remove or -change

# **Explanation**

The required request must be one of the following

- · -remove to remove or delete launch points
- · -change to insert or change launch points

KS3L0051E [module name] INVALID MONITOR STATUS SPECIFIED

# **Explanation:**

This message indicates that an internal error has occurred.

#### **System action:**

OMEGAMON for Storage continues, but the operation triggering the error does not complete.

# **User response:**

Contact IBM Software Support. This problem information is stored in the ITMS:Engine log, RKLVLOG.

KS3L0059E [module name] ERROR IN SRB ROUTINE [routine], RC = [rc]

# **Explanation:**

A routine [routine] running in either SRB or cross-memory mode returned with a non-zero return code [rc]. The data returned from the routine will not be processed.

#### **User response:**

Contact IBM Software Support.

KS3L005E Request update(insert) requires
-loc and -url parameters

#### **Explanation**

To insert new launch points use both:

- -loc to supply the location
- · -url to supply the http address

#### KS3L0060E

# [module name] SRB DRIVER FAILED, RC = [rc]

# **Explanation:**

An attempt to schedule an SRB failed with the return code [rc]. The data returned from the SRB routine will not be available.

# **User response:**

Contact IBM Software Support.

KS3L0061W [module name]: HOST ID [hsm host] [text]

# **Explanation:**

A DFSMShsm HSM host is either missing from the CRQ node table or the data associated with the entry for the HSM host is incorrect. Details are explained by the [text] of the message. CRQ information for this HSM host is not available.

# **User response:**

This problem can occur if HSM hosts are being stopped or started. If the problem persists, contact IBM Software Support.

KS3L0062W

[module name]: RETURN CODE [return code] RECEIVED FROM [routine] CALL

# **Explanation:**

A call to the routine [routine] resulted in a non-zero return code [return code]. Further information should be supplied in messages issued by the routine that returned the non-zero return code.

# **User response:**

Follow the instructions associated with the messages issued by the routine returning the non-zero return code.

KS3L0063E

[module name]: NO RETURN AREA FROM [routine] CALL

# **Explanation:**

A call to the routine [routine] resulted in a zero return code; however, the reply buffer was not supplied.

# **User response:**

Contact IBM Software Support.

KS3L0064E

[module name]: UNABLE TO ALLOCATE [nnn] BYTES OF STORAGE, RC = [rc]

# **Explanation:**

An attempt to GMEM[nnn] bytes of storage failed with RC = [rc]. Processing for this function terminates.

# **User response:**

Contact IBM Software Support.

KS3L0065E

[module name]: GET PARM FOR INDEX FAILED, RC = [return code]

# **Explanation:**

An attempt to retrieve an index column failed with return code [return code]. Processing for the function terminates.

# **User response:**

Contact IBM Software Support.

KS3L0066W

[module name]: CRQ TABLE FILLED, [entries]

# **Explanation:**

An internal table of CRQplex base names has overflowed. The extra CRQ entries will not be processed.

# System action:

OMEGAMON for Storage on z/OS continues. However, some data will be missing.

# **User response:**

Contact IBM Software Support for assistance.

KS3L0067E

[module name]: RC [rc] RECEIVED FROM CONVTOD REQUEST, INPUT DATA = [data]

# **Explanation:**

A call to the CONVTOD service (the convert to time of day clock format service) returned a non-zero return code, [rc]. The input data is given as four full words of data, [data].

# **System action:**

OMEGAMON for Storage on z/OS continues. However, any data relying on date and time conversion in the identified module will be omitted.

#### **User response:**

Contact IBM Software Support for assistance.

KS3L0068W

[module name]: [action] HSM HOST [host-id] NOT FOUND IN HOST/ NODE TABLE

# **Explanation:**

An attempt to find the HSM Host with ID [host-id] in the internal host/node table was not successful. Action [action] indicates whether this was the originating or processing host for a request on the common recall queue.

# System action:

OMEGAMON for Storage on z/OS continues. However, data associated with the HSM host will not be available for this request.

#### **User response:**

This situation can be transient in nature if the HSM host has been recently started and the internal host/ node table has not run through a refresh cycle. If this condition persists for over 30 minutes, contact IBM Software Support for assistance.

# KS3L006E [module name] Unable to acquire view storage

# **Explanation:**

The probe modname failed to acquire storage to complete a request for data.

# **System action:**

No information is retrieved for this request.

# **User response:**

Increase the value specified in the MINIMUM parameter of the KDSSYSIN RKANPAR member. This can also require an increase in region size if the Tivoli Enterprise Monitoring Server startup proc does not specify REGION=0M.

#### KS3L006I

Request update requires -loc or -url parameters

# **Explanation**

To update an existing launch point one or both can be supplied.

- -loc to supply the location
- · -url to supply the http address

#### KS3L007E

[modname] Unable to acquire address/size of Application Table

# **Explanation:**

A call to the KS3CGAT program returned a non-zero return code. The call originated from module [modname].

#### **System action:**

All application monitoring fails.

#### **User response:**

Contact IBM Software Support.

# KS3L007I

Issue updates using URL= [url] explore loc= [location]

# **Explanation:**

The launch points are updated by using the url and location that were entered by the user.

# KS3L008E

Unable to allocate storage for new application entry

# **Explanation:**

An attempt to add an application for monitoring has failed because there is insufficient Tivoli Enterprise Monitoring Server Engine storage available.

#### **System action:**

The requested application is not added to the list of monitored applications.

# **User response:**

Increase the value specified in the MINIMUM parameter of the KDSSYSIN RKANPAR member. This error can also require an increase in region size if the

Tivoli Enterprise Monitoring Server startup proc does not specify REGION=0M.

#### KS3L008I

Issue updates using explore loc=[location]

#### **Explanation:**

The launch points are updated using the location that were entered by the user.

# **KS3L009E**

[modname] Unable to acquire
ASID work area of [nnnnnnn] bytes

#### **Explanation:**

An application monitoring request has failed because there is insufficient Tivoli Enterprise Monitoring Server Engine storage available. [nnnnnnn] indicates the number of bytes requested.

# **System action:**

All application monitoring fails.

# User response:

Increase the value specified in the MINIMUM parameter of the KDSSYSIN RKANPAR member. This can also require an increase in region size if the Tivoli Enterprise Monitoring Server startup proc does not specify REGION=0M.

#### KS3L009I

Issue updates using URL=[url]

#### **Explanation:**

The launch points are updated using the [*url*] that was entered by the user.

# KS3L010E

[modname] Unable to acquire address of Application Name Table

#### **Explanation:**

A call to program KS3CGPTR has failed. The call originated from module [modname].

# System action:

All application monitoring fails.

# User response:

Contact IBM Software Support.

#### KS3L010I

Launch points
with host=[host\_address]
location=[location] URL=[url]

# **Explanation:**

This displays the arguments entered by the user to the Launch Application.

#### KS3L011E

[modname] Unable to allocate storage for the Application Name Table

#### **Explanation:**

An attempt to allocate storage from the Tivoli Enterprise Monitoring Server Engine pool was unsuccessful. The call originated from module [modname].

# **System action:**

Application monitoring is not available in the Tivoli Enterprise Portal.

# **User response:**

Increase the value specified in the MINIMUM parameter of the KDSSYSIB RKANPAR member. This error can also require an increase in region size if the Tivoli Enterprise Monitoring Server startup proc does not specify REGION=0M.

# KS3L011I Processing [count] of [total]

#### **Explanation:**

This shows the progress of the Launch Application processing the launch points.

#### KS3L012E

[modname] Unable to allocate [nnnn] bytes storage for [xxx] volume|dataset work table

# **Explanation:**

An attempt to allocate storage from the Tivoli Enterprise Monitoring Server Engine pool was unsuccessful. Possible values for [modname] include KS3LAPDD and KS3LAPVP.

# **System action:**

Application monitoring data set and volume details information are unavailable until the problem is corrected.

# **User response:**

Increase the value specified in the MINIMUM parameter of the KDSSYSIN RKANPAR member. This can also require an increase in region size if the Tivoli Enterprise Monitoring Server startup proc does not specify REGION=0M.

# KS3L012I Launch points completed

# **Explanation:**

This indicates the completion of the Lunch Application processing.

#### **KS3L014E**

[module name] Invalid or missing WHERE clause

# **Explanation**

An SQL request was received that requires a WHERE clause, but none was found. Possible values for [module name] include:

- KS3LAPDD
- KS3LAPVP
- KS3LAPVS

# **System action:**

This SQL request fails.

#### **User response:**

If you have modified the supplied SQL, be sure you still have a valid WHERE clause. Otherwise, contact IBM Software Support.

#### **KS3L015E**

[module name] Unable to allocate storage for node table

# **Explanation:**

An attempt to allocate storage from the Tivoli Enterprise Monitoring Server Engine pool was unsuccessful. Possible values for modname include KS3LXSUM and KS3LXSYS.

#### System action:

Cross-system DASD monitoring is unavailable in Tivoli Enterprise Portal until the problem is corrected.

# User response:

Increase the value specified in the MINIMUM parameter of the KDSSYSIN RKANPAR member. This can also require an increase in region size if the Tivoli Enterprise Monitoring Server startup proc does not specify REGION=0M.

# KS3L016E

[module name] Unable to allocate storage for volume table

# **Explanation:**

An attempt to allocate storage from the Tivoli Enterprise Monitoring Server Engine pool was unsuccessful. Possible values for [module name] include KS3LXSUM and KS3LXSYS.

# **System action:**

Cross-system DASD monitoring is unavailable in Tivoli Enterprise Portal until the problem is corrected.

#### **User response:**

Increase the value specified in the MINIMUM parameter of the KDSSYSIN RKANPAR member. This can also require an increase in region size if the Tivoli Enterprise Monitoring Server startup proc does not specify REGION=0M.

#### **KS3L017E**

[module name]: - REQUEST FOR HISTORICAL DATA FAILED -[reason]

#### **Explanation:**

Module [module name] has detected a problem while attempting to retrieve historical data. The retrieval of historical data is unsuccessful due to the given reason.

#### **System action:**

OMEGAMON for Storage on z/OS continues without returning historical data.

#### **User response:**

Contact IBM Software Support.

#### **KS3L018E**

[module name]: FETCH FAILED FOR pds table TABLE; RC = [return code] -- DATA RETRIEVAL FROM PDS TERMINATING

# **Explanation:**

Module [module name] received return code return code when attempting to retrieve data from the historical table pds table.

#### **System action:**

OMEGAMON for Storage on z/OS continues without returning historical data.

#### **User response:**

Contact IBM Software Support.

KS3L019E

[module name]: INVALID pds table RECORD DETECTED, HEADER = [header]

#### **Explanation:**

Module [module name] retrieved a record from historical table pds table and found the heading information to be not valid. The invalid data, header, is printed as part of the message.

# **System action:**

OMEGAMON for Storage on z/OS continues without returning historical data.

# **User response:**

Contact IBM Software Support.

KS3L020W

[module name]: IOSCHPD RETURN CODE = [rc], REASON CODE = [rs]

# **Explanation:**

Module [module name] called the IOSCHPD service and which came back with return code [rc] and reason code [rs].

#### **System action:**

Processing continues but the Description field in the Channel Path workspace may be missing or inaccurate.

# **User response:**

Contact IBM Software Support.

KS3L021E

[modname] Unable to acquire address of Application Name Count Anchor

#### **Explanation:**

A call to the KS3CGPTR program has failed. The call originated from module [modname].

# **System action:**

All application monitoring fails.

# **User response:**

Contact IBM Software Support.

KS3L022E

[modname] Unable to acquire address of Application Master Block

# **Explanation:**

A call to the KS3CGPTR program has failed. The call originated from module [modname].

# **System action:**

All application monitoring fails.

# **User response:**

Contact IBM Software Support.

**KS3L023E** 

[modname] Data server parameter list not found

# **Explanation:**

While servicing a query, the locator program responsible for returning the data was unable to find the incoming parameter list passed by the data server.

# **System action:**

The query fails and no data is returned.

# **User response:**

Contact IBM Software Support.

KS3L0032E

[module name] UNABLE TO LOCATE [workarea]

# **Explanation:**

[workarea] can be any of OM2SM VECTOR | S3 PRODUCT VECTOR | S3 NODE WORKAREA | CHANNEL PATH WORK AREA | DEVICE WORKAREA | CCU VECTOR | RAID VECTOR | SYMMETRIX VECTOR, This message indicates that an internal error has occurred.

# **System action:**

OMEGAMON for Storage continues, but the operation triggering the error does not complete.

# **User response:**

Contact IBM Software Support. This problem information is stored in the ITMS:Engine log, RKLVLOG.

KS3L040E

[detecting\_module] CANNOT GET WORKG STORAGE

#### **Explanation:**

This message indicates that an internal error has occurred. The indicated module was unable to allocate storage for its work area.

#### **System action:**

The requested data requested is not returned for display at the Tivoli Enterprise Portal.

#### **User response:**

Examine other messages in the Tivoli Enterprise Monitoring Server log, RKLVLOG, to determine if there is a storage shortage in the Tivoli Enterprise Monitoring Server. If possible, increase the amount of storage available to the Tivoli Enterprise Monitoring Server. If there appears to be sufficient storage available in the Tivoli Enterprise Monitoring Server, contact IBM Software Support.

KS3L041E

[detecting\_module] PUT\_PARM FAILURE FOR WORKG

# **Explanation:**

This message indicates that an internal error has occurred. The indicated module was unable to set a required parameter.

# **System action:**

The data requested is not returned for display at the Tivoli Enterprise Portal.

#### **User response:**

Examine other messages in the Tivoli Enterprise Monitoring Server log, RKLVLOG, to determine the cause of the error. Contact IBM Software Support.

# **KS3L042E**

[detecting\_module] UNABLE TO OBTAIN GLOBAL ANCHOR

#### **Explanation:**

This message indicates that an internal error has occurred. The indicated module was unable to locate a required control block.

# **System action:**

The data requested is not returned for display at the Tivoli Enterprise Portal.

# **User response:**

Examine other messages in the Tivoli Enterprise Monitoring Server log, RKLVLOG, to determine the cause of the error. Contact IBM Software Support.

#### KS3L043E

[detecting\_module] W#DEVWRK
AREA NOT AVAILABLE

# **Explanation:**

This message indicates that an internal error has occurred. The indicated module was unable to locate a required control block.

#### **System action:**

The data requested is not returned for display at the Tivoli Enterprise Portal.

# **User response:**

Examine other messages in the Tivoli Enterprise Monitoring Server log, RKLVLOG, to determine the cause of the error. Contact IBM Software Support.

#### KS3L044E

[detecting\_module] UNABLE TO ACCESS SUMMVCT AREA

#### **Explanation:**

This message indicates that an internal error has occurred. The indicated module was unable to locate a required control block.

#### **System action:**

The data requested is not returned for display at the Tivoli Enterprise Portal.

#### **User response:**

Examine other messages in the Tivoli Enterprise Monitoring Server log, RKLVLOG, to determine the cause of the error. Contact IBM Software Support.

#### KS3L045E

[detecting\_module] PUT\_PARM FAILURE FOR JVAL

# **Explanation:**

This message indicates that an internal error has occurred. The indicated module was unable to set a required parameter.

# System action:

The data requested is not returned for display at the Tivoli Enterprise Portal.

# **User response:**

Examine other messages in the Tivoli Enterprise Monitoring Server log, RKLVLOG, to determine the cause of the error. Contact IBM Software Support.

#### KS3L603E

[modname] An abend (code = [return\_code]) is caught by KLE\_FrrSet in [function]

# **Explanation:**

This message indicates that an internal error has occurred. An abend occurred during Application Summary processing.

# **System action:**

OMEGAMON for Storage continues, but the operation triggering the error does not complete.

# **User response:**

Contact IBM Software Support. This problem information is stored in the ITMS:Engine log, RKLVLOG.

# KS3LHREO

KDFHMWE MAX MWES REACHED

#### **Explanation:**

Displays in the RKLVLOG file when the management work elements (MWEs) that DFSMShsm builds exceed the maximum amount that OMEGAMON for Storage on z/OS is capable of capturing.

#### **System action:**

The returned HSM request data is truncated.

#### **User response:**

None. This message is informational. The destination is the Tivoli Enterprise Monitoring Server Engine log file, RKLVLOG.

#### KS3R050I

RMM SUMMARY COLLECTION S3RM [command\_function] COMMAND RECEIVED

# **Explanation:**

An S3RM command with the indicated command\_function was received by the RMM command processor.

#### **System action:**

Command processing continues.

# **User response:**

None. This is an informational message.

# KS3R051I RMM SUMMARY COLLECTION S3RM [command\_function] COMMAND PROCESSED

**Explanation:** 

An S3RM command with the indicated command\_function was processed by the RMM command processor.

# **System action:**

The action requested by [command\_function] is performed.

# **User response:**

None. This is an informational message.

KS3R052W

RMM SUMMARY COLLECTION S3RM [command\_function] COMMAND COULD NOT BE PROCESSED

# **Explanation:**

An S3RM command with the indicated command\_function was issued but cannot be processed.

# **System action:**

None. The command is not processed.

#### **User response:**

Examine other messages in the ITMS:Engine log, RKLVLOG, to determine why the command cannot be processed.

KS3R053E

RMM SUMMARY COLLECTION S3RM COMMAND FUNCTION NOT SPECIFIED

# **Explanation:**

An S3RM command was issued without a command function. Valid command functions are displayed in a subsequent message.

# **System action:**

None. The command is not processed.

# **User response:**

Examine subsequent messages in the ITMS:Engine log, RKLVLOG, to determine valid command functions and reissue the S3RM command.

KS3R054E

RMM SUMMARY COLLECTION S3RM COMMAND FUNCTION INVALID OR OMITTED

# **Explanation:**

An S3RM command was issued with a missing or invalid command function. Valid command functions are displayed in a subsequent message.

#### **System action:**

None. The command is not processed.

#### **User response:**

Examine subsequent messages in the ITMS:Engine log, RKLVLOG, to determine valid command functions and reissue the S3RM command.

KS3R055I

VALID S3RM COMMAND FUNCTIONS: [list of command functions]

# **Explanation**

The valid S3RM command functions are listed:

START/COLLECT-START A COLLECTION CYCLE STOP/HALT - STOP A COLLECTION CYCLE TERM - TERMINATE ALL RMM PROCESSING STATUS - DISPLAY RMM COLLECTION STATUS

#### System action:

None.

# User response:

None. Informational message only.

**KS3R056E** 

RMM SUMMARY COLLECTION S3RM COMMAND IGNORED; MASTER CONTROL BLOCK NOT FOUND

#### **Explanation:**

An S3RM command was issued, however the RMM function has either not yet initialized or has been terminated.

#### **System action:**

None. The command is not processed.

#### **User response:**

Examine previous messages in the ITMS:Engine log, RKLVLOG, to determine if an earlier error or S3RM command caused RMM processing to be terminated.

KS3R057W

RMM SUMMARY COLLECTION S3RM START COMMAND IGNORED; COLLECTION IN PROGRESS

#### **Explanation:**

An S3RM START command was issued, however RMM Summary collection is already in progress.

# System action:

None. The command is not processed and collection continues.

#### **User response:**

None.

KS3R058W

RMM SUMMARY COLLECTION
S3RM STOP COMMAND IGNORED;
COLLECTION NOT RUNNING

#### **Explanation:**

An S3RM STOP command was issued, however RMM Summary collection is not in progress.

#### **System action:**

None. The command is not processed.

**User response:** 

None.

KS3R060I RMM SUMMARY COLLECTION STATUS: [list of values]

# **Explanation**

An S3RM STATUS command was issued. The current status of RMM Summary collection is displayed. The following are valid values:

CURRENT STATE: [collection\_state]
RMM VOLUMES PROCESSED: [generated\_tasks]
RMM DATASETS PROCESSED: [processed\_datasets]

**System action:** 

None.

**User response:** 

None. Informational message only.

KS3R100I RMM COLLECTION CONTROL AGENT INITIALIZED

**Explanation:** 

The RMM Collection Control Agent function is starting.

**System action:** 

None.

**User response:** 

None. This is an informational message.

KS3R101E [module\_name] OM2SM VECTOR
NOT FOUND

**Explanation:** 

This message indicates that an internal error has occurred. The indicated control block cannot be found by module [module\_name].

**System action:** 

Processing is halted.

**User response:** 

Contact IBM Software Support.

KS3R102E [module\_name] S3 VECTOR NOT FOUND

**Explanation:** 

This message indicates that an internal error has occurred. The indicated control block cannot be found by module [module\_name].

System action:

Processing is halted.

User response:

Contact IBM Software Support.

KS3R103E [module name] UNABLE TO LOCATE RMM MASTER CB

**Explanation:** 

This message indicates that an internal error has occurred. The indicated control block cannot be found by module [module name].

# **System action:**

Processing is halted.

# User response:

Contact IBM Software Support.

KS3R104E [mo

[module name] CONTROL BLOCK ID=[block\_id] FAILED VALIDITY CHECK

### **Explanation:**

This message indicates that an internal error has occurred. The indicated module determined that the indicated control block could not be located or appears to be not valid.

# **System action:**

Processing is halted.

# User response:

Contact IBM Software Support.

KS3R107E [module name] UNABLE TO LOCATE RMCC

#### **Explanation:**

This message indicates that an internal error has occurred. The indicated control block cannot be found by module [module name].

# System action:

Processing is halted.

#### User response:

Contact IBM Software Support.

KS3R109W [module name] UNABLE
TO RETRIEVE VTOC FOR
[dataset\_name] ON [volser]

#### **Explanation:**

The indicated module was unable to read the VTOC entry for the specified RMM control data set residing on the indicated volume.

#### **System action:**

Processing continues without VTOC-related control data set information.

# User response:

Examine any other messages in the ITMS:Engine log, RKLVLOG, and/or the system SYSLOG to determine the underlying cause of error.

KS3R110E [module name] INVALID REQUEST TYPE: [request\_id]

# **Explanation:**

This message indicates that an internal error has occurred. The indicated request type was found to be invalid by module [module name].

# **System action:**

Processing for the current RMM command is halted.

# **User response:**

Contact IBM Software Support.

**KS3R111E** 

[module name] UNABLE TO ALLOCATE [size] BYTES FROM ENGINE

# **Explanation:**

The indicated module was unable to obtain the indicated amount of storage in the Tivoli Enterprise Monitoring Server address space.

# **System action:**

Processing for the current RMM command is terminated.

#### **User response:**

This error might occur because the aggregate storage requirements in the address space exceeded total storage available. The problem might not recur when the next RMM command is issued. Examine other messages in the ITMS:Engine log, RKLVLOG, to try and determine the cause of the error. If the error persists, contact IBM Software Support.

**KS3R112E** 

[module name] UNABLE TO ALLOCATE [size] BYTES FROM DATASPACE

#### **Explanation:**

The indicated module was unable to obtain the indicated amount of storage from the Tivoli Enterprise Monitoring Server-owned data space used for RMM-related data.

#### **System action:**

Processing for the current RMM command is terminated.

# **User response:**

Contact IBM Software Support.

**KS3R113E** 

[module name] INVALID RMM
COMMAND INTERFACE REQUEST;
CODE=[request\_code]

#### **Explanation:**

This message indicates that an internal error has occurred. The indicated request code was found to be invalid by module [module name].

# **System action:**

Processing for the current RMM command is halted.

#### **User response:**

Contact IBM Software Support.

KS3R120E

[module name] ERROR RETURNED FROM RMM API; RC=[return\_code], REASON=[reason\_code]

# **Explanation:**

The indicated module received an error return & reason code on return from the RMM API EDGXCI.

# **System action:**

Processing for the current RMM command is halted.

#### **User response:**

Examine the indicated codes in the *EDGXCI Return & Reason Codes* section of the *DFSMSrmm Application Programming Interface* manual. If possible (for example, if DFSMSrmm is inactive), correct the error and retry the request. Otherwise contact IBM Software Support.

# KS3R121E

[module name] AUTHORIZATION FAILED FOR RMM COMMAND [rmm\_command]

#### **Explanation:**

An attempt to issue the indicated RMM command failed because the user ID associated with the Tivoli Enterprise Monitoring Server is not authorized.

# **System action:**

Processing for the current RMM command is halted.

# **User response:**

Ensure that the definitions necessary for the user ID associated with the Tivoli Enterprise Monitoring Server to issue the indicated command have been entered into the security system. The chapter titled *Authorizing DFSMSrmm Users and Ensuring Security* in the manual *DFSMSrmm Implementation and Customization Guide* contains a detailed description of the classes and authority levels required.

#### **KS3R122E**

[module name] DFSMSRMM IS NOT ACTIVE

#### **Explanation:**

A return code was received from the RMM API indicating that DFSMSrmm is either not installed or not active.

# System action:

Processing for the current RMM command is halted.

#### User response:

Ensure that DFSMSrmm is installed and active on the system on which the Tivoli Enterprise Monitoring Server is running.

# KS3R201E

[module name] ERROR
ENCOUNTERED ATTEMPTING TO
[action] [object\_id] OBJECT

#### **Explanation:**

This message indicates that an internal error has occurred. The RMM Summary collector was unable perform the indicated action on the indicated object.

# System action:

The RMM summary collection process is halted.

# **User response:**

Contact IBM Software Support.

**KS3R203E** 

[module name] [dataspace\_action]
FAILED WITH RC/RE
[return\_code] / [reason\_code]

# **Explanation:**

This message indicates that an internal error has occurred. An attempt to create a data space for use in RMM Summary collection failed with the indicated return and reason codes.

# **System action:**

The RMM summary collection process is halted.

# **User response:**

Contact IBM Software Support.

KS3R204I

RMM SUMMARY
DATASPACE CREATED:
ORIGIN=[dataspace\_origin],
NAME=[dataspace\_name],
LENGTH=[dataspace\_length],
STOKEN=[dataspace\_stoken],
ALET=[dataspace\_alet]

# **Explanation:**

A data space was created with the indicated attributes for a RMM Summary collection cycle.

#### **System action:**

RMM Summary collection continues using the allocated data space.

# **User response:**

None.

KS3R205W

[module name] UNABLE TO DELETE DATASPACE WITH STOKEN [dataspace\_id]; PROCESSING CONTINUES

# **Explanation:**

An attempt to delete a data space from a previous RMM Summary collection cycle failed.

#### **System action:**

The new RMM summary collection process continues.

#### **User response:**

Examine any other messages in the ITMS:Engine log, RKLVLOG, and/or the system SYSLOG to determine the underlying cause of error.

# KS3R275W

TIME MACRO FAILED; DEADLINE CANNOT BE DETERMINED

#### **Explanation:**

This message indicates that an internal error has occurred. An attempt to calculate the specified End time failed.

# **System action:**

The summary collection cycle continues, however the specified deadline time cannot be honored.

#### **User response:**

Contact IBM Software Support. If the collection cycle continues past the time specified by End Time, you can click the Force Stop button in the RMM Collection Control dialog box of the user interface to manually stop processing. Alternatively you can issue the following operator command to immediately halt RMM summary collection: F taskname, S3RM STOP

**KS3R280W** 

RMM SUMMARY COLLECTION
DEADLINE REACHED; IMMEDIATE
HALT INITIATED

# **Explanation:**

The specified End time has been reached and the RMM Summary collection cycle is not complete.

# **System action:**

The collection cycle is halted. All attributes collected up to this point is available through the Tivoli Enterprise Portal.

# User response:

None. If collection was halted either too early or too late, adjust the End Time specified in the RMM Collection Control dialog box of the Tivoli Enterprise Portal.

#### KS3R299E

RMM SUMMARY COLLECTION
HAS BEEN TERMINATED DUE TO
ERRORS

# **Explanation:**

One or more errors has occurred and the RMM Summary collection process has been halted.

#### **System action:**

The RMM summary collection process is halted.

# **User response:**

Examine the RKLVLOG for any other messages indicating the original cause of the error.

# KS3R300W

DFSMSRMM IS NOT ACTIVE; REQUEST CANNOT BE ISSUED

#### **Explanation:**

An attempt to obtain realtime RMM data failed because the DFSMSRMM subsystem is not active on the system.

# System action:

Processing for the current RMM command is halted.

# User response:

Ensure that DFSMSrmm is installed and active on the system on which the Tivoli Enterprise Monitoring Server is running.

# **KS3R310E**

ERROR [error\_id] ENCOUNTERED ATTEMPTING TO RETRIEVE [rmm\_object\_type]

# **Explanation:**

The indicated error code was returned by the RMM command interface while attempting to retrieve the indicated RMM data.

# **System action:**

Processing for the current RMM command is halted.

### **User response:**

Examine other messages in the ITMS:Engine log, RKLVLOG, to determine the cause of the error. Contact IBM Software Support.

#### KS3R325E

UNABLE TO LOCATE/VALIDATE [control\_block\_id] CONTROL BLOCK

#### **Explanation:**

This message indicates that an internal error has occurred. The indicated control block could not be located.

# **System action:**

The requested RMM data is not returned for display at the Tivoli Enterprise Portal.

# **User response:**

Examine other messages in the ITMS:Engine log, RKLVLOG, to determine the cause of the error. Contact IBM Software Support.

#### KS3R326E

INPUT PARAMETER LIST MISSING [parmlist\_component]

# **Explanation:**

This message indicates that an internal error has occurred. The RMM table interface module was invoked with a parameter list that is not valid.

#### **System action:**

The requested RMM data is not returned for display at the Tivoli Enterprise Portal.

# **User response:**

Contact IBM Software Support.

#### **KS3R327E**

UNABLE TO ALLOCATE BOOKMARK AREA STORAGE

#### **Explanation:**

This message indicates that an internal error has occurred. The RMM table interface module was unable to allocate storage for its Bookmark area.

# **System action:**

The requested RMM data is not returned for display at the Tivoli Enterprise Portal.

#### **User response:**

This error might occur because the aggregate storage requirements in the address space exceeded total storage available. The problem might not recur when the next RMM command is issued. Examine other messages in the ITMS:Engine log, RKLVLOG, to try and determine the cause of the error. If the error persists, contact IBM Software Support.

#### **KS3R328E**

INVALID SUMMARY TABLE REQUESTED: [table\_id]

# **Explanation:**

This message indicates that an internal error has occurred. The RMM table interface module was invoked with a request for a table that is not valid.

# **System action:**

The requested RMM data is not returned for display at the Tivoli Enterprise Portal.

# **User response:**

Contact IBM Software Support.

#### KS3R329E

BUFFER TOO SMALL FOR [table\_id] TABLE ENTRY; REQUIRED=[size\_required], PROVIDED=[size\_provided]

# **Explanation:**

This message indicates that an internal error has occurred. The RMM table interface module was invoked with too small a return area for the requested table.

# **System action:**

The requested RMM data is not returned for display at the Tivoli Enterprise Portal.

# **User response:**

Contact IBM Software Support.

# **KS3R393E**

[module name] [table\_name] table create rc=[retcode]

#### **Explanation:**

This message indicates that an internal error has occurred. The specified group could not be added because of an error creating the persistent table.

#### System action:

The new group is not added.

#### **User response:**

Contact IBM Software Support.

#### **KS3R394E**

[module name] [module name] table open rc=[module name]

#### **Explanation:**

This message indicates that an internal error has occurred. The specified group could not be added because of an error opening the persistent table.

#### System action:

The new group is not added.

# User response:

Contact IBM Software Support.

# KS3R395E

[module name] [table\_name] Error: Vdefcol for col# [column\_number] rc=[retcode]

# **Explanation:**

This message indicates that an internal error has occurred. The specified group could not be added because of an error defining a column in the persistent table.

# **System action:**

The new group is not added.

# **User response:**

Contact IBM Software Support.

KS3S001I Scheduler MCB allocated, \$DSCWRK @: [address]

#### **Explanation:**

The Scheduler master control block \$DSCWRK was allocated at [address].

# **User response:**

None. This is an informational message. This information is stored in the ITMS:Engine log, RKLVLOG.

KS3S002I V#S3VCTR@: [address]

#### **Explanation:**

The address of the V#S3VCTR control block is [address].

# **User response:**

None. This is an informational message. This information is stored in the ITMS:Engine log, RKLVLOG.

KS3S003I Stop request [req\_parm], On-line Scheduling disabled

# **Explanation:**

Request [req\_parm] was sent to terminate online scheduling.

#### **User response:**

None. This is an informational message. This information is stored in the ITMS:Engine log, RKLVLOG.

KS3S004E Unable to find S3 vector, On-line Scheduling disabled

# **Explanation:**

This message indicates that an internal error has occurred. OMEGAMON for Storage continues, but the scheduling function is disabled.

#### **User response:**

Contact IBM Software Support. This problem information is stored in the ITMS:Engine log, RKLVLOG.

KS3S005E Invalid request code [req\_code],
On-line Scheduling terminated

#### **Explanation:**

Received a request code that is not valid: [req\_code]. This message indicates that an internal error has occurred. Tivoli OMEGAMON for Storage continues, but the scheduling function is terminated.

# **User response:**

Contact IBM Software Support. This problem information is stored in the ITMS:Engine log, RKLVLOG.

KS3S006E Service task attach failed rc=
[return\_code], On-line Scheduling
terminated

# **Explanation:**

The attach failed with a return code of [return\_code]. This message indicates that an internal error has occurred. OMEGAMON for Storage continues, but the scheduling function is terminated.

# **User response:**

Contact IBM Software Support. This problem information is stored in the ITMS:Engine log, RKLVLOG.

KS3S007E \$DSCWRK GMEM failed, rc=
[return\_code], On-line Scheduling
terminated

# **Explanation:**

Storage getmain for \$DSCWRK failed with return [return\_code]. The attach failed with a return code of [return\_code]. This message indicates that an internal error has occurred. OMEGAMON for Storage continues, but the scheduling function is terminated.

# **User response:**

Contact IBM Software Support. This problem information is stored in the ITMS:Engine log, RKLVLOG.

KS3S008E [module\_name] OM2SM vector table not found, On-line Scheduling disabled

# **Explanation:**

This message indicates that an internal error has occurred. OMEGAMON for Storage continues, but the scheduling function is disabled.

# **User response:**

Contact IBM Software Support. This problem information is stored in the ITMS:Engine log, RKLVLOG.

KS3S009I [module\_name] On-line Scheduling terminated

#### **Explanation:**

Termination of online scheduling event controller.

# User response:

None. This is an informational message. This information is stored in the ITMS:Engine log, RKLVLOG.

KS3S010I Scheduler table name [table\_name]

#### **Explanation:**

The On-line Scheduler is using table [table\_name].

# **User response:**

None. This is an informational message. This information is stored in the ITMS:Engine log, RKLVLOG.

# KS3S011I Scheduler ASR allocated, D#ASRTB@: [asr\_table\_address]

#### **Explanation:**

The On-line Scheduler has allocated the Active Service Registry (ASR) at address [asr\_table\_address]

# **User response:**

None. This is an informational message. This information is stored in the ITMS:Engine log, RKLVLOG.

KS3S012I Scheduler SCH allocated,
D#SCHTB@: [sch\_table\_address]

#### **Explanation:**

The On-line Scheduler has allocated the Scheduler Table (SCH) at address [sch\_table\_address]

# **User response:**

None. This is an informational message. This information is stored in the ITMS:Engine log, RKLVLOG.

KS3S013I Waiting for Scheduler initialization to complete

# **Explanation:**

The main task is waiting for the scheduler task to complete its initialization process.

# **User response:**

None. This is an informational message. This information is stored in the ITMS:Engine log, RKLVLOG.

# **KS3S014I** Completed Scheduler initialization

#### **Explanation:**

The scheduler has completed its initialization process.

# **User response:**

None. This is an informational message. This information is stored in the ITMS:Engine log, RKLVLOG.

KS3S015I No schedule events loaded, Wait for schedule events

# **Explanation:**

This message indicates that no events have been saved previously.

# **User response:**

None. This is an informational message. This information is stored in the ITMS:Engine log, RKLVLOG.

# KS3S016I Scheduler task started

#### **Explanation:**

The scheduler task has started, and is able to process scheduling request.

# **User response:**

None. This is an informational message. This information is stored in the ITMS:Engine log, RKLVLOG.

KS3S017I Waiting for termination request

#### **Explanation:**

This is an information message. A scheduling task is waiting for termination request.

# **User response:**

None. This is an informational message. This information is stored in the ITMS:Engine log, RKLVLOG.

KS3S020E [module\_name] Abnormal
Termination Recovered

#### **Explanation:**

[module\_name] has experienced an abnormal termination that was recovered.

#### **User response:**

Contact IBM Software Support. This problem information is stored in the ITMS:Engine log, RKLVLOG.

KS3S031E [module\_name] ESTAEX macro request rc = [return\_code]

#### **Explanation:**

The ESTEAX macro returned with a return code of [return\_code].

# User response:

Contact IBM Software Support. This problem information is stored in the ITMS:Engine log, RKLVLOG.

KS3S032E [module\_name] Requested schedule time is earlier than the current time

#### **Explanation:**

The schedule requested a time that is earlier then the current time on the Tivoli Enterprise Monitoring Server.

# User response:

Request a time later than the current time of the Tivoli Enterprise Monitoring Server.

KS3S033E [module\_name] Input Parameter error, reason= [reason\_code];
Forced termination

# **Explanation:**

This message indicates that an internal error has occurred. OMEGAMON for Storage continues, but the scheduling function is disabled.

#### **User response:**

Contact IBM Software Support. This problem information is stored in the ITMS:Engine log, RKLVLOG.

KS3S034E [module\_name] Storage obtain error rc= [return\_code]; Forced termination

#### **Explanation:**

This message indicates that an internal error has occurred. OMEGAMON for Storage continues, but the scheduling function is terminated.

# User response:

Contact IBM Software Support. This problem information is stored in the ITMS:Engine log, RKLVLOG.

#### KS3S035E

### [module\_name] Unable to obtain GSA address; Terminating

#### **Explanation:**

This message indicates that an internal error has occurred. OMEGAMON for Storage continues, but the scheduling function is terminated.

#### **User response:**

Contact IBM Software Support. This problem information is stored in the ITMS:Engine log, RKLVLOG.

KS3S036E

[module\_name] Process Controls error, reason= [reason\_code];
Forced termination

#### **Explanation:**

This message indicates that an internal error has occurred. OMEGAMON for Storage continues, but the scheduling function is terminated.

#### **User response:**

Contact IBM Software Support. This problem information is stored in the ITMS:Engine log, RKLVLOG.

KS3S037E

[module\_name] On-line Scheduler Table error, reason= [reason\_code] table= [table\_name]

#### **Explanation:**

This message indicates that an internal error has occurred. OMEGAMON for Storage continues, but the scheduling function is terminated.

#### **User response:**

Contact IBM Software Support. This problem information is stored in the ITMS:Engine log, RKLVLOG.

KS3S038E

[module\_name] Build error;
missing [missing\_module\_name]
module

#### **Explanation:**

This message indicates that an internal error has occurred. OMEGAMON for Storage continues, but the scheduling function is terminated.

#### **User response:**

Contact IBM Software Support. This problem information is stored in the ITMS:Engine log, RKLVLOG.

KS3S039E

[module\_name] Storage obtain error for callback parameter list. Invocation ignored.

#### **Explanation:**

This message indicates that an internal error has occurred. OMEGAMON for Storage continues, but the requested command is ignored.

#### **User response:**

Contact IBM Software Support. This problem information is stored in the ITMS:Engine log, RKLVLOG.

KS3S042E

ERROR DURING [module\_name]
SDUMPX PROCESSING, RC=
[return\_code], REASON=
[reason\_code]

#### **Explanation:**

This message indicates that an internal error has occurred. OMEGAMON for Storage continues, but the scheduling function is terminated.

#### **User response:**

Contact IBM Software Support. This problem information is stored in the ITMS:Engine log, RKLVLOG.

KS3S0050I

[module name]: subsystem [ssid] activated, userdata address [address1], intercept module address [address2]

#### **Explanation:**

Subsystem id [ssid] has been dynamically activated successfully. The userdata field has been set to [address1]. The intercept module is located at [address2]. This message is informational only.

#### System action:

OMEGAMON for Storage on z/OS continues processing normally.

#### **User response:**

None. This message is informational only.

KS3S0051I

[module name]: subsystem [ssid] deactivated

#### **Explanation:**

Subsystem id [ssid] has been dynamically deactivated successfully. This message is informational only. It is issued during product termination.

#### **System action:**

OMEGAMON for Storage on z/OS continues processing normally.

#### **User response:**

None. This message is informational only.

KS3S0052W

[module name]: Release of [storage type] storage failed, RC = [return code], length = [length], address = [address]

#### **Explanation:**

An attempt to release storage by module [module\_name] failed with return code [return code]. It was attempting to free storage of type [storage type]. The storage was located at address [address] and the size of the storage is [length].

#### System action:

Processing continues.

#### **User response:**

Contact IBM Software Support.

#### KS3S0053E

[module name]: unable to locate [control block]

#### **Explanation:**

An attempt by module [module\_name] to locate control block [control block] failed.

#### **System action:**

Processing continues; however the affected function will not be available.

#### **User response:**

Contact IBM Software Support.

KS3S0054E [module name]: SSID name prefix not found

#### **Explanation:**

An attempt by module [module\_name] to obtain the two character prefix of the dynamic subsystem failed.

#### **System action:**

Processing continues; however the command intercept function will not be available. As a result, tool kit functions for some attribute groups will not be available from a situation.

#### **User response:**

Contact IBM Software Support.

KS3S0055E

[module name]: IEFSSI [request] error, return code = [rc], reason code = [reason], subsystem name = [ssid]

#### **Explanation:**

Module [module\_name] issued an IEFSSI request of type [request]. The request was for subsystem [ssid] and failed with return code [rc] and reason code [reason].

#### **System action:**

Processing continues; however the command intercept function will not be available. As a result, tool kit functions for some attribute groups will not be available from a situation.

#### **User response:**

Contact IBM Software Support.

KS3S0056E

[module name]: IEFSSVT [request] error, return code = [rc], reason code = [reason], subsystem name = [ssid]

#### **Explanation:**

Module [module\_name] issued an IEFSSVT request of type [request]. The request was for subsystem [ssid] and failed with return code [rc] and reason code [reason].

#### **System action:**

Processing continues; however the command intercept function will not be available. As a result, tool

kit functions for some attribute groups will not be available from a situation.

#### User response:

Contact IBM Software Support.

KS3S0057E [module name]: unable to validate

#### Explanation:

Module [module\_name] was unable to validate the control block [object] at address [address].

#### System action:

Processing continues; however the command intercept function will not be available. As a result, tool kit functions for some attribute groups will not be available from a situation.

[object] at [address]

#### **User response:**

Contact IBM Software Support.

KS3S0058E

[module name]: LOAD failed for module [load module], R15 = [reg15], R1 = [reg1]

#### **Explanation:**

Module [module\_name] was unable LOAD module [load module]. The LOAD service returned with register 15 = [reg15] and register 1 = [reg1].

#### **System action:**

Processing continues; however some functionality will be unavailable.

#### **User response:**

Contact IBM Software Support.

KS3S0059E

[module name]: OBTAIN of [storage type] storage failed, RC = [return code], length = [length]

#### **Explanation:**

Module [module\_name] was unable OBTAIN [length] bytes of [storage type] storage. The STORAGE service returned with return code [return code].

#### System action:

Processing continues; however some functionality will be unavailable.

#### **User response:**

Contact IBM Software Support.

KS3S0060E

[module name]: IEFSSI QUERY call returned without a workarea

#### **Explanation:**

Module [module\_name] issued an IEFSSI QUERY call that completed with return code 0; however, the workarea address was not returned.

#### System action:

Processing continues; however the command intercept function will not be available. As a result, tool

kit functions for some attribute groups will not be available from a situation.

#### **User response:**

Contact IBM Software Support.

KS3S0061E [module name]: unable to [action] resource manager, RESMGR RC = [return code]

#### **Explanation:**

Module [module\_name] issued an RESMGR call to add or delete a resource manager. The service failed with return code [return code].

#### **System action:**

Processing continues; however some functionality will be unavailable if an ADD request fails.

#### **User response:**

Contact IBM Software Support.

KS3S0062E [module name]: IEFSSI Query request for ssid [ssid] returned multiple entries

#### **Explanation:**

Module [module\_name] issued an IEFSSI QUERY request for ssid [ssid] and multiple entries were returned.

#### **System action:**

Processing continues; however the command intercept function will not be available. As a result, tool kit functions for some attribute groups will not be available from a situation.

#### **User response:**

Contact IBM Software Support.

KS3S0063E [module name]: IEFSSI Query request for ssid [ssid] not found

#### **Explanation:**

Module [module\_name] issued an IEFSSI QUERY request for ssid [ssid] and the ssid was not found.

#### **System action:**

Processing continues; however the command intercept function will not be available. As a result, tool kit functions for some attribute groups will not be available from a situation.

#### **User response:**

Contact IBM Software Support.

KS3S0064E [module name]: unable to add command intercept subsystem [ssid prefix], [text]

#### **Explanation:**

Module [module\_name] attempted to add a dynamic subsystem with the first two characters of the ssid [ssid prefix]. The [text] field identifies the reason for the failure.

#### **System action:**

Processing continues; however the command intercept function will not be available. As a result, tool kit functions for some attribute groups will not be available from a situation.

#### **User response:**

Contact IBM Software Support.

KS3S0065E [module name]: unable to delete token [token], RC = [return code]

#### **Explanation:**

Module [module\_name] attempted to delete a name token using the IEANTDL program and failed with a return code of [return code].

#### **System action:**

Processing continues; however the command intercept function will not be available. As a result, tool kit functions for some attribute groups will not be available from a situation.

#### User response:

Contact IBM Software Support.

KS3S0066E [module name]: unable to add token [token], RC = [return code]

#### **Explanation:**

Module [module\_name] attempted to add a name token using the IEANTDL program and failed with a return code of [return code].

#### System action:

Processing continues; however the command intercept function will not be available. As a result, tool kit functions for some attribute groups will not be available from a situation.

#### User response:

Contact IBM Software Support.

KS3S0091I [module name]: Starting STK collector; build number is [bldnumber]

#### **Explanation:**

Module [module\_name] is started and the build number for the module is [bldnumber].

#### System action:

None.

#### **User response:**

None. This is an informational message.

KS3S0092I [module name]: Starting name collection

#### **Explanation:**

Module [module\_name] is starting the name collection phase

#### **System action:**

None.

#### **User response:**

None. This is an informational message.

KS3S0093I [module name]: Starting data collection

#### **Explanation:**

Module [module\_name] is starting the data collection phase.

#### **System action:**

None.

#### **User response:**

None. This is an informational message.

KS3S0094E [module name]: Undefined program state

#### **Explanation:**

Module [module\_name] has entered an undefined state.

#### **System action:**

Processing continues though no data will be collected by [module\_name].

#### **User response:**

Contact IBM Software Support for further assistance. The destination is the Tivoli Enterprise Monitoring Server Engine log file, RKLVLOG.

KS3S100I Waiting for Schedule Event request

#### **Explanation:**

The scheduler is waiting for new scheduling requests.

#### **User response:**

None. This is an informational message. This information is stored in the ITMS:Engine log, RKLVLOG.

KS3S101E On-line Scheduler unable to define Scheduler Event variable; rc= return\_code variable= variable\_name

#### **Explanation:**

This message indicates that an internal error has occurred. OMEGAMON for Storage continues, but the scheduling function is terminated.

#### **User response:**

Contact IBM Software Support. This problem information is stored in the ITMS:Engine log, RKLVLOG.

KS3S102W Requested schedule event time has past

#### **Explanation:**

The time of the event to be scheduled has pasted..

#### **User response:**

None. This is a warning message. This information is stored in the ITMS:Engine log, RKLVLOG.

KS3S105I There are event\_count saved Scheduled Events

#### **Explanation:**

The initialization of the Scheduler found event\_count events that were stored.

#### **User response:**

None. This is an informational message. This information is stored in the ITMS:Engine log, RKLVLOG.

K\$3\$110I Loaded schedule:
Time( schedule\_time )
Days( schedule\_days )
Callback( callback\_name )
Name( event\_name )
Info( event\_user\_info )

#### **Explanation:**

The event has been loaded into the Scheduler.

#### **User response:**

None. This is an informational message. This information is stored in the ITMS:Engine log, RKLVLOG.

KS3S111I Requesting schedule:
Time( schedule\_time )
Days( schedule\_days )
Callback( callback\_name )
Name( event\_name )
Info( event\_user\_info )

#### **Explanation:**

There has been a request for this event to the Scheduler.

#### **User response:**

None. This is an informational message. This information is stored in the ITMS:Engine log, RKLVLOG.

K\$3\$112I Deleting schedule:
Time( schedule\_time )
Days( schedule\_days )
Callback( callback\_name )
Name( event\_name )
Info( event\_user\_info )

#### **Explanation:**

There has been a request to delete this event from the Scheduler.

#### User response:

None. This is an informational message. This information is stored in the ITMS:Engine log, RKLVLOG.

KS3S115I Active schedule:
Time( schedule\_time )
Days( schedule\_days )
Callback( callback\_name )
Name( event\_name )
Info( event\_user\_info )

#### **Explanation:**

This event is ready for processing.

#### **User response:**

None. This is an informational message. This information is stored in the ITMS:Engine log, RKLVLOG.

KS3S120I Missed schedule:

Time( schedule\_time )
Days( schedule\_days )
Callback( callback\_name )
Name( event\_name )
Info( event\_user\_info )

#### **Explanation:**

During initialization this event's time has passed. The expiration time of the event occurred while the OMEGAMON for Storage product was not active.

#### **User response:**

None. This is an informational message. This information is stored in the ITMS:Engine log, RKLVLOG.

KS3S130I

Next scheduled interval: schedule\_interval (HH:MM:SS.hh)

#### **Explanation:**

This message indicates when the scheduler processes events. This indication is based on the earliest event to process.

#### **User response:**

None. This is an informational message. This information is stored in the ITMS:Engine log, RKLVLOG.

KS3S131I

Waiting for Schedule Timer to expire

#### **Explanation:**

The Scheduler is waiting for the next event's time to expire.

#### **User response:**

None. This is an informational message. This information is stored in the ITMS:Engine log, RKLVLOG.

KS3S141I

Unable to locate
Callback( callback\_name )
Name( event\_name ) reason=
reason\_code

#### **Explanation:**

The callback name that was supplied with the event was not found in the Active Service Registry.

#### **User response:**

None. This is an informational message. This information is stored in the ITMS:Engine log, RKLVLOG.

KS3S142I

Invoking
Callback( callback\_name )
Name( event\_name ) with @
event cb address

#### **Explanation:**

The event time has expired and the supplied callback routine is invoked.

#### **User response:**

None. This is an informational message. This information is stored in the ITMS:Engine log, RKLVLOG.

KS3S143I

Invoked Callback( callback\_name )
Name( event\_name ) with @
event\_cb\_address

#### **Explanation:**

The supplied callback for this event was invoked.

#### **User response:**

None. This is an informational message. This information is stored in the ITMS:Engine log, RKLVLOG.

KS3S144I

Callback address invalid
Callback( callback\_name )
Name( event\_name ) with @
event\_cb\_address

#### **Explanation:**

The callback address supplied is not valid.

#### User response:

None. This is an informational message. This information is stored in the ITMS:Engine log, RKLVLOG.

KS3S0114W

Subsystem subsys\_name requested by module name was not found

#### **Explanation:**

An MVS subsystem *subsys\_name* is required by *module name*, but it is not defined on the current system.

#### System action:

Processing continues, but CA 1 processing will be terminated. There won't be any CA 1 data available.

#### **User response:**

Make sure the subsystem *subsys\_name* is defined on the target system. If the subsystem is already defined or its proper definition does not fix the problem, contact IBM software support.

KS3S0151I

FICON® Director termination routine has been started

#### **Explanation:**

FICON Director termination routine was called by KS3DTERM.

#### **System action:**

None.

#### **User response:**

None. This is an informational message.

KS3S0152I

FICON Director termination routine has ended, rc=[retcode], reason code=[reason\_code]

#### **Explanation:**

FICON Director termination routine has ended, rc=[retcode], reason code=[reason\_code].

None.

**User response:** 

None. This is an informational message.

KS3S0153E

Unable to allocate [nnn] bytes of storage above the bar, rc = [rc], sys rc = [sysrc], sys rsn = [sysrsn]

**Explanation:** 

An attempt to allocate memory above the bar failed.

**System action:** 

The module might be terminated.

**User response:** 

Contact IBM Software Support.

KS3S0154E

Can not obtain real time statistic for switch device number = [sdev]

**Explanation:** 

An error occurred in the call to UCBLOOK

**System action:** 

OMEGAMON for Storage continues, but the data for this switch will not be available.

**User response:** 

Contact IBM Software Support.

KS3S0155I

Starting FICON Director collector, build number is [number]

**Explanation:** 

FICON Director collector has started its work.

**System action:** 

None.

**User response:** 

None. This is an informational message.

KS3S0156E

FICON Director reporter initialization failed

**Explanation:** 

An error occurred during FICON Director reporter initialization.

**System action:** 

OMEGAMON for Storage continues, but the data which depend on this module will not be available.

**User response:** 

Contact IBM Software Support.

KS3S0157I

FICON Director reporter has been initialized, build number is [number]

**Explanation:** 

FICON Director collector has started its work.

**System action:** 

None.

User response:

None. This is an informational message.

KS3S0158E

FICON Director collection initialization failed

**Explanation:** 

An error occurred during FICON Director collection initialization.

**System action:** 

OMEGAMON for Storage continues, but the data which depend on this module will not be available.

**User response:** 

Contact IBM Software Support.

KS3S0159E

**Error during collection** 

**Explanation:** 

An error occurred during collection.

System action:

FICON Director continues its work and will try to obtain data in the next RMF interval.

**User response:** 

Contact IBM Software Support.

KS3S0160I

FICON Director collector resource manager cleanup in progress

**Explanation:** 

The collector has terminated abnormally, and the resource manager routine has been called to clean up the environment.

System action:

None.

**User response:** 

None. This is an informational message.

KS3S0161E

Memory buffer might not have been freed at [addr], RC = [rc], SYS RC = [sysrc], RSN = [sysrsn], SIZE = [size]

**Explanation:** 

The buffer allocated above the bar might not have been freed.

**System action:** 

OMEGAMON for Storage continues, but the buffer might not have been freed.

User response:

Contact IBM Software Support.

KS3SL011I

Processing count of total

**Explanation:** 

This message shows the progress of the Launch Application that is processing the launch points.

#### KS3T210E SHOWCB

FIELDS=(ACBLEN,RPLLEN), ERROR: R15([R15]) R0([R0])

#### **Explanation:**

An attempt to determine the length of a VSAM access control block and a request parameter list failed. The SHOWCB is issued to recover from a previously detected VSAM OPEN failure.

#### **System action:**

Open processing fails, and service probes initialization completes unsuccessfully.

#### **User response:**

Ensure that the VSAM KSDS has been properly created for the OMEGAMON II for SMS services checkpoint data set. The destination is the Tivoli Enterprise Monitoring Server Engine log, RKLVLOG.

#### KS3T220E

GENCB BLK=ACB ERROR: R15([R15]) R0([ R0])

#### **Explanation:**

An attempt to create and initialize a VSAM access control block has failed. The GENCB is issued to recover from a previously detected VSAM OPEN failure.

#### **System action:**

Open processing fails, and service probes initialization completes unsuccessfully.

#### **User response:**

Ensure that the VSAM KSDS has been properly created for the OMEGAMON II for SMS services checkpoint data set. The destination is the Tivoli Enterprise Monitoring Server Engine log, RKLVLOG.

#### KS3T230E

GENCB BLK=RPL ERROR: R15([R15]) R0([ R0])

#### **Explanation:**

An attempt to create and initialize a VSAM request parameter list has failed. The GENCB is issued to recover from a previously detected VSAM OPEN failure.

#### **System action:**

Open processing fails, and service probes initialization completes unsuccessfully.

#### **User response:**

Ensure that the VSAM KSDS has been properly created for the OMEGAMON II for SMS services checkpoint data set. The destination is the Tivoli Enterprise Monitoring Server Engine log, RKLVLOG.

#### KS3T240E

UNABLE TO OPEN
DDNAME([ddname]) R15([ R15])
ACBERFLG([acberflg])

#### **Explanation:**

An attempt to reopen a VSAM data set for load processing has failed. The OPEN is issued to recover from a previously detected VSAM OPEN failure.

#### **System action:**

Open processing fails, and service probes initialization completes unsuccessfully.

#### **User response:**

Ensure that the VSAM KSDS has been properly created for the OMEGAMON II for SMS services checkpoint data set. The destination is the Tivoli Enterprise Monitoring Server Engine log, RKLVLOG.

#### KS3T250E

UNABLE TO INITIALIZE
DDNAME([ddname]) R15([R2])
RPLERRCD([rplerrcd])

#### **Explanation:**

An attempt to load a new record into a VSAM data set for load processing has failed. A PUT is issued to initialize the contents of a VSAM data set that previously failed to OPEN.

#### System action:

Open processing fails, and service probes initialization completes unsuccessfully.

#### **User response:**

Ensure that the VSAM KSDS has been properly created for the OMEGAMON II for SMS services checkpoint data set. The destination is the Tivoli Enterprise Monitoring Server Engine log, RKLVLOG.

#### KS3T260E

UNABLE TO CLOSE DDNAME([ddname]) R15([ R2]) ACBERFLG([acberflg])

#### **Explanation:**

An attempt to close a VSAM data set for load processing has failed. The CLOSE is issued to initialize the contents of a VSAM data set that previously failed to OPEN.

#### **System action:**

Open processing fails, and service probes initialization completes unsuccessfully.

#### User response:

Ensure that the VSAM KSDS has been properly created for the OMEGAMON II for SMS services checkpoint data set. The destination is the Tivoli Enterprise Monitoring Server Engine log, RKLVLOG.

#### KS3T304E

DFDSS MASTER A.S. DETECTED ERROR DURING SLAVE A.S. EXECUTION

#### **Explanation:**

The DFDSS slave address space returned a non-zero condition code to the master address space.

#### **System action:**

The DFDSS master task terminates.

#### **User response:**

Check the DFDSS slave address space for messages or a dump. The destination is the MVS system console.

KS3T306E SLAVE ADDRESS SPACE POSSIBLE JCL ERROR

#### **Explanation:**

The DFDSS slave address space ended without returning a condition code.

#### **System action:**

The DFDSS master task terminates.

#### **User response:**

A JCL error might have occurred. Check for any messages or for a dump in the DFDSS slave address space. The destination is the MVS system console.

KS3T308E ERROR OCCURRED IN SLAVE A.S., CHECK FOR POSSIBLE DUMP

#### **Explanation:**

The DFDSS slave address space returned a non-zero condition code to the master address space.

#### **System action:**

The DFDSS master task terminates.

#### **User response:**

Check the DFDSS slave address space for messages or a dump. The destination is the MVS system console.

KS3T309E ERROR DURING [enqueue/dequeue], CODE= [cccc], TERMINATING

#### **Explanation:**

An error occurred during an enqueue or dequeue. The condition code from the error is included.

#### **System action:**

The DFDSS master task terminates.

#### **User response:**

Call IBM Software Support.

KS3T312E ERROR INITIATING DFDSS STC, RC= [rcrc], REASON= [reason]

#### **Explanation:**

An error occurred starting the DFDSS slave address space. The ASCRE macro provides the rcrc and reason values.

#### **System action:**

The DFDSS master task terminates.

#### **User response:**

Call IBM Software Support. The destination is the MVS system console.

KS3T313E ERROR DURING SLAVE A.S.
INITIALIZATION, RETURN CODE=
rcrc

#### **Explanation:**

During initialization, the DFDSS slave address space returned a non-zero condition code to the master address space.

#### System action:

The DFDSS master task terminates.

#### **User response:**

Check the DFDSS slave address space for messages or a dump. The destination is the MVS system console.

KS3T314E ERROR ENCOUNTERED IN
IKJTSOEV, RETURN CODE= [rcrc],
REASON CODE= [reason]

#### **Explanation:**

A non-zero code was returned from the TSO/E environmental initialization.

#### System action:

The DFDSS slave and master tasks terminate.

#### User response:

Call IBM Software Support. The destination is the MVS system console.

KS3T315E LOAD FAILED FOR MODULE
IKJTSOEV, RETURN CODE= [ rcrc],
REASON CODE= [reason]

#### **Explanation:**

A non-zero code was returned from LOAD while attempting to load the module.

#### System action:

The DFDSS slave and master tasks terminate.

#### **User response:**

Call IBM Software Support. The destination is the MVS system console.

KS3T316E ERROR DURING DYNAMIC
ALLOCATION, ERROR= [eeee],
INFO= [iiii]

#### **Explanation:**

A non-zero code was returned while attempting to dynamically allocate a resource.

#### **System action:**

The DFDSS slave and master tasks terminate.

#### **User response:**

Call IBM Software Support. The destination is the MVS system console.

KS3T317E ERROR DURING VSAM
OPERATION ON ACTION
RESPONSE CHECKPOINT DATA,
ERROR= [eeee]

#### **Explanation:**

The DFDSS slave address space attempted to open, read, update, or close the Response Checkpoint Dataset. VSAM returned a non-zero condition code. Additional action messages indicate the exact

operation. One of the following messages follows this message: KDFAP3035E, KDFAP3036E, KDFAP3037E, or KDFAP3038E.

#### **System action:**

The DFDSS slave and master tasks terminate.

#### **User response:**

Check the DFDSS slave address space for additional messages. The destination is the MVS system console.

#### **KS3T320E**

Storage Toolkit [name] could not be started.

#### **Explanation:**

This message indicates that an internal error has occurred.

#### **System action:**

OMEGAMON for Storage continues, but the operation triggering the error does not complete.

#### **User response:**

Contact IBM Software Support. This problem information is stored in the ITMS:Engine log, RKLVLOG.

#### KS3T321E

Could not locate [control block] control block

#### **Explanation:**

This message indicates that an internal error has occurred.

#### **System action:**

OMEGAMON for Storage continues, but the operation triggering the error does not complete.

#### **User response:**

Contact IBM Software Support. This problem information is stored in the ITMS:Engine log, RKLVLOG.

#### **KS3T330E**

ERROR OBTAINING SLAVE A.S. ENQ, RETURN CODE= [ rcrc], TERMINATING

#### **Explanation:**

A non-zero code was returned while attempting to obtain an ENQUEUE.

#### **System action:**

The DFDSS slave and master tasks terminate.

#### **User response:**

Call IBM Software Support. The destination is the MVS system console.

#### KS3T331E

ERROR ALLOCATING ACTION RESPONSE DATASET, TERMINATING

#### **Explanation:**

An error was encountered dynamically allocating the action response data set. Message KDFAP3016E should precede this message and provide the exact error and resolution.

#### **System action:**

The DFDSS slave and master tasks terminate.

#### **User response:**

Call IBM Software Support. The destination is the MVS system console.

#### **KS3T332E**

ERROR OBTAINING TIVOLI ENTERPRISE MONITORING SERVER ENQ, RETURN CODE= [rcrc], TERMINATING

#### **Explanation:**

A non-zero code was returned attempting to obtain an ENQUE.

#### System action:

The DFDSS slave and master tasks terminate.

#### **User response:**

Call IBM Software Support. The destination is the MVS system console.

#### **KS3T333E**

ERROR DURING ATTACH OF KS3IRACT, RETURN CODE= rcrc, TERMINATING

#### **Explanation:**

A non-zero code was returned from ATTACH while attempting to execute the request REXX exec.

#### System action:

The DFDSS slave and master tasks terminate.

#### **User response:**

Call IBM Software Support. The destination is the MVS system console.

#### **KS3T334E**

ERROR ALLOCATING ACTION RESPONSE CHECKPOINT DATASET, TERMINATING

#### **Explanation:**

An error was encountered dynamically allocating the action response checkpoint data set. Message KDFAP3016E should precede this message and provide the exact error and information codes for resolution.

#### System action:

The DFDSS slave and master tasks terminate.

#### **User response:**

Call IBM Software Support. The destination is the MVS system console.

#### **KS3T335E**

ERROR OPENING ACTION RESPONSE CHECKPOINT DATASET, TERMINATING

#### **Explanation:**

An error has occurred during the opening of the checkpoint data set of the action response.

#### System action:

An error was encountered opening the action response checkpoint data set. Message KDFAP3017E should precede this message and provide the exact error and information codes for resolution. The DFDSS slave and master tasks terminate.

#### **User response:**

Call IBM Software Support. The destination is the MVS system console.

## KS3T336E ERROR READING ACTION RESPONSE CHECKPOINT DATASET, TERMINATING

#### **Explanation:**

An error was encountered reading the action response checkpoint data set. Message KDFAP3017E should precede this message and provide the exact error and information codes for resolution.

#### **System action:**

The DFDSS slave and master tasks terminate.

#### **User response:**

Call IBM Software Support. The destination is the MVS system console.

| KS3T337E | ERROR UPDATING ACTION |
|----------|-----------------------|
|          | RESPONSE CHECKPOINT   |
|          | DATASET, TERMINATING  |

#### **Explanation:**

An error was encountered updating the action response checkpoint data set. Message KDFAP3017E should precede this message and provide the exact error and information codes for resolution.

#### **System action:**

The DFDSS slave and master tasks terminate.

#### **User response:**

Call IBM Software Support. The destination is the MVS system console.

## KS3T338E ERROR CLOSING ACTION RESPONSE CHECKPOINT DATASET, TERMINATING

#### **Explanation:**

An error was encountered closing the action response checkpoint data set. Message KDFAP3017E should precede this message and provide the exact error and information codes for resolution.

#### **System action:**

The DFDSS slave and master tasks terminate.

#### **User response:**

Call IBM Software Support. The destination is the MVS system console.

### KS3T340E ERROR RETRIEVING PARMS, RC= [rcrc], REASON= [reason]

#### **Explanation:**

A non-zero return code was received from ASEXT while attempting to move from the DFDSS master address space to the slave address space.

#### System action:

The DFDSS slave and master tasks terminate.

#### **User response:**

Call IBM Software Support. The destination is the MVS system console.

## KS3T341E DFDSS SLAVE ADDRESS SPACE STARTED WITH INVALID JOB PARMS= ([ invalid\_job\_parms])

#### **Explanation:**

Parameters that are not valid were specified on the EXEC statement in the slave address started task JCL.

#### **System action:**

The DFDSS slave and master tasks terminate.

#### **User response:**

Correct the started task JCL and resubmit the request. The destination is the MVS system console.

| KS3T410W | FREE FAILED FOR DDNAME=          |
|----------|----------------------------------|
|          | [ddname]. RC=[ rc] ERROR=[error] |
|          | INFO=[info]                      |

#### **Explanation:**

A service response data set containing response text could not be freed. The data set is most likely open by another thread of execution and cannot be freed until the other thread of execution has closed the data set. The destination is the Tivoli Enterprise Monitoring Server Engine log, RKLVLOG.

#### **System action:**

This message is issued to the RKLVLOG. No further actions are taken to delete the data set. If the error occurred in response to an SQL DELETE request to remove a completed service request, a return code of RCABVU (26) is returned to the application issuing the DELETE.

#### **User response:**

None.

### KS3T422E NULL RESULT FROM REXX EXEC '[ p0]'.

#### **Explanation:**

A null result was returned by the specified REXX exec. The exec should provide a numeric result.

#### System action:

None.

#### User response

This error could have been caused by an error in the stated REXX exec. Unless you have changed the exec, contact IBM Software Support providing this message with the REXX exec name. If this problem has not

been reported previously, you must determine why the REXX exec did not return a result. You might have to place additional problem determination aids in the REXX exec. Review the appropriate destination:

#### **OMEGAMON II for SMS**

The Tivoli Enterprise Monitoring Server address space log, RKLVLOG.

#### All other products

The data collection (Tivoli Enterprise Monitoring Server) address space SYSTSPRT output file.

#### KS3T426E

NON-NUMERIC RESULT FROM REXX EXEC ' [p0]'.

#### **Explanation:**

A non-numeric result was returned by the specified REXX exec. The exec should provide a numeric result.

#### **System action:**

None.

#### **User response**

The routine calling REXX failed to indicate that a only a numeric result was valid. Contact IBM Software Support providing this message with the REXX exec name. If this problem has not been reported previously, you must determine why the REXX did not return a numeric result. The routine calling REXX, KS3IRACT, could have failed to indicate that the REXX exec was being called as a command, or a REXX error could have occurred. REXX should detect an error (and issue message IRX0026) if a non-numeric result is being returned by an exec called as a command. Review the appropriate destination:

#### **OMEGAMON II for SMS**

The Tivoli Enterprise Monitoring Server address space log, RKLVLOG.

#### All other products

The data collection (Tivoli Enterprise Monitoring Server) address space SYSTSPRT output file.

#### **KS3T427E**

REXX ERROR EXECUTING EXEC '[p0]'. REXX RETURN CODE [p1].

#### **Explanation:**

An error occurred when invoking the specified REXX exec.

#### **System action:**

The attempt to perform the associated service request is aborted. See TSO/E REXX Programming Services IRXEXEC return codes for a description of the actions taken by REXX.

#### User response

See the REXX messages issued prior to this message for more information regarding the error. Review the appropriate destination:

#### **OMEGAMON II for SMS**

The Tivoli Enterprise Monitoring Server address space log, RKLVLOG.

#### All other products

The data collection (Tivoli Enterprise Monitoring Server) address space SYSTSPRT output file.

#### KS3T431E

INCOMPATIBLE LEVEL OF TSO/E. VERSION 2.3.0 OR ABOVE REQUIRED. VERSION=[p0] RELEASE=[p1].

#### **Explanation:**

The action services could not be initialized because an unsupported version of TSO/E was found. Action services requires TSO/E VERSION 2.3.0 or above to satisfy action requests.

#### System action:

The action request processing is disabled for the remainder of the data collection (Tivoli Enterprise Monitoring Server) address space execution.

#### User response:

Install the required version of TSO/E before attempting to issue any action requests. The destination is the Tivoli Enterprise Monitoring Server Engine log, RKLVLOG.

#### KS3T441E

LOAD FAILED FOR MODULE= [p0]
ABEND=[ p1] REASON CODE=[p2].

#### **Explanation:**

An attempt to load an executable load module into virtual storage has failed. Action load modules are dynamically loaded into virtual storage when the first action request is received. Subsequent action requests reuse the dynamically loaded modules. If a load fails, the current action request fails as do subsequent action requests.

#### System action:

The current request for action fails and a nonzero return code is returned to the application program.

#### User response:

Refer to the MVS system codes documentation for further details on the load failure. Ensure that the complete set of load modules are referenced by the STEPLIB concatenation of the started task JCL. Also ensure that the entire list of load module libraries in the STEPLIB concatenation are APF-authorized. The destination is the Tivoli Enterprise Monitoring Server Engine log, RKLVLOG.

#### **KS3T500E**

[module name]: STORAGE OBTAIN FAILED, RC = [return-code], FOR: [storage-type]

#### **Explanation:**

This problem occurred during the preparation or execution of a batch job. The indicated module tried

to get storage using the STORAGE OBTAIN macro, but received the return-code from the system.

#### **System action:**

Actions depend on the type of storage, but probably the current action was aborted. The Tivoli Enterprise Monitoring Server user might not receive any notification that the batch job finished, if it was actually started.

#### **User response:**

See "z/OS MVS Programming: Assembler Services Reference, Volume 2" for an explanation of the STORAGE macro return-code. Contact IBM Software Support. Problem information is stored in the ITMS:Engine log, RKLVLOG, or in the batch job's JESMSGLG file.

#### KS3T501E

[module name]: OPEN FAILED FOR: [dd-name], RC = [return-code]

#### **Explanation:**

This problem occurred during the preparation or execution of a batch job. The indicated module attempted to open a data set identified by dd-name using the OPEN macro, which returned the returncode.

#### **System action:**

Processing could not continue. The batch job might not have been submitted. If it was submitted, the batch job continues to run, but some or all of the requested data might not be returned to the Tivoli Enterprise Monitoring Server user.

#### **User response:**

See "z/OS DFSMSMacro Instructions for Data Sets" for an explanation of the OPEN macro return-code. Contact IBM Software Support. Problem information is stored in the ITMS:Engine log, RKLVLOG, or in the batch job's JESMSGLG file.

#### KS3T502E

[module name]: ESTAEX FAILED,
RC = [return\_code]

#### **Explanation:**

This problem occurred during the preparation or execution of a batch job. The indicated module attempted to establish an ESTAE routine using the system ESTAEX macro, which returned the returncode.

#### System action:

The module continues processing, but without the protection of an ESTAE routine.

#### **User response:**

See "z/OS MVS Programming: Assembler Services Reference, Volume 1" for an explanation of the ESTAEX macro return-code. Contact IBM Software Support. Problem information is stored in the ITMS:Engine log, RKLVLOG, or in the batch job's JESMSGLG file.

#### KS3T503E

[module name]: STORAGE RELEASE FAILED, RC = [return\_code], FOR: [storage-type]

#### **Explanation:**

This problem occurred during the execution of a batch job. The indicated module tried to release storage using the STORAGE RELEASE macro, but received the return-code from the system.

#### **System action:**

The batch job continues execution.

#### **User response:**

See "z/OS MVS Programming: Assembler Services Reference, Volume 2" for an explanation of the STORAGE macro return-code. Contact IBM Software Support. Problem information is stored in the batch job's JESMSGLG file.

#### KS3T504E

[module name]: CLOSE FAILED FOR: [dd-name], RC = [return\_code], FOR: [storage-type]

#### **Explanation:**

This problem occurred during the preparation or execution of a batch job. The indicated module attempted to open a data set identified by dd-name using the CLOSE macro, which returned the returncode.

#### **System action:**

Processing could not continue.

#### **User response:**

See "z/OS DFSMSMacro Instructions for Data Sets" for an explanation of the CLOSE macro return-code. Contact IBM Software Support. Problem information is stored in the ITMS:Engine log, RKLVLOG, or in the batch job's JESMSGLG file.

#### KS3T505E

[module name]: DYNALLOC FAILED FOR: [dataset-name]

#### **Explanation:**

This problem occurred during the preparation or execution of a batch job. The indicated module attempted to dynamically allocate a data set using the DYNALLOC macro for data set-name.

#### **System action:**

Processing could not continue. Some or all of the requested data might not be returned to the Tivoli Enterprise Monitoring Server user.

#### **User response:**

See "z/OS MVS Programming: Authorized Assembler Services Guide" for an explanation of the DYNALLOC macro return codes. This message is followed by KS3T506E. Contact IBM Software Support. Problem information is stored in the ITMS:Engine log, RKLVLOG, or in the batch job's JESMSGLG file.

#### KS3T506E

[module name]: R15=[returncode], ERR=[s99eerr], ERROR=[s99error], INFO=[s99info], ERSN=[s99ersn]

#### **Explanation:**

This problem occurred during the preparation or execution of a batch job. The indicated module attempted to dynamically allocate a data set using the DYNALLOC macro. The four fields of the message are, respectively, S99EERR, S99ERROR, S99INFO, and S99ERSN.

#### **System action:**

Processing could not continue.

#### **User response:**

See "z/OS MVS Programming: Authorized Assembler Services Guide" for an explanation of the DYNALLOC macro return codes. This message follows KS3T505E. Contact IBM Software Support. Problem information is stored in the ITMS:Engine log, RKLVLOG, or in the batch job's JESMSGLG file.

#### KS3T508E

[module name]: ENQ FAILED WITH RC = [return-code], FOR MINORNAME:

#### **Explanation:**

This problem occurred during the preparation or execution of a batch job. The indicated module attempted to issue the ENQ macro, which failed with return-code. The queue name is always "KS3TKUDS". The minor name is the name of the "results" data set used for this batch job, and is contained in message KS3T509E, which always follows this message.

#### **System action:**

It is possible that notification of the completion of the batch job will not be returned to the Tivoli Enterprise Monitoring Server user.

#### **User response:**

See "z/OS MVS Programming: Assembler Services Reference, Volume 1" for an explanation of the ENQ macro return codes. Contact IBM Software Support. Problem information is stored in the ITMS:Engine log, RKLVLOG, or in the batch job's JESMSGLG file.

#### KS3T509E [module name]: [resource-name]

#### **Explanation:**

This problem occurred during the preparation or execution of a batch job. The indicated module attempted to issue the ENQ macro for the indicated minor name, which is the name of the "results" data set used for this batch job. This message follows message KS3T508E and KS3T524E.

#### System action:

It is possible that notification of the completion of the batch job will not be returned to the Tivoli Enterprise Monitoring Server user.

#### **User response:**

See "z/OS MVS Programming: Assembler Services Reference, Volume 1" for an explanation of the ENQ macro return codes. Contact IBM Software Support. Problem information is stored in the ITMS:Engine log, RKLVLOG, or in the batch job's JESMSGLG file.

#### KS3T510E

[module name]: ESTAEX DRIVEN.
ABEND CODE = [abend-code],
REASON CODE = [reason-code]

#### **Explanation:**

This problem occurred during the preparation or execution of a batch job. The module's ESTAEX routine was driven for the indicated abend-code and reason-code. The abend-code is the full value of the SWDA field, SDWAABCC, and the abend code is in the 4th, 5th, and 6th "nibbles" of this field.

#### System action:

Most abends are not recoverable, and result in module cleanup and exit. The function terminates. Most likely, no indication of the completion of the batch job is returned to the user of the Tivoli Enterprise Monitoring Server.

#### **User response:**

See "z/OS MVS System Codes" for an explanation of the abend codes. Contact IBM Software Support. Problem information is stored in the ITMS:Engine log, RKLVLOG, or in the batch job's JESMSGLG file.

#### **KS3T511E**

[module name]: RESMGR ADD FAILED, RC = [return-code]

#### **Explanation:**

This problem occurred during the execution of a batch job. The indicated module attempted to issue the RESMGR ADD macro to establish a TCB-level resource manager to monitor completion of the job step tasks. The macro completed with return\_code.

#### **System action:**

The batch job continues to run, and some data might be returned about the batch job, but data is not returned from data sets identified by job step name.

#### **User response:**

See "z/OS MVS Programming: Authorized Assembler Services Reference, Volume 3" for an explanation of the RESMGR macro return codes. Contact IBM Software Support. Problem information is stored in the batch job's JESMSGLG file.

#### KS3T512E

[module name]: RESMGR DELETE FAILED, RC = [return-code]

#### **Explanation:**

This problem occurred during the execution of a batch job. The indicated module attempted to issue the RESMGR DELETE macro to remove a TCB-level resource manager. The macro completed with return\_code.

#### **System action:**

The batch job continues to run. The resource manager might continue to exist and run within the Initiator's address space until it has an opportunity to remove itself.

#### **User response:**

See "z/OS MVS Programming: Authorized Assembler Services Reference, Volume 3" for an explanation of the RESMGR macro return codes. Contact IBM Software Support. Problem information is stored in the batch job's JESMSGLG file.

#### **KS3T514E**

[module name]: CANNOT
DETERMINE COMPLETION CODE

#### **Explanation:**

This problem occurred during the execution of a batch job. The module tries to determine the largest return code of all of the job steps, but something prevented that from happening.

#### **System action:**

The batch job completion code cannot be returned to the Tivoli Enterprise Monitoring Server user.

#### **User response:**

Contact IBM Software Support. Problem information is stored in the batch job's JESMSGLG file.

#### KS3T515E

[module name]: SYSIN KEYWORD IS UNRECOGNIZED: [keyword]

#### **Explanation:**

This problem occurred during the execution of a batch job. This message indicates that an internal error has occurred.

#### **System action:**

The batch job continues to run. Depending on the nature of the SYSIN error, all or some or none of the requested information might be returned to the Tivoli Enterprise Monitoring Server user.

#### **User response:**

Contact IBM Software Support. Problem information is stored in the batch job's JESMSGLG file.

#### KS3T516E

[module name]: SWAREQ FAILED, RC = [return-code]

#### **Explanation:**

This problem occurred during the execution of a batch job. The indicated module tried to run the SWAREQ macro, but received the return-code from the system.

#### **System action:**

The batch job continues to run. Depending on the nature of the SWAREQ error, all or some or none of the requested information might be returned to the Tivoli Enterprise Monitoring Server user.

#### **User response:**

See "z/OS MVS Programming: Authorized Assembler Services Reference, Volume 4" for an explanation of the SWAREQ macro return codes. Contact IBM Software Support. Problem information is stored in the batch job's JESMSGLG file.

#### KS3T517E

[module name]: RACROUTE CREATE FAILED FOR: [user-id], REG15 = [return-code]

#### **Explanation:**

This problem occurred during the preparation of a batch job. The indicated module tried to run the RACROUTE macro for the user ID, but received the register 15 return-code from the system. Other return codes are in message KS3T518E, which follows this message.

#### System action:

The batch job cannot be submitted.

#### **User response:**

Verify that the user ID is correct, and that it is defined to the security system. See "z/OS Security Server RACROUTE Macro Reference" for an explanation of the RACROUTE macro return codes. Contact IBM Software Support. Problem information is stored in the ITMS:Engine log, RKLVLOG.

#### KS3T518E

[module name]: RETURN = [returncode], REASON = [reason-code]

#### **Explanation:**

This problem occurred during the preparation of a batch job. The indicated module tried to run the RACROUTE macro for the user ID, but received the return-code from the system. return-code is the value of SAFPRRET, and reason-code is the value of SAFPRREA. This message follows message KS3T518E.

#### **System action:**

The batch job cannot be submitted.

#### **User response:**

Verify that the user ID is correct, and that it is defined to the security system. See "z/OS Security Server RACROUTE Macro Reference" for an explanation of the RACROUTE macro return codes. Contact IBM Software Support. Problem information is stored in the ITMS:Engine log, RKLVLOG.

#### KS3T519E

[module name]: UNEXPECTED VALUE IN FIELD: [field-name]

#### **Explanation:**

This problem occurred during the preparation of a batch job. An internal error occurred.

The batch job cannot be submitted.

#### **User response:**

Contact IBM Software Support. Problem information is stored in the ITMS:Engine log, RKLVLOG.

#### KS3T521E

[module name]: UNEXPECTED VALUE FOR REQUEST TYPE: [request-type]

#### **Explanation:**

This problem occurred during the preparation of a batch job. An internal error occurred.

#### **System action:**

The batch job cannot be submitted.

#### **User response:**

Contact IBM Software Support. Problem information is stored in the ITMS:Engine log, RKLVLOG.

#### **KS3T522E**

[module name]: RACROUTE DELETE FAILED FOR: [user-id], REG15 = [return-code]

#### **Explanation:**

This problem occurred during the preparation of a batch job. The indicated module tried to run the RACROUTE macro for the user ID, but received the register 15 return-code from the system. Other return codes are in message KS3T523E, which follows this message.

#### **System action:**

The batch job cannot be submitted.

#### **User response:**

Verify that the user ID is correct, and that it is defined to the security system. See "z/OS Security Server RACROUTE Macro Reference" for an explanation of the RACROUTE macro return codes. Contact IBM Software Support. Problem information is stored in the ITMS:Engine log, RKLVLOG.

#### **KS3T523E**

[module name]: RETURN = [return\_code], REASON = [reasoncode]

#### **Explanation:**

This problem occurred during the preparation of a batch job. The indicated module tried to run the RACROUTE macro for the user ID, but received the return-code from the system. return-code is the value of SAFPRRET, and reason-code is the value of SAFPRREA, from control block ICHSAFP. This message follows message KS3T522E.

#### **System action:**

The batch job cannot be submitted.

#### **User response:**

Verify that the user ID is correct, and that it is defined to the security system. See "z/OS Security Server

RACROUTE Macro Reference" for an explanation of the RACROUTE macro return codes. Contact IBM Software Support. Problem information is stored in the ITMS:Engine log, RKLVLOG.

#### **KS3T524E**

[module name]: DEQ FAILED WITH RC = [return-code]. FOR MINORNAME: [minor-name]

#### **Explanation:**

This problem occurred during the preparation or execution of a batch job. The indicated module attempted to issue the DEQ macro, which failed with return-code. The queue name is always "KS3TKUDS". The minor name is the name of the "results" data set used for this batch job, and is contained in message KS3T509E, which always follows this message.

#### **System action:**

It is possible that notification of the completion of the batch job will not be returned to the Tivoli Enterprise Monitoring Server user.

#### **User response:**

See "z/OS MVS Programming: Assembler Services Reference, Volume 1" for an explanation of the DEQ macro return codes. Contact IBM Software Support. Problem information is stored in the ITMS:Engine log, RKLVLOG, or in the batch job's JESMSGLG file.

#### **KS3T525E**

[module name]: COULD NOT DETERMINE JOB ID

#### **Explanation:**

This problem occurred during the execution of a batch job. It is an This message indicates that an internal error has occurred.

#### **System action:**

It is possible that notification of the completion of the batch job will not be returned to the Tivoli Enterprise Monitoring Server user.

#### **User response:**

Contact IBM Software Support. Problem information is stored in the ITMS:Engine log, RKLVLOG, or in the batch job's JESMSGLG file.

#### **KS3T526E**

[module name]: STORAGE OBTAIN FAILED FOR WORK AREA

#### **Explanation:**

This problem occurred during the preparation or execution of a batch job. Work area storage could not be obtained below the line from subpool 1.

#### **System action:**

The batch job continues to run. Depending on the nature of the error, all or some or none of the requested information might be returned to the Tivoli Enterprise Monitoring Server user. It is also possible that the Tivoli Enterprise Monitoring Server user will not be notified of the batch job completion.

#### **User response:**

Contact IBM Software Support. Problem information is stored in the ITMS:Engine log, RKLVLOG, or in the batch job's JESMSGLG file.

#### KS3T527E

[module name]: STORAGE
RELEASE FAILED FOR WORK AREA

#### **Explanation:**

This problem occurred during the preparation or execution of a batch job. Work area storage could not be released below the line from subpool 1.

#### **System action:**

The batch job continues to run. Depending on the nature of the error, all or some or none of the requested information might be returned to the Tivoli Enterprise Monitoring Server user. It is also possible that the Tivoli Enterprise Monitoring Server user will not be notified of the batch job completion.

#### **User response:**

Contact IBM Software Support. Problem information is stored in the ITMS:Engine log, RKLVLOG, or in the batch job's JESMSGLG file.

#### KS3T528E

[module name]: COULD NOT DETERMINE ADDRESS OF BICB

#### **Explanation:**

This problem occurred during the execution of a batch job. This message indicates that an internal error has occurred.

#### **System action:**

The batch job continues to run. However, the Tivoli Enterprise Monitoring Server user receives no indication that the batch job has completed.

#### **User response:**

Contact IBM Software Support. Problem information is stored in the ITMS:Engine log, RKLVLOG, or in the batch job's JESMSGLG file.

#### KS3T529E

[module name]: COULD NOT DETERMINE JES BASE NAME: [name]

#### **Explanation:**

This problem occurred during the execution of a batch job. The module could not determine the first few qualifiers of the JES spool file name.

#### **System action:**

The batch job continues to run. If the Tivoli Enterprise Monitoring Server user requested information from one or more JES spool files, it is not returned.

#### **User response:**

Contact IBM Software Support. Problem information is stored in the ITMS:Engine log, RKLVLOG, or in the batch job's JESMSGLG file.

#### **KS3T530E**

[module name]: REQUIRED
KEYWORD MISSING: [keyword]

#### **Explanation:**

This problem occurred during the execution of a batch job. A required keyword in the SYSIN file was missing. This message indicates that an internal error has occurred.

#### **System action:**

The batch job continues to run. However, the Tivoli Enterprise Monitoring Server user is not notified of the batch job completion.

#### **User response:**

Contact IBM Software Support. Problem information is stored in the batch job's JESMSGLG file.

#### **KS3T531E**

[module name]: DATASET IN USE: [dataset-name]

#### **Explanation:**

This problem occurred during the execution of a batch job. The module attempted to OPEN data set-name to read from it, but it was in use by another user.

#### **System action:**

The batch job continues to run. Data from this data set is not returned to the Tivoli Enterprise Monitoring Server user.

#### User response:

Determine who is using the data set, and release the data set. Run the batch job again.

#### KS3T532I

[module name]: RESOURCE
MANAGER ALREADY DELETED

#### **Explanation:**

This problem occurred during the execution of a batch job. The module attempted to release a resource manager, but it had already been deleted.

#### **System action:**

The batch job continues to run. This message is an indication that the resource manager had to remove itself from the system, which indicates that an error had occurred in the resource manager.

#### User response:

Check the output at the Tivoli Enterprise Monitoring Server user. If all requested data is there, then ignore this message. If expected data is missing, or if this message continues to repeat, then contact IBM Software Support. Problem information is stored in the batch job's JESMSGLG file.

#### KS3T533E

[module name]: RESULTS
DATASET IS FULL

#### **Explanation:**

This problem occurred during the execution of a batch job. The module attempted to PUT another record to

the result data set, but it had reached capacity. No more data can be stored.

#### **System action:**

The batch job continues to run. The Tivoli Enterprise Monitoring Server user may notice that some of the expected data is missing.

#### **User response:**

Increase the size of the results data set, or request less data be returned from the batch job.

#### KS3T534I

[module name]: RESOURCE MANAGER QUEUED FOR DELETION

#### **Explanation:**

This problem occurred during the execution of a batch job. The module issued the RESMGR macro to delete the resource manager, but the system could not do so immediately. The request for deletion is queued, waiting for the resource manager to become idle.

#### **System action:**

The batch job continues to run. There should be no effect on the data returned to the Tivoli Enterprise Monitoring Server user.

#### **User response:**

Normally, the resource manager completes its execution cycle at the end of each job step. If it is still executing when this module tries to delete it, it is an indication that the resource manager might be in a loop or a wait state. If this problem reoccurs, then contact IBM Software Support. Problem information is stored in the batch job's JESMSGLG file.

#### **KS3T535E**

[module name]: IEFSSREQ RET CODE = [r15 retcode], SSOBRETN = [retcode]

#### **Explanation:**

This problem occurred during the execution of a batch job. The module issued the SubSystem Interface 80 request (Extended Status Function Call), using the IEFSSREQ macro, and it failed with register 15 retcode. This message is followed by KS3T536E, which provides more information.

#### **System action:**

The batch job continues to run. However, if the Tivoli Enterprise Monitoring Server user requested output from one or more JES spool files, that data is not returned.

#### **User response:**

See "z/OS MVS Using the Subsystem Interface" for an explanation of the return codes. Contact IBM Software Support. Problem information is stored in the batch job's JESMSGLG file.

#### KS3T536E

[module name]: STATREAS = [reasoncode], STATREA2 = [reasoncode2]

#### **Explanation:**

This problem occurred during the execution of a batch job. The module issued the SubSystem Interface 80 request (Extended Status Function Call), using the IEFSSREQ macro, and it failed with the indicated reason codes. This message follows message KS3T535E.

#### **System action:**

The batch job continues to run. However, if the Tivoli Enterprise Monitoring Server user requested output from one or more JES spool files, that data is not returned.

#### User response:

See "z/OS MVS Using the Subsystem Interface" for an explanation of the return codes. Contact IBM Software Support. Problem information is stored in the batch job's JESMSGLG file.

#### **KS3T537E**

[module name]: SYNAD DRIVEN. REASON: [reason]

#### **Explanation:**

This problem occurred during the preparation of a batch job. The module performed an I/O operation and it had an error, causing the SYNAD exit routine to be called. The reason text is copied from the SYNAD's message area.

#### System action:

The batch job cannot be submitted.

#### **User response:**

See "z/OS DFSMS Macro Instructions for Data Sets" for a description of the reason text under the explanation of the SYNADAF macro. Correct the error and try again.

#### **KS3T538E**

[module]: INPUT PARAMETER LIST MISSING [parmlist\_component]

#### **Explanation:**

This message indicates that an internal error has occurred. The indicated module [module] was invoked with an invalid parameter list [parmlist\_component].

#### **System action:**

OMEGAMON for Storage continues, but the operation triggering the error does not complete.

#### **User response:**

Contact IBM Software Support.

#### **KS3T539E**

[module]: INVALID REQUEST ID: [request\_id]

#### **Explanation:**

This message indicates that an internal error has occurred. The indicated request type [request\_id] was found to be invalid by the module [module].

OMEGAMON for Storage continues, but the operation triggering the error does not complete.

#### **User response:**

Contact IBM Software Support.

KS3T540E [module]: [parm] NOT SUPPLIED

#### **Explanation:**

This message indicates that an internal error has occurred. The required [parm] is not supplied to the program.

#### **System action:**

OMEGAMON for Storage continues, but the operation triggering the error does not complete.

#### **User response:**

Contact IBM Software Support.

KS3T541W

[module]: NO VOLUME/DATASET FOUND, REQUEST TYPE = [request], RSNCODE = [rc]

#### **Explanation**

A Storage Toolkit volume or dataset command is invoked for a group (such as a User DASD group, for example), however no qualifying volumes or datasets can be found for this group. The indicated reason code [rc] further explains the cause of the failure. Possible request types [request] include:

- SMSG: volume action for a SMS group
- USRG: volume action for a User DASD group
- DSNG: dataset action for a Dataset group
- DADG: dataset action for a Dataset Attribute group

#### **System action:**

The requested Storage Toolkit command is not processed for the group.

#### **User response:**

In the workspace, verify the group has volume or dataset members. If it does, retry the action at a later time. If the problem persists, contact IBM Software Support.

KS3T542E

[module]: FAILED TO HANDLE
REQUEST, REQUEST TYPE =
[request], RETCODE = [return code],
RSNCODE = [reason code]

#### **Explanation**

This message indicates that an internal error has occurred while performing a Storage Toolkit volume or dataset command for a group (User DASD group, etc). The indicated return code [return code] and reason code [reason code] further explain the cause to the failure. Possible request types [request] include:

- SMSG: volume action for a SMS group
- USRG: volume action for a User DASD group
- DSNG: dataset action for a Dataset group
- DADG: dataset action for a Dataset Attribute group

#### System action:

The requested Storage Toolkit command is not processed for the group.

#### **User response:**

Contact IBM Software Support.

KS3T543W

[module]: GROUP NOT FOUND, REQUEST TYPE = [request], RSNCODE = [rc]

#### **Explanation**

A Storage Toolkit volume or dataset command was invoked for a group (such as a User DASD group, for example). However, the command cannot be processed because the group was not found. This situation might arise when a scheduled storage toolkit command is invoked for a group that has been deleted. The indicated reason code [rc] indicates why the group was not found. Possible request types [request] include:

- SMSG: volume action for a SMS group
- USRG: volume action for a User DASD group
- DSNG: dataset action for a Dataset group
- DADG: dataset action for a Dataset Attribute group

#### **System action:**

The requested Storage Toolkit command is not processed for the group.

#### User response:

If a scheduled storage toolkit command was issued, verify that the group still exists. If the group does not exist, either redefine the group or cancel the scheduled storage toolkit command. If the problem persists, contact IBM Software Support.

KS3T600I

STORAGE TOOLKIT
INITIALIZATION HAS
COMMENCED

#### **Explanation:**

The Storage Toolkit is starting.

#### **System action:**

None.

#### **User response:**

None. This is an informational message. This information is stored in the ITMS:Engine log, RKLVLOG.

KS3T601I

STORAGE TOOLKIT ANCHOR BLOCK HAS BEEN CREATED

#### **Explanation:**

The Storage Toolkit is starting.

#### **System action:**

None.

#### **User response:**

None. This is an informational message. This information is stored in the ITMS:Engine log, RKLVLOG.

### KS3T602E Internal error: REQUEST number not found

#### **Explanation:**

This message indicates that an internal error has occurred.

#### **System action:**

The action request is not submitted for execution because it cannot be found.

#### **User response:**

Contact IBM Software Support. This problem information is stored in the ITMS:Engine log, RKLVLOG.

### KS3T603E KLE\_FrrSet ([return\_code]) in [program\_name]

#### **Explanation:**

This message indicates that an internal error has occurred. An abend occurred during Storage Toolkit processing.

#### **System action:**

OMEGAMON for Storage continues, but the operation triggering the error does not complete.

#### **User response:**

Contact IBM Software Support. This problem information is stored in the ITMS:Engine log, RKLVLOG.

### KS3T604E Internal error: REQUEST number must follow comma

#### **Explanation:**

This message indicates that an internal error has occurred.

#### **System action:**

OMEGAMON for Storage continues, but the operation triggering the error does not complete.

#### **User response:**

Contact IBM Software Support. This problem information is stored in the ITMS:Engine log, RKLVLOG.

### KS3T605E Internal error: REQUEST number not valid, source = [program\_id]

#### **Explanation:**

This message indicates that an internal error has occurred.

#### **System action:**

OMEGAMON for Storage continues, but the operation triggering the error does not complete.

#### User response:

Contact IBM Software Support. This problem information is stored in the ITMS:Engine log, RKLVLOG.

# KS3T606E The Storage Toolkit request could not be started. Check the System log for error messages issued by the started task that is named: '[stc\_name]'

#### **Explanation:**

The action request cannot be started.

#### System action:

OMEGAMON for Storage continues, but the operation triggering the error does not complete.

#### **User response:**

Check the System log for related error messages and take the corrective action indicated by those messages. This information is stored in the ITMS:Engine log, RKLVLOG.

### KS3T608E REQUEST option CANCEL not supported

#### **Explanation:**

Action requests cannot be cancelled after they are submitted.

#### **System action:**

The action request is not cancelled.

#### **User response:**

Contact IBM Software Support. This problem information is stored in the ITMS:Engine log, RKLVLOG.

### KS3T609E Internal error analyzing REQUEST option

#### **Explanation:**

This message indicates that an internal error has occurred.

#### System action:

OMEGAMON for Storage continues, but the operation triggering the error does not complete.

#### **User response:**

Contact IBM Software Support. This problem information is stored in the ITMS:Engine log, RKLVLOG.

### KS3T610E missing BIGSTRING column in TK\_MODIFY query

#### **Explanation:**

This message indicates that an internal error has occurred.

#### **System action:**

OMEGAMON for Storage continues, but the operation triggering the error does not complete.

#### **User response:**

Contact IBM Software Support. This problem information is stored in the ITMS:Engine log, RKLVLOG.

### KS3T611E Internal error: unknown REQUEST option

#### **Explanation:**

This message indicates that an internal error has occurred.

#### **System action:**

OMEGAMON for Storage continues, but the operation triggering the error does not complete.

#### **User response:**

Contact IBM Software Support. This problem information is stored in the ITMS:Engine log, RKLVLOG.

### KS3T612E Internal error: REQUEST option must follow REQUEST id

#### **Explanation:**

This message indicates that an internal error has occurred.

#### **System action:**

OMEGAMON for Storage continues, but the operation triggering the error does not complete.

#### **User response:**

Contact IBM Software Support. This problem information is stored in the ITMS:Engine log, RKLVLOG.

### KS3T613E Internal error: number must follow REQUEST command

#### **Explanation:**

This message indicates that an internal error has occurred.

#### **System action:**

OMEGAMON for Storage continues, but the operation triggering the error does not complete.

#### **User response:**

Contact IBM Software Support. This problem information is stored in the ITMS:Engine log, RKLVLOG.

### KS3T614E Internal error: RESULT number must be present

#### **Explanation:**

This message indicates that an internal error has occurred.

#### **System action:**

OMEGAMON for Storage continues, but the operation triggering the error does not complete.

#### **User response:**

Contact IBM Software Support. This problem information is stored in the ITMS:Engine log, RKLVLOG.

### KS3T615E Internal error: period missing between REQUEST and RESULT

#### **Explanation:**

This message indicates that an internal error has occurred.

#### **System action:**

OMEGAMON for Storage continues, but the operation triggering the error does not complete.

#### **User response:**

Contact IBM Software Support. This problem information is stored in the ITMS:Engine log, RKLVLOG.

### KS3T616E Internal error: REQUEST number must be present

#### **Explanation:**

This message indicates that an internal error has occurred.

#### System action:

OMEGAMON for Storage continues, but the operation triggering the error does not complete.

#### User response:

Contact IBM Software Support. This problem information is stored in the ITMS:Engine log, RKLVLOG.

### KS3T617E Internal error: REQUEST or RESULT number not valid

#### **Explanation:**

This message indicates that an internal error has occurred.

#### **System action:**

OMEGAMON for Storage continues, but the operation triggering the error does not complete.

#### **User response:**

Contact IBM Software Support. This problem information is stored in the ITMS:Engine log, RKLVLOG.

### KS3T618E Internal error: REQUEST or RESULT number not valid

#### **Explanation:**

This message indicates that an internal error has occurred.

#### System action:

OMEGAMON for Storage continues, but the operation triggering the error does not complete.

#### **User response:**

Contact IBM Software Support. This problem information is stored in the ITMS:Engine log, RKLVLOG.

# KS3T619E STORAGE TOOLKIT ANCHOR BLOCK CREATE ERROR STATUS CODE [status\_code] REASON CODE [reason\_code]

#### **Explanation:**

This message indicates that an internal error has occurred.

#### **System action:**

OMEGAMON for Storage continues, but the operation triggering the error does not complete.

#### **User response:**

Contact IBM Software Support. This problem information is stored in the ITMS:Engine log, RKLVLOG.

#### KS3T620E

Internal error analyzing RESULT option

#### **Explanation:**

This message indicates that an internal error has occurred.

#### **System action:**

OMEGAMON for Storage continues, but the operation triggering the error does not complete.

#### **User response:**

Contact IBM Software Support. This problem information is stored in the ITMS:Engine log, RKLVLOG.

#### KS3T621E

STORAGE TOOLKIT RUNTIME PARAMETER MEMBER KS3ACTIN NOT FOUND

#### **Explanation:**

The RKANPAR data set must contain a member named KS3ACTIN, which contains options that control the Storage Toolkit.

#### **System action:**

The Storage Toolkit is not started.

#### **User response:**

Rerun the process provided by PARMGEN to create the KS3ACTIN member. This information is stored in the ITMS:Engine log, RKLVLOG.

#### **KS3T622E**

STORAGE TOOLKIT RUNTIME
PARAMETER MEMBER KS3ACTIN
OPEN ERROR RETURN CODE
[return\_code]

#### **Explanation:**

This message indicates that an internal error has occurred. The [return\_code] has these possible values and meanings: 4=Invalid handle, 5=Unsuccessful - open failed, 8=Dynamic allocation failed, 9=DSNAME greater than 44 characters, 10=DDNAME greater than 8 characters, >256=An abend occurred. The value is (abendcode \* 256). Divide the value by 256. If the result is less than 4096, this is a system abend. If the result is greater than 4096, subtract 4096 to determine the user abend code.

#### **System action:**

OMEGAMON for Storage continues, but the operation triggering the error does not complete.

#### **User response:**

Contact IBM Software Support. This problem information is stored in the ITMS:Engine log, RKLVLOG.

#### KS3T623E

STORAGE TOOLKIT RUNTIME PARAMETER MEMBER KS3ACTIN

### READ ERROR RETURN CODE [return\_code]

#### **Explanation:**

This message indicates that an internal error has occurred. The [return\_code] has these possible values and meanings: 4=Invalid handle, 5=Unsuccessful, >256=An abend occurred. The value is (abendcode \* 256). Divide the value by 256. If the result is less than 4096, this is a system abend. If the result is greater than 4096, subtract 4096 to determine the user abend code

#### **System action:**

OMEGAMON for Storage continues, but the operation triggering the error does not complete.

#### **User response:**

Contact IBM Software Support. This problem information is stored in the ITMS:Engine log, RKLVLOG.

#### KS3T625E

STORAGE TOOLKIT RUNTIME
PARAMETER MEMBER KS3ACTIN
CLOSE ERROR RETURN CODE
[return\_code]

#### **Explanation:**

This message indicates that an internal error has occurred. The [return\_code] has these possible values and meanings: 4=Invalid handle, >256=An abend occurred. The value is (abendcode \* 256). Divide the value by 256. If the result is less than 4096, this is a system abend. If the result is greater than 4096, subtract 4096 to determine the user abend code.

#### **System action:**

OMEGAMON for Storage continues, but the operation triggering the error does not complete.

#### **User response:**

Contact IBM Software Support. This problem information is stored in the ITMS:Engine log, RKLVLOG.

#### **KS3T626E**

Internal error: unknown RESULT option

#### **Explanation:**

This message indicates that an internal error has occurred.

#### System action:

OMEGAMON for Storage continues, but the operation triggering the error does not complete.

#### User response:

Contact IBM Software Support. This problem information is stored in the ITMS:Engine log, RKLVLOG.

#### **KS3T627E**

Internal error: RESULT option must follow RESULT id

#### **Explanation:**

OMEGAMON for Storage continues, but the operation triggering the error does not complete.

#### **User response:**

Contact IBM Software Support. This problem information is stored in the ITMS:Engine log, RKLVLOG.

KS3T628I

STORAGE TOOLKIT RUNTIME PARAMETER MEMBER KS3ACTIN WAS READ SUCCESSFULLY

#### **Explanation:**

The KS3ACTIN member was read and processed successfully.

#### **System action:**

The Storage Toolkit continues its initialization processing.

#### **User response:**

None. This is an informational message. This information is stored in the ITMS:Engine log, RKLVLOG.

**KS3T629E** 

STORAGE TOOLKIT RUNTIME PARAMETER MEMBER KS3ACTIN WAS NOT READ SUCCESSFULLY

#### **Explanation:**

This message indicates that an internal error has occurred.

#### **System action:**

OMEGAMON for Storage continues, but the operation triggering the error does not complete.

#### **User response:**

Contact IBM Software Support. This problem information is stored in the ITMS:Engine log, RKLVLOG.

KS3T630I

PARAMETER '[keyword]' HAS BEEN ASSIGNED THE VALUE '[value]'

#### **Explanation:**

The parameter listed was understood and processed.

#### **System action:**

None.

#### **User response:**

None. This is an informational message. This information is stored in the ITMS:Engine log, RKLVLOG.

KS3T631W

PARAMETER '[keyword]' WAS SPECIFIED PREVIOUSLY

#### **Explanation:**

A keyword was repeated within the KS3ACTIN parameter member.

#### **System action:**

The additional keyword and value are ignored.

#### **User response:**

Remove one of the instances of the keyword parameter and its value. This information is stored in the ITMS:Engine log, RKLVLOG.

**KS3T632E** 

Internal error: unrecognized TOOLKIT command

#### **Explanation:**

This message indicates that an internal error has occurred.

#### **System action:**

OMEGAMON for Storage continues, but the operation triggering the error does not complete.

#### **User response:**

Contact IBM Software Support. This problem information is stored in the ITMS:Engine log, RKLVLOG.

KS3T633W

PARAMETER '[keyword]' VALUE
'[value]' IS TOO LONG MAXIMUM
LENGTH IS [max\_length]

#### **Explanation:**

This message indicates that an internal error has occurred.

#### System action:

OMEGAMON for Storage continues, but the operation triggering the error does not complete.

#### **User response:**

Contact IBM Software Support. This problem information is stored in the ITMS:Engine log, RKLVLOG.

**KS3T634E** 

Storage Toolkit situation control block create error

#### **Explanation:**

This message indicates that an internal error has occurred.

#### System action:

OMEGAMON for Storage continues, but the operation triggering the error does not complete.

#### User response:

Contact IBM Software Support. This problem information is stored in the ITMS:Engine log, RKLVLOG.

**KS3T636W** 

PARAMETER '[keyword]' VALUE
'[value]' IS NOT NUMERIC

#### **Explanation:**

A non-numeric parameter value was supplied where not allowed.

#### **System action:**

The keyword and value are ignored.

#### **User response:**

Ensure that the CHILDMAXSTC and CHILDTIMEOUT values are numeric. This information is stored in the ITMS:Engine log, RKLVLOG.

### KS3T637E Internal error: missing TOOLKIT command

#### **Explanation:**

This message indicates that an internal error has occurred.

#### **System action:**

OMEGAMON for Storage continues, but the operation triggering the error does not complete.

#### **User response:**

Contact IBM Software Support. This problem information is stored in the ITMS:Engine log, RKLVLOG.

### KS3T638W Execution thread is active, cannot delete

#### Explanation:

An action request that is running has been selected for deletion by a user.

#### **System action:**

The request is running is allowed to continue and is not deleted.

#### **User response:**

The request might be selected for deletion by a user after it has run. This information is stored in the ITMS:Engine log, RKLVLOG.

# KS3T639E STORAGE TOOLKIT RUNTIME PARAMETER '[parm\_name]' HAS NOT BEEN SPECIFIED AND WILL NOT BE DEFAULTED

#### **Explanation:**

The specified parameter was not specified.

#### **System action:**

OMEGAMON for Storage continues, but the operation triggering the error does not complete.

#### **User response:**

Supply the specified keyword and its value within the KS3ACTIN parameter member in RKANPAR. This information is stored in the ITMS:Engine log, RKLVLOG.

## KS3T640E STORAGE TOOLKIT ADMINISTRATION RECORD READ ERROR

#### **Explanation:**

This message indicates that an internal error has occurred.

#### **System action:**

OMEGAMON for Storage continues, but the operation triggering the error does not complete.

#### **User response:**

Contact IBM Software Support. This problem information is stored in the ITMS:Engine log, RKLVLOG.

### KS3T642W STORAGE TOOLKIT CHECKPOINT DATASET OPEN FAILURE

#### **Explanation:**

This message indicates that an internal error has occurred.

#### **System action:**

OMEGAMON for Storage continues, but the operation triggering the error does not complete.

#### **User response:**

Contact IBM Software Support. This problem information is stored in the ITMS:Engine log, RKLVLOG.

# KS3T643E STORAGE TOOLKIT ADMINISTRATION RECORD NOT RECOGNIZED, SOURCE = [program\_id]

#### **Explanation:**

This message indicates that an internal error has occurred.

#### System action:

OMEGAMON for Storage continues, but the operation triggering the error does not complete.

#### **User response:**

Contact IBM Software Support. This problem information is stored in the ITMS:Engine log, RKLVLOG.

### KS3T644I STORAGE TOOLKIT IS BEING COLD STARTED

#### **Explanation:**

No action requests have been found within the Storage Toolkit during startup, which is normal when the Storage Toolkit is first installed and configured.

#### **System action:**

None.

#### User response:

None. This is an informational message. This information is stored in the ITMS:Engine log, RKLVLOG.

## KS3T645I STORAGE TOOLKIT ADMINISTRATION RECORD FOUND

#### **Explanation:**

Normal startup is under way.

#### System action:

The Storage Toolkit continues to initialize.

#### **User response:**

None. This is an informational message. This information is stored in the ITMS:Engine log, RKLVLOG.

### KS3T646I STORAGE TOOLKIT IS BEING WARM STARTED

#### **Explanation:**

Normal startup is under way.

The Storage Toolkit continues to initialize.

#### **User response:**

None. This is an informational message. This information is stored in the ITMS:Engine log, RKLVLOG.

#### KS3T650I

[restore\_count] SERVICE
REQUESTS HAVE BEEN RESTORED

#### **Explanation:**

The specified number of action requests have been found within the Storage Toolkit during startup.

#### **System action:**

None.

#### **User response:**

None. This is an informational message. This information is stored in the ITMS:Engine log, RKLVLOG.

#### KS3T654E

Internal error: Storage Toolkit Tk\_global is 0, source = [program\_id]

#### **Explanation:**

This message indicates that an internal error has occurred.

#### **System action:**

OMEGAMON for Storage continues, but the operation triggering the error does not complete.

#### **User response:**

Contact IBM Software Support. This problem information is stored in the ITMS:Engine log, RKLVLOG.

#### KS3T655E

Timed-Out waiting for Checkpoint data set lock

#### **Explanation:**

This message indicates that an internal error has occurred.

#### **System action:**

OMEGAMON for Storage continues, but the operation triggering the error does not complete.

#### **User response:**

Contact IBM Software Support. This problem information is stored in the ITMS:Engine log, RKLVLOG.

#### KS3T657E

Internal error: Storage Toolkit Tk\_modify\_session not found

#### **Explanation:**

This message indicates that an internal error has occurred.

#### **System action:**

OMEGAMON for Storage continues, but the operation triggering the error does not complete.

#### **User response:**

Contact IBM Software Support. This problem information is stored in the ITMS:Engine log, RKLVLOG.

#### KS3T660E

Character < found in string, which is not valid

#### **Explanation:**

This message indicates that an internal error has occurred.

#### **System action:**

OMEGAMON for Storage continues, but the operation triggering the error does not complete.

#### **User response:**

Contact IBM Software Support. This problem information is stored in the ITMS:Engine log, RKLVLOG.

### KS3T665E

End of quoted string not found

#### **Explanation:**

This message indicates that an internal error has occurred.

#### **System action:**

OMEGAMON for Storage continues, but the operation triggering the error does not complete.

#### **User response:**

Contact IBM Software Support. This problem information is stored in the ITMS:Engine log, RKLVLOG.

#### KS3T666E

Quoted string found without XML attribute name or equal sign

#### **Explanation:**

This message indicates that an internal error has occurred.

#### System action:

OMEGAMON for Storage continues, but the operation triggering the error does not complete.

#### **User response:**

Contact IBM Software Support. This problem information is stored in the ITMS:Engine log, RKLVLOG.

#### **KS3T667E**

Character < found within XML start or end tag

#### **Explanation:**

This message indicates that an internal error has occurred.

#### **System action:**

OMEGAMON for Storage continues, but the operation triggering the error does not complete.

#### **User response:**

Contact IBM Software Support. This problem information is stored in the ITMS:Engine log, RKLVLOG.

#### **KS3T668E**

**Invalid XML end tag** 

#### **Explanation:**

This message indicates that an internal error has occurred.

#### **System action:**

OMEGAMON for Storage continues, but the operation triggering the error does not complete.

#### **User response:**

Contact IBM Software Support. This problem information is stored in the ITMS:Engine log, RKLVLOG.

#### KS3T669E Invalid XML start tag

#### **Explanation:**

This message indicates that an internal error has occurred.

#### **System action:**

OMEGAMON for Storage continues, but the operation triggering the error does not complete.

#### **User response:**

Contact IBM Software Support. This problem information is stored in the ITMS:Engine log, RKLVLOG.

### KS3T670E Character = found without earlier XML attribute name

#### **Explanation:**

This message indicates that an internal error has occurred.

#### **System action:**

OMEGAMON for Storage continues, but the operation triggering the error does not complete.

#### **User response:**

Contact IBM Software Support. This problem information is stored in the ITMS:Engine log, RKLVLOG.

### KS3T671E End of XML start tag found while XML attribute incomplete

#### **Explanation:**

This message indicates that an internal error has occurred.

#### **System action:**

OMEGAMON for Storage continues, but the operation triggering the error does not complete.

#### **User response:**

Contact IBM Software Support. This problem information is stored in the ITMS:Engine log, RKLVLOG.

### KS3T672E Invalid characters within XML start tag

#### **Explanation:**

This message indicates that an internal error has occurred.

#### **System action:**

OMEGAMON for Storage continues, but the operation triggering the error does not complete.

#### **User response:**

Contact IBM Software Support. This problem information is stored in the ITMS:Engine log, RKLVLOG.

## KS3T673E XML attribute value must be enclosed in single or double quotation marks

#### **Explanation:**

This message indicates that an internal error has occurred.

#### **System action:**

OMEGAMON for Storage continues, but the operation triggering the error does not complete.

#### **User response:**

Contact IBM Software Support. This problem information is stored in the ITMS:Engine log, RKLVLOG.

### KS3T674E Invalid characters within XML end tag

#### **Explanation:**

This message indicates that an internal error has occurred.

#### System action:

OMEGAMON for Storage continues, but the operation triggering the error does not complete.

#### **User response:**

Contact IBM Software Support. This problem information is stored in the ITMS:Engine log, RKLVLOG.

### KS3T675E End of parse but with incomplete parse state

#### **Explanation:**

This message indicates that an internal error has occurred.

#### **System action:**

OMEGAMON for Storage continues, but the operation triggering the error does not complete.

#### User response:

Contact IBM Software Support. This problem information is stored in the ITMS:Engine log, RKLVLOG.

#### **KS3T676E** ---End of parse 2---

#### **Explanation:**

This message indicates that an internal error has occurred.

#### **System action:**

OMEGAMON for Storage continues, but the operation triggering the error does not complete.

#### **User response:**

Contact IBM Software Support. This problem information is stored in the ITMS:Engine log, RKLVLOG.

### KS3T677E Invalid character (0x[character]) after number

#### **Explanation:**

OMEGAMON for Storage continues, but the operation triggering the error does not complete.

#### **User response:**

Contact IBM Software Support. This problem information is stored in the ITMS:Engine log, RKLVLOG.

### KS3T678E Invalid character ([first\_character]) found in string

#### **Explanation:**

This message indicates that an internal error has occurred.

#### **System action:**

OMEGAMON for Storage continues, but the operation triggering the error does not complete.

#### **User response:**

Contact IBM Software Support. This problem information is stored in the ITMS:Engine log, RKLVLOG.

### KS3T679E Internal error: couldn't find Tk\_command variable

#### **Explanation:**

This message indicates that an internal error has occurred.

#### **System action:**

OMEGAMON for Storage continues, but the operation triggering the error does not complete.

#### **User response:**

Contact IBM Software Support. This problem information is stored in the ITMS:Engine log, RKLVLOG.

### KS3T680E Internal error: typeG NOT first\_in\_chain

#### **Explanation:**

This message indicates that an internal error has occurred.

#### **System action:**

OMEGAMON for Storage continues, but the operation triggering the error does not complete.

#### **User response:**

Contact IBM Software Support. This problem information is stored in the ITMS:Engine log, RKLVLOG.

### KS3T681E Internal error: typeC record but typeD == 0

#### **Explanation:**

This message indicates that an internal error has occurred.

#### **System action:**

OMEGAMON for Storage continues, but the operation triggering the error does not complete.

#### **User response:**

Contact IBM Software Support. This problem information is stored in the ITMS:Engine log, RKLVLOG.

### KS3T682E Internal error: typeC NOT first\_in\_chain

#### **Explanation:**

This message indicates that an internal error has occurred.

#### **System action:**

OMEGAMON for Storage continues, but the operation triggering the error does not complete.

#### User response:

Contact IBM Software Support. This problem information is stored in the ITMS:Engine log, RKLVLOG.

#### KS3T683E Internal error: typeC last\_in\_chain

#### **Explanation:**

This message indicates that an internal error has occurred.

#### System action:

OMEGAMON for Storage continues, but the operation triggering the error does not complete.

#### **User response:**

Contact IBM Software Support. This problem information is stored in the ITMS:Engine log, RKLVLOG.

### KS3T684E Internal error: typeD NOT first\_in\_chain

#### **Explanation:**

This message indicates that an internal error has occurred.

#### **System action:**

OMEGAMON for Storage continues, but the operation triggering the error does not complete.

#### **User response:**

Contact IBM Software Support. This problem information is stored in the ITMS:Engine log, RKLVLOG.

#### KS3T685E Unsupported request type

#### **Explanation:**

This message indicates that an internal error has occurred.

#### System action:

OMEGAMON for Storage continues, but the operation triggering the error does not complete.

#### **User response:**

Contact IBM Software Support. This problem information is stored in the ITMS:Engine log, RKLVLOG.

### KS3T686E Internal error: ABEND occurred in Tk\_lock constructor

#### **Explanation:**

OMEGAMON for Storage continues, but the operation triggering the error does not complete.

#### **User response:**

Contact IBM Software Support. This problem information is stored in the ITMS:Engine log, RKLVLOG.

### KS3T687E Internal er

Internal error: Incorrect access value in Tk\_lock constructor

#### **Explanation:**

This message indicates that an internal error has occurred.

#### **System action:**

OMEGAMON for Storage continues, but the operation triggering the error does not complete.

#### **User response:**

Contact IBM Software Support. This problem information is stored in the ITMS:Engine log, RKLVLOG.

### KS3T688E Unrecognized attribute found in XMIT header

#### **Explanation:**

This message indicates that an internal error has occurred.

#### **System action:**

OMEGAMON for Storage continues, but the operation triggering the error does not complete.

#### **User response:**

Contact IBM Software Support. This problem information is stored in the ITMS:Engine log, RKLVLOG.

### KS3T689E Logic error while parsing XMIT header

#### **Explanation:**

This message indicates that an internal error has occurred.

#### **System action:**

OMEGAMON for Storage continues, but the operation triggering the error does not complete.

#### **User response:**

Contact IBM Software Support. This problem information is stored in the ITMS:Engine log, RKLVLOG.

### KS3T690I STORAGE TOOLKIT INITIALIZATION HAS COMPLETED

#### **Explanation:**

The Storage Toolkit initialization process is complete and successful.

#### **System action:**

None.

#### **User response:**

None. This is an informational message. This information is stored in the ITMS:Engine log, RKLVLOG.

### KS3T691E STORAGE TOOLKIT INITIALIZATION HAS FAILED

#### **Explanation:**

The Storage Toolkit initialization process has failed.

#### **System action:**

OMEGAMON for Storage continues, but the operation triggering the error does not complete.

#### **User response:**

Contact IBM Software Support. Look for additional error messages earlier in the log file. This information is stored in the ITMS:Engine log, RKLVLOG.

### KS3T692E Existing XMIT session but REQ !=

#### **Explanation:**

This message indicates that an internal error has occurred.

#### System action:

OMEGAMON for Storage continues, but the operation triggering the error does not complete.

#### **User response:**

Contact IBM Software Support. This problem information is stored in the ITMS:Engine log, RKLVLOG.

### KS3T693E New XMIT session but REQ != START

#### **Explanation:**

This message indicates that an internal error has occurred.

#### **System action:**

OMEGAMON for Storage continues, but the operation triggering the error does not complete.

#### User response:

Contact IBM Software Support. This problem information is stored in the ITMS:Engine log, RKLVLOG.

### KS3T694E New XMIT session but no REQ attribute

#### **Explanation:**

This message indicates that an internal error has occurred.

#### **System action:**

OMEGAMON for Storage continues, but the operation triggering the error does not complete.

#### **User response:**

Contact IBM Software Support. This problem information is stored in the ITMS:Engine log, RKLVLOG.

### KS3T695E There must be exactly one ID attribute in the XMIT header

#### **Explanation:**

OMEGAMON for Storage continues, but the operation triggering the error does not complete.

#### **User response:**

Contact IBM Software Support. This problem information is stored in the ITMS:Engine log, RKLVLOG.

### KS3T696E Internal error: PERMUTE attribute not YES or NO

#### **Explanation:**

This message indicates that an internal error has occurred.

#### **System action:**

OMEGAMON for Storage continues, but the operation triggering the error does not complete.

#### **User response:**

Contact IBM Software Support. This problem information is stored in the ITMS:Engine log, RKLVLOG.

### KS3T697E Internal error: No NAME attribute on SUBSTITUTE

#### **Explanation:**

This message indicates that an internal error has occurred.

#### **System action:**

OMEGAMON for Storage continues, but the operation triggering the error does not complete.

#### **User response:**

Contact IBM Software Support. This problem information is stored in the ITMS:Engine log, RKLVLOG.

#### KS3T698E Internal error: no VALUE content

#### **Explanation:**

This message indicates that an internal error has occurred.

#### **System action:**

OMEGAMON for Storage continues, but the operation triggering the error does not complete.

#### **User response:**

Contact IBM Software Support. This problem information is stored in the ITMS:Engine log, RKLVLOG.

### KS3T699E Internal error: First XML tag must be STORAGE-TOOLKIT

#### **Explanation:**

This message indicates that an internal error has occurred.

#### **System action:**

OMEGAMON for Storage continues, but the operation triggering the error does not complete.

#### **User response:**

Contact IBM Software Support. This problem information is stored in the ITMS:Engine log, RKLVLOG.

### KS3T700I STORAGE TOOLKIT TERMINATION HAS COMMENCED

#### **Explanation:**

The Storage Toolkit is shutting down during normal shutdown of the Tivoli Enterprise Monitoring Server.

#### **System action:**

None.

#### **User response:**

None. This is an informational message. This information is stored in the ITMS:Engine log, RKLVLOG.

### KS3T701I STORAGE TOOLKIT TERMINATION HAS COMPLETED

#### **Explanation:**

The Storage Toolkit has shut down during normal shutdown of the Tivoli Enterprise Monitoring Server.

#### **System action:**

None.

#### **User response:**

None. This is an informational message. This information is stored in the ITMS:Engine log, RKLVLOG.

### KS3T702W DELETE FAILED FOR DATA SET [response\_dsname]

#### **Explanation:**

The data set used to temporarily hold command output cannot be deleted.

#### **System action:**

None.

#### **User response:**

The data set might not actually exist if the Storage Toolkit ended abnormally before the data set status was recorded. This information is stored in the ITMS:Engine log, RKLVLOG.

### KS3T703E Internal error: matching XML end tag not found

#### **Explanation:**

This message indicates that an internal error has occurred.

#### **System action:**

OMEGAMON for Storage continues, but the operation triggering the error does not complete.

#### **User response:**

Contact IBM Software Support. This problem information is stored in the ITMS:Engine log, RKLVLOG.

### KS3T704E Internal error: unrecognized Storage Toolkit command

#### **Explanation:**

OMEGAMON for Storage continues, but the operation triggering the error does not complete.

#### **User response:**

Contact IBM Software Support. This problem information is stored in the ITMS:Engine log, RKLVLOG.

### KS3T705E Internal error: missing Storage Toolkit command

#### **Explanation:**

This message indicates that an internal error has occurred.

#### **System action:**

OMEGAMON for Storage continues, but the operation triggering the error does not complete.

#### **User response:**

Contact IBM Software Support. This problem information is stored in the ITMS:Engine log, RKLVLOG.

### KS3T706E Internal error: Unsupported request type

#### **Explanation:**

This message indicates that an internal error has occurred.

#### **System action:**

OMEGAMON for Storage continues, but the operation triggering the error does not complete.

#### **User response:**

Contact IBM Software Support. This problem information is stored in the ITMS:Engine log, RKLVLOG.

### KS3T707E Internal error: resource count per variable is wrong

#### **Explanation:**

This message indicates that an internal error has occurred.

#### **System action:**

OMEGAMON for Storage continues, but the operation triggering the error does not complete.

#### **User response:**

Contact IBM Software Support. This problem information is stored in the ITMS:Engine log, RKLVLOG.

### KS3T708E Internal error: No lock value in Tk lock destructor

#### **Explanation:**

This message indicates that an internal error has occurred.

#### **System action:**

OMEGAMON for Storage continues, but the operation triggering the error does not complete.

#### **User response:**

Contact IBM Software Support. This problem information is stored in the ITMS:Engine log, RKLVLOG.

### KS3T709E Internal error: no Storage Toolkit command to process

#### **Explanation:**

This message indicates that an internal error has occurred.

#### **System action:**

OMEGAMON for Storage continues, but the operation triggering the error does not complete.

#### User response:

Contact IBM Software Support. This problem information is stored in the ITMS:Engine log, RKLVLOG.

## KS3T714W SERVICE REQUEST [request\_number] COULD NOT BE CANCELED

#### **Explanation:**

This message indicates that an internal error has occurred.

#### System action:

OMEGAMON for Storage continues, but the operation triggering the error does not complete.

#### **User response:**

Contact IBM Software Support. This problem information is stored in the ITMS:Engine log, RKLVLOG.

### KS3T716E Internal error: problem deleting REQUEST

#### **Explanation:**

This message indicates that an internal error has occurred.

#### **System action:**

OMEGAMON for Storage continues, but the operation triggering the error does not complete.

#### **User response:**

Contact IBM Software Support. This problem information is stored in the ITMS:Engine log, RKLVLOG.

### KS3T717E Internal error: problem deleting REQUEST results

#### **Explanation:**

This message indicates that an internal error has occurred.

#### System action:

OMEGAMON for Storage continues, but the operation triggering the error does not complete.

#### **User response:**

Contact IBM Software Support. This problem information is stored in the ITMS:Engine log, RKLVLOG.

#### KS3T718I Content after start tag ignored

#### **Explanation:**

Extraneous characters were found within XML and were ignored.

#### **System action:**

None.

#### **User response:**

None. This is an informational message. This information is stored in the ITMS:Engine log, RKLVLOG.

#### **KS3T719E**

#### ---End of parse 1---

#### **Explanation:**

This message indicates that an internal error has occurred.

#### **System action:**

OMEGAMON for Storage continues, but the operation triggering the error does not complete.

#### **User response:**

Contact IBM Software Support. This problem information is stored in the ITMS:Engine log, RKLVLOG.

#### KS3T720I

### STORAGE TOOLKIT SERVICES IN PROGRESS AT SHUTDOWN:

#### **Explanation:**

Message KS3T720I is used to notify users that a list of service requests are still active when the Tivoli Enterprise Monitoring Server address space shut down. (Message KS3T730I, which follows this message, lists the service requests that are still active.) The list of active services are recorded in the Tivoli Enterprise Monitoring Server Engine log file, RKLVLOG, and are displayed on the MVS system console.

#### **System action:**

See message KS3T730I. All Active service requests have been canceled. However, batch jobs that were submitted by active service requests continue to execute. They will be processed, if the results are available, the next time that the Storage Toolkit starts.

#### **User response:**

See message KS3T730I.

#### **KS3T721W**

STORAGE TOOLKIT ANCHOR
BLOCK DESTROY ERROR STATUS
CODE [status\_code] REASON CODE
[reason\_code]

#### **Explanation:**

This message indicates that an internal error has occurred.

#### **System action:**

OMEGAMON for Storage continues, but the operation triggering the error does not complete.

#### **User response:**

Contact IBM Software Support. This problem information is stored in the ITMS:Engine log, RKLVLOG.

#### **KS3T722E**

### Internal error: typeC record eyecatcher mismatch

#### **Explanation:**

This message indicates that an internal error has occurred.

#### **System action:**

OMEGAMON for Storage continues, but the operation triggering the error does not complete.

#### **User response:**

Contact IBM Software Support. This problem information is stored in the ITMS:Engine log, RKLVLOG.

#### **KS3T723E**

Internal error: typeG record eyecatcher mismatch

#### **Explanation:**

This message indicates that an internal error has occurred.

#### System action:

OMEGAMON for Storage continues, but the operation triggering the error does not complete.

#### **User response:**

Contact IBM Software Support. This problem information is stored in the ITMS:Engine log, RKLVLOG.

#### **KS3T724E**

Internal error: typeF record but typeG == 0

#### **Explanation:**

This message indicates that an internal error has occurred.

#### System action:

OMEGAMON for Storage continues, but the operation triggering the error does not complete.

#### User response:

Contact IBM Software Support. This problem information is stored in the ITMS:Engine log, RKLVLOG.

#### KS3T725E

Internal error: typeF NOT first in chain

#### **Explanation:**

This message indicates that an internal error has occurred.

#### **System action:**

OMEGAMON for Storage continues, but the operation triggering the error does not complete.

#### **User response:**

Contact IBM Software Support. This problem information is stored in the ITMS:Engine log, RKLVLOG.

#### **KS3T726E**

Internal error: typeF last in chain

#### **Explanation:**

OMEGAMON for Storage continues, but the operation triggering the error does not complete.

#### **User response:**

Contact IBM Software Support. This problem information is stored in the ITMS:Engine log, RKLVLOG.

KS3T727E Internal error: typeF record eyecatcher mismatch

#### **Explanation:**

This message indicates that an internal error has occurred.

#### **System action:**

OMEGAMON for Storage continues, but the operation triggering the error does not complete.

#### **User response:**

Contact IBM Software Support. This problem information is stored in the ITMS:Engine log, RKLVLOG.

KS3T728E Internal error: typeD record but typeG == 0

#### **Explanation:**

This message indicates that an internal error has occurred.

#### **System action:**

OMEGAMON for Storage continues, but the operation triggering the error does not complete.

#### **User response:**

Contact IBM Software Support. This problem information is stored in the ITMS:Engine log, RKLVLOG.

KS3T729E Internal error: typeD record eyecatcher mismatch

#### **Explanation:**

This message indicates that an internal error has occurred.

#### **System action:**

OMEGAMON for Storage continues, but the operation triggering the error does not complete.

#### **User response:**

Contact IBM Software Support. This problem information is stored in the ITMS:Engine log, RKLVLOG.

KS3T730I [request\_name] STARTED AT [yy\_mm\_dd\_hh\_mm\_ss]

#### **Explanation:**

An action request started running at the specified time.

#### **System action:**

None.

#### **User response:**

None. This is an informational message. This information is stored in the ITMS:Engine log, RKLVLOG.

KS3T731E Internal error: unknown record type

#### **Explanation:**

This message indicates that an internal error has occurred.

#### **System action:**

OMEGAMON for Storage continues, but the operation triggering the error does not complete.

#### User response:

Contact IBM Software Support. This problem information is stored in the ITMS:Engine log, RKLVLOG.

KS3T732I Storage Toolkit command: ([command])

#### **Explanation:**

The Storage Toolkit is about to process a command it has received.

#### **System action:**

The Storage Toolkit processes the new command.

#### User response:

None. This is an informational message. This information is stored in the ITMS:Engine log, RKLVLOG.

#### **KS3T733E**

Could not access the Storage
Toolkit command output data.
Verify that the RKS3DATA VSAM
file exists and is accessible to
the Tivoli Enterprise Monitoring
Server address space. Verify
that the RKANPAR data set
contains a KS3ACTIN member that
is correctly coded. RETCODE =
[return\_code]

#### **Explanation:**

This message indicates that an internal error has occurred.

#### System action:

OMEGAMON for Storage continues, but the operation triggering the error does not complete.

#### User response:

Contact IBM Software Support. This problem information is stored in the ITMS:Engine log, RKLVLOG.

KS3T735E VSAM\_begin\_browse ReadBegin failed with code ([return\_code])

#### **Explanation:**

This message indicates that an internal error has occurred.

#### **System action:**

OMEGAMON for Storage continues, but the operation triggering the error does not complete.

#### **User response:**

Contact IBM Software Support. This problem information is stored in the ITMS:Engine log, RKLVLOG.

KS3T736E Unsupported comparison operator ([request\_operator]) with REQUESTID

#### **Explanation:**

This message indicates that an internal error has occurred.

#### **System action:**

OMEGAMON for Storage continues, but the operation triggering the error does not complete.

#### **User response:**

Contact IBM Software Support. Or, if you have manually created a query in the Tivoli Enterprise Portal that accesses the TK\_RESDTL table, ensure that the only comparison operators you use are LT, LE, GT, GE, EQ, and NE. This information is stored in the ITMS:Engine log, RKLVLOG.

### KS3T737E Unsupported comparison operator ([result\_operator]) with RESULTID

#### **Explanation:**

This message indicates that an internal error has occurred.

#### **System action:**

OMEGAMON for Storage continues, but the operation triggering the error does not complete.

#### **User response:**

Contact IBM Software Support. Or, if you have manually created a query in the Tivoli Enterprise Portal that accesses the TK\_RESDTL table, ensure that the only comparison operators you use are LT, LE, GT, GE, EQ, and NE. This information is stored in the ITMS:Engine log, RKLVLOG.

KS3T738E Internal error: bad logic in get\_next\_detail program

#### **Explanation:**

This message indicates that an internal error has occurred.

#### **System action:**

OMEGAMON for Storage continues, but the operation triggering the error does not complete.

#### **User response:**

Contact IBM Software Support. This problem information is stored in the ITMS:Engine log, RKLVLOG.

KS3T739E Internal error: </META> end tag not found where expected

#### **Explanation:**

This message indicates that an internal error has occurred.

#### **System action:**

OMEGAMON for Storage continues, but the operation triggering the error does not complete.

#### **User response:**

Contact IBM Software Support. This problem information is stored in the ITMS:Engine log, RKLVLOG.

KS3T740E Internal error: </SUBSTITUTE>
end tag not found where expected

#### **Explanation:**

This message indicates that an internal error has occurred.

#### **System action:**

OMEGAMON for Storage continues, but the operation triggering the error does not complete.

#### User response:

Contact IBM Software Support. This problem information is stored in the ITMS:Engine log, RKLVLOG.

KS3T741E Internal error: </EXPAND> end tag
not found where expected

#### **Explanation:**

This message indicates that an internal error has occurred.

#### **System action:**

OMEGAMON for Storage continues, but the operation triggering the error does not complete.

#### **User response:**

Contact IBM Software Support. This problem information is stored in the ITMS:Engine log, RKLVLOG.

KS3T742E TSO/E ENVIRONMENT
INITIALIZATION FAILED: COULD
NOT LOCATE KDF ANCHOR BLOCK

#### **Explanation:**

This message indicates that an internal error has occurred.

#### System action:

OMEGAMON for Storage continues, but the operation triggering the error does not complete.

#### **User response:**

Contact IBM Software Support. This problem information is stored in the ITMS:Engine log, RKLVLOG.

KS3T743E CONDITION VARIABLE
INITIALIZATION FAILED. ERROR
NUMBER [error\_number]

#### **Explanation:**

This message indicates that an internal error has occurred.

#### **System action:**

OMEGAMON for Storage continues, but the operation triggering the error does not complete.

#### **User response:**

Contact IBM Software Support. This problem information is stored in the ITMS:Engine log, RKLVLOG.

KS3T744E MUTEX VARIABLE
INITIALIZATION FAILED. ERROR
NUMBER [error\_number]

#### **Explanation:**

This message indicates that an internal error has occurred.

#### **System action:**

OMEGAMON for Storage continues, but the operation triggering the error does not complete.

#### **User response:**

Contact IBM Software Support. This problem information is stored in the ITMS:Engine log, RKLVLOG.

KS3T745E Internal error: </STORAGE-TOOLKIT> end tag not found where expected

#### **Explanation:**

This message indicates that an internal error has occurred.

#### **System action:**

OMEGAMON for Storage continues, but the operation triggering the error does not complete.

#### **User response:**

Contact IBM Software Support. This problem information is stored in the ITMS:Engine log, RKLVLOG.

KS3T746E Quoted string found outside XML start tag

#### **Explanation:**

This message indicates that an internal error has occurred.

#### **System action:**

OMEGAMON for Storage continues, but the operation triggering the error does not complete.

#### **User response:**

Contact IBM Software Support. This problem information is stored in the ITMS:Engine log, RKLVLOG.

KS3T747E Equal sign must follow the XML attribute name

#### **Explanation:**

This message indicates that an internal error has occurred.

#### **System action:**

OMEGAMON for Storage continues, but the operation triggering the error does not complete.

#### **User response:**

Contact IBM Software Support. This problem information is stored in the ITMS:Engine log, RKLVLOG.

## KS3T748E UNABLE TO ADD NEW CHECKPOINT RECORD FOR REQUEST [request number]

#### **Explanation:**

This message indicates that an internal error has occurred.

#### **System action:**

OMEGAMON for Storage continues, but the operation triggering the error does not complete.

#### **User response:**

Contact IBM Software Support. This problem information is stored in the ITMS:Engine log, RKLVLOG.

KS3T749E SERVICE CHECKPOINT DATASET STORAGE ALLOCATION ERROR

#### **Explanation:**

This message indicates that an internal error has occurred.

#### System action:

OMEGAMON for Storage continues, but the operation triggering the error does not complete.

#### **User response:**

Contact IBM Software Support. This problem information is stored in the ITMS:Engine log, RKLVLOG.

KS3T751E STORAGE TOOLKIT COULD

NOT LOCATE ANCHOR

BLOCK. STATUS=[status\_code]

REASON=[reason\_code.]

#### **Explanation:**

This message indicates that an internal error has occurred.

#### **System action:**

OMEGAMON for Storage continues, but the operation triggering the error does not complete.

#### **User response:**

Contact IBM Software Support. This problem information is stored in the ITMS:Engine log, RKLVLOG.

KS3T752E UNABLE TO CREATE DATA
SET [dsname] FOR REQUEST
[request\_number] USERID [userid]
RETURN CODE [return\_code], UDS
RETURN CODE [uds\_return\_code]

#### **Explanation:**

An error was encountered while attempting to create the specified data set. If the [return\_code] is not 0, the UDS encountered a serious error and terminated. A [return\_code] of 16 indicates that a security environment could not be established because the user is not defined to the security product. If the [return\_code] is 0, review the [uds\_return\_code] for the specific error creating the data set. The values for the [uds\_return\_code] are as follows: 4=I/O or other

error was encountered creating a data set; 12=The name of a data set is not valid; 16=The user is not authorized to create a data set.

#### **System action:**

OMEGAMON for Storage continues, but the operation triggering the error does not complete.

#### **User response:**

Contact IBM Software Support. This problem information is stored in the ITMS:Engine log, RKLVLOG.

### KS3T753E NEW REQUEST HAS DUPLICATE KEY OF [request\_number]

#### **Explanation:**

This message indicates that an internal error has occurred.

#### **System action:**

OMEGAMON for Storage continues, but the operation triggering the error does not complete.

#### **User response:**

Contact IBM Software Support. This problem information is stored in the ITMS:Engine log, RKLVLOG.

### KS3T754E Internal error: Unable to locate ROWAQ

#### **Explanation:**

This message indicates that an internal error has occurred.

#### **System action:**

OMEGAMON for Storage continues, but the operation triggering the error does not complete.

#### **User response:**

Contact IBM Software Support. This problem information is stored in the ITMS:Engine log, RKLVLOG.

## KS3T755E SERVICE REQUESTS DISABLED DUE TO CHECKPOINT FAILURE, SOURCE = [program\_id]

#### **Explanation:**

This message indicates that an internal error has occurred.

#### **System action:**

OMEGAMON for Storage continues, but the operation triggering the error does not complete.

#### **User response:**

Contact IBM Software Support. Check for an earlier error message that contains additional error details, which are stored in the ITMS:Engine log, RKLVLOG.

## KS3T756E UNABLE TO CANCEL REQUEST [request\_number]. STATUS=[return\_code]

#### **Explanation:**

This message indicates that an internal error has occurred.

#### System action:

OMEGAMON for Storage continues, but the operation triggering the error does not complete.

#### **User response:**

Contact IBM Software Support. This problem information is stored in the ITMS:Engine log, RKLVLOG.

### KS3T757E Internal error: Unable to update typeD record

#### **Explanation:**

This message indicates that an internal error has occurred.

#### **System action:**

OMEGAMON for Storage continues, but the operation triggering the error does not complete.

#### **User response:**

Contact IBM Software Support. This problem information is stored in the ITMS:Engine log, RKLVLOG.

| KS3T758E | Internal error: Invalid BASE64  |
|----------|---------------------------------|
|          | source string ([source_string]) |

#### **Explanation:**

This message indicates that an internal error has occurred.

#### **System action:**

OMEGAMON for Storage continues, but the operation triggering the error does not complete.

#### **User response:**

Contact IBM Software Support. This information is stored in the following log: the CT/Engine log, RKLVLOG.

| KS3T759E | Timed-Out waiting for Checkpoint |
|----------|----------------------------------|
|          | data set lock                    |

#### **Explanation:**

This message indicates that an internal error has occurred.

#### System action:

OMEGAMON for Storage continues, but the operation triggering the error does not complete.

#### User response:

Contact IBM Software Support. This problem information is stored in the ITMS:Engine log, RKLVLOG.

| KS3T760I | SERVICE REQUEST           |
|----------|---------------------------|
|          | [request_number] STARTED. |
|          | [request_type]            |

#### **Explanation:**

An action request submitted by a user has started running.

#### System action:

None.

#### **User response:**

None. This is an informational message. This information is stored in the ITMS:Engine log, RKLVLOG.

#### KS3T761E

UNABLE TO READ CHECKPOINT DATASET FOR UPDATE FOR REQUEST [request\_number], SOURCE = [program\_id]

#### **Explanation:**

This message indicates that an internal error has occurred.

#### **System action:**

OMEGAMON for Storage continues, but the operation triggering the error does not complete.

#### **User response:**

Contact IBM Software Support. This problem information is stored in the ITMS:Engine log, RKLVLOG.

#### **KS3T762E**

UNABLE TO UPDATE CHECKPOINT DATASET FOR REQUEST [request\_number], SOURCE = [program\_id]

#### **Explanation:**

This message indicates that an internal error has occurred.

#### **System action:**

OMEGAMON for Storage continues, but the operation triggering the error does not complete.

#### **User response:**

Contact IBM Software Support. This problem information is stored in the ITMS:Engine log, RKLVLOG.

#### KS3T763W

UNABLE TO CONSOLIDATE SERVICE RESPONSES FOR REQUEST [request\_number]

#### **Explanation:**

This message indicates that an internal error has occurred.

#### **System action:**

OMEGAMON for Storage continues, but the operation triggering the error does not complete.

#### **User response:**

Contact IBM Software Support. This problem information is stored in the ITMS:Engine log, RKLVLOG.

#### KS3T764E

UNABLE TO DELETE CHECKPOINT
RECORD FOR REQUEST
[request\_number], SOURCE =
[program\_id]

#### **Explanation:**

This message indicates that an internal error has occurred.

#### **System action:**

OMEGAMON for Storage continues, but the operation triggering the error does not complete.

#### **User response:**

Contact IBM Software Support. This problem information is stored in the ITMS:Engine log, RKLVLOG.

#### **KS3T765E**

UNABLE TO READ
ADMINISTRATION RECORD IN
CHECKPOINT DATASET

#### **Explanation:**

This message indicates that an internal error has occurred.

#### **System action:**

OMEGAMON for Storage continues, but the operation triggering the error does not complete.

#### **User response:**

Contact IBM Software Support. This problem information is stored in the ITMS:Engine log, RKLVLOG.

#### **KS3T766E**

UNABLE TO UPDATE
ADMINISTRATION RECORD IN
CHECKPOINT DATASET

#### **Explanation:**

This message indicates that an internal error has occurred.

#### System action:

OMEGAMON for Storage continues, but the operation triggering the error does not complete.

#### **User response:**

Contact IBM Software Support. This problem information is stored in the ITMS:Engine log, RKLVLOG.

#### **KS3T767E**

UNABLE TO ADD NEW 'Type G' CHECKPOINT RECORD FOR REQUEST [request\_number]

#### **Explanation:**

This message indicates that an internal error has occurred.

#### System action:

OMEGAMON for Storage continues, but the operation triggering the error does not complete.

#### **User response:**

Contact IBM Software Support. This problem information is stored in the ITMS:Engine log, RKLVLOG.

#### **KS3T768E**

UNABLE TO ADD NEW 'Type F' CHECKPOINT RECORD FOR REQUEST [request\_number]

#### **Explanation:**

This message indicates that an internal error has occurred.

#### **System action:**

OMEGAMON for Storage continues, but the operation triggering the error does not complete.

#### **User response:**

Contact IBM Software Support. This problem information is stored in the ITMS:Engine log, RKLVLOG.

KS3T769I SERVICE REQUEST

[request\_number] COMPLETED.
RC=[return\_code]

#### **Explanation:**

An action request submitted by a user has completed.

#### **System action:**

None.

#### **User response:**

None. This is an informational message. This information is stored in the ITMS:Engine log, RKLVLOG.

KS3T770I SERVICE REQUEST

[request\_number.execution\_numb
er] CANCELED. [request\_type],
Action Name ([action\_name])

#### **Explanation:**

An action request submitted by a user has been canceled.

#### **System action:**

None.

#### **User response:**

None. This is an informational message. This information is stored in the ITMS:Engine log, RKLVLOG.

#### KS3T772W

Parameter [keyword] value [value] is less than the minimum [minimum\_value] or greater than the maximum [maximum\_value].

#### **Explanation:**

This message indicates that an internal error has occurred.

#### **System action:**

OMEGAMON for Storage continues, after setting parameter [keyword] value to the minimum value [minimum\_value].

#### **User response:**

None. This is a warning message. This problem information is stored in the ITMS:Engine log, RKLVLOG.

#### **KS3T773E**

Storage Toolkit parameter member [member\_name] was not found.

#### **Explanation:**

The RKANPAR data set must contain the specified member; containing options that control Storage Toolkit processing.

#### **System action:**

OMEGAMON for Storage continues, but the operation triggering the error does not complete.

#### **User response:**

Rerun the process provided by PARMGEN to create the [member\_name] member. This information is stored in the ITMS:Engine log, RKLVLOG.

#### **KS3T774E**

The attempt to open Storage
Toolkit parameter member
[member\_name] failed with return
code [return\_code].

#### **Explanation:**

This message indicates that an internal error has occurred. The [return\_code] has these possible values and meanings: 4=Invalid handle; 5=Unsuccessful - open failed; 8=Dynamic allocation failed; 9=DSNAME greater than 44 characters; 10=DDNAME greater than 8 characters; >256=An abend occurred. The value is (abendcode \* 256). Divide the value by 256. If the result is less than 4096, this is a system abend. If the result is greater than 4096, subtract 4096 to determine the user abend code.

#### **System action:**

OMEGAMON for Storage continues, but the operation triggering the error does not complete.

#### **User response:**

Contact IBM Software Support. This problem information is stored in the ITMS:Engine log, RKLVLOG.

#### **KS3T775E**

The attempt to read Storage
Toolkit parameter member
[member\_name] failed with return
code [return\_code]

#### **Explanation:**

This message indicates that an internal error has occurred. The [return\_code] has these possible values and meanings: 4=Invalid handle; 5=Unsuccessful; >256=An abend occurred. The value is (abendcode \* 256). Divide the value by 256. If the result is less than 4096, this is a system abend. If the result is greater than 4096, subtract 4096 to determine the user abend code.

#### **System action:**

OMEGAMON for Storage continues, but the operation triggering the error does not complete.

#### User response:

Contact IBM Software Support. This problem information is stored in the ITMS:Engine log, RKLVLOG.

#### KS3T776E

The attempt to close Storage
Toolkit parameter member
[member\_name] failed with return
code [return\_code]

#### **Explanation:**

This message indicates that an internal error has occurred. The [return\_code] has these possible values and meanings: 4=Invalid handle; >256=An abend occurred. The value is (abendcode \* 256). Divide the value by 256. If the result is less than 4096, this is

a system abend. If the result is greater than 4096, subtract 4096 to determine the user abend code.

#### **System action:**

OMEGAMON for Storage continues, but the operation triggering the error does not complete.

## **User response:**

Contact IBM Software Support. This problem information is stored in the ITMS:Engine log, RKLVLOG.

#### KS3T7771

Storage Toolkit parameter member [member\_name] was successfully read.

#### **Explanation:**

The specified member was read and processed successfully.

#### **System action:**

The Storage Toolkit continues its initialization processing.

# **User response:**

None. This is an informational message. This information is stored in the ITMS:Engine log, RKLVLOG.

## KS3T778E

Storage Toolkit parameter member [member\_name] was not successfully read.

#### **Explanation:**

This message indicates that an internal error has occurred.

# **System action:**

OMEGAMON for Storage continues, but the operation triggering the error does not complete.

#### **User response:**

Contact IBM Software Support. This problem information is stored in the ITMS:Engine log, RKLVLOG.

#### KS3T779E

The JOB card in Storage
Toolkit parameter member
[member\_name] is missing or invalid.

#### **Explanation:**

The RKANPAR data set must contain the specified member, containing a valid JOB card that controls Storage Toolkit processing.

# **System action:**

OMEGAMON for Storage continues, but the operation triggering the error does not complete.

#### **User response:**

Rerun the process provided by PARMGEN to create the JOB card in [member-name] member. This information is stored in the ITMS:Engine log, RKLVLOG.

#### KS3T780E

Internal error: The [attribute] attribute on the [tagname] XML tag is missing or invalid.

#### **Explanation:**

This message indicates that an internal error has occurred.

#### System action:

OMEGAMON for Storage continues, but the operation triggering the error does not complete.

#### **User response:**

Contact IBM Software Support. This problem information is stored in the ITMS:Engine log, RKLVLOG.

#### **KS3T781E**

Internal error: The [tagname] XML tag is not valid.

#### **Explanation:**

This message indicates that an internal error has occurred.

# System action:

OMEGAMON for Storage continues, but the operation triggering the error does not complete.

# **User response:**

Contact IBM Software Support. This problem information is stored in the ITMS:Engine log, RKLVLOG.

#### **KS3T782E**

Internal error: The CREDENTIALS
XML tag is missing

#### **Explanation:**

This message indicates that an internal error has occurred.

# **System action:**

OMEGAMON for Storage continues, but the operation triggering the error does not complete.

#### **User response:**

Contact IBM Software Support. This problem information is stored in the ITMS:Engine log, RKLVLOG.

# KS3T783E

Internal error: The value for the [attribute] attribute on the RUN\_OPTIONS XML tag is too long or not numeric

#### **Explanation:**

This message indicates that an internal error has occurred.

# System action:

OMEGAMON for Storage continues, but the operation triggering the error does not complete.

#### **User response:**

Contact IBM Software Support. This problem information is stored in the ITMS:Engine log, RKLVLOG.

# **KS3T784E**

Internal error: [tagname] end tag not found where expected.

# **Explanation:**

This message indicates that an internal error has occurred.

# **System action:**

OMEGAMON for Storage continues, but the operation triggering the error does not complete.

#### **User response:**

Contact IBM Software Support. This problem information is stored in the ITMS:Engine log, RKLVLOG.

# KS3T785E

Internal error: The [name] is missing or invalid

#### **Explanation:**

This message indicates that an internal error has occurred.

#### **System action:**

OMEGAMON for Storage continues, but the operation triggering the error does not complete.

#### **User response:**

Contact IBM Software Support. This problem information is stored in the ITMS:Engine log, RKLVLOG.

# KS3T786E

Internal error: The [option] cannot be combined with the [name].

#### **Explanation:**

This message indicates that an internal error has occurred.

#### **System action:**

OMEGAMON for Storage continues, but the operation triggering the error does not complete.

# **User response:**

Contact IBM Software Support. This problem information is stored in the ITMS:Engine log, RKLVLOG.

#### KS3T791E

Internal error: Getting USER JOB CARD

#### **Explanation:**

This message indicates that an internal error has occurred.

# **System action:**

OMEGAMON for Storage continues, but the operation triggering the error does not complete.

#### **User response:**

Contact IBM Software Support. This problem information is stored in the ITMS:Engine log, RKLVLOG.

#### KS3T792E

UNABLE TO ADD NEW 'Type C' CHECKPOINT RECORD FOR REQUEST [request\_number]

# **Explanation:**

This message indicates that an internal error has occurred.

# **System action:**

OMEGAMON for Storage continues, but the operation triggering the error does not complete.

# User response:

Contact IBM Software Support. This problem information is stored in the ITMS:Engine log, RKLVLOG.

KS3T793E Internal error: Getting [data]

#### **Explanation:**

This message indicates that an internal error has occurred.

# **System action:**

OMEGAMON for Storage continues, but the operation triggering the error does not complete.

# **User response:**

Contact IBM Software Support. This problem information is stored in the ITMS:Engine log, RKLVLOG.

KS3T794E Internal error: EDITJCL data set name required

#### **Explanation:**

This message indicates that an internal error has occurred.

# **System action:**

OMEGAMON for Storage continues, but the operation triggering the error does not complete.

# **User response:**

Contact IBM Software Support. This problem information is stored in the ITMS:Engine log, RKLVLOG.

KS3T795E Internal error: USER username required

# **Explanation:**

This message indicates that an internal error has occurred.

#### **System action:**

OMEGAMON for Storage continues, but the operation triggering the error does not complete.

# **User response:**

Contact IBM Software Support. This problem information is stored in the ITMS:Engine log, RKLVLOG.

KS3T796E Internal error: UnScramble returned STC1 error [return code]

#### **Explanation:**

This message indicates that an internal error has occurred.

# System action:

OMEGAMON for Storage continues, but the operation triggering the error does not complete.

#### **User response:**

Contact IBM Software Support. This problem information is stored in the ITMS:Engine log, RKLVLOG.

KS3T797E EDITJCL problem returning JCL data set [dsname] content for user [userid]

#### **Explanation:**

An error was encountered while attempting to read the specified data set. Review the log, RKLVLOG, for additional messages that identify the specific error.

#### **System action:**

OMEGAMON for Storage continues, but the operation triggering the error does not complete.

#### **User response:**

Contact IBM Software Support. This problem information is stored in the ITMS:Engine log, RKLVLOG.

#### KS3T798E

EDITJCL problem saving JCL content to data set [dsname] for user [userid]

#### **Explanation:**

An error was encountered while attempting to write the specified data set. Review the log, RKLVLOG, for additional messages that identify the specific error.

#### **System action:**

OMEGAMON for Storage continues, but the operation triggering the error does not complete.

#### **User response:**

Contact IBM Software Support. This problem information is stored in the ITMS:Engine log, RKLVLOG.

# KS3T801E

SERVICE CHECKPOINT DATASET OWNERSHIP ACQUIRE ERROR. DSN=[dsname]

# **Explanation:**

This message indicates that an internal error has occurred.

#### **System action:**

OMEGAMON for Storage continues, but the operation triggering the error does not complete.

#### **User response:**

Contact IBM Software Support. This problem information is stored in the ITMS:Engine log, RKLVLOG.

#### KS3T802W

SERVICE CHECKPOINT DATASET OWNERSHIP RELEASE ERROR. DSN=[dsname]

#### **Explanation:**

This message indicates that an internal error has occurred.

# **System action:**

OMEGAMON for Storage continues, but the operation triggering the error does not complete.

#### **User response:**

Contact IBM Software Support. This problem information is stored in the ITMS:Engine log, RKLVLOG.

# KS3T811E

SERVICE CHECKPOINT DATASET
OPEN ERROR RETURN CODE
[status\_code] REASON CODE
[reason\_code]

#### **Explanation:**

This message indicates that an internal error has occurred.

#### System action:

OMEGAMON for Storage continues, but the operation triggering the error does not complete.

#### **User response:**

Contact IBM Software Support. This problem information is stored in the ITMS:Engine log, RKLVLOG.

# **KS3T812W**

SERVICE CHECKPOINT DATASET CLOSE ERROR INVALID HANDLE

#### **Explanation:**

This message indicates that an internal error has occurred.

# System action:

OMEGAMON for Storage continues, but the operation triggering the error does not complete.

# **User response:**

Contact IBM Software Support. This problem information is stored in the ITMS:Engine log, RKLVLOG.

#### KS3T821E

SERVICE CHECKPOINT DATASET [request\_type] REQUEST ERROR INVALID HANDLE

#### **Explanation:**

This message indicates that an internal error has occurred.

# System action:

OMEGAMON for Storage continues, but the operation triggering the error does not complete.

#### **User response:**

Contact IBM Software Support. This problem information is stored in the ITMS:Engine log, RKLVLOG.

# KS3T822E

SERVICE CHECKPOINT DATASET [request\_type] REQUEST ERROR VSAM RETURN CODE [rpl\_rtncd] VSAM REASON CODE [rpl\_errcd]

#### **Explanation:**

This message indicates that an internal error has occurred.

# System action:

OMEGAMON for Storage continues, but the operation triggering the error does not complete.

#### **User response:**

Contact IBM Software Support. This problem information is stored in the ITMS:Engine log, RKLVLOG.

# **KS3T822W**

YOU MIGHT HAVE TOO MANY STORAGE TOOLKIT ACTION RESULTS, TRY TO DELETE OLD ONES AND RESTART TEMS

# **Explanation:**

This message offers a possible solution for the previous error message.

#### **System action:**

Tivoli OMEGAMON XE for Storage continues, but the operation triggering the error does not complete.

# **User response:**

If the suggested solution did not help to resolve the issue, contact IBM Software Support.

KS3T823E

SERVICE CHECKPOINT DATASET [request\_type] REQUEST ERROR BUFFER TOO SMALL

#### **Explanation:**

This message indicates that an internal error has occurred.

#### **System action:**

OMEGAMON for Storage continues, but the operation triggering the error does not complete.

# **User response:**

Contact IBM Software Support. This problem information is stored in the ITMS:Engine log, RKLVLOG.

KS3T824E

SERVICE CHECKPOINT DATASET [request\_type] REQUEST ERROR RETURN CODE [return\_code] NOT RECOGNIZED

#### **Explanation:**

This message indicates that an internal error has occurred.

# **System action:**

OMEGAMON for Storage continues, but the operation triggering the error does not complete.

# **User response:**

Contact IBM Software Support. This problem information is stored in the ITMS:Engine log, RKLVLOG.

KS3T830E

SERVICE CHECKPOINT DATASET STORAGE EXHAUSTED. PUT ERROR VSAM RETURN CODE [rpl\_rtncd] VSAM REASON CODE [rpl\_errcd]

#### **Explanation:**

This message indicates that an internal error has occurred.

# **System action:**

OMEGAMON for Storage continues, but the operation triggering the error does not complete.

#### **User response:**

Contact IBM Software Support. This problem information is stored in the ITMS:Engine log, RKLVLOG.

**KS3T840E** 

Internal error: error analyzing EDITJCL options

# **Explanation:**

This message indicates that an internal error has occurred.

# System action:

OMEGAMON for Storage continues, but the operation triggering the error does not complete.

#### **User response:**

Contact IBM Software Support. This problem information is stored in the ITMS:Engine log, RKLVLOG.

**KS3T841E** 

Internal error: error analyzing USER options

#### **Explanation:**

This message indicates that an internal error has occurred.

#### System action:

OMEGAMON for Storage continues, but the operation triggering the error does not complete.

#### **User response:**

Contact IBM Software Support. This problem information is stored in the ITMS:Engine log, RKLVLOG.

**KS3T842E** 

Internal error: REQUEST has no GUI\_OPTIONS data

#### **Explanation:**

This message indicates that an internal error has occurred.

# **System action:**

OMEGAMON for Storage continues, but the operation triggering the error does not complete.

#### **User response:**

Contact IBM Software Support. This problem information is stored in the ITMS:Engine log, RKLVLOG.

KS3T843E

Internal error: REQUEST or RESULT has no GET\_RESOURCES data

# **Explanation:**

This message indicates that an internal error has occurred.

# System action:

OMEGAMON for Storage continues, but the operation triggering the error does not complete.

# **User response:**

Contact IBM Software Support. This problem information is stored in the ITMS:Engine log, RKLVLOG.

**KS3T844E** 

Internal error: USER has no JOB\_CARD data

#### **Explanation:**

This message indicates that an internal error has occurred.

# System action:

OMEGAMON for Storage continues, but the operation triggering the error does not complete.

#### **User response:**

Contact IBM Software Support. This problem information is stored in the ITMS:Engine log, RKLVLOG.

# KS3T850E Internal error: UpdateRtndata has invalid parameter

#### **Explanation:**

This message indicates that an internal error has occurred.

## **System action:**

OMEGAMON for Storage continues, but the operation triggering the error does not complete.

# **User response:**

Contact IBM Software Support. This problem information is stored in the ITMS:Engine log, RKLVLOG.

# KS3T851E Internal error: REQUEST number must be present

#### **Explanation:**

This message indicates that an internal error has occurred.

#### **System action:**

OMEGAMON for Storage continues, but the operation triggering the error does not complete.

#### **User response:**

Contact IBM Software Support. This problem information is stored in the ITMS:Engine log, RKLVLOG.

# KS3T852E Internal error: allocate [buffer] buffer

#### **Explanation:**

This message indicates that an internal error has occurred.

#### **System action:**

OMEGAMON for Storage continues, but the operation triggering the error does not complete.

#### **User response:**

Contact IBM Software Support. This problem information is stored in the ITMS:Engine log, RKLVLOG.

# KS3T853E Internal error: Scheduling autodelete results

#### **Explanation:**

This message indicates that an internal error has occurred.

#### **System action:**

OMEGAMON for Storage continues, but the operation triggering the error does not complete.

#### **User response:**

Contact IBM Software Support. This problem information is stored in the ITMS:Engine log, RKLVLOG.

#### KS3T860E

Internal error: [name] parms eyecatcher mismatch. The Storage Toolkit situation [thread] did not start.

#### **Explanation:**

This message indicates that an internal error has occurred.

#### System action:

OMEGAMON for Storage continues, but the operation triggering the error does not complete.

#### **User response:**

Contact IBM Software Support. This problem information is stored in the ITMS:Engine log, RKLVLOG.

#### KS3T861E

The managed system or request ID in the action command for situation [name] is missing or invalid.

#### **Explanation:**

This message indicates that an internal error has occurred. The action command syntax is not valid.

# System action:

OMEGAMON for Storage continues, but the operation triggering the error does not complete.

#### **User response:**

Contact IBM Software Support. This problem information is stored in the ITMS:Engine log, RKLVLOG.

#### KS3T862E

The Storage Toolkit request in the action command for situation [name] is not associated with [text].

#### **Explanation:**

This message indicates that an internal error has occurred. The information in the Storage Toolkit request does not match the information in the situation.

# **System action:**

OMEGAMON for Storage continues, but the operation triggering the error does not complete.

# User response

Review the Storage Toolkit information associated with the situation. If you created the situation from another, you must create a new Storage Toolkit request for it.

If the problem persists, contact IBM Software Support. This problem information is stored in the ITMS:Engine log, RKLVLOG.

#### **KS3T863E**

The Storage Toolkit request in the action command for situation [name] could not be located. It may have been deleted.

# **Explanation:**

The Storage Toolkit request referenced by the situation could not be located. It may have been deleted.

#### **System action:**

OMEGAMON for Storage continues, but the operation triggering the error does not complete.

#### **User response:**

Review the Storage Toolkit information associated with the situation. If the Storage Toolkit action no longer applies, remove it from the situation. If a Storage Toolkit action should be associated with the situation, create another Storage Toolkit request for it.

#### KS3T864E

The Storage Toolkit request in the action command for situation [name] references column [columnname] [text].

#### **Explanation:**

This message indicates that an internal error was detected while processing the column.

#### **System action:**

OMEGAMON for Storage continues, but the operation triggering the error does not complete.

#### **User response:**

Contact IBM Software Support. This problem information is stored in the ITMS:Engine log, RKLVLOG.

#### KS3T865E

The [name] in the action command is missing or invalid.

#### **Explanation:**

This message indicates that an internal error has occurred. The action command syntax is not valid.

#### **System action:**

OMEGAMON for Storage continues, but the operation triggering the error does not complete.

# **User response:**

Contact IBM Software Support. This problem information is stored in the ITMS:Engine log, RKLVLOG.

#### KS3T866E

The Storage Toolkit request in the action command could not be located. It may have been deleted.

# **Explanation:**

The Storage Toolkit request referenced in the action command could not be located. It may have been deleted.

#### **System action:**

OMEGAMON for Storage continues, but the operation triggering the error does not complete.

# **User response:**

Review the Storage Toolkit information associated with the situation that initiated the action command. If the Storage Toolkit action no longer applies, remove it from the situation. If a Storage Toolkit action should be associated with the situation, create another another Storage Toolkit request for it.

#### KS3T867E

The Storage Toolkit request in the action command is not associated with [text].

#### **Explanation:**

This message indicates that an internal error has occurred. The information in the Storage Toolkit request indicates that it is not associated with a situation.

#### **System action:**

OMEGAMON for Storage continues, but the operation triggering the error does not complete.

# User response

Review the Storage Toolkit information associated with the Storage Toolkit request and with the situation that initiated the action command. If you intend for the situation to run a Storage Toolkit request, you must create the request from the situation.

If the problem persists, contact IBM Software Support. This problem information is stored in the ITMS:Engine log, RKLVLOG.

# **KS3T868E**

Internal error: the Storage Toolkit submit request received an invalid response.

#### **Explanation:**

This message indicates that an internal error has occurred. The Storage Toolkit SUBMIT request failed.

#### **System action:**

OMEGAMON for Storage continues, but the operation triggering the error does not complete.

#### User response

This problem information is stored in the ITMS:Engine log, RKLVLOG. Review RKLVLOG for additional messages.

If the problem persists, contact IBM Software Support.

#### **KS3T869E**

The SQL server encountered an error processing the Storage Toolkit [query].

#### **Explanation:**

This message indicates that an error was encountered while processing the query.

#### **System action:**

OMEGAMON for Storage continues, but the operation triggering the error does not complete.

# **User response**

This problem information is stored in the ITMS:Engine log, RKLVLOG. Review RKLVLOG for additional messages.

If the problem persists, contact IBM Software Support.

#### KS3T870E

The [column] in situation [name] is missing or invalid.

# **Explanation:**

This message indicates that data for the specified column is missing from the situation or is invalid.

# **System action:**

OMEGAMON for Storage continues, but the operation triggering the error does not complete.

#### **User response:**

Contact IBM Software Support. This problem information is stored in the ITMS:Engine log, RKLVLOG.

#### KS3T871E

The Storage Toolkit request in the action command references column [columnname] whose [text].

#### **Explanation:**

This message indicates that an internal error was detected while processing the column.

#### **System action:**

OMEGAMON for Storage continues, but the operation triggering the error does not complete.

# **User response:**

Contact IBM Software Support. This problem information is stored in the ITMS:Engine log, RKLVLOG.

#### **KS3T872W**

The SQL server returned multiple rows for the KS3TBL query. The first result is used.

#### **Explanation:**

This message indicates that the query to retrieve the unique KS3 table row using the data in the action command resulted in multiple results. The first result row is used.

#### **System action:**

The operation triggering the error continues using the first row returned in the result set. The other rows are ignored.

# **User response:**

None. This is a warning message. However, if this message persists, contact IBM Software Support. This problem information is stored in the ITMS:Engine log, RKLVLOG.

# **KS3T873E**

The SQL server is not available to process the Storage Toolkit query.

# **Explanation:**

This message indicates that the SQL server is not available to process Storage Toolkit queries. The SQL server may have terminated due to a fatal error or may have terminated due to Tivoli Enterprise Monitoring Server (TEMS) address space shutdown.

#### System action:

OMEGAMON for Storage continues, but the operation triggering the error does not complete.

#### User response:

This problem information is stored in the ITMS:Engine log, RKLVLOG. If the TEMS is not shutting down, review the RKLVLOG for additional messages and contact IBM Software Support.

# **KS3T874E**

The [name] required by the action command could not be located.

#### **Explanation:**

The KS3 table row or situation required by the Storage Toolkit request associated with the action command could not be located. The corresponding query returned no rows.

## System action:

OMEGAMON for Storage continues, but the operation triggering the error does not complete.

# User response

If a situation is named in the message, and you intend for the situation to run a Storage Toolkit request, you must create the request from the situation. Verify that the situation exists and that the situation initiated the action command.

If KS3 table row is specified in the message, then the query to retrieve the unique KS3 sample row using the data in the action command could not locate the row.

If the problem persists, contact IBM Software Support. This problem information is stored in the ITMS:Engine log, RKLVLOG.

# KS3T875E

The SQL server [text]. The Storage Toolkit query is not processed.

#### **Explanation:**

This message indicates that the SQL server could not process the Storage Toolkit query. The SQL server rejected the query due to Tivoli Enterprise Monitoring Server (TEMS) address space shutdown. Alternatively, the SQL server encountered a fatal error while handling the query and terminated.

#### **System action:**

OMEGAMON for Storage continues, but the operation triggering the error does not complete.

#### **User response:**

This problem information is stored in the ITMS:Engine log, RKLVLOG. If the TEMS is not shutting down, review

the RKLVLOG for additional messages and contact IBM Software Support.

KS3T891E UNA

UNABLE TO ALLOCATE
SERVICE RESPONSE DATASET
[response\_dsname] RETURN
CODE [status] REASON
CODE [reason\_code] INFO
CODE [info\_code], SOURCE =
[program id]

#### **Explanation:**

This message indicates that an internal error has occurred.

# **System action:**

OMEGAMON for Storage continues, but the operation triggering the error does not complete.

#### **User response:**

Contact IBM Software Support. This problem information is stored in the ITMS:Engine log, RKLVLOG.

KS3T892E

SERVICE RESPONSE DATASET
OPEN ERROR [response\_dsname]
[status], SOURCE = [program\_id]

#### **Explanation:**

This message indicates that an internal error has occurred.

#### **System action:**

OMEGAMON for Storage continues, but the operation triggering the error does not complete.

#### **User response:**

Contact IBM Software Support. This problem information is stored in the ITMS:Engine log, RKLVLOG.

KS3T893E

SERVICE RESPONSE DATASET
[function] ERROR [dsname]
[return\_code), SOURCE = [source]

#### **Explanation:**

This message indicates that an internal error has occurred.

#### **System action:**

OMEGAMON for Storage continues, but the operation triggering the error does not complete.

#### **User response:**

Contact IBM Software Support. This problem information is stored in the ITMS:Engine log, RKLVLOG.

KS3T894E

INVALID SPACE VALUES
[space\_specification] FOR ACTION
[request\_type]

#### **Explanation:**

This message indicates that an internal error has occurred.

# **System action:**

OMEGAMON for Storage continues, but the operation triggering the error does not complete.

#### **User response:**

Contact IBM Software Support. This problem information is stored in the ITMS:Engine log, RKLVLOG.

**KS3T899E** 

COULD NOT LOCATE STORAGE TOOLKIT ANCHOR BLOCK

#### **Explanation:**

This message indicates that an internal error has occurred.

#### **System action:**

OMEGAMON for Storage continues, but the operation triggering the error does not complete.

#### User response:

Contact IBM Software Support. This problem information is stored in the ITMS:Engine log, RKLVLOG.

**KS3T900E** 

UDS [function] FAILED
WITH CONDITION CODE
[return\_code], UDS RETURN CODE
[uds\_return\_code]

# **Explanation**

An error was encountered while attempting UDS [function]. If the [return\_code] is not 0, the UDS terminated. Possible [return\_code] values are:

- 16=A security environment could not be established because the user is not defined to the security product
- 20=An error occurred establishing the security environment
- 100=An abend occurred causing the UDS to terminate.

If the [return\_code] is 0, review the [uds\_return\_code]. Possible [uds\_return\_code] values are:

- 4=I/O or other error was encountered creating a data set
- 12=The name of a data set is not valid
- 16=The user is not authorized to create a data set.

KS3T752E should also precede this message in the RKLVLOG. Refer to it for additional information.

# System action:

OMEGAMON for Storage continues, but the operation triggering the error does not complete.

#### **User response:**

Contact IBM Software Support. This problem information is stored in the ITMS:Engine log, RKLVLOG.

KS3T901E

[function] DATA SET [dsname] BY [userid] FAILED WITH RETURN

# CODE [return\_code] UDS RETURN CODE [uds\_return\_code]

# **Explanation**

An error was encountered while attempting to read or write to the specified data set. If the [return\_code] is not 0, the UDS encountered a serious error and terminated. A [return\_code] of 16 indicates that a security environment could not be established because the user is not defined to the security product.

If the [return\_code] is 0, review the [uds\_return\_code] for the specific error accessing the data set. The values for the [uds\_return\_code] are as follows:

#### [READ]

- 4=Insufficient buffer space. The number of records in the data set is excessive
- 8=Data set does not exist.
- 12=Member in a partitioned data set does not exist.
- 16=User is not authorized to read the data set.
- 20=I/O or other read errors.
- 32=Data set organization mismatch. The user specified a member of a partitioned data set, but the data set is sequential or the user specified a sequential data set name, but the data set is partitioned.
- 36=Data set is in use.
- 40=Data set is not a fixed length format.
- 44=Data set LRECL is not 80.

#### [WRITE]

- 4=Insufficient data set space. The data set ran out of space.
- 8=Data set does not exist or the data set needs to be created, but the create failed.
- 12=The data set needs to be created, but the name is not valid.
- 16=User is not authorized to write to the data set or the data set needs to be created, but the user is not authorized to create it.
- 20=I/O or other write errors.
- 32=Data set organization mismatch the user specified a member of a partitioned data set, but the data set is sequential or the user specified a sequential data set name, but the data set is partitioned.
- 36=Data set is in use.
- 40=Data set is not a fixed length format.
- 44=Data set LRECL is not 80.

#### **System action:**

OMEGAMON for Storage continues, but the operation triggering the error does not complete.

#### **User response:**

Contact IBM Software Support. This problem information is stored in the ITMS:Engine log, RKLVLOG.

#### KS3T903E

[function] FAILED [return\_code]:
UNABLE TO ESTABLISH SECURITY
ENVIRONMENT FOR [userid]

#### **Explanation:**

A data set read, write, or delete was attempted, but a security environment could not be established because the user is not defined to the security product.

#### **System action:**

OMEGAMON for Storage continues, but the operation triggering the error does not complete.

# **User response:**

Contact IBM Software Support. This problem information is stored in the ITMS:Engine log, RKLVLOG.

#### KS3T904E

[function] FAILED [return\_code]:
USER [userid] NOT AUTHORIZED
TO [function] [dsname]

#### **Explanation:**

A data set read, write, or delete was attempted, but the user is not authorized.

# **System action:**

OMEGAMON for Storage continues, but the operation triggering the error does not complete.

#### **User response:**

Contact IBM Software Support. This problem information is stored in the ITMS:Engine log, RKLVLOG.

#### KS3T906E

READ FAILED FOR DATA SET [dsname]

# **Explanation:**

An error was encountered while attempting to read the specified data set. See message KS3TK901E for additional information. KS3T901E should precede this message in the RKLVLOG.

#### System action:

OMEGAMON for Storage continues, but the operation triggering the error does not complete.

# User response:

Contact IBM Software Support. This problem information is stored in the ITMS:Engine log, RKLVLOG.

# KS3T907E

Batch job error. [dsname] is empty.

#### **Explanation:**

An error was encountered while processing a batch job. The user specified a data set that is empty.

#### **System action:**

OMEGAMON for Storage continues, but the operation triggering the error does not complete.

#### **User response:**

Contact IBM Software Support. This problem information is stored in the ITMS:Engine log, RKLVLOG.

# KS3T908E Batch job [dsname] data set read error [return\_code]

# **Explanation**

This message indicates that an internal error has occurred. Batch job processing attempted to read or process the specified data set, but it failed. The following [return\_codes] might be specified and are used for internal processing only:

- 5=Invalid JCL the data set was read successfully, but one or more records exceeded 80 characters
- 16=User is not authorized to read the data set
- 119=The UDS encountered a serious error and terminated
- 123=Some other error was encountered reading the data set. Possible errors include: the data set was empty, excessive number of records in the data set, the data set does not exist, the data set is in use, the data set format is not fixed length, the LRECL of the data set is not 80, and so on.

Other messages might also be present in the RKLVLOG.

#### **System action:**

OMEGAMON for Storage continues, but the operation triggering the error does not complete.

# **User response:**

Contact IBM Software Support. This problem information is stored in the ITMS:Engine log, RKLVLOG.

# KS3T909E Batch job [dsname] data set write error [return\_code]

# **Explanation**

This message indicates that an internal error has occurred. Batch job processing attempted to write to the specified data set, but it failed. The following [return\_code] values might be specified and are used for internal processing only:

- 4=Insufficient data set space. The data set ran out of space
- 8=Data set does not exist.
- 16=User is not authorized to write to the data set
- 20=I/O and other write errors
- 32=Data set organization mismatch. The data set is partitioned, but a member name was not specified

- 36=Data set is in use.
- 119=The UDS encountered a serious error and terminated.

Other messages might also be present in the RKLVLOG.

#### System action:

OMEGAMON for Storage continues, but the operation triggering the error does not complete.

#### **User response:**

Contact IBM Software Support. This problem information is stored in the ITMS:Engine log, RKLVLOG.

# KS3T910E JCL contains )DOT with no )ENDDOT

#### **Explanation:**

An error was encountered while parsing JCL. The )DOT occurs with no corresponding )ENDDOT.

#### **System action:**

OMEGAMON for Storage continues, but the operation triggering the error does not complete.

#### **User response:**

Contact IBM Software Support. This problem information is stored in the ITMS:Engine log, RKLVLOG.

| KS3U001E | Multiple selection is not allowed |  |
|----------|-----------------------------------|--|
|          | for this action.                  |  |

#### **Explanation:**

The command selected is not allowed when the underlying table has multiple rows selected.

#### **User response:**

Select only one row and retry the operation.

| KS3U002W | This action might cause          |
|----------|----------------------------------|
|          | undesirable results. Do you want |
|          | to continue?                     |

#### **Explanation:**

The action that is about to be performed might have an impact on a previous action, or might significantly alter existing data.

#### **User response:**

Verify that the specified action is correct before continuing.

| KS3U003E | Select at least one day in the |
|----------|--------------------------------|
|          | week.                          |

# **Explanation:**

The user must select at least one day of the week on the Schedule tab for weekly schedules.

#### **User response:**

Select the Schedule tab, and then select one or more days for this to be scheduled.

# KS3U004I Too many entries in the volume exclusion list.

# **Explanation:**

The volume exclusion list contains more than 32 entries.

# **User response:**

Reduce the number of excluded volumes.

KS3U005I

Too many entries in the storage group exclusion list.

#### **Explanation:**

The storage group exclusion list contains more than 32 entries.

#### **User response:**

Reduce the number of excluded storage groups.

KS3U061E

The Take Action command is not supported.

#### **Explanation:**

You specified a command that cannot be run as a userdriven action.

#### **System action:**

None.

# **User response:**

Correct the command and retry.

#### KS3U006I

Panel data has been changed, save and set to effect before continue?

# **Explanation:**

An action is requested before the panel data is saved. The question is asked only if the panel data has been changed. Answering "yes" causes the data to be saved before the action is taken.

#### **User response:**

Answering "yes" causes the data to be saved before the action is taken. Answering "no" causes the action to run without saving of the data.

KS3U007E

The volume specified cannot be found or is unknown type.

#### **Explanation:**

The volume that was specified cannot be found or cannot be used.

#### **User response:**

Correct the text that you entered.

KS3U008E The date specified is not valid.

#### **Explanation:**

The user specified date was not correct.

#### **User response:**

Check the help for the correct syntax and correct the text that you entered.

# KS3U009W

You are about to cancel one or more HSM requests.
Cancelling HSM requests can have

detrimental consequences for your system. You should only cancel requests that are queued (not yet executing) or that are hung. More information can be found in the IBM publication 'z/OS DFSMShsm Storage Administration Reference' Do you wish to cancel these HSM requests?

#### **Explanation:**

This action should only be performed against HSM requests that are currently queued or hung since this action might impact your system.

#### **User response:**

The user might wish to read the information in 'z/OS DFSMShsm Storage Administration Reference' before continuing with this command.

**KS3U010E** 

Select an action from the list.

# **Explanation:**

The user must select a command to be run before they can continue.

# **User response:**

Select a command.

KS3U011E

Command submission dialog could not be created.

#### **Explanation:**

The command submission dialog could not be created probably due to communications between the Tivoli Enterprise Portal and the Tivoli Enterprise Monitoring Server.

#### **User response:**

Verify that communication is working correctly for the Tivoli Enterprise Portal, Tivoli Enterprise Portal Server, and Tivoli Enterprise Monitoring Server. Then retry the operation. Contact IBM Software Support.

KS3U012I

The data set or member does not exist. Do you want to create a new one?

#### **Explanation:**

The data set or member containing the JCL does not exist on the host. Should it be created?

# **User response:**

The user should specify yes to create a new JCL data set or member and no to use a different data set or member.

**KS3U013W** 

The data set or member does not exist.

# **Explanation:**

The data set or member containing the JCL cannot be found.

#### **User response:**

Specify a different data set or member that contains the JCL.

KS3U014W The data set is empty.

# **Explanation:**

The data set contains no data.

#### **User response:**

Specify a different data set containing the JCL.

# KS3U015W

The command has been modified from the original; a new request is created.

#### **Explanation:**

A command can be invoked again (resubmitted) only if the command itself and essential parameters are unchanged. The software has detected a command change made by the user that prevents it from being resubmitted. The option is given so that a new command request can be created to reflect the command changes.

#### **User response:**

Answering "yes" causes generation of a new request that contains the new command (with the changes). Answering "no" causes abandonment of the resubmit operation, because the command cannot be resubmitted.

# **KS3U016E**

The resubmission of this command is not supported.

# **Explanation:**

Requests generated by certain previous versions of the product might be resubmitted as they were supported in the previous versions. If attempts are made to resubmit them in the context supported by the new version only, this message is shown.

#### **User response:**

Select a request created by the new version, or create a new request to be submitted in this context.

#### KS3U017W

At least one command variable contains an empty data value. Do you want to continue?

#### **Explanation:**

At least one empty value is detected that is attached to a substitution variable. This situation is often a result of a variable not being resolved by the selected data (in other words, the variable attribute does not exist in the underlying data table). Attention is needed, but an empty value is not always a problem.

#### **User response:**

Verify if the data is intended by using the "show data" button. Correct the attribute name if needed.

KS3U018E

You are not authorized to access this data set.

#### **Explanation:**

The user is not authorized to read the data set.

#### **User response:**

If your user ID is valid, then you are not authorized to read the data set. Choose a data set that you are authorized to access. If your user ID is not valid, contact your System Administrator. Your user ID must be defined to the security product on the z/OS system where the OMEGAMON for Storage monitoring agent runs.

#### KS3U019E

The data set or member could not be accessed due to I/O or some other data set error.

#### **Explanation:**

An error occurred reading the data set or member.

#### User response:

An I/O or other error occurred reading the data set or member. If the problem persists, contact your System Administrator. Note that you cannot access VSAM data sets using this dialog box.

## **KS3U020E**

The dataset or member exceeds the maximum allowable size of 9999 records.

# **Explanation:**

The number of records in the data set or member exceeded the storage limitation, therefore you cannot edit this data set.

# **User response:**

You cannot edit this data set or member because it contains an excessive number of records. Choose a data set with a fewer number of records

#### **KS3U021E**

The data set could not be accessed due to an incorrect data set organization. The data set must be a sequential or a fully qualified member of a partitioned data set.

# **Explanation:**

The data set that you specified is partitioned, but you did not specify a member name. Also, you might have specified a member of a partitioned data set, but the data set is sequential.

# User response:

Correct the data set name and retry. Note that you cannot access VSAM data sets using this dialog box.

#### **KS3U022E**

The data set or member could not be accessed. It is currently in use.

#### **Explanation:**

The data set or member is currently being used by another user or process.

# User response:

The data set or member is currently in use. Try again later.

#### KS3U023E

The data set could not be updated due to insufficient space.

#### **Explanation:**

The data set or its directory ran out of space.

# **User response:**

The data set does not have sufficient space to write all of the records or to add a new member to the directory. The write cannot continue. You might wish to consider: creating a larger data set increasing the size of the directory compressing the data set

#### KS3U024E

The data set or member was not created due to I/O or some other data set error.

#### **Explanation:**

The data set or member did not exist. An attempt was made to create it, but an error occurred.

# **User response:**

An I/O or other error occurred creating the data set or member. Verify that there is enough space to create it. Verify that the data set name is valid. If the problem persists, contact your System Administrator.

#### KS3U025E

The data set or member could not be updated due to I/O or some other data set error.

# **Explanation:**

An error occurred writing to the data set or member.

#### **User response:**

An I/O or other error occurred writing to the data set or member. If the problem persists, contact your System Administrator.

#### KS3U026E

Your are not authorized to update this data set.

#### **Explanation:**

You are not authorized to update or create the data set.

# **User response:**

If your user ID is valid and the data set does not exist, you are not authorized to create it. Also, if your user ID is valid and the data set exists, you are not authorized to update it If your user ID is not valid, contact your System Administrator. Your user ID must be defined to the security product on the z/OS system where the OMEGAMON for Storage monitoring agent runs.

#### KS3U027E

The data set could not be updated due to an incorrect data set organization. The data set must be a sequential or a fully qualified member of a partitioned data set.

#### **Explanation:**

The data set that you specified is partitioned, but you did not specify a member name. Also, you might have

specified a member of a partitioned data set, but the data set is sequential.

#### **User response:**

Correct the data set name and retry. Note that you cannot access VSAM data sets using this dialog box.

#### KS3U028E

The data set or member could not be updated. It is currently in use.

#### **Explanation:**

The data set or member is currently being used by another user.

## **User response:**

The data set or member is currently in use. Try again later.

#### KS3U029I

The limit for the amount of input has been exceeded. The maximum number of input allowed is maxinput.

# **Explanation:**

The user input exceeds the maximum number of maxinput

# **User response:**

Reduce the amount of input.

#### **KS3U030E**

The specified variable must be associated with a value. Literal values must be enclosed in a pair of single or double quotation marks.

#### **Explanation:**

The value you specified for the variable name is incorrect. Variable values must be selected from the drop-down list or if it is a literal string, must be enclosed in a pair of single or double quotation marks, and cannot be empty.

#### **User response:**

Select a value from the drop-down list or include the literal string in a pair of single or double quotation marks.

# KS3U031E

The data set specified must be fixed record length.

#### **Explanation:**

The data set specified must be fixed record length.

# **User response:**

Change data set record format to fixed length and try again.

# KS3U032E

The data set specified must be record length 80.

# **Explanation:**

The data set specified must be record length 80.

# User response:

Change data set record length to 80 and try again.

#### KS3U033E

The character \* is valid only at the end of the application mask.

#### **Explanation:**

When specifing the application mask, you can list only the asterisk (\*) character as the final character.

#### **User response:**

Remove any asterisk (\*) characters from the middle of the application mask field.

#### KS3U034W

You have entered a high level qualifier that will cause all applications on the system to be added into this group. It will take a considerable amount of time and resources (CPU) to complete this operation. You should avoid this situation if possible.

#### **Explanation:**

By specifying the application mask as the asterisk (\*) character, you cause all of the applications on the system to be added into the specified group. Expect potential performance issues as a result of this resource intensive operation.

#### **User response:**

Continue the operation. This message serves only as a warning.

#### KS3U035E

The extension variable \*DSNG is required when the slave variable \*VOL@\*DSNG is specified.

#### **Explanation:**

When specifying the slave variable \*VOL@\*DSNG, the corresponding extension variable \*DSNG must be specified as well.

#### **User response:**

Add a variable whose value is \*DSNG.

#### KS3U036E

The extension variable \*DSNAG is required when the slave variable \*VOL@\*DSNAG is specified.

#### **Explanation:**

When specifying the slave variable \*VOL@\*DSNAG, the corresponding extension variable \*DSNAG must be specified as well.

#### **User response:**

Add a variable whose value is \*DSNAG.

#### KS3U052I

\"{0}\" out of \"{1}\" HSM requests can not be cancelled. The target TEMS (Tivoli Enterprise Management Server) node is not available.

#### **Explanation:**

The target TEMS (Tivoli Enterprise Management Server) node for the selected HSM requests to be

cancelled is not available. If the request status is active, the target TEMS node is the processing TEMS node. If the request status is queued, the target TEMS node is the originating TEMS node. The target TEMS node is unavailable if listed as N/A or no value.

#### **User response:**

Select HSM requests with target TEMS node.

#### KS3V001E

The text length has been exceeded. The maximum length is maxlength

# **Explanation:**

The user input exceeds the maximum length of maxlength

#### **User response:**

Correct the text that you entered.

#### KS3V002E

Invalid character *character* found in the text.

# **Explanation:**

The user input contains a character maxlength that is not allowed for this input field.

## **User response:**

Correct the text that you entered.

#### KS3V003E

The value of this field has exceeded the allowed range of minnum to maxnum

# **Explanation:**

The user input is out of range. The number that you enter must be between minnum and maxnum inclusively.

#### **User response:**

Correct the text that you entered.

# KS3V004E

The field should contain only numerical characters.

# **Explanation:**

The user input contains characters that are not numeric.

#### **User response:**

Correct the text that you entered.

# KS3V005E

The field content is not valid.

# **Explanation:**

The user input contains a character that is not valid in the context in which it is used. For example, the user inputs a numeric value in the first position of a name field.

#### **User response:**

Correct the text that you entered.

#### KS3V006E

Character *char* is not allowed at this position.

# **Explanation:**

The user input contains a character char that is not valid in the context in which it is used. For example, the user inputs a numeric value in the first position of a name field.

# **User response:**

Correct the text that you entered.

# KS3V007E The DSN contains invalid qualifier.

#### **Explanation:**

The user input for a data set name contains a qualifier part that is incorrect. Usually this means that a qualifier is greater than 8 characters in length.

#### **User response:**

Correct the text that you entered.

# KS3V008E The number of string tokens is not valid. The valid range is minnum to maxnum

# **Explanation:**

Number of tokens found in the user input exceeds the expected range. Tokens are usually delimited by a special character or blanks. The number of tokens must be between minnum and maxnum inclusively.

# **User response:**

Correct the text that you entered.

# KS3V009E The text does not match required pattern.

# **Explanation:**

The user input does not match the syntax required for this field.

#### **User response:**

Check the help to see the valid syntax and correct the text that you entered.

# KS3V010E This field is a required field.

#### **Explanation:**

The user must supply a value for the field.

#### **User response:**

Enter data in the specified field.

| KS3V011E | The text must be either yyyy/ddd |
|----------|----------------------------------|
|          | or yyddd.                        |

# **Explanation:**

The user input does not match the required date syntax.

#### **User response:**

Correct the text that you entered.

# KS3V012E At least one field must contain a value.

# **Explanation:**

The user must specify data for at least one of a group of fields.

#### **User response:**

Specify input for one of the fields.

# KS3V013E JCL line linenum exceeds maxlength characters. Maximum number of characters is length

## **Explanation:**

The user input on line linenum exceeded the maximum line length of maxlength

#### **User response:**

Correct the text that you entered.

# KS3V014E KS3V014E The data set or member name is not valid. The name must be a sequential file name or a fully qualified name of a partitioned data set.

#### **Explanation:**

The user input contains a data set name that is not valid. The name that you provide must be one of the following types: a sequential file name or a fully qualified name of a partitioned data set.

# User response:

Enter a sequential file name or a fully qualified name of a partitioned data set.

| KS3V017E | The syntax of email address |
|----------|-----------------------------|
|          | specified is not valid.     |

# **Explanation:**

The user input is not a syntactically correct email address.

#### User response:

Correct the text that you entered.

| KS3V018E | The text contains characters that |  |  |
|----------|-----------------------------------|--|--|
|          | are not valid for this field.     |  |  |

#### **Explanation:**

The user input contains at least one character that is not valid for the field.

#### **User response:**

Check the help to see the valid character set and correct the text that you entered.

| KS3V019E | Input is required in either the |
|----------|---------------------------------|
|          | INCLUDE data sets or EXCLUDE    |
|          | data sets fields                |

#### **Explanation:**

The user must specify data for at least one of the two fields.

#### **User response:**

Specify input for one of the fields.

| KS3V020E | The text must be yyyy/ddd or |
|----------|------------------------------|
|          | yyddd. yyyy has exceeded the |
|          | allowed range of 0 to 9799.  |

# **Explanation:**

The user input for the year exceeds the allowable range. The range is 0 to 9799, inclusively.

#### **User response:**

Correct the text that you entered.

KS3V021E

The text must be yyyy/ddd or yyddd. ddd has exceeded the allowed range of 1 to 366.

#### **Explanation:**

The user input for the day of the year is outside the allowable range. The range is 1 to 366, inclusively.

#### **User response:**

Correct the text that you entered.

KS3V022E

This field is a required field, it must be exactly *length* characters in length.

# **Explanation:**

The user must specify input for this field and the input must be exactly length characters in length.

## **User response:**

Correct the text that you entered.

KS3V023E

The text length is too short. The minimum length is *length* 

#### **Explanation:**

The user input does not contain enough characters, the minimum character length for this field is length.

#### **User response:**

Correct the text that you entered.

**KS3V024E** 

The volser specified is not valid. Must be an indirect serial or a serial number.

# **Explanation:**

The user volume input is a not a valid volume serial number or an indirect volume serial.

#### **User response:**

The volume input must be an indirect volume serial number or a volume serial number.

# KS3V025E T

The offset specified is not valid.

# **Explanation:**

The byte offset in the logical record to be copied before which a SO character is to be inserted or the byte offset in the logical record to be copied after which a SI character is to be inserted is not valid.

#### **User response:**

Verify the input and try again.

KS3V026E

The *char* option cannot be specified with the *char* option.

# **Explanation:**

The two options are mutually exclusive.

#### User response:

Select one of the two parameters and try again.

KS3V027E

The level name specified is not

# **Explanation:**

The level name specified is not valid. If a generic level name is specified, only one qualifier replaces the \*. The \* must not be the last character specified in the LEVEL parameter.

#### **User response:**

Verify the input and try again.

KS3V028E

The extended or indirect volume serial number must be specified with a generic device name. A generic device name is required.

#### **Explanation:**

The extended or indirect volume serial number was specified without a generic device name. A generic device name is required.

#### **User response:**

Enter the generic device name and try again.

**KS3V029E** 

The generic device name must be specified with an extended or indirect volume serial number. An extended or indirect volume serial number is required.

# **Explanation:**

The generic device name was specified without an extended or indirect volume serial number. An extended or indirect volume serial number is required.

#### **User response:**

Enter the extended or indirect volume serial number and try again.

KS3V030E

At least one device name must be specified for this command.

#### **Explanation:**

At least one device name must be specified for this command.

#### User response:

Enter a value and try again.

**KS3V031E** 

At least one volume serial number must be specified for this command.

#### **Explanation:**

At least one volume serial number must be specified for this command.

# User response:

Enter a value and try again.

**KS3V032E** 

The entry name specified is not valid.

#### **Explanation:**

The entry name specified is not valid. If a generic entry name is specified, only one qualifier replaces the asterisk (\*).

#### **User response:**

Verify the input and try again.

#### **KS3V033E**

Store Number must be specified when both NAME and NextVRS are specified.

#### **Explanation:**

Store Number must contain a value if NAME is selected and a value has been entered in the NextVRS field.

#### **System action:**

None.

#### **User response:**

Verify the input and try again.

# KS3V034E

The device address range is invalid. The last device must be greater than the first device.

#### **Explanation:**

When a device address range is specified, the last device address must be greater than the first device address.

#### **System action:**

None.

# **User response:**

Verify the input and try again.

#### KS3V035E

At least one DASD device or attribute needs to be defined.

#### **Explanation:**

At least one DASD device (Volser or Pattern, Device Address or Device Range, or SMS Storage Group) or an attribute from the **Attribute** tab must be specified to create a User DASD Group.

## **System action:**

None.

#### **User response:**

Verify the input and try again.

# KS3V036E

Group Name already exists, please choose a different name.

#### **Explanation:**

The specified group name already exists.

#### **System action:**

None.

#### **User response:**

Change the group name and try again.

#### KS3V037E

The character \* is only valid at the end of a volume specification.

#### **Explanation:**

The asterisk \* character is valid only when it is used as the last character of the pattern specification.

#### **System action:**

None.

#### User response:

Verify the input and try again.

# KS3V038E

At least one value must be specified on either the Properties or Attributes tab.

#### **Explanation:**

At least one value must be specified on either the **Properties** or **Attributes** tab.

# **System action:**

None.

#### **User response:**

Specify a value on the **Properties** or **Attributes** tab and try again.

## KS3V039E

An operator must be specified.

#### **Explanation:**

No operator was specified for the selected attribute.

#### **System action:**

None.

#### **User response:**

Specify an operator for the selected attribute and try again.

#### **KS3V040E**

An attribute must be specified.

#### **Explanation:**

No attribute was specified for the dynamic group definition.

#### System action:

None.

# **User response:**

Specify an attribute and try again.

#### KS3V041E

A value must be specified.

#### **Explanation:**

No value was specified for the selected attribute.

#### **System action:**

None.

#### **User response:**

Specify a value for the selected attribute and try again.

#### KS3V042E

The value specified is invalid. The value must be an integer in the range <Variable CFormatSpec="%0\$" formatSpec="{0}"> min <Variable> to <Variable CFormatSpec="%1\$"

# formatSpec="{1}"> max <Variable>.

# **Explanation:**

The value specified for the selected attribute is invalid. The value might not be a valid integer or it may be out of range.

#### **System action:**

None.

#### **User response:**

Modify the value and try again.

#### **KS3V043E**

The value specified is invalid. The value must be an integer.

#### **Explanation:**

The value specified for the selected attribute is not an integer.

# **System action:**

None.

# **User response:**

Specify a valid integer and try again.

#### KS3V044E

The year specified is invalid. The year must be an integer in the range </ariable CFormatSpec="%0\$" formatSpec="{0}"> min <Variable> to <Variable CFormatSpec="%1\$" formatSpec="{1}"> max <Variable>.

# **Explanation:**

The year specified is invalid. The year might not be a valid integer or it might be out of range.

#### **System action:**

None.

# **User response:**

Specify a valid year and try again.

#### **KS3V045E**

The maximum number of group filter criteria has been exceeded. The maximum number is [max].

#### **Explanation:**

Too many filter criteria have been specified.

# **User response:**

Reduce the number of filter criteria being selected and retry the operation.

#### KS3V046E

The maximum size of the group filter criteria buffer has been exceeded. Please reduce the number of group filter criteria.

# **Explanation:**

Too many filter criteria have been specified.

# **User response:**

Reduce the number of filter criteria being selected and retry the operation.

#### KS3V047E

The value specified exceeds the maximum length allowed. The maximum length is <Variable CFormatSpec="%1\$s" formatSpec="{1}"> max <Variable> characters.

#### **Explanation:**

The value specified for the selected attribute exceeds the maximum number of characters allowed.

#### **System action:**

None.

# **User response:**

Reduce the number of characters and try again.

#### **KS3V048E**

The selected group could not be found. Please refresh the view and try again.

# **Explanation:**

An error occurred while trying to locate a group. Some possible explanations are: Communication problems between the monitoring server and the portal server, or the group was deleted from a different portal server.

## **User response:**

Check the communications between the monitoring server and the portal server and refresh the view.

# KS3V049E

The value specified is invalid.
The value must be a
hexadecimal number in the range
<Variable CFormatSpec="%0\$"
formatSpec="{0}"> min <Variable>
to <Variable CFormatSpec="%1\$"
formatSpec="{1}"> max
<Variable>.

# **Explanation:**

The value specified for the selected attribute is invalid. The value might not be a valid hexadecimal number or it might be out of range.

#### **System action:**

None.

# **User response:**

Modify the value and try again.

#### KS3V050E

The date specified is invalid. The date must be in the range [min] to [max].

#### **Explanation:**

The date specified for the selected attribute is invalid.

# **User response:**

Modify the date and try again.

#### KS3V051E

The value specified in the \"{1}\" field must be greater than the value specified in the \"{0}\" field.

#### **Explanation:**

For the pair of values specified, one value must be larger than the other value.

# **User response:**

Modify the values and try again.

#### KS3V053E

Select an item from the command list.

#### **Explanation:**

A command must be selected from the list of commands.

# **System action:**

None.

# **User response:**

Select one item from the list of commands.

#### KS3V054E

Select an item from the node list.

# **Explanation:**

A node must be selected from the list of originnodes.

#### **System action:**

None.

# **User response:**

Select one item from the list of nodes.

#### **KS3V055E**

At least one managed system must first be assigned on the Distribution tab. The assigned system must have the OMEGAMON for Storage on z/OS Product installed at a minimum product level of 4.2.0 IF4.

#### **Explanation:**

The Storage Toolkit button was clicked before nodes were distributed on the distribution tab. In order to create a storage toolkit request, a list of possible systems must be created.

# **System action:**

None.

# **User response:**

Go to the Distribution tab and assign system(s) where the situation will be distributed.

# KS3V056E

Unable to contact TEMS at [location]. Could not obtain Request Title information.

#### **Explanation:**

Could not contact the TEMS where the storage toolkit request command exists.

# **System action:**

None.

#### **User response:**

Check the connection between the TEP and the desired TEMS.

#### KS3V057E

Unable to locate Storage Toolkit requestid = [requestid], at [originnode]. Request may have been deleted

## **Explanation:**

The storage tookit request code not be found. The most likely reason is that the request has been deleted.

# **System action:**

None.

# **User response:**

Go to the Storage Toolkit workspace for the specified originnode and check if the request id still exists. Create a new request for the particular situation that you are working with.

#### KS3V058E

Unable to create a Storage Toolkit request at [originnode]. Please check that the Storage agent is online.

#### **Explanation:**

A storage toolkit request could not be created at the specified originnode. The likely cause is that communications between the TEP and that TEMS has been interrupted.

# **System action:**

None.

#### **User response:**

Check the connection between the TEP and the desired TEMS.

# KS3V059E

Each Storage Toolkit request must be unique to the situation. The current Storage Toolkit request is already being used for another situation. It has been removed from this situation's definition.

#### **Explanation:**

A situation with an associated storage toolkit request was cloned. The situation was then saved without first reassociating a new storage toolkit request. Since a storage toolkit request is linked to a specific situation, the storage toolkit request association was removed before the situation was saved.

#### System action:

None.

#### User response:

If the situation needs to be associated with a storage toolkit request, then edit the situation again and associate a new storage toolkit request.

KS3V200I TS7700 BVIR response file parsed for GLSEQNUM

#### **Explanation:**

This message indicates that the BVIR response file was parsed successfully for the TS7700 library with the indicated Grid Library Sequence Number

#### **User response:**

None. This is an informational message.

KS3V201E TS7700 BVIR response file corrupt or missing.

# **Explanation:**

This message indicates that the BVIR response file could not be parsed successfully because of corrupt or missing data

#### **User response:**

Contact IBM Software Support

KS3V202E KLE\_SamPut failed with
KLE\_SAMRC\_INVHDL (Invalid
handle). rc=(rc)

# **Explanation:**

This message indicates that an internal error has occurred.

#### **User response:**

Contact IBM Software Support.

KS3V203E KLE\_SamPut failed with KLE\_SAMRC\_MODE (SAM file opened for input). rc=( rc )

#### **Explanation:**

This message indicates that an internal error has occurred.

#### **User response:**

Contact IBM Software Support.

KS3V204E KLE\_SamPut failed with KLE\_SAMRC\_IOERR (I/O error occurred). rc=( rc )

#### **Explanation:**

This message indicates that an internal error has occurred.

#### **User response:**

Contact IBM Software Support.

KS3V205E KLE\_SamPut failed with
KLE\_SAMRC\_USAGE (prior errors
prevented current fcn from
completing). rc=(rc)

#### **Explanation:**

This message indicates that an internal error has occurred.

#### **User response:**

Contact IBM Software Support.

KS3V206E KLE\_SamPut failed with KLE\_SAMRC\_ABEND. rc=(rc)

#### **Explanation:**

This message indicates that an internal error has occurred.

#### **User response:**

Contact IBM Software Support.

KS3V207E KLE\_SamPut returned and unknown code. rc=(rc)

## **Explanation:**

This message indicates that an internal error has occurred.

#### **User response:**

Contact IBM Software Support.

KS3V208E KLE\_SamGet failed with
KLE\_SAMRC\_INVHDL (Invalid
handle). rc=( rc )

#### **Explanation:**

This message indicates that an internal error has occurred.

#### **User response:**

Contact IBM Software Support.

KS3V209E KLE\_SamGet failed with KLE\_SAMRC\_MODE (SAM file opened for output). rc=( rc )

#### **Explanation:**

This message indicates that an internal error has occurred.

#### **User response:**

Contact IBM Software Support.

KS3V210E KLE\_SamGet failed with
KLE\_SAMRC\_RDW (variable length
record with a bad RDW was
detected.). rc=(rc)

# **Explanation:**

This message indicates that an internal error has occurred.

#### **User response:**

Contact IBM Software Support.

KS3V211E KLE\_SamGet failed with KLE\_SAMRC\_IOERR (I/O error occurred). rc=( rc )

#### **Explanation:**

This message indicates that an internal error has occurred.

#### User response:

Contact IBM Software Support.

KS3V212E KLE\_SamGet failed with

KLE\_SAMRC\_USAGE (prior errors prevented current fcn from completing). rc=( rc )

**Explanation:** 

This message indicates that an internal error has occurred.

**User response:** 

Contact IBM Software Support.

KS3V213E KLE\_SamGet failed with KLE\_SAMRC\_ABEND. rc=(rc)

**Explanation:** 

This message indicates that an internal error has occurred.

**User response:** 

Contact IBM Software Support.

KS3V214E KLE\_SamGet returned and unknown code. rc=(rc)

**Explanation:** 

This message indicates that an internal error has occurred.

**User response:** 

Contact IBM Software Support.

KS3V215E KLE\_SamOpen failed with
KLE\_SAMRC\_DDNAME (DDNAME
too long or missing). rc=( rc )

**Explanation:** 

This message indicates that an internal error has occurred.

**User response:** 

Contact IBM Software Support.

KS3V216E KLE\_SamOpen failed with KLE\_SAMRC\_RECFM (RECFM of the file not supported). rc=(rc)

**Explanation:** 

This message indicates that an internal error has occurred.

**User response:** 

Contact IBM Software Support.

KS3V217E KLE\_SamOpen failed with
KLE\_SAMRC\_DSORG (handle does
not point to a file whose

DSORG=PS). rc=(rc)

**Explanation:** 

This message indicates that an internal error has occurred.

**User response:** 

Contact IBM Software Support.

KS3V218E KLE\_SamOpen failed with KLE\_SAMRC\_RDJFCB (RDJFCB macro failed). rc=(rc)

**Explanation:** 

This message indicates that an internal error has occurred.

**User response:** 

Contact IBM Software Support.

KS3V219E KLE\_SamOpen failed with KLE\_SAMRC\_OPENFAIL (open process failed). rc=( rc )

**Explanation:** 

This message indicates that an internal error has occurred.

**User response:** 

Make sure the file can be accessed.

KS3V220E KLE\_SamOpen failed with KLE\_SAMRC\_INIT (Resource create failed). rc=( rc )

**Explanation:** 

This message indicates that an internal error has occurred.

**User response:** 

Contact IBM Software Support.

KS3V221E KLE\_SamOpen failed with
KLE\_SAMRC\_OBTAIN (OBTAIN
macro failed). rc=( rc )

**Explanation:** 

This message indicates that an internal error has occurred.

**User response:** 

Contact IBM Software Support.

KS3V222E KLE\_SamOpen failed with KLE\_SAMRC\_ABEND. rc=(rc)

**Explanation:** 

This message indicates that an internal error has occurred.

**User response:** 

Contact IBM Software Support.

KS3V223E KLE\_SamOpen failed with unknown error. rc=(rc)

**Explanation:** 

This message indicates that an internal error has occurred.

**User response:** 

Contact IBM Software Support.

KS3V224E KLE\_SamOpen failed with

KLE\_SAMRC\_DDNAME (DDNAME too long or missing). rc=(rc)

**Explanation:** 

This message indicates that an internal error has occurred.

**User response:** 

Contact IBM Software Support.

KS3V225E KLE\_SamOpen failed with

KLE\_SAMRC\_RECFM (RECFM of the file not supported). rc=(rc)

**Explanation:** 

This message indicates that an internal error has occurred.

**User response:** 

Contact IBM Software Support.

KS3V226E KLE SamOpen failed with

KLE\_SAMRC\_DSORG (handle does not point to a file whose DSORG=PS). rc=(rc)

**Explanation:** 

This message indicates that an internal error has occurred.

**User response:** 

Contact IBM Software Support.

KS3V227E KLE SamOpen failed with

KLE\_SAMRC\_RDJFCB (RDJFCB macro failed). rc=(rc)

macro failed). rc=( *rc* 

**Explanation:** 

This message indicates that an internal error has occurred.

**User response:** 

Contact IBM Software Support.

KS3V228E KLE\_SamOpen failed with

KLE\_SAMRC\_OPENFAIL (open process failed). rc=( rc )

**Explanation:** 

This message indicates that an internal error has occurred.

**User response:** 

Contact IBM Software Support.

KS3V229E KLE\_SamOpen failed with KLE\_SAMRC\_INIT (Resource

create failed). rc=( rc )

**Explanation:** 

This message indicates that an internal error has occurred.

**User response:** 

Contact IBM Software Support.

**KS3V230E** 

KLE\_SamOpen failed with KLE\_SAMRC\_OBTAIN (OBTAIN macro failed). rc=( rc )

**Explanation:** 

This message indicates that an internal error has occurred.

**User response:** 

Contact IBM Software Support.

KS3V231E

KLE\_SamOpen failed with KLE\_SAMRC\_ABEND. rc=(rc)

**Explanation:** 

This message indicates that an internal error has occurred.

**User response:** 

Contact IBM Software Support.

**KS3V232E** 

KLE\_SamOpen failed with unknown error. rc=(rc)

**Explanation:** 

This message indicates that an internal error has occurred.

User response:

Contact IBM Software Support.

KS3V233E

KLE\_DynallocFinal failed with KLE\_DYNRC\_ERROR. rc=(rc)

**Explanation:** 

This message indicates that an internal error has occurred.

**User response:** 

Contact IBM Software Support.

KS3V234E

KLE DynallocError failed. rc=(rc)

**Explanation:** 

This message indicates that an internal error has occurred.

**User response:** 

Contact IBM Software Support.

KS3V235E

KLE\_DynallocFinal failed with KLE\_DYNRC\_BADHNDL. rc=(rc)

**Explanation:** 

This message indicates that an internal error has occurred.

**User response:** 

Contact IBM Software Support.

KS3V236E

KLE\_DynallocFinal failed with unknown error. rc=( rc )

**Explanation:** 

This message indicates that an internal error has occurred.

**User response:** 

Contact IBM Software Support.

**KS3V237E** KLE\_DynallocInit failed with

**KLE\_DYNARC\_NULL** (A parameter

has a null value). rc=(rc)

**Explanation:** 

This message indicates that an internal error has occurred.

**User response:** 

Contact IBM Software Support.

**KS3V238E** KLE\_DynallocInit failed with KLE\_DYNARC\_INVKEY (Invalid

keyword). rc=( rc )

**Explanation:** 

This message indicates that an internal error has occurred.

**User response:** 

Contact IBM Software Support.

KS3V239E **KLE\_DynallocInit failed with** 

> KLE\_DYNARC\_INVINP (Valid keyword delimiter not found).

rc=( rc )

**Explanation:** 

This message indicates that an internal error has occurred.

**User response:** 

Contact IBM Software Support.

KS3V240E KLE DynallocInit failed with unknown error. rc=( rc )

**Explanation:** 

This message indicates that an internal error has occurred.

**User response:** 

Contact IBM Software Support.

KLE\_DynallocFree failed with KS3V241E

unknown error. rc=( rc )

**Explanation:** 

This message indicates that an internal error has occurred.

**User response:** 

Contact IBM Software Support.

**KS3V242E** KLE DynUnalloc failed with

KLE\_DYNARC\_NULLDD (DDNAME

is null). rc=(rc)

**Explanation:** 

This message indicates that an internal error has occurred.

**User response:** 

Contact IBM Software Support.

**KS3V243E** KLE DynUnalloc failed with

> KLE\_DYNARC\_INVDD (DDNAME is longer than 8 characters). rc=(rc)

**Explanation:** 

This message indicates that an internal error has occurred.

**User response:** 

Contact IBM Software Support.

**KS3V244E** KLE DynUnalloc failed with

KLE\_DYNARC\_NODDN (DDNAME

not found). rc=( rc)

**Explanation:** 

This message indicates that an internal error has occurred.

**User response:** 

Contact IBM Software Support.

KS3V245E KLE DynUnalloc failed with

unknown error. rc=( rc )

**Explanation:** 

This message indicates that an internal error has occurred.

User response:

Contact IBM Software Support.

KLE\_DynallocError returned: **KS3V246E** 

SVC99=(svc99) Reason code=(rc)

Info code=( info )

**Explanation:** 

This message indicates that an internal error has occurred.

**User response:** 

Contact IBM Software Support.

KS3V247E KLE DynallocError message 1

from DAIRFAIL: [rc]

**Explanation:** 

This message indicates that an internal error has occurred.

User response:

Contact IBM Software Support.

**KS3V248E** KLE DynallocError message 2

from DAIRFAIL: [msg]

**Explanation:** 

This message indicates that an internal error has occurred.

User response:

Contact IBM Software Support.

KS3V249E KLE DynallocFree failed with

KLE\_DYNARC\_BADHNDL. rc=[rc]

**Explanation:** 

This message indicates that an internal error has occurred.

# User response:

Contact IBM Software Support.

# **Index**

#### A

Abend U0001 <u>61</u> accessibility features Action request fails <u>68</u> Attempt to link to workspace fails <u>67</u>

#### В

BVIR data set, creating 42

#### C

Capturing z/OS logs <u>28</u>
CINFO output <u>43</u>
cookie policy
Create Batch Job dialog box does not refresh variable substitutions <u>68</u>
Creating the initial log set <u>26</u>
Cross-product links missing 67

# D

Data collection runs too long 66 Data collection, troubleshooting 51 Data displayed incorrectly 66 Data not displayed 65 Data not sent to Data Warehouse 66 Data reports, generation of 54 Data set I/O collection tuning 57 Dataset Attribute Database, troubleshooting for 65 Determining how message generated 16 Determining the problem 1 Determining which volume is being processed 62 DFSMShsm space-size values exceeded 51 Diagnostic data, collecting 37 Diagnostic data, collection of 44 Documented solutions 35 Dump creation 40

#### Ε

Edit JCL dialog box does not save statistics <u>68</u> Ending one RKLVLOG and starting another <u>29</u> Error conditions, troubleshooting <u>61</u> Errors in RKLVLOG <u>64</u> Event forwarding, troubleshooting 69

#### F

Fix packs for Tivoli Management Services  $\underline{35}$  Flushing the log buffers  $\underline{31}$ 

# G

General troubleshooting 1

#### н

Historical workspaces contain no data <u>49</u>
History Collection Configuration settings lost after upgrade <u>55</u>
How to troubleshoot problems in OMPE 34

#### Ι

IBM Software Support 32
IBM Support Assistant 24
Inaccurate data set counts in Data Set Attribute Database workspaces 55
Incomplete event data forwarded to TEPS 69
Installation and configuration, troubleshooting 49
Invalid column name causes SQL queries to fail 55

#### K

KDFDEVIN debugging <u>44</u> KS3T830E SERVICE CHECKPOINT DATA SET STORAGE EXHAUSTED message 61

#### L

legal notices
cookie policy
notices
programming interface information
trademarks
LISTDATA, running 42
Log Analyzer, correlating and analyzing log files with 27
Log Analyzer, importing log files to 26
Log Analyzer, starting 25
Log Analyzer, using 25
Log files for product components 45
Log files, generating and viewing 71
Long response times or no results returned 58
Long-term historical data reports 54

#### M

Message format <u>71</u>
Message logs, locations of <u>71</u>
Messages not requiring user action <u>72</u>
Messages, overview <u>71</u>
Monitoring agent running out of storage <u>52</u>
Monitoring data, collection of <u>51</u>

# N

notices

#### 0

Organizing log data 28

#### P

Performance degrades <u>65</u>
Performance issues <u>57</u>
Performing advanced correlation <u>28</u>
Performing simple correlation <u>27</u>
Preferred dump options <u>45</u>
Problem caused by monitoring agent <u>34</u>
Problem, action to take when solved <u>37</u>
Problems affecting a Monitoring Agent <u>7</u>
Problems linking v4.2 to v4.1 workspace <u>67</u>
Problems reported as TEPS problems <u>7</u>
programming interface information

#### R

RAS1 message format 24
RAS1 trace levels, setting dynamically 13
Redirecting input of RAS1 tracing parameters member 16
Remote procedure call errors during warehousing 63
Reproducible problems 2
Required maintenance 34
Reusing an existing log set 27
RKS3DATA Dump 43

# S

Saving log contents 28
Service Console commands for troubleshooting 14
Setting RAS1 trace levels 13
Setting trace levels by editing RKANPARU 13
Setting trace levels dynamically from TEMS 15
Setting up a trace 9
Setting up RAS1 tracing 10
SMF records, dumping 41
Starting the service console 13
Storage debugging 44
Storage Toolkit, troubleshooting 67
Syntax for RAS1 traces 11

#### T

Take Action commands 49 Tape collection off, no VTS data 51 Tape refreshes minutes, data changes hourly 52 TEMS does not connect to TEPS 49 TEMS on Windows or UNIX 46 TEMS on z/OS 46 TEPS database export 43 Tivoli Data Warehouse database performance 58 Tivoli Enterprise Monitoring Server 5 Tivoli Enterprise Portal 3, 46 Tivoli Enterprise Portal Server 5, 46 Trace logs and troubleshooting 35 Trace logs, documentation of 36 Trace logs, focused 36 Traces 41 trademarks Troubleshooting data, sources of 37 Troubleshooting flow 1 Troubleshooting for cross-product linking 66 Troubleshooting product-specific issues 33 Troubleshooting specific product features 65

Troubleshooting, overview of 33

#### U

Unable to make changes in Options tab <u>68</u>
Unable to revise print settings <u>67</u>
Unable to warehouse all history data <u>55</u>
Understanding and using RAS1 logs <u>16</u>
Unreproducible problems <u>7</u>
Using KDC\_DEBUG <u>9</u>

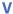

VTAMDATA, !Trace in 44

# W

Warehouse Proxy Agent <u>47</u> Workspace displays no data 51

# **Accessibility**

Accessibility features help users with physical disabilities, such as restricted mobility or limited vision, to use software products successfully. OMEGAMON XE monitoring products support several user interfaces. Product functionality and accessibility features vary according to the interface.

The major accessibility features in this product enable users in the following ways:

- Use assistive technologies, such as screen-reader software and digital speech synthesizer, to hear what is displayed on the screen. Consult the product documentation of the assistive technology for details on using those technologies with this product.
- Operate specific or equivalent features using only the keyboard.
- Magnify what is displayed on the screen.

In addition, the product documentation was modified to include the following features to aid accessibility:

- All documentation is available in both HTML and convertible PDF formats to give the maximum opportunity for users to apply screen-reader software.
- All images in the documentation are provided with alternative text so that users with vision impairments can understand the contents of the images.

#### **Interface information**

The Tivoli Enterprise Portal interface offers the greatest range of functionality, but is not entirely accessible. The OMEGAMON Enhanced 3270 user interface offers more limited functionality, but is entirely accessible. (The enhanced 3270 user interface supports all the accessibility features supported by your emulator. If you are using IBM Personal Communications, you can find information on its accessibility features at <a href="http://publib.boulder.ibm.com/infocenter/pcomhelp/v6r0/index.jsp?topic=/com.ibm.pcomm.doc/books/html/quick\_beginnings10.htm">http://publib.boulder.ibm.com/infocenter/pcomhelp/v6r0/index.jsp?topic=/com.ibm.pcomm.doc/books/html/quick\_beginnings10.htm</a>. If you are using a third-party emulator, see the documentation for that product for accessibility information.)

The OMEGAMON ("classic") and OMEGAMON II (CUA) 3270 interfaces use an ISPF style interface. Standard and custom PF Key settings, menu options, and command line interface options allow for short cuts to commonly viewed screens. While basic customization options allow for highlights and other eye-catcher techniques to be added to the interface, the customization options are limited.

# **Related accessibility information**

You can view the publications using the Adobe Acrobat Reader.

# IBM and accessibility

See the <u>IBM Human Ability and Accessibility Center</u> for more information about the commitment that IBM has to accessibility.

# **Notices**

This information was developed for products and services offered in the US. This material might be available from IBM in other languages. However, you may be required to own a copy of the product or product version in that language in order to access it.

IBM may not offer the products, services, or features discussed in this document in other countries. Consult your local IBM representative for information on the products and services currently available in your area. Any reference to an IBM product, program, or service is not intended to state or imply that only that IBM product, program, or service may be used. Any functionally equivalent product, program, or service that does not infringe any IBM intellectual property right may be used instead. However, it is the user's responsibility to evaluate and verify the operation of any non-IBM product, program, or service.

IBM may have patents or pending patent applications covering subject matter described in this document. The furnishing of this document does not give you any license to these patents. You can send license inquiries, in writing, to:

IBM Director of Licensing IBM Corporation North Castle Drive, MD-NC119 Armonk, NY 10504-1785 US

For license inquiries regarding double-byte (DBCS) information, contact the IBM Intellectual Property Department in your country or send inquiries, in writing, to:

Intellectual Property Licensing Legal and Intellectual Property Law IBM Japan Ltd. 19-21, Nihonbashi-Hakozakicho, Chuo-ku Tokyo 103-8510, Japan

INTERNATIONAL BUSINESS MACHINES CORPORATION PROVIDES THIS PUBLICATION "AS IS" WITHOUT WARRANTY OF ANY KIND, EITHER EXPRESS OR IMPLIED, INCLUDING, BUT NOT LIMITED TO, THE IMPLIED WARRANTIES OF NON-INFRINGEMENT, MERCHANTABILITY OR FITNESS FOR A PARTICULAR PURPOSE. Some jurisdictions do not allow disclaimer of express or implied warranties in certain transactions, therefore, this statement may not apply to you.

This information could include technical inaccuracies or typographical errors. Changes are periodically made to the information herein; these changes will be incorporated in new editions of the publication. IBM may make improvements and/or changes in the product(s) and/or the program(s) described in this publication at any time without notice.

Any references in this information to non-IBM websites are provided for convenience only and do not in any manner serve as an endorsement of those websites. The materials at those websites are not part of the materials for this IBM product and use of those websites is at your own risk.

IBM may use or distribute any of the information you supply in any way it believes appropriate without incurring any obligation to you.

Licensees of this program who wish to have information about it for the purpose of enabling: (i) the exchange of information between independently created programs and other programs (including this one) and (ii) the mutual use of the information which has been exchanged, should contact:

IBM Director of Licensing
IBM Corporation
North Castle Drive, MD-NC119
Armonk, NY 10504-1785
US

Such information may be available, subject to appropriate terms and conditions, including in some cases, payment of a fee.

The licensed program described in this information and all licensed material available for it are provided by IBM under terms of the IBM Customer Agreement, IBM International Program License Agreement, or any equivalent agreement between us.

# **Trademarks**

IBM, the IBM logo, and ibm.com® are trademarks or registered trademarks of International Business Machines Corporation in the United States, other countries, or both. If these and other IBM trademarked terms are marked on their first occurrence in this information with a trademark symbol (® or ™), these symbols indicate U.S. registered or common law trademarks owned by IBM at the time this information was published. Such trademarks may also be registered or common law trademarks in other countries. A current list of IBM trademarks is available on the Web at "Copyright and trademark information" at http://www.ibm.com/legal/copytrade.shtml.

Intel, Intel logo, Intel Inside, Intel Inside logo, Intel Centrino, Intel Centrino logo, Celeron, Intel Xeon, Intel SpeedStep, Itanium, and Pentium are trademarks or registered trademarks of Intel Corporation or its subsidiaries in the United States and other countries.

Linux is a trademark of Linus Torvalds in the United States, other countries, or both.

Microsoft, Windows, Windows NT, and the Windows logo are trademarks of Microsoft Corporation in the United States, other countries, or both.

UNIX is a registered trademark of The Open Group in the United States and other countries.

Other company, product, and service names may be trademarks or service marks of others.

# 

GC27-4381-02

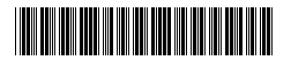